# **AT** 命令手册

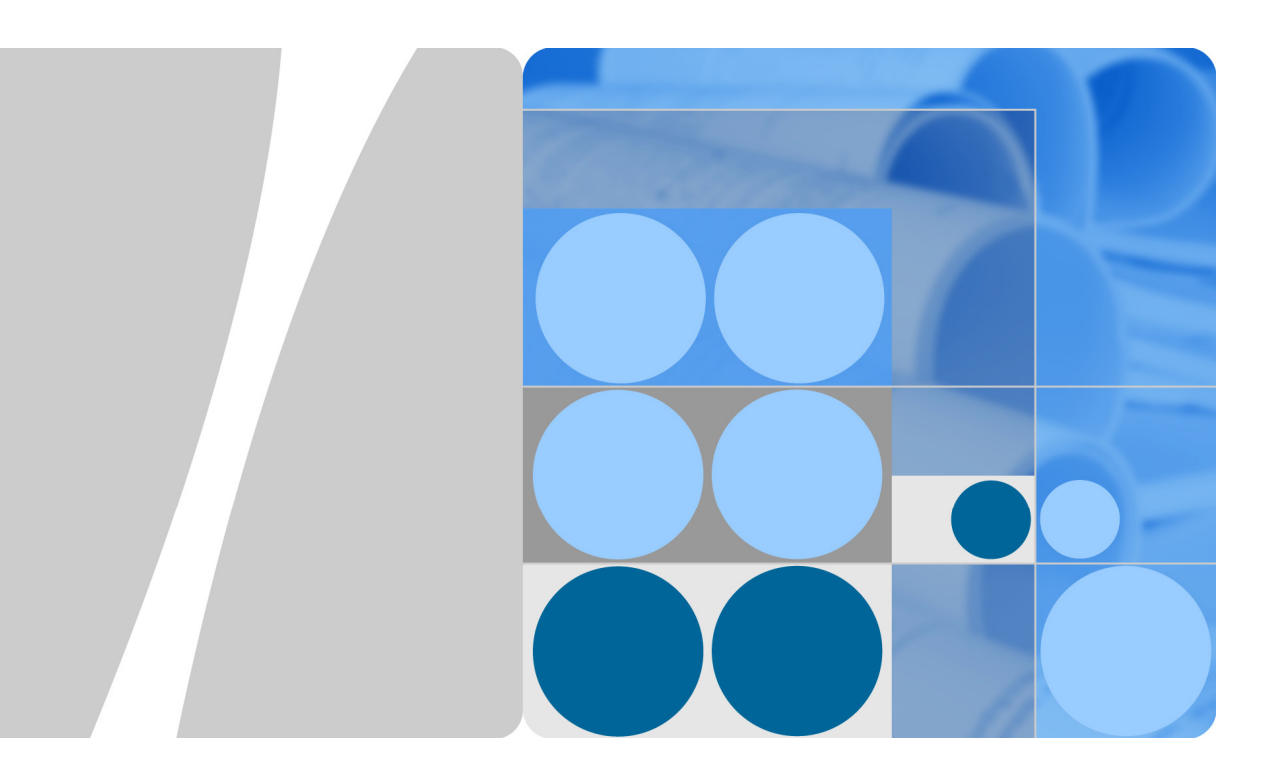

# GTM900-C 无线模块 V100R001

**Issue** 1.03 **Date** 2010-01-25

**HUAWEI** 

华为技术有限公司

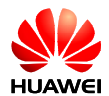

华为技术有限公司为客户提供全方位的技术支持,用户可与就近的华为办事处联系,也可直接与公司总部联 系。

# 华为技术有限公司

地址: 深圳市龙岗区坂田华为总部办公楼 邮编:518129

网址: [http://www.huawei.com](http://www.huawei.com/)

客户服务电话: 0755-28560000 8008302118 4008302118

客户服务传真: 0755-28560111

客户服务邮箱: [support@huawei.com](mailto:Support@huawei.com)

### 版权所有 **©** 华为技术有限公司 **2009**。 保留一切权利。

非经本公司书面许可,任何单位和个人不得擅自摘抄、复制本文档内容的部分或全部,并不得以任何形式传 播。

### 商标声明

**SI** 

和其他华为商标均为华为技术有限公司的商标。 本文档提及的其他所有商标或注册商标,由各自的所有人拥有。

### 注意

由于产品版本升级或其他原因,本文档内容会不定期进行更新。除非另有约定,本文档仅作为使用指导,本 文档中的所有陈述、信息和建议不构成任何明示或暗示的担保。

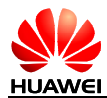

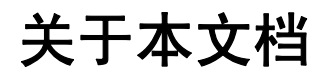

### 概述

本文描述了 GTM900-C 提供的 AT 命令的含义、语法以及回应内容。

# 产品版本

与本文档相对应的产品版本如下所示。

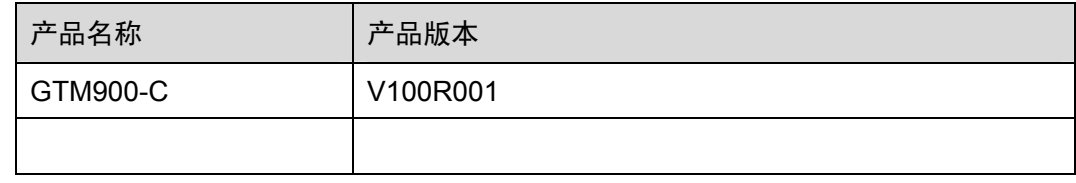

# 读者对象

本文档(本指南)主要适用于以下工程师:

- 技术支持工程师
- 维护工程师

# 内容简介

本文档本手册包含 8 章, 包括以下内容:

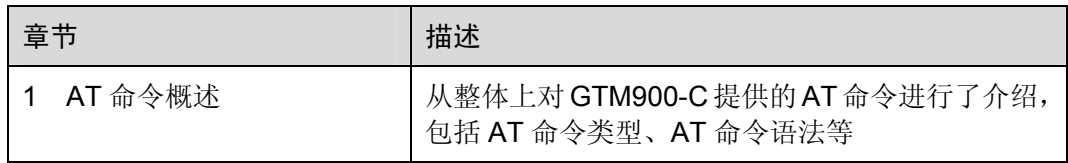

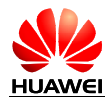

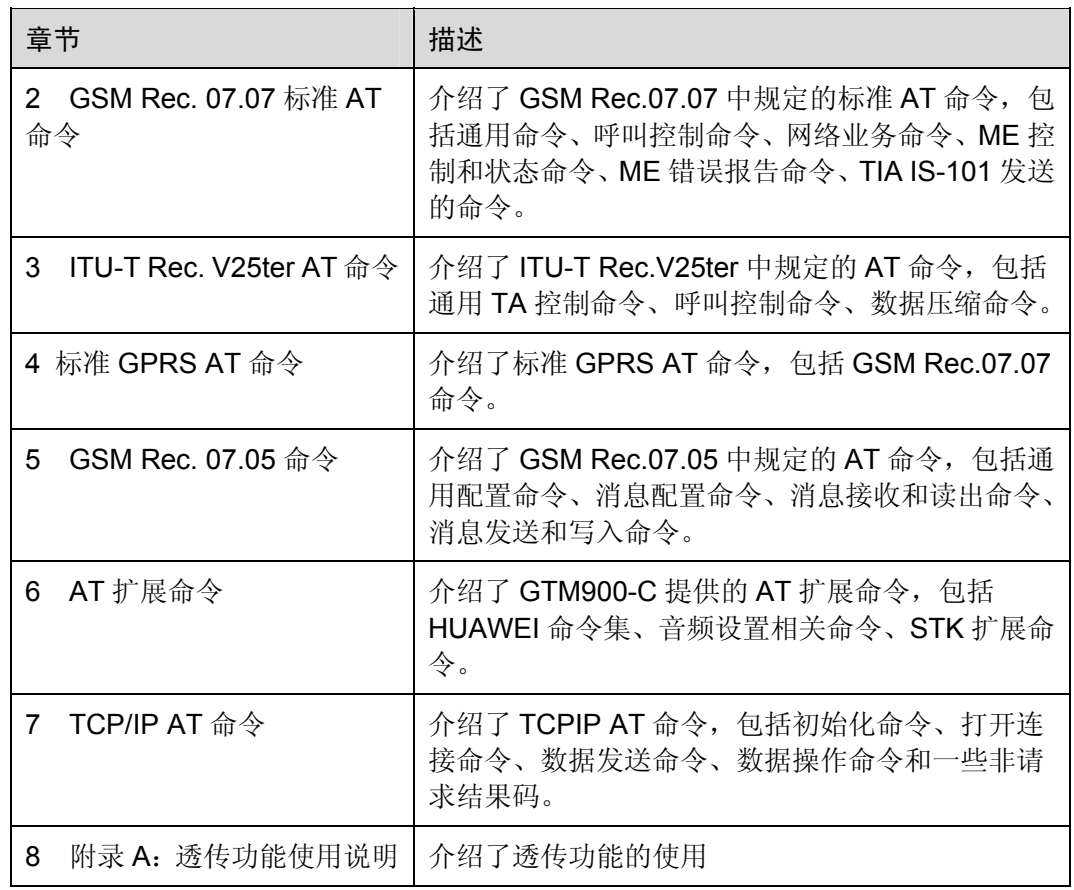

# 修改记录

修订记录累积了每次文档更新的说明。最新版本的文档包含以前所有文档版本的更新内 容。

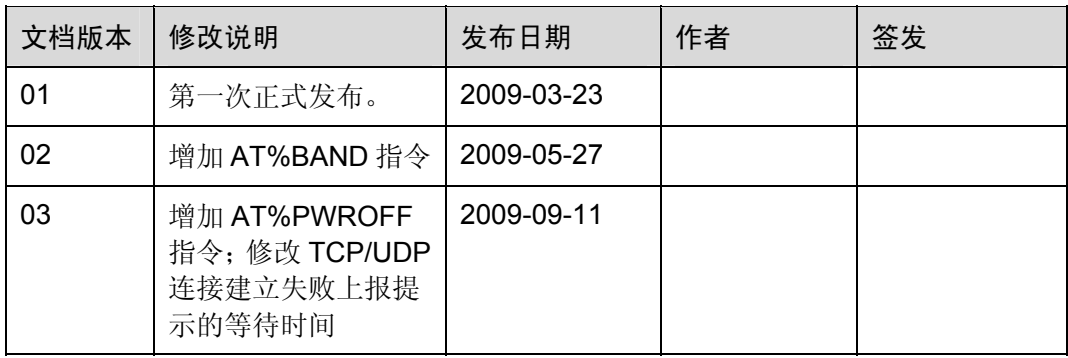

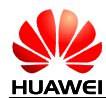

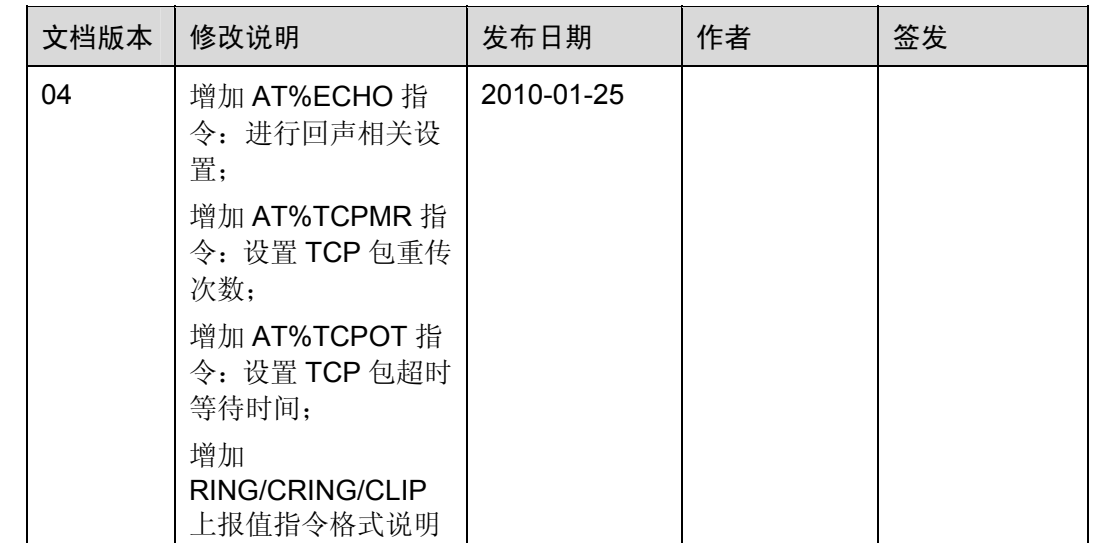

# 约定

### 符号约定

在本文中可能出现下列标志,它们所代表的含义如下。

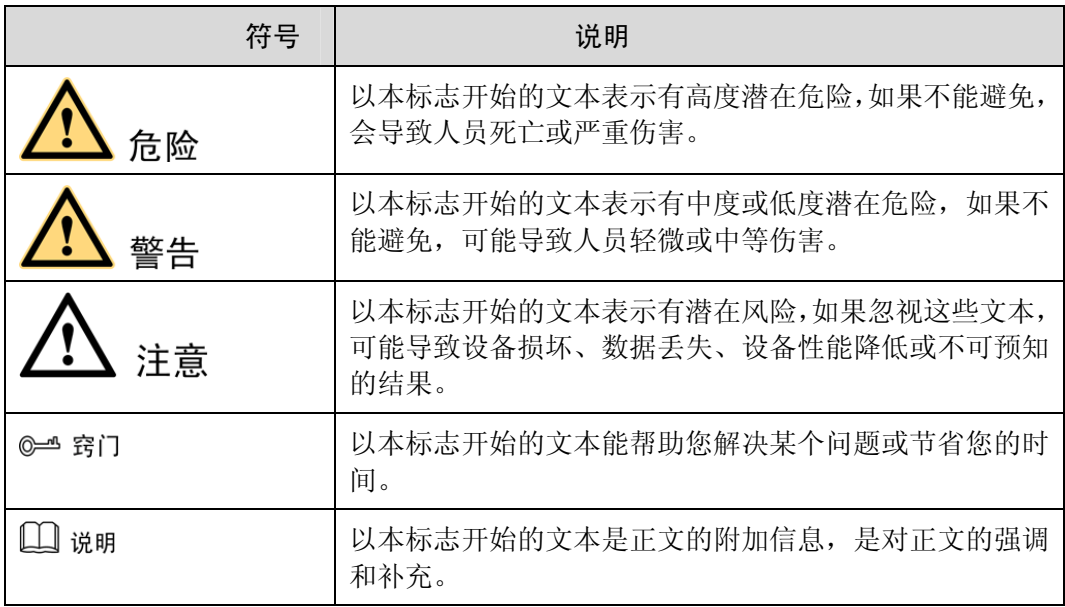

### 通用格式约定

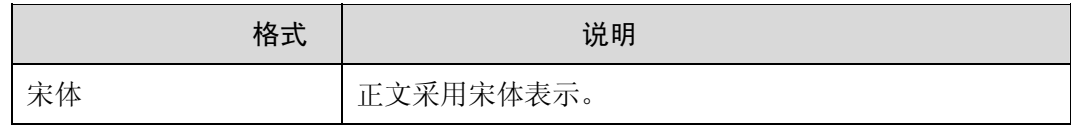

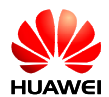

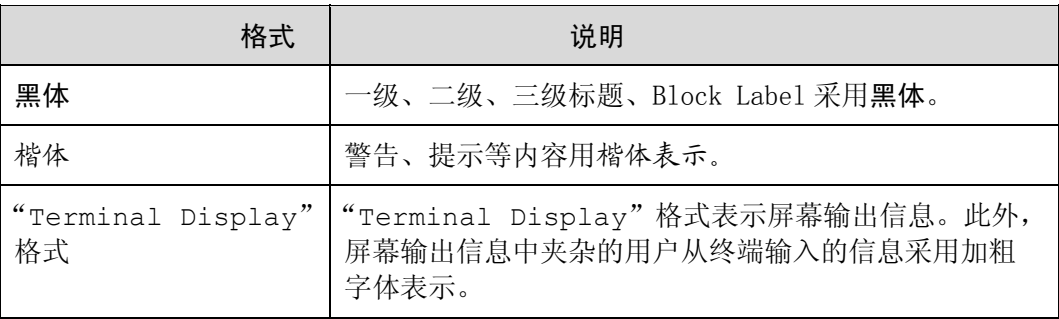

### 命令行格式约定

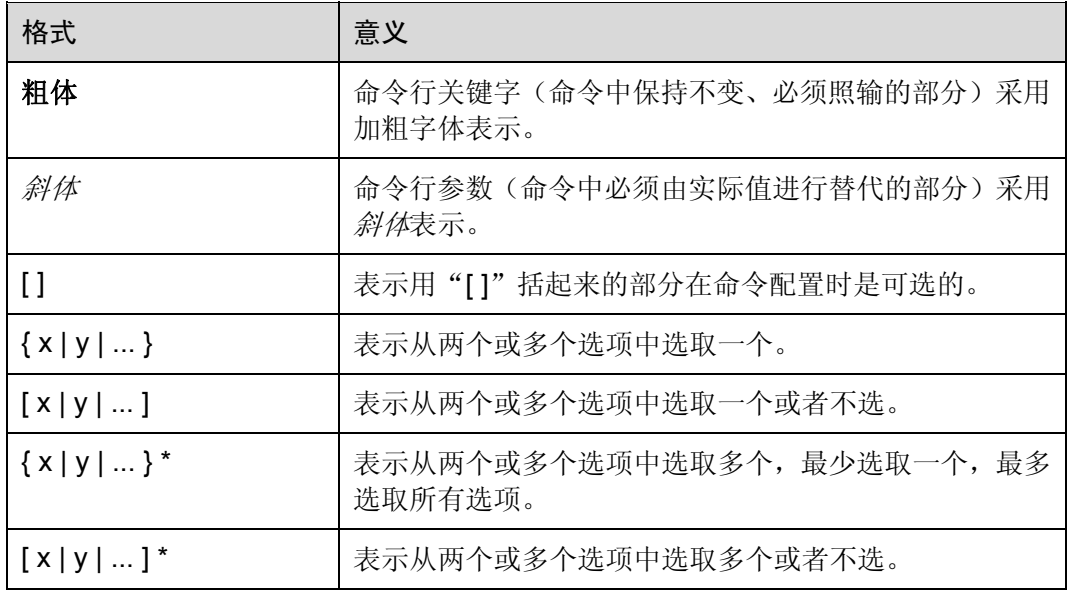

### 图形界面元素引用约定

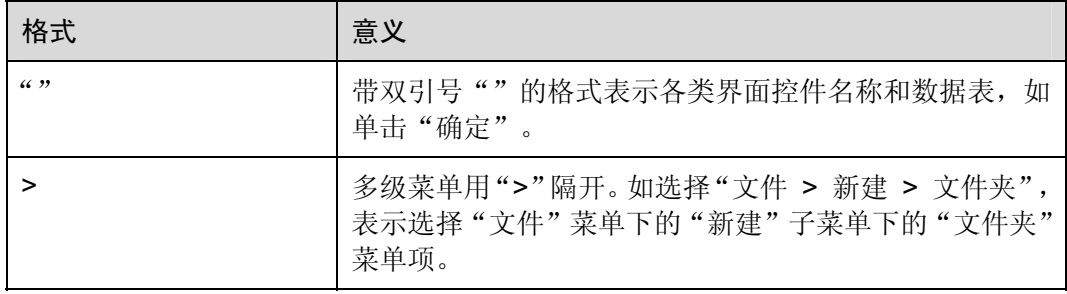

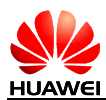

### 键盘操作约定

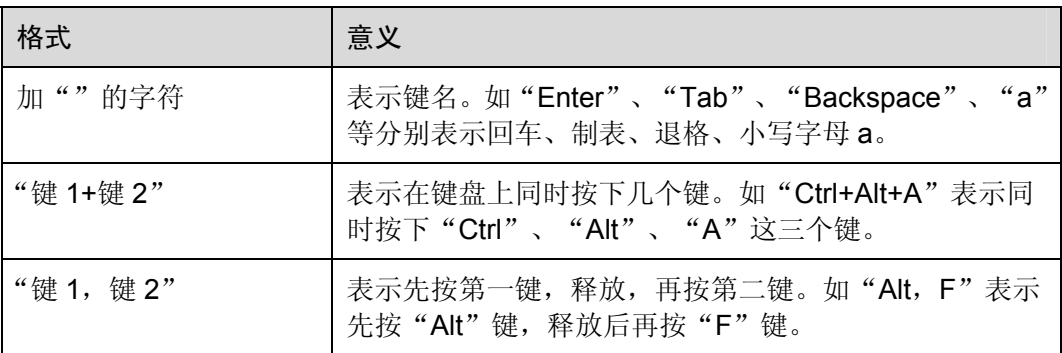

### 鼠标操作约定

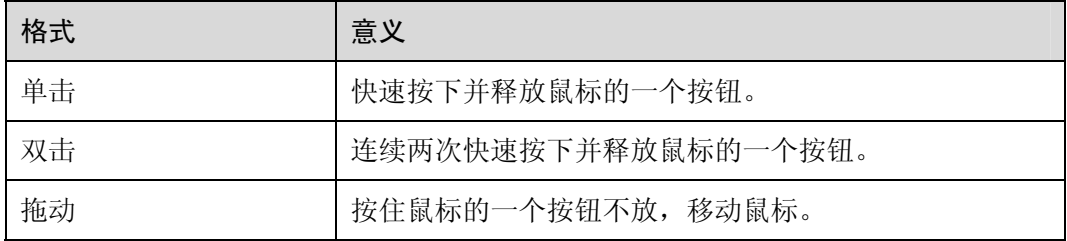

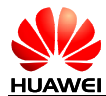

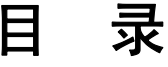

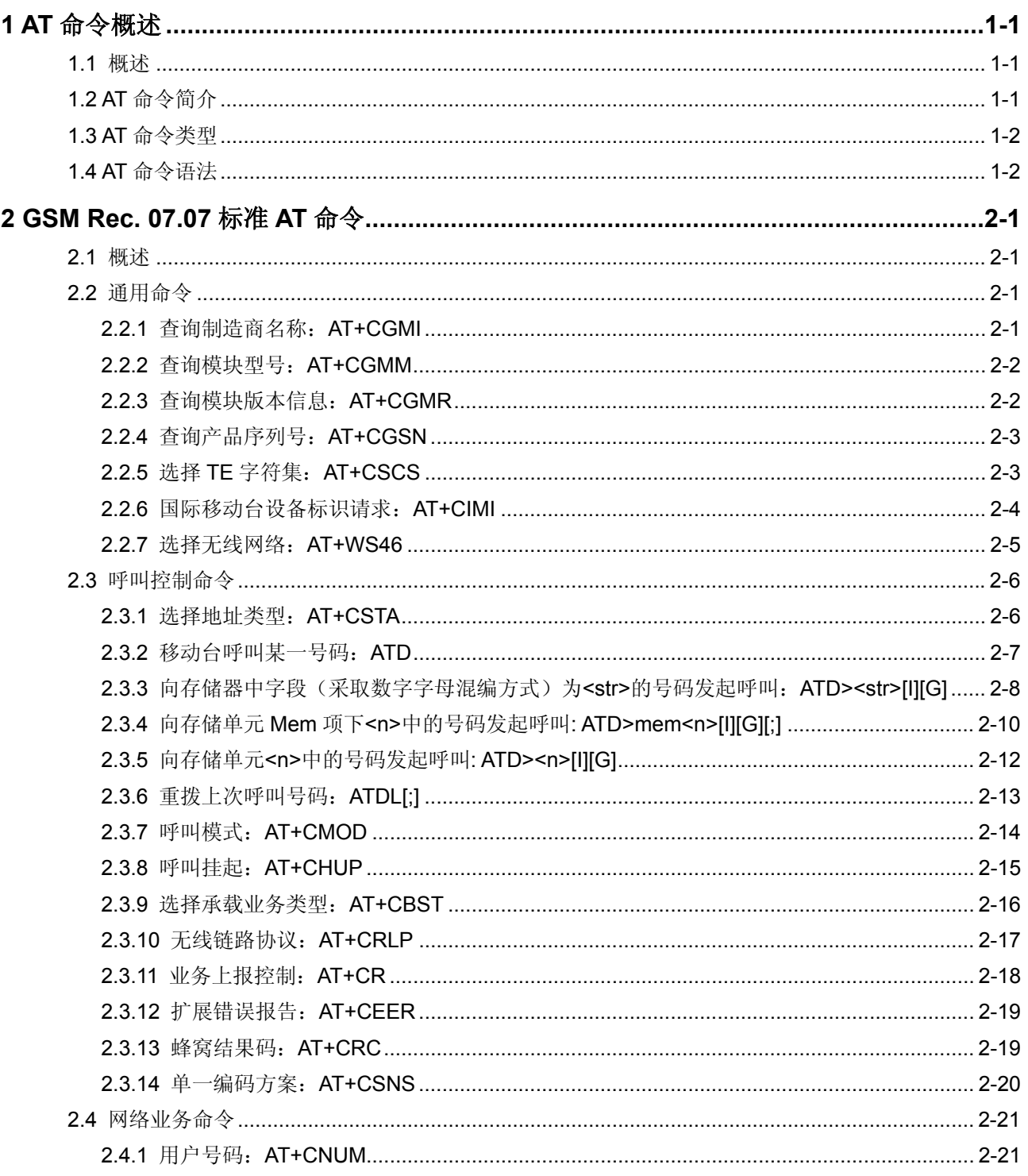

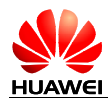

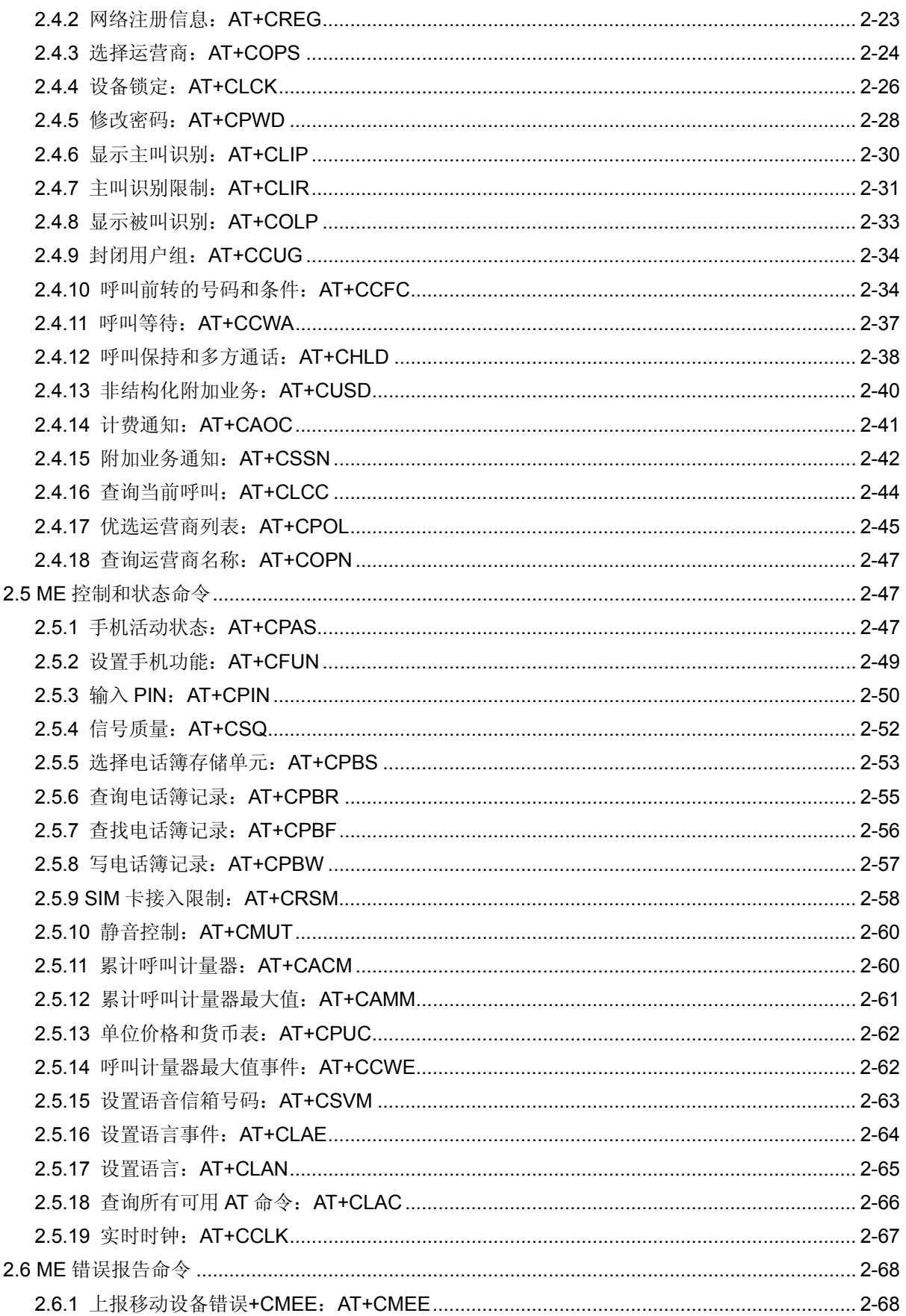

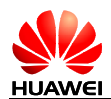

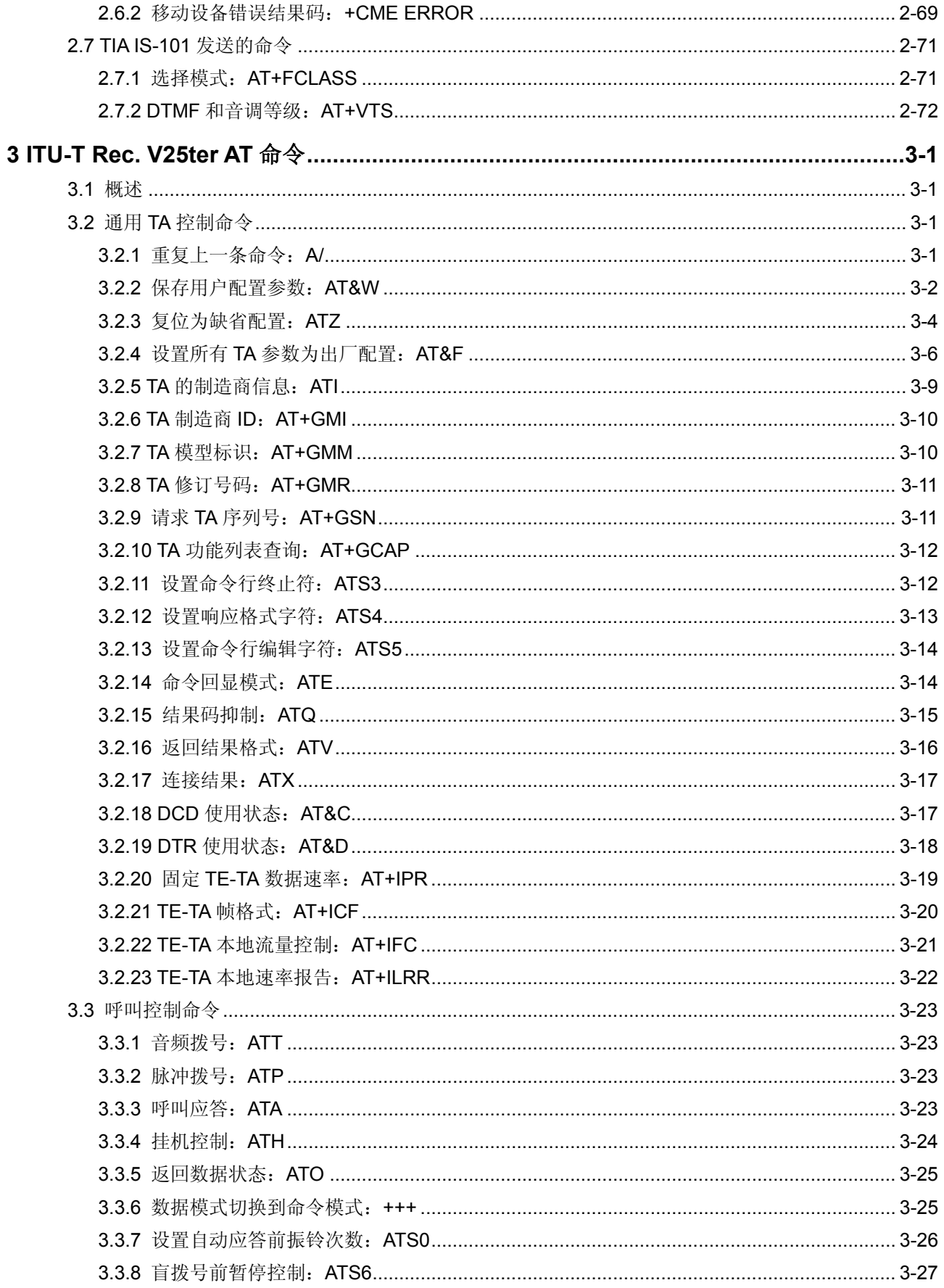

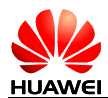

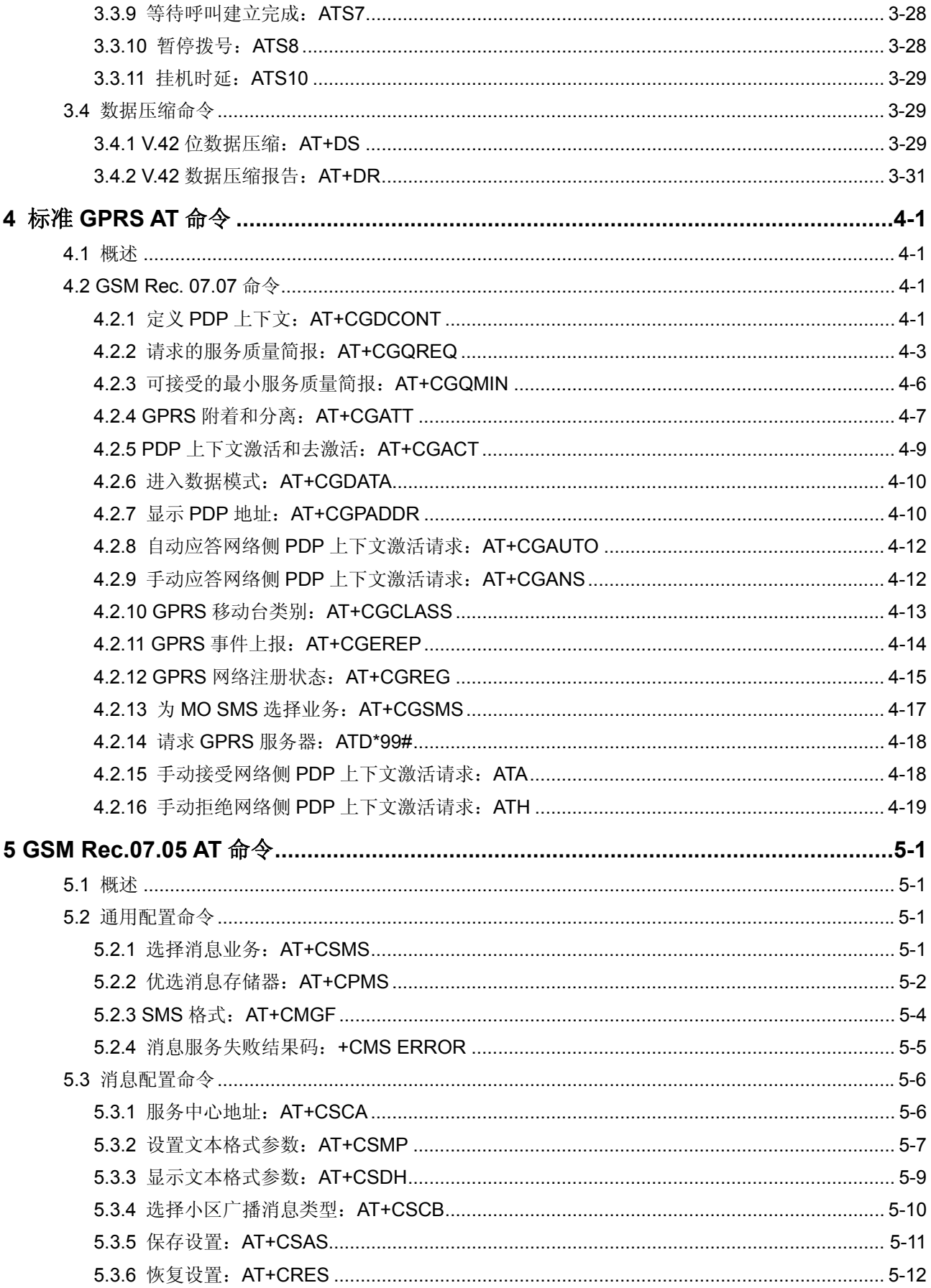

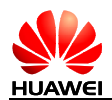

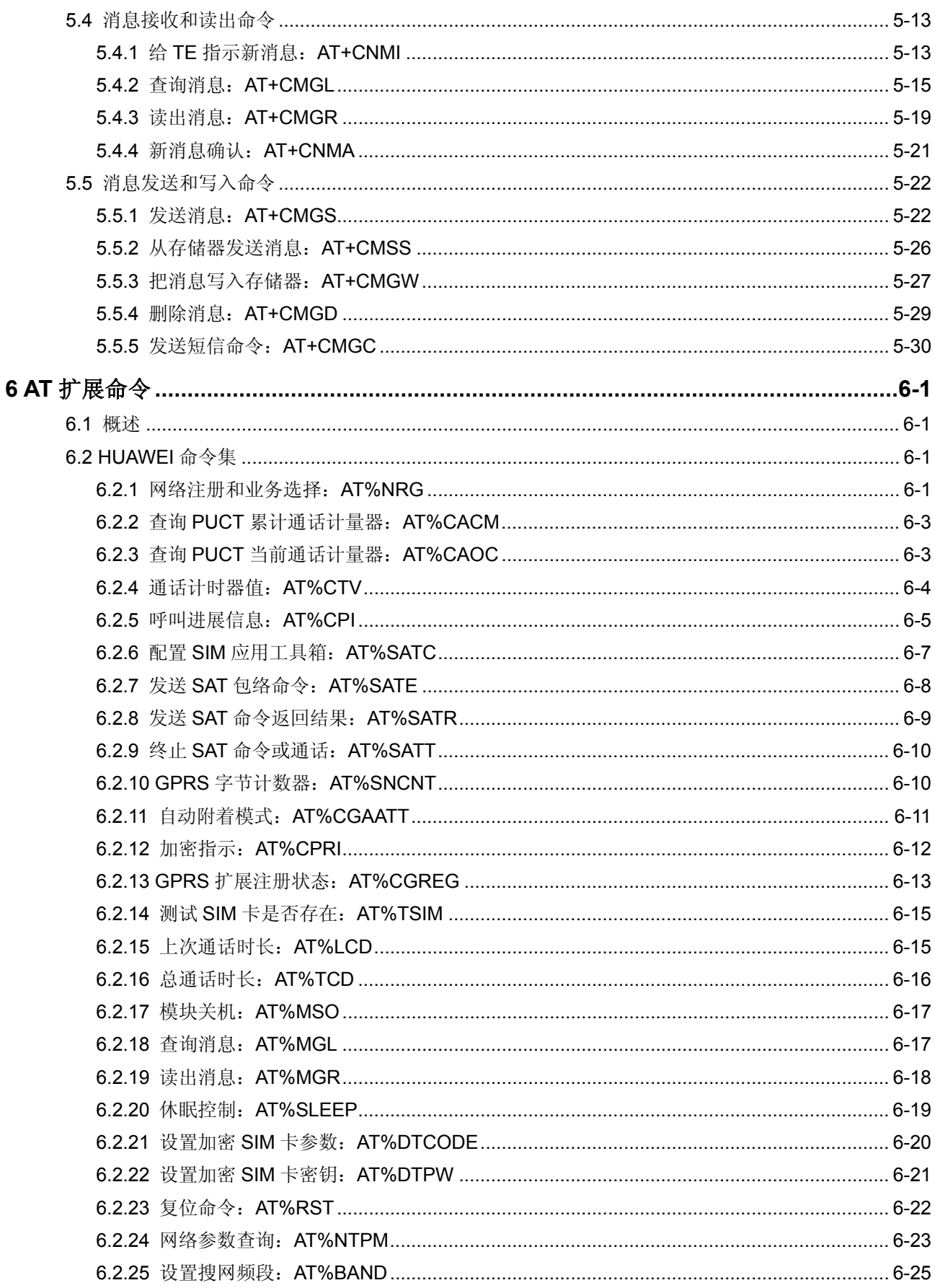

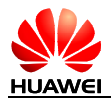

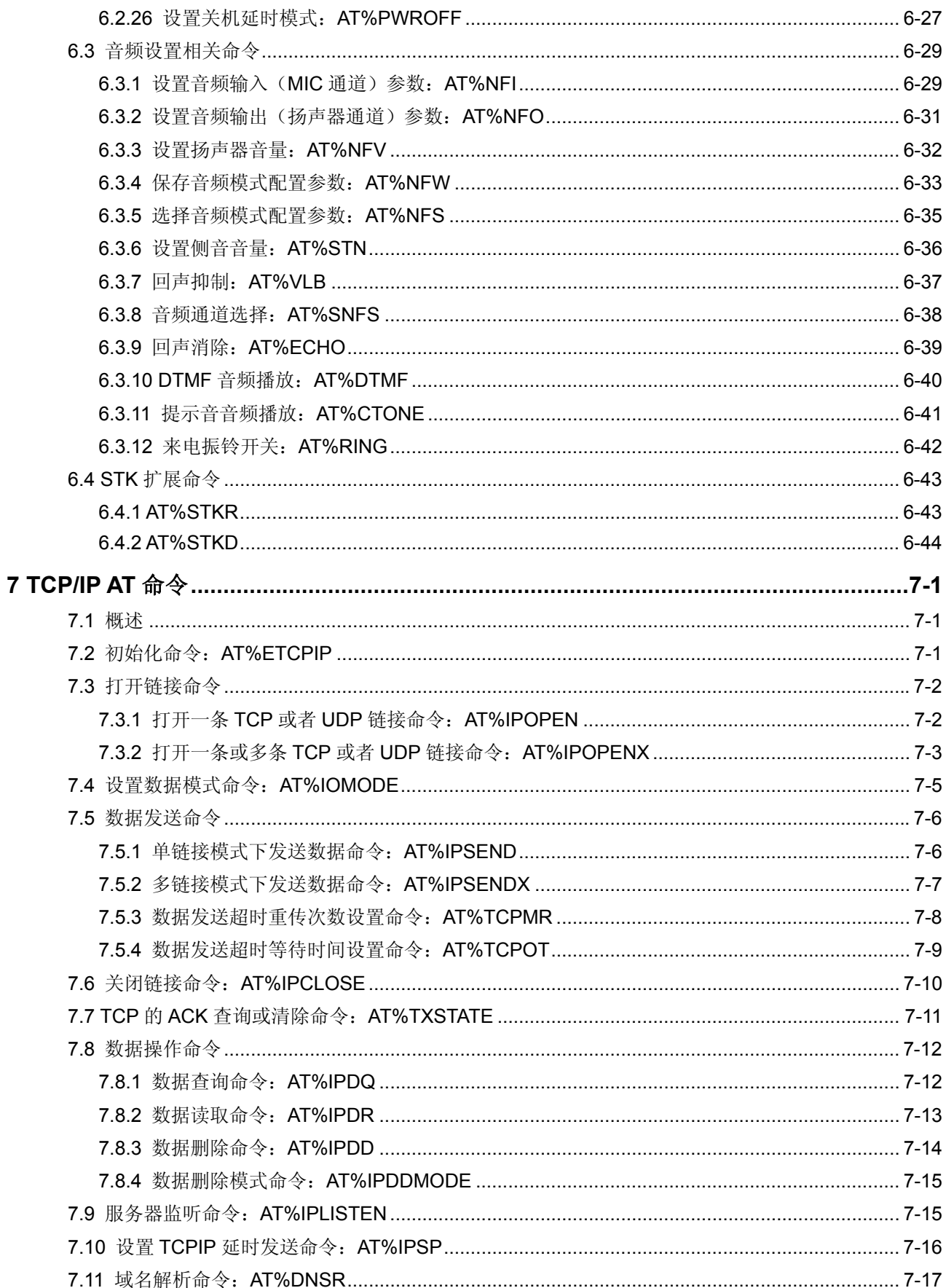

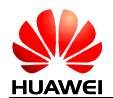

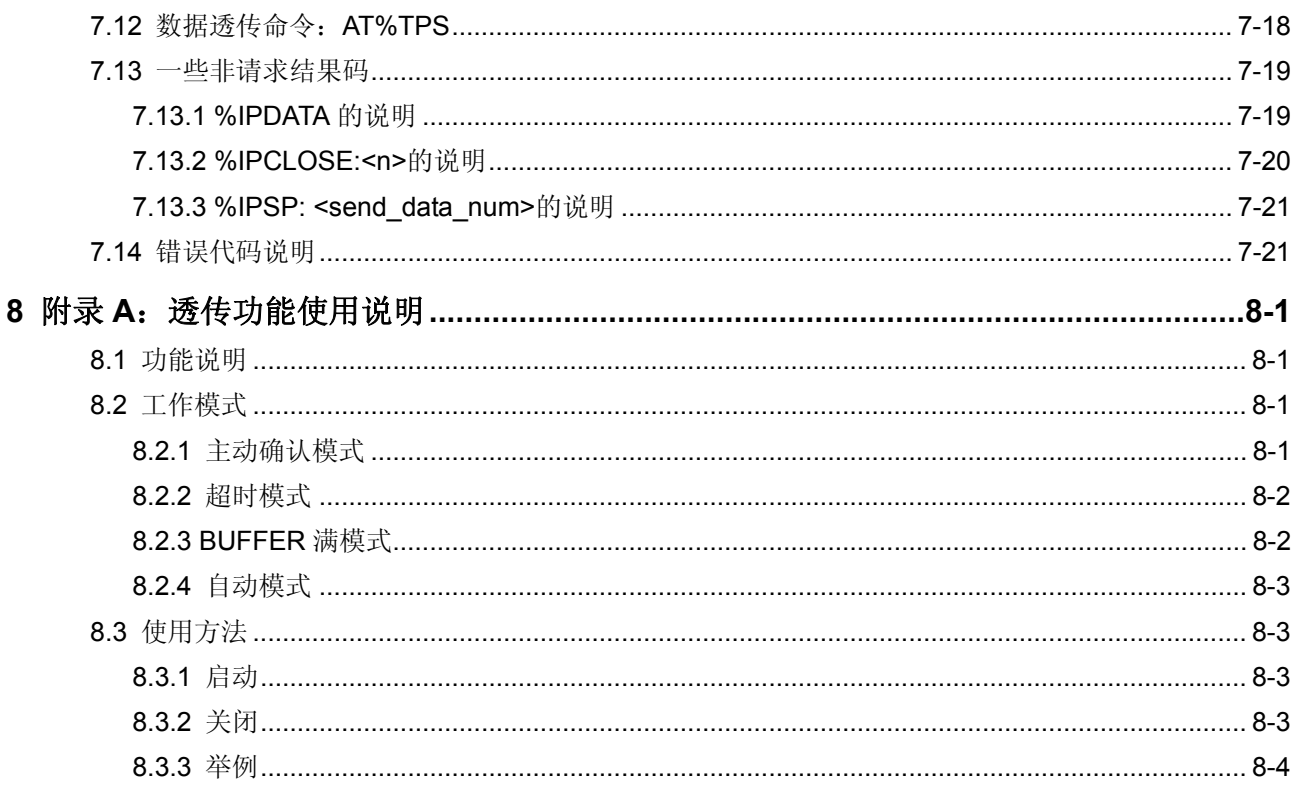

**1 AT** 命令概述

# <span id="page-14-1"></span><span id="page-14-0"></span>1.1 概述

本章将从以下几个方面介绍 AT 命令:

- AT命令简介
- AT命令类型
- AT命令语法

# <span id="page-14-2"></span>1.2 AT 命令 简介

本手册中的 GSM 模块包括移动设备 ME (Mobile Equipment)、移动台 MS (Mobile Station)、终端适配器 TA(Terminal Adapter)、数据通信设备 DCE(Data Communication Equipment)和传真 DCE(包括传真 Modem 和传真板)。

通过串口发送AT命令,即可使用GSM模块。串行线对端的应用设备包括终端设备TE (Terminal Equipment)、数据终端设备DTE (Data Terminal Equipment) 或其他应用设 备。这些终端或应用设备可能运行在嵌入式系统里。系统结构图如图 1-1所示。

### 图1-1 系统结构图

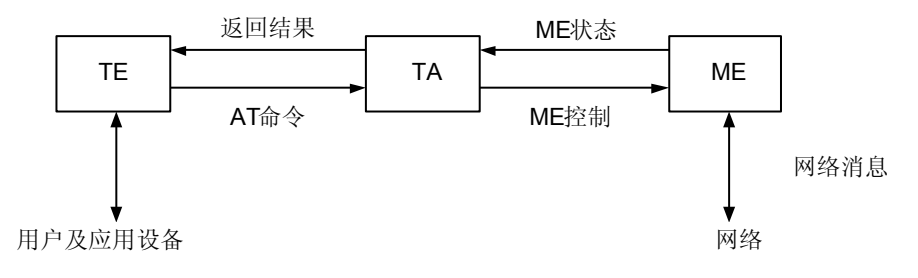

# <span id="page-15-0"></span>1.3 AT 命令 类型

本节主要介绍 AT 命令及其相关信息的总体情况,详细信息请参考 ITU-T Recommendation V.25ter [14].

本手册中的所有命令行必须以"AT"或"at"为前缀, 以<CR>结尾。

一般来讲,AT命令包括四种类型,如表 1-1所示。

表1-1 AT 命令类型

| 类型   | 说明                               | 实例          |
|------|----------------------------------|-------------|
| 设置命令 | 该命令用于设置用户自定义的参数值。                | $AT+CXXX=<$ |
| 测试命令 | 该命令用于查询设置命令或内部程序设置的<br>参数及其取值范围。 | $AT+CXXX=?$ |
| 查询命令 | 该命令用于返回参数的当前值。                   | AT+CXXX?    |
| 执行命令 | 该命令用于读出受 GSM 模块内部程序控制<br>的不可变参数。 | AT+CXXX     |

# <span id="page-15-1"></span>1.4 AT 命令 语法

- 方括号中的值为缺省值。
- 选配参数和必配参数必须按照规定的顺序排列,各参数间必须用逗号隔开。

#### 举例: AT+CPWD=<fac>.<oldpwd>.<newpwd>

该命令用于为设备锁定+CLCK 命令所定义的设备锁定功能设置新的密码。

- 如果某参数是字符串(比如:<number>),该字符串必须放在双引号中。例如: "12345". "cmnet"。双引号中的各项符号可看作是字符串。
- 命令的可选子参数或 TA 返回结果的可选部分位于方括号中。
- 不使用双引号时,字符串中各字符间的空格可忽略不计。
- 实际使用中,<>,[]不必输入。
- 所有 AT 命令本身不区分大小写, 但其参数对大小写敏感。

# **2 GSM Rec. 07.07** 标准 **AT** 命令

# <span id="page-16-1"></span><span id="page-16-0"></span>2.1 概述

本章从以下几个方面介绍了 GSM Rec. 07.07 中规定的标准 AT 命令:

- [通用命令](#page-62-1)
- [呼叫控制命令](#page-83-0)
- [网络业务命令](#page-86-0)
- ME控制和状态命令
- ME错误报告命令
- TIA IS-101 发送的命令

# <span id="page-16-3"></span><span id="page-16-2"></span>2.2 通用命令

2.2.1 查询制造商名称:AT+CGMI

表2-1 AT+CGMI 操作命令语法

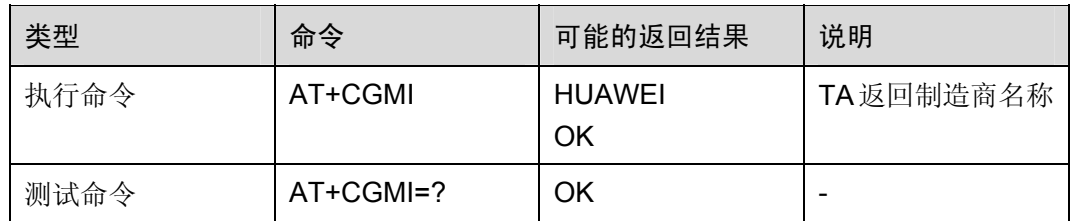

举例:查询制造商名称

AT+CGMI **HUAWEI** 

OK

- GSM Rec.07.07
- 3.2.5 TA 制造商 ID: AT+GMI

### <span id="page-17-0"></span>2.2.2 查询模块型号:AT+CGMM

#### 表2-2 AT+CGMM 操作命令语法

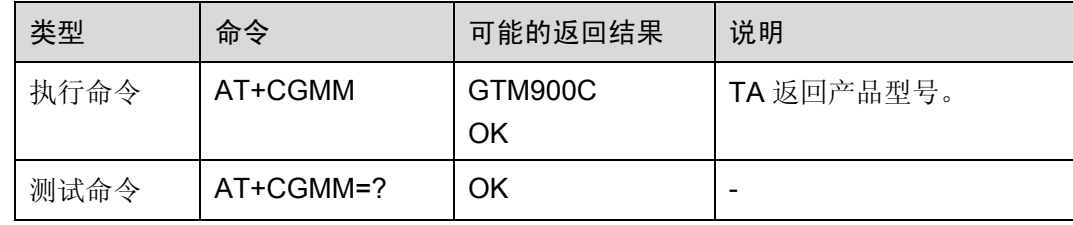

举例:查询模块型号

AT+CGMM GTM900C

OK

命令参考:

- GSM Rec.07.07
- 3.2.6 TA 模型标识: AT+GMM

### <span id="page-17-1"></span>2.2.3 查询模块版本信息:AT+CGMR

### 表2-3 AT+CGMR 操作命令语法

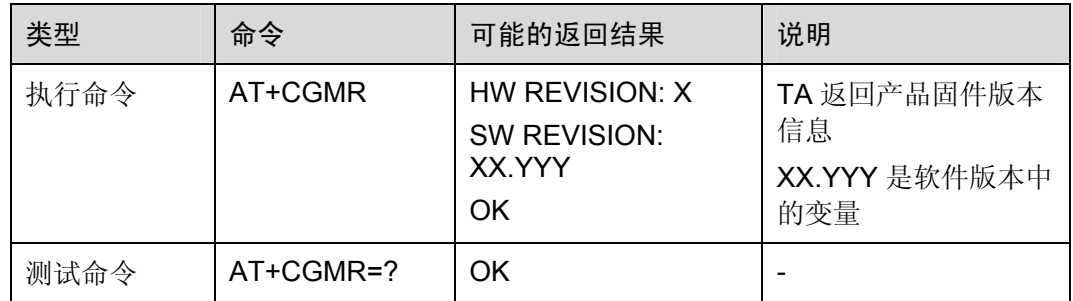

举例:查询模块版本信息

AT+CGMR **HW REVISION: C** SW REVISION: 01.20 OK

NOTE: 硬件版本信息

2SP01 *NOTE*:软件版本信息

- GSM Rec.07.07
- 3.2.7 TA 修订号码:AT+GMR

### <span id="page-18-0"></span>2.2.4 查询产品序列号:AT+CGSN

### 表2-4 AT+CGSN 操作命令语法

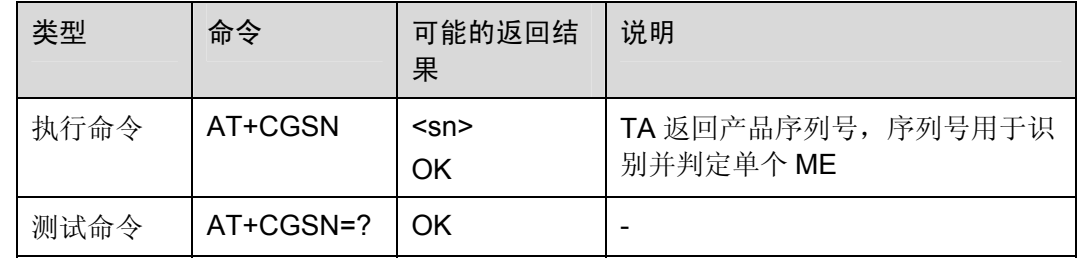

#### 表2-5 参数的详细说明

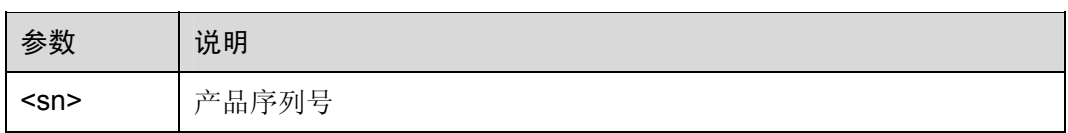

命令参考:

- GSM Rec.07.07
- 3.2.8 请求 TA 序列号: AT+GSN

### <span id="page-18-1"></span>2.2.5 选择TE字符集:AT+CSCS

设置命令通知 TA,TE 使用的字符集。 这样,TA 就可以在 TE 和 ME 字符集之间准确转 换字符串。

#### 表2-6 AT+CSCS 操作命令语法

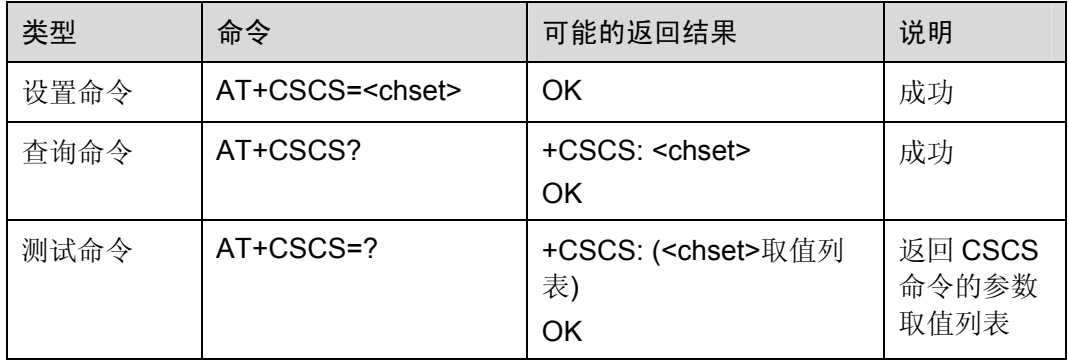

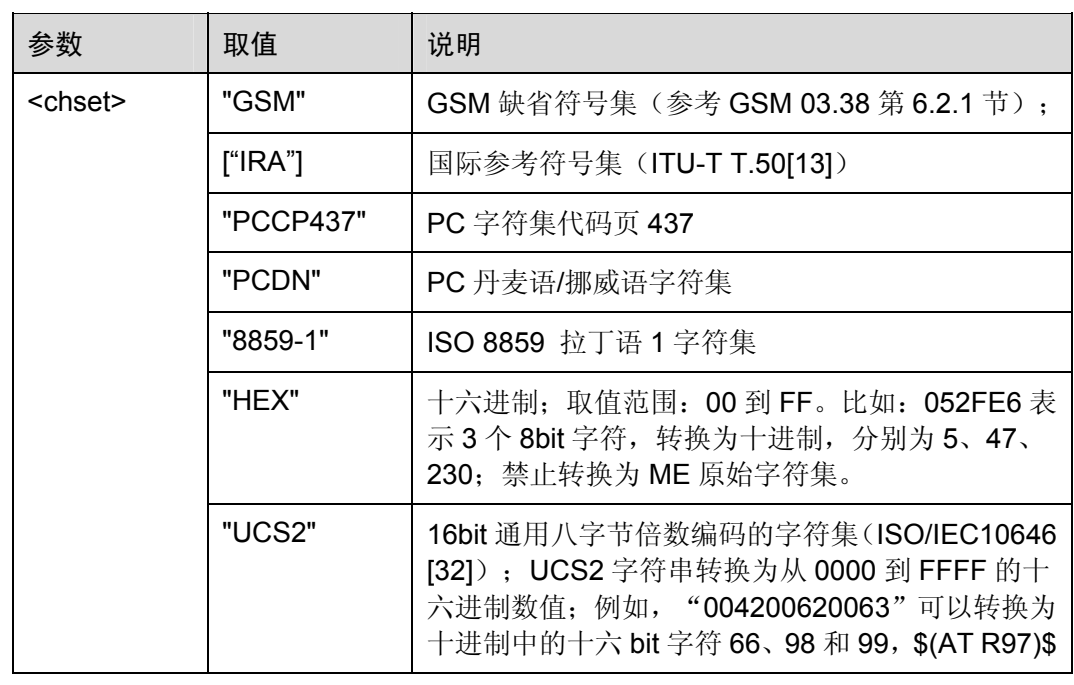

#### 表2-7 参数的详细说明

举例:选择 TE 字符集

AT+CSCS? +CSCS: "IRA" SCS? *NOTE*:查询当前字符集

OK

CSCS: "HEX" + AT+CSCS="HEX" OK AT+CSCS?

OK

设置当前字符集为*"HEX"*

SCS? *NOTE*:查询当前字符集

命令参考:

• GSM Rec.07.07

### <span id="page-19-0"></span>2.2.6 国际移动台设备标识请求:AT+CIMI

使用执行命令,TA 返回<IMSI>,TE 识别 ME 上附带的单个 SIM。

#### 表2-8 AT+CIMI 操作命令语法

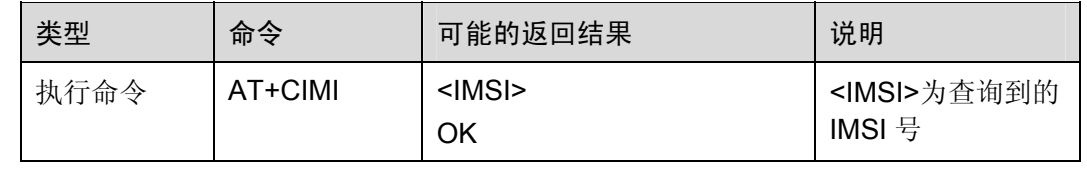

#### AT 命令手册 2 GSM Rec. 07.07 标准 AT 命令

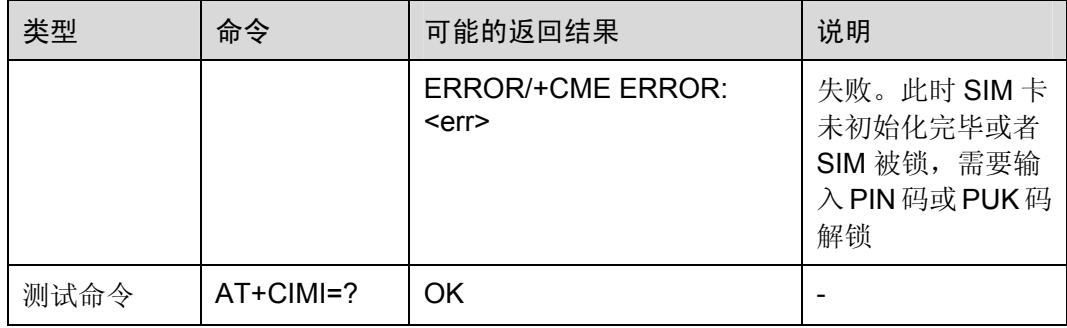

### 表2-9 参数的详细说明

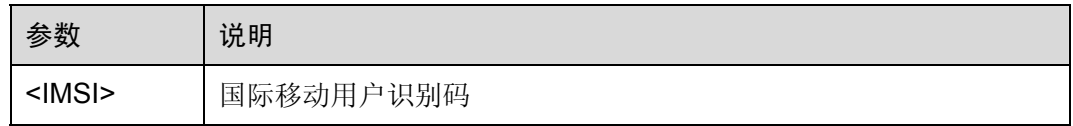

```
举例: 查询 IMSI 号
```
AT+CIMI

460020828901928 *NOTE*:返回当前 *IMSI* 号

OK

命令参考:

• GSM Rec.07.07

# <span id="page-20-0"></span>2.2.7 选择无线网络:AT+WS46

表2-10 AT+WS46 操作命令语法

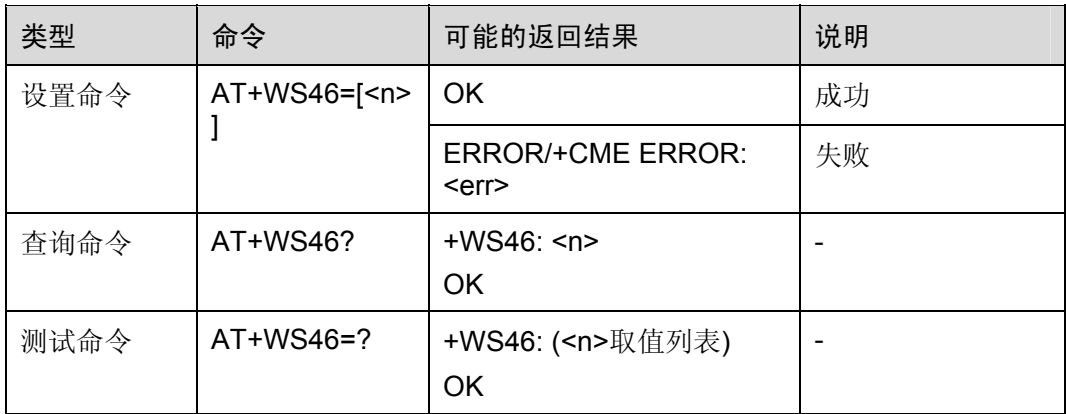

### 表2-11 参数的详细说明

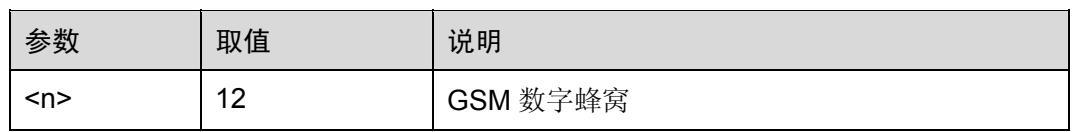

### 命令参考:

GSM Rec.07.07

# <span id="page-21-1"></span><span id="page-21-0"></span>2.3 呼叫控制命令

### 2.3.1 选择地址类型:AT+CSTA

设置命令根据 GSM 规范,选择拨号命令(ATD)的号码类型。

测试命令返回 TA 支持的复合值。

### 表2-12 AT+CSTA 操作命令语法

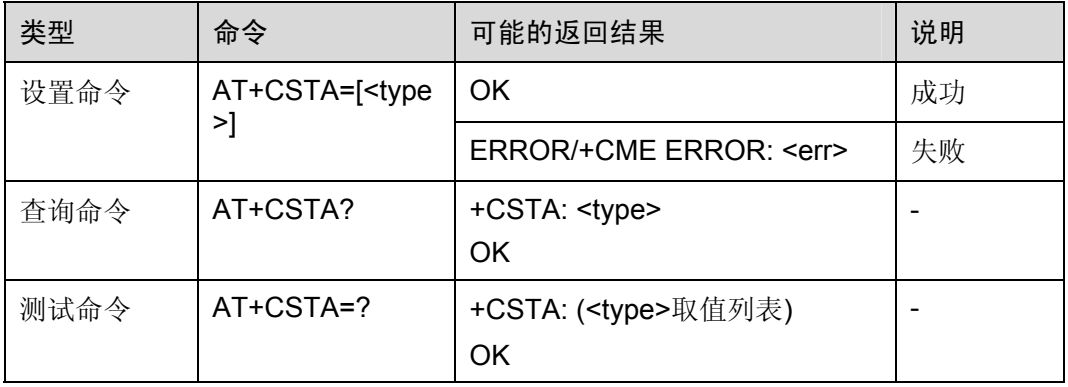

#### 表2-13 参数的详细说明

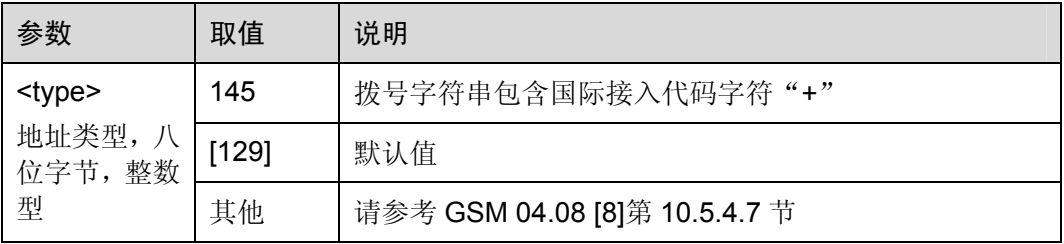

举例: 设置地址类型

OK

AT+CSTA=145 *NOTE*:拨号字符串包含国际接入代码字符"*+*"

ATD+8613917959184; *NOTE*:能拨通电话 OK OK ATD13917959184; *NOTE*:不能拨通电话 OK NO CARRIER

命令参考:

- GSM Rec.07.07
- GSM 04.08 [8]第 10.5.4.7 节

### <span id="page-22-0"></span>2.3.2 移动台呼叫某一号码: ATD

执行命令用于建立语音、数据或传真的主叫,还可以用于控制补充业务。

如果在执行过程中收到 ATH 命令,则该命令可能终止执行。但是,在建立连接的某些 状态下(比如:信号交换),该命令不会终止执行。

### □ 说明

通过 AT+CLCC 命令,可随时检查所有呼叫的当前状态。

#### 表2-14 ATD 操作命令语法

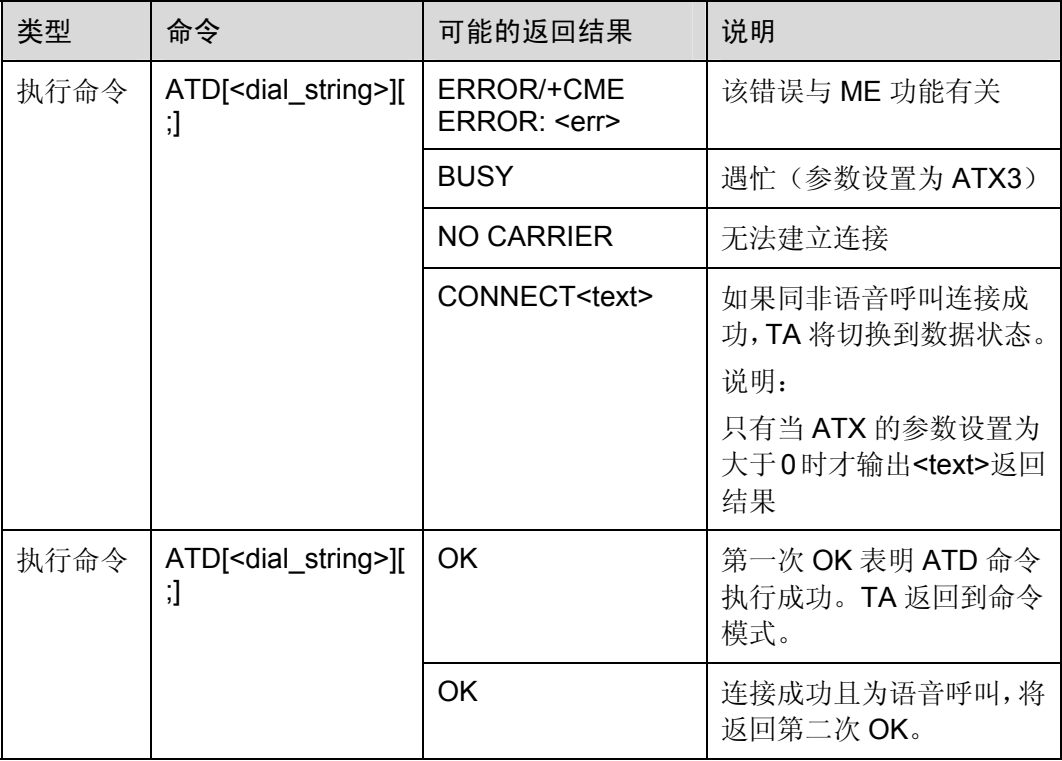

### 表2-15 参数的详细说明

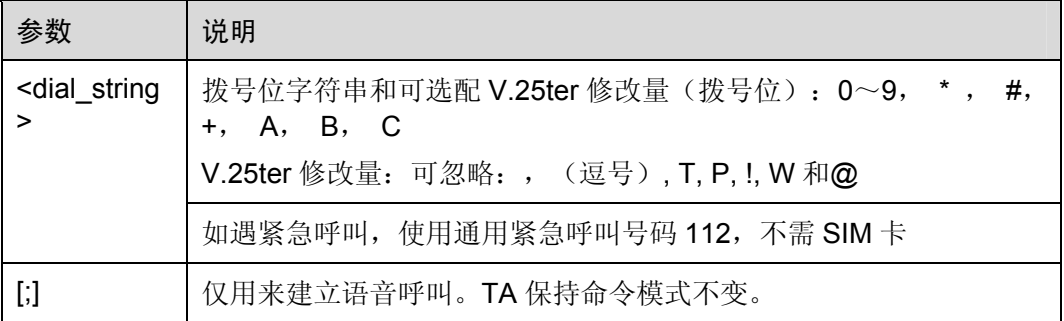

举例: 拨打电话

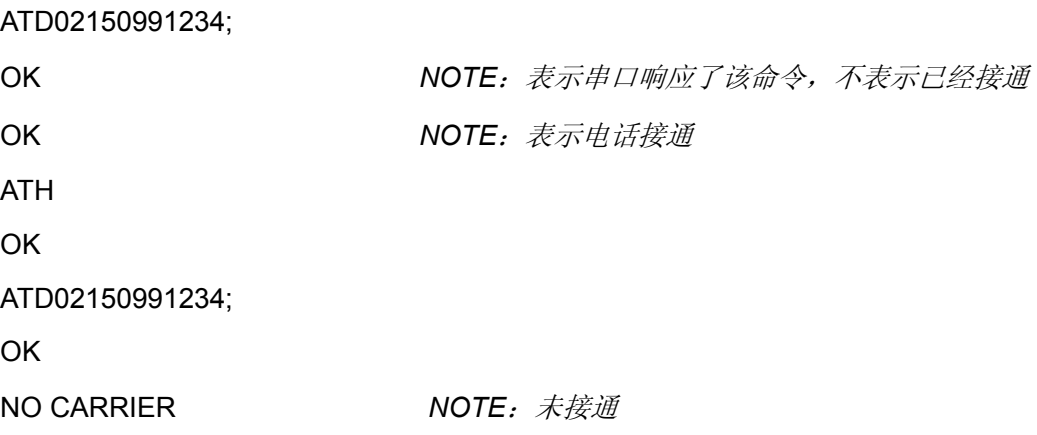

#### 命令参考:

- GSM Rec.07.07
- GSM 02.07 Annex A
- $\bullet$  V.25 ter

# <span id="page-23-0"></span>2.3.3 向存储器中字段(采取数字字母混编方式)为<str>的号码发 起呼叫: ATD><str>[I][G]

执行命令用于在当前电话薄中查找特定字符串<str>,若查找项存在,可拨打相应的号码。 使用 AT 命令 AT+CPBS,可设置当前电话薄。

TA 尝试呼叫已存储号码。

在建立连接的某些状态下(比如:信号交换),该命令不会终止执行。

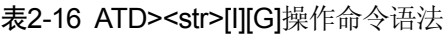

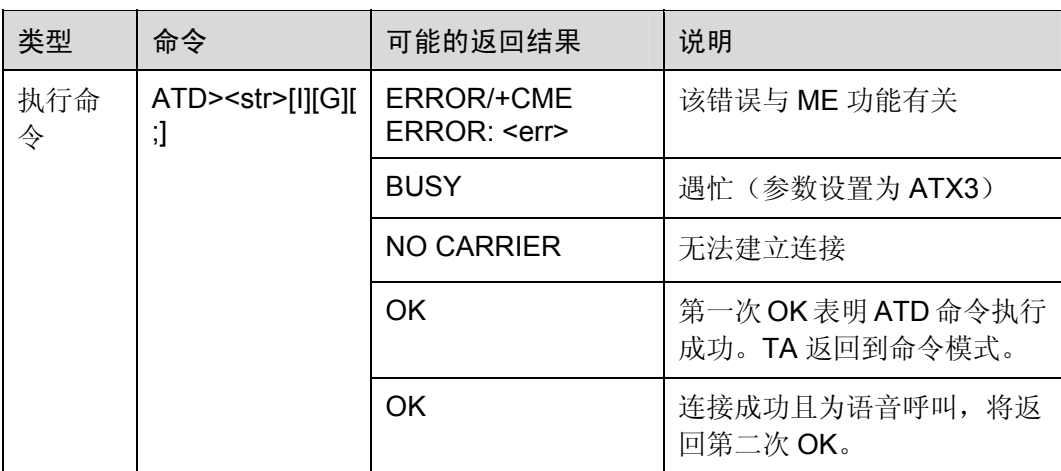

#### 表2-17 参数的详细说明

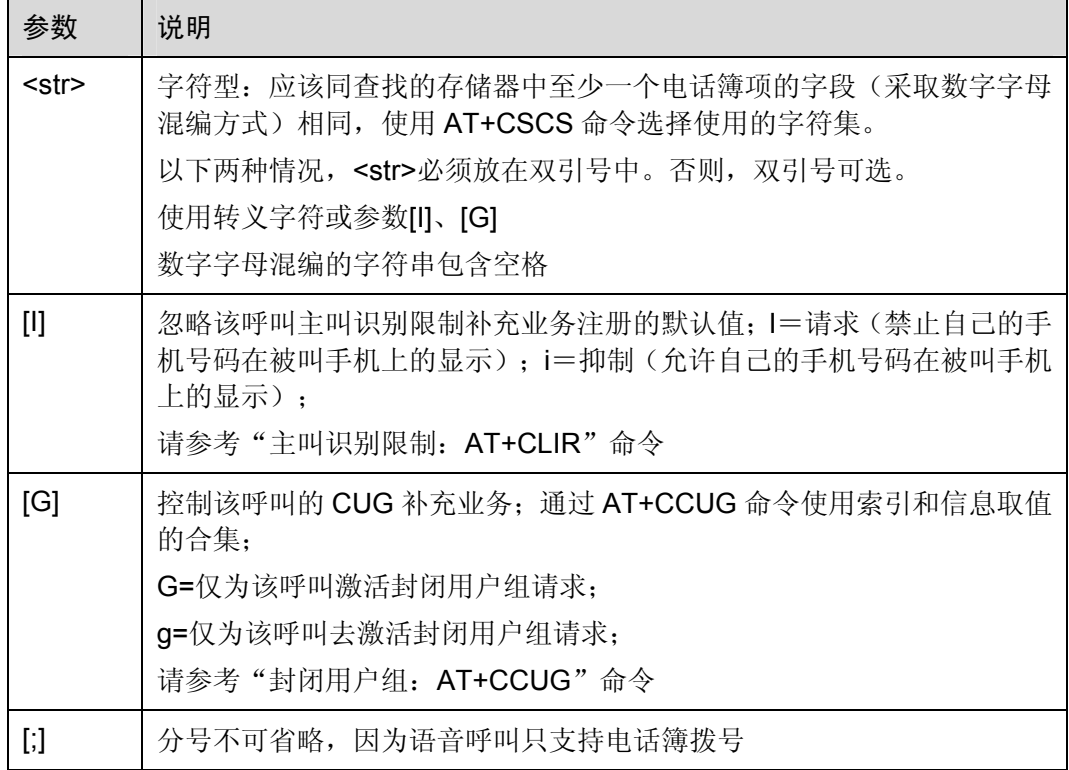

举例:按姓名拨打电话簿中存在的电话

AT+CPBR=1,100 *NTOE*:查询电话簿记录 +CPBR: 1,"13917959184",129,"LEE" +CPBR: 2,"13911230125",129,"JACK"

OK

ATD>"JACK"; *NOTE*:拨打姓名为 *JACK* 的电话号码 OK OK ATH OK ATD>"TOM"; *NOTE*:在当前电话簿中未找到 *TOM* 姓名 ERROR

命令参考:

- GSM Rec.07.07
- $\bullet$  V.25 ter
- [2.3.4](#page-25-0) 向存储单元Mem项下<n>中的号码发起呼叫: ATD>mem<n>[I][G][;]

# <span id="page-25-0"></span>2.3.4 向存储单元Mem项下<n>中的号码发起呼叫: ATD>mem<n>[I][G][;]

执行命令用于拨打给定电话簿中的号码。发起呼叫时,需要为电话簿<mem>输入由两 个字母组成的缩写词,后面紧跟所需项的存储单元。每个电话簿的位置值域可通过 AT+CPBR 查询。

TA 尝试建立呼叫选定号码。

在建立连接的某些状态下(比如:信号交换),该命令不会终止执行。

### □ 说明

- 紧急呼叫没有<mem>。
- 该命令不适用于数据呼叫。任何从<mem>拨打的数据呼叫号码,都会返回"NO CARRIER"。
- 参数[I]或[G]仅适用于拨号字符串中无\*#代码的情况。
- 带有\*#代码的 ATD 命令将被作为语音呼叫进行处理,因此,该命令必须以分号结尾。
- 关于结果码的设置和呼叫监控参数的详细介绍,请参考第3章"ITU-T Rec. V25ter AT 命令" 中的 ATX 命令。
- 请参考[2.3.2](#page-22-0) [移动台呼叫某一号码:](#page-22-0) ATD。

#### 表2-18 ATD>mem<n>[I][G]操作命令语法

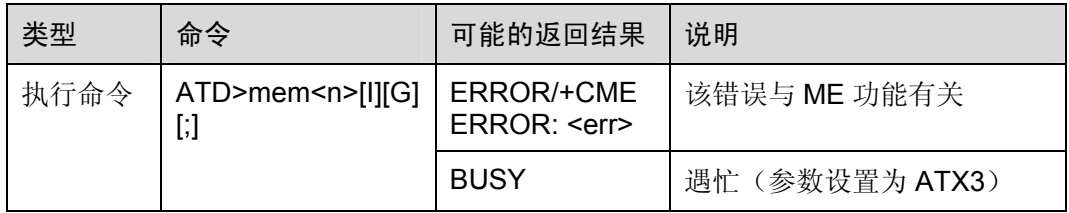

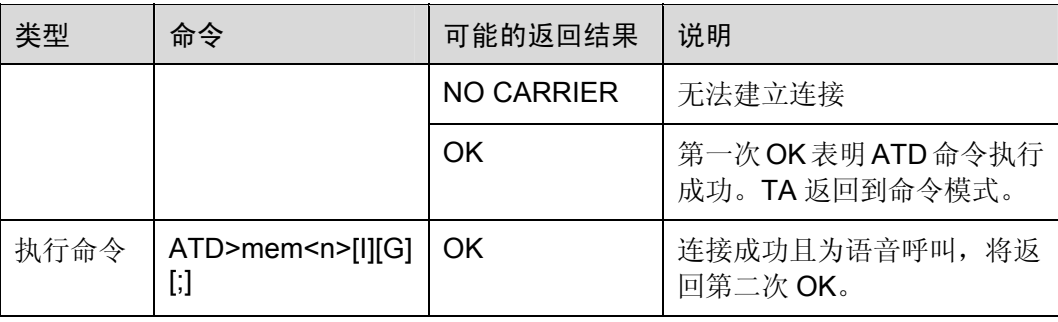

### 表2-19 参数的详细说明

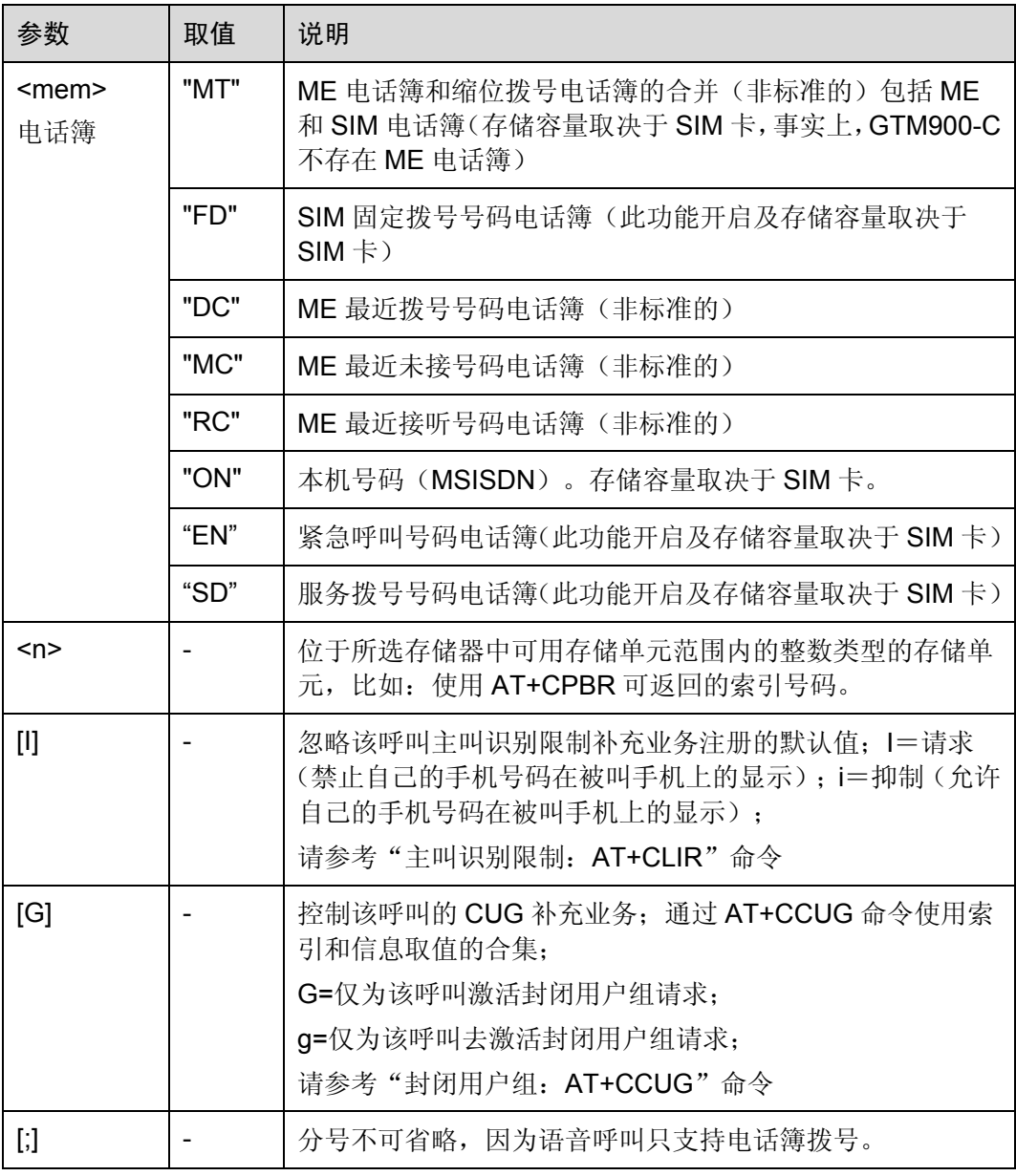

举例:拨打储存单元中由序号标示的号码

AT+CPBR=1,100 *NOTE*:查询电话簿项下的位置号码 +CPBR: 1,"10086",129,"" OK ATD>MT1; *NOTE*:拨打 *SIM* 卡电话簿中的号码,比如: OK 该号码存储在 *1* 单元 OK ATD>DC6; *NOTE*:拨打存储在 *SIM* 卡上最近拨打过的电话 **OK** OK 命令参考:

- **•** GSM Rec.07.07
- $\bullet$  V.25 ter

### <span id="page-27-0"></span>2.3.5 向存储单元<n>中的号码发起呼叫: ATD><n>[I][G]

执行命令用于拨打当前存储器中的号码。可以使用"选择电话簿"的测试命令 AT+CPBS=? 查询可用存储器。发起呼叫时,只需输入所需号码的存储位置。每个电话簿的位置值域 可以通过 AT+CPBR 查询。

TA 尝试建立呼叫到选定号码。

通常情况下,若在执行过程中收到字符,该命令将被终止执行。但是,在建立连接的某 些状态下(比如:信号交换),该命令不会终止执行。

表2-20 ATD><n>[I][G]操作命令语法

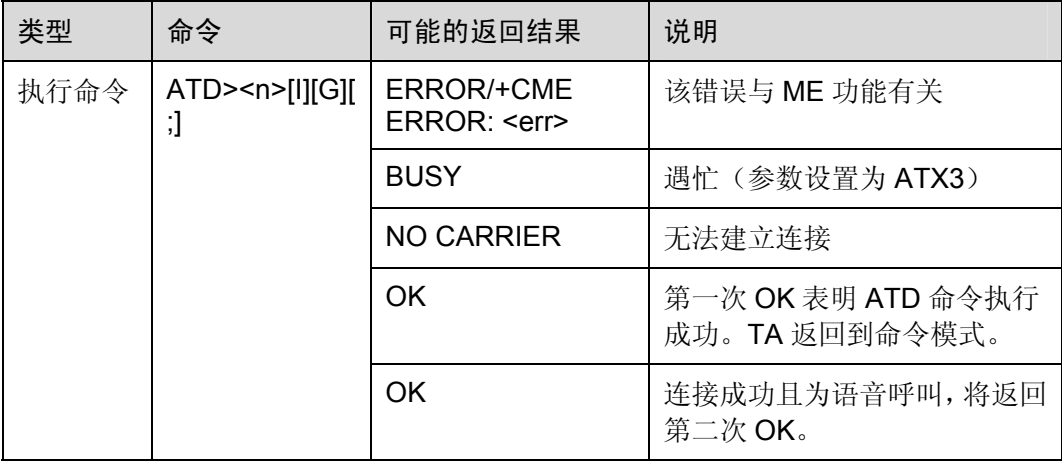

表2-21 参数的详细说明

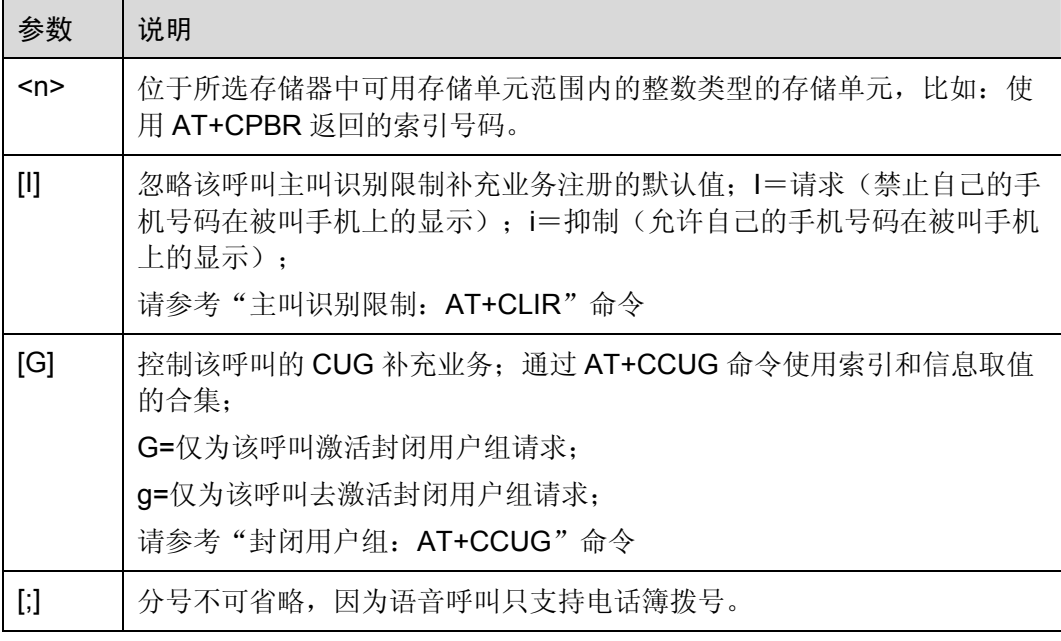

举例: 向存储单元<n>中的号码发起呼叫

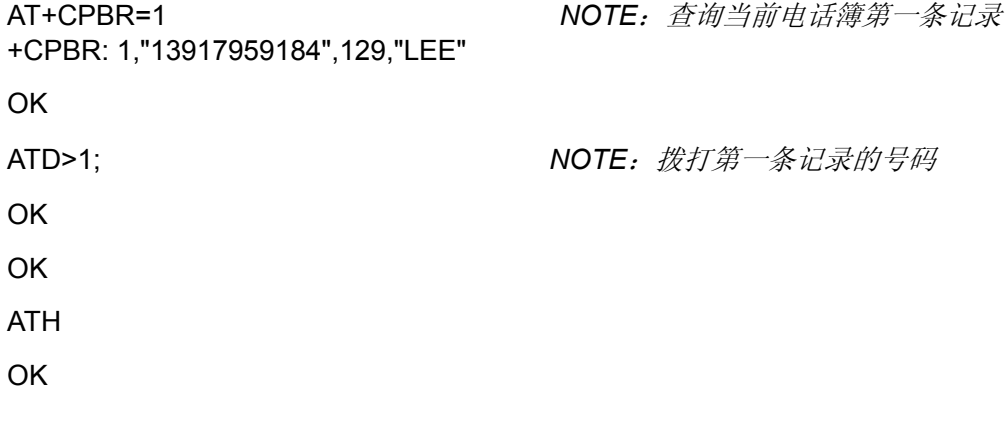

命令参考:

- GSM Rec.07.07
- $\bullet$  V.25 ter
- [2.3.4](#page-25-0) 向存储单元Mem项下<n>中的号码发起呼叫: ATD>mem<n>[I][G][;]

# <span id="page-28-0"></span>2.3.6 重拨上次呼叫号码: ATDL[;]

该命令用于重拨 ATD 上次呼叫号码。

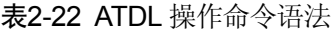

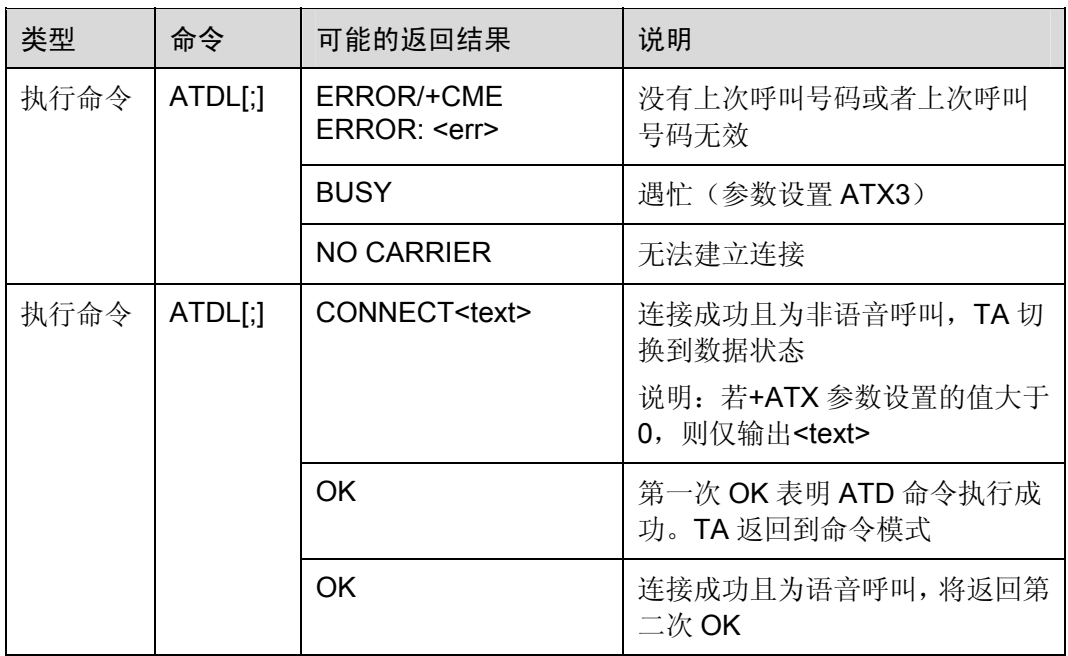

## <span id="page-29-0"></span>2.3.7 呼叫模式:AT+CMOD

设置命令用于选择后续的呼叫命令(ATD)或下一次应答命令(ATA)的呼叫模式。可 以是单一模式,也可以是交替模式(详情请参考 GSM 承载或电信业务,可以在一次呼 叫中整合多种基本业务(如:语音、数据和传真))。单一模式下,呼叫发起和挂起流程 与 ITU-T Recommendations V.25ter [14]中描述的步骤类似。

查询命令返回当前<mode>值。

测试命令返回 TA 支持的复合值。

### 口说明

交替模式下,无论是呼叫完成成功,还是应答失败之后,AT+CMOD 的值都将设置为 0。无论是 上电、出厂(&F)还是自定义复位,都应该将该值设置为 0。

#### 表2-23 AT+CMOD 操作命令语法

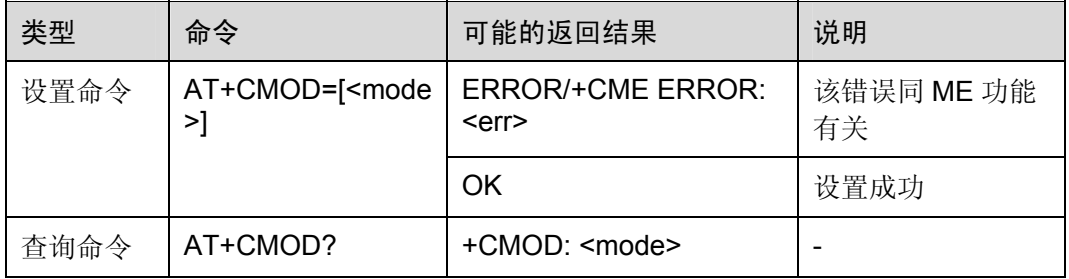

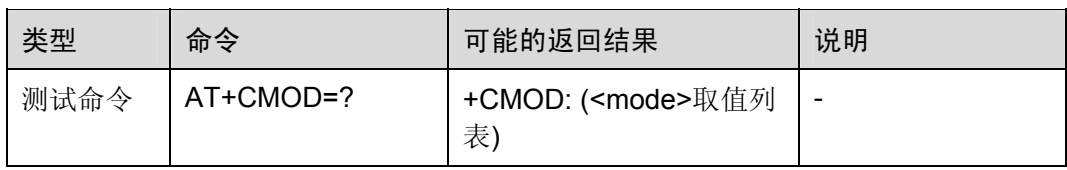

#### 表2-24 参数的详细说明

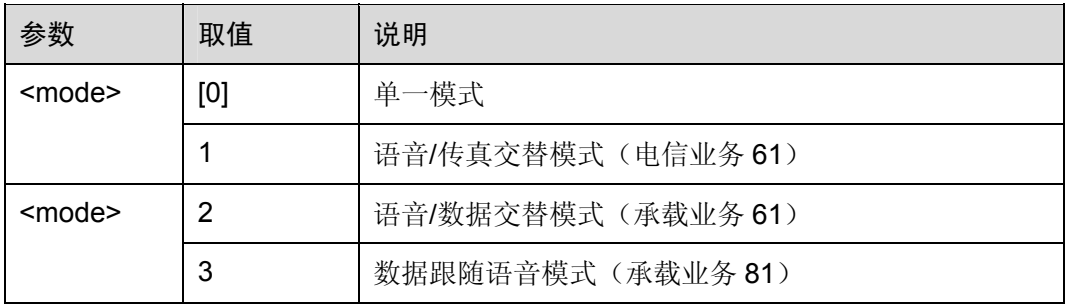

命令参考:

• GSM Rec.07.07

### <span id="page-30-0"></span>2.3.8 呼叫挂起:AT+CHUP

### 表2-25 AT+CHUP 操作命令语法

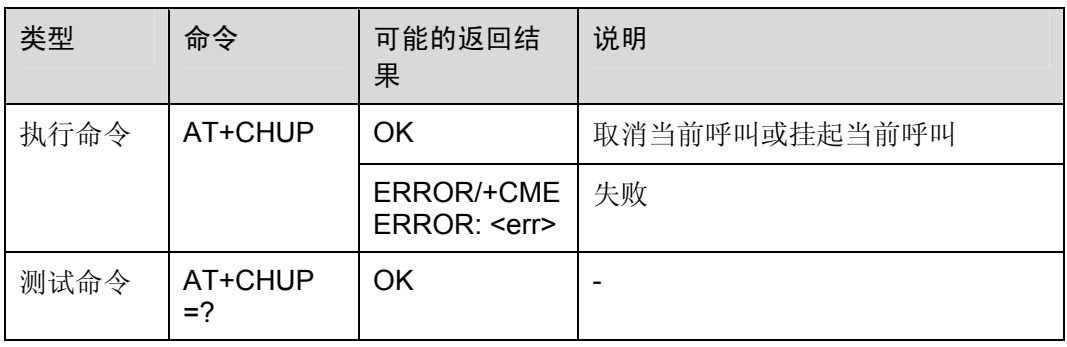

命令参考:

● GSM Rec.07.07

口说明

AT+CHUP 的使用场景是通话过程中,即双方已经建立了通话连接,拨号但未接通的情况不包含在 内。AT+CHUP 的功能只是 ATH 的一个子集,并不完全等同于 ATH。

# <span id="page-31-0"></span>2.3.9 选择承载业务类型:AT+CBST

设置命令用于在发起数据呼叫时选择使用带有数据速率<speed>的承载业务<name>以 及连接元素<ce>(请参考 GSM 02.02 [1])。当移动终端终止数据呼叫,尤其是在单一 编码的情况下,也可以使用下列取值,详情请参考 AT+CSNS。

测试命令返回 TA 支持的复合值。

### 表2-26 AT+CBST 操作命令语法

| 类型       | 命令                                                    | 可能的返回结果                                                                       | 说明 |
|----------|-------------------------------------------------------|-------------------------------------------------------------------------------|----|
| 设置命<br>今 | AT+CBST=[ <spee< td=""><td>OK</td><td>成功</td></spee<> | OK                                                                            | 成功 |
|          | $d$ >[, < name > [, < ce > ]<br>]]                    | ERROR/+CME ERROR: <err></err>                                                 | 失败 |
| 查询命      | AT+CBST?                                              | +CBST: <speed>,<name>,<ce></ce></name></speed>                                |    |
| 今        |                                                       | OK                                                                            |    |
| 测试命<br>令 | $AT+CBST=?$                                           | +CBST: ( <speed>取值列表),(<name><br/>取值列表),(<ce>取值列表)<br/>OK</ce></name></speed> |    |

表2-27 参数的详细说明

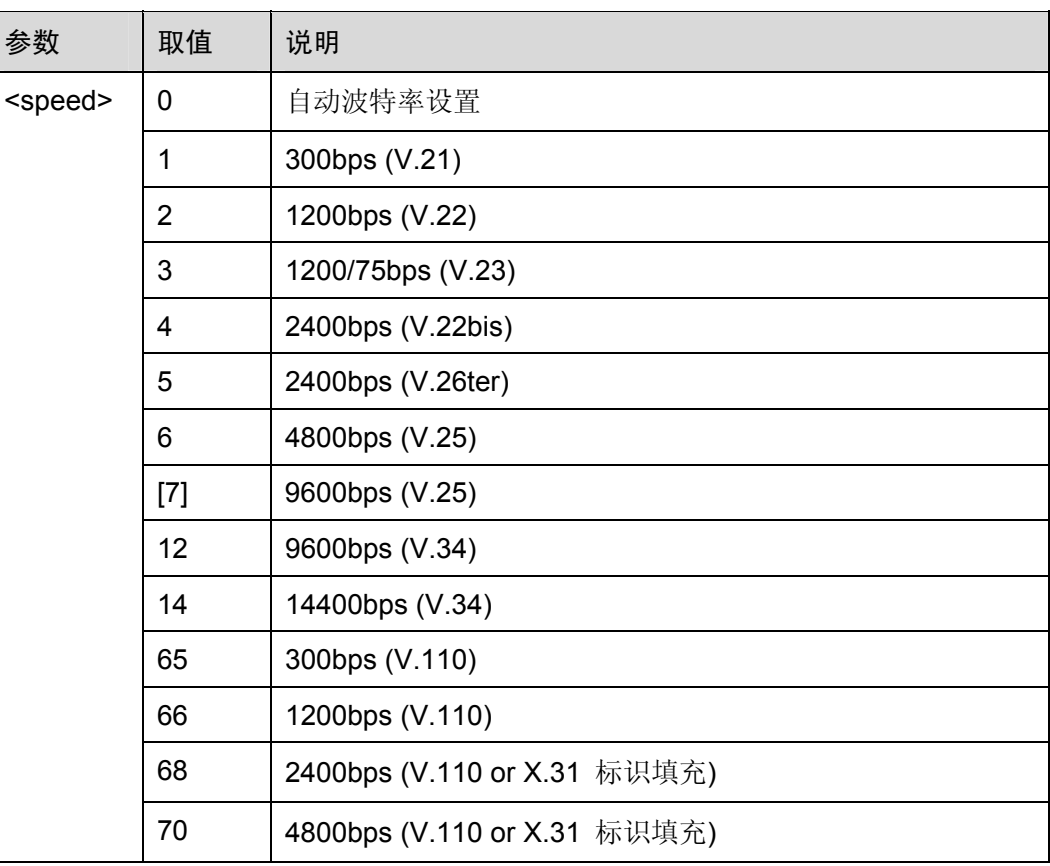

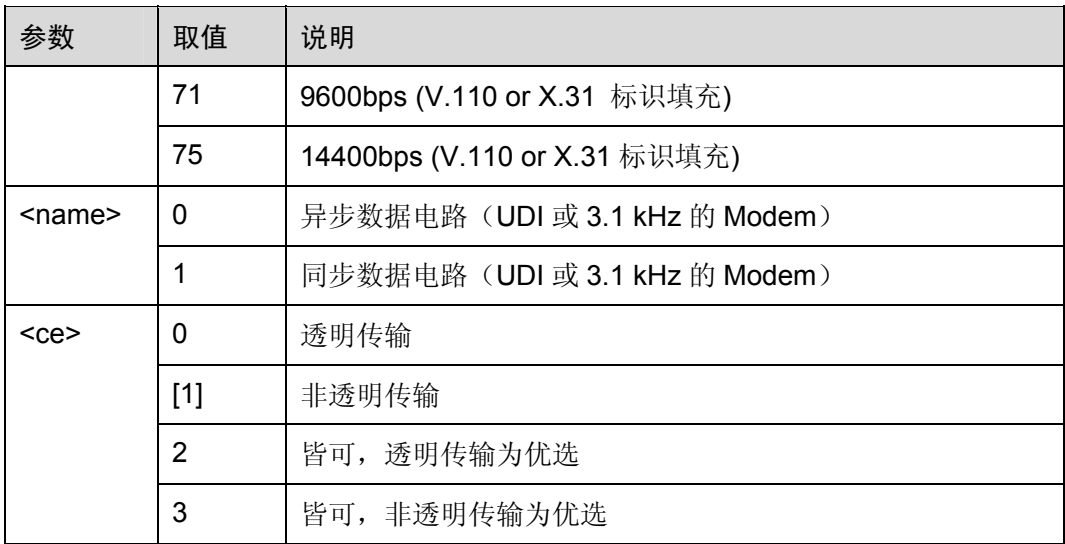

• GSM Rec.07.07

# <span id="page-32-0"></span>2.3.10 无线链路协议:AT+CRLP

设置命令发起非透明数据传输呼叫。

查询命令返回支持 RLP 版本 1 的当前设置。

表2-28 AT+CRLP 操作命令语法

| 类型   | 命令                                                                   | 可能的返回结果                                                                                           | 说明 |
|------|----------------------------------------------------------------------|---------------------------------------------------------------------------------------------------|----|
| 设置命令 | AT+CRLP=[ <iws>[,<mw<br>s&gt;[,<t1>[,<n2>]]]</n2></t1></mw<br></iws> | OK.                                                                                               | 成功 |
|      |                                                                      | ERROR/+CME ERROR: <err></err>                                                                     | 失败 |
| 查询命令 | AT+CRLP?                                                             | $+CRLP$ :<br>$<$ iws>, $<$ mws>, $<$ T1>, $<$ N2><br>OK.                                          |    |
| 测试命令 | $AT+CRLP=?$                                                          | +CRLP: ( <iws>取值列<br/>表),(<mws>取值列表),<br/>(<t1>取值列表),(<n2>取值列<br/>表)<br/>OK</n2></t1></mws></iws> |    |

### 表2-29 参数的详细说明

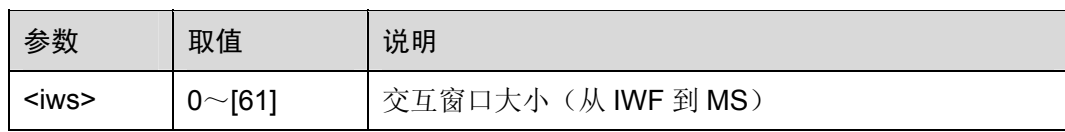

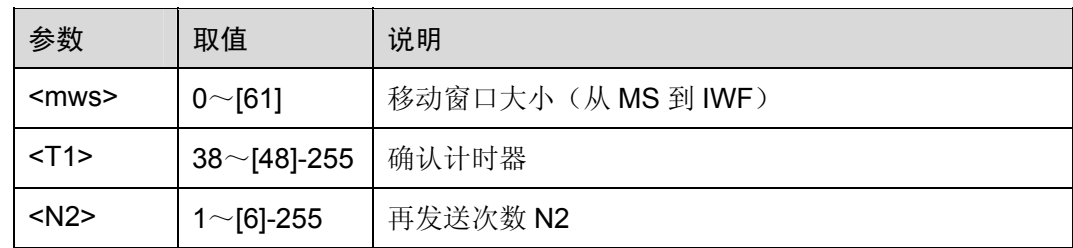

• GSM Rec.07.07

### <span id="page-33-0"></span>2.3.11 业务上报控制:AT+CR

设置命令用于控制是否将中间结果码+CR: <serv>从 TA 返回给 TE。若返回, 则该中间 结果码将在连接传输过程中的某一点上进行传输。与此同时,在传输差错控制或数据压 缩报告之前,以及传输中间结果码 CONNECT 之前,TA 已经在连接传输过程中决定了 所用业务的速率和质量。

口说明

该命令替代了 V.25ter [14]中的调制上报控制命令+MR, 后者不适用于 GSM 网络。使用 V.25ter 中的差错控制上报命令+ER 和数据压缩上报命令+DR,可以启用差错控制上报(而不是无线链路 协议)和数据压缩上报。

#### 表2-30 AT+CR 操作命令语法

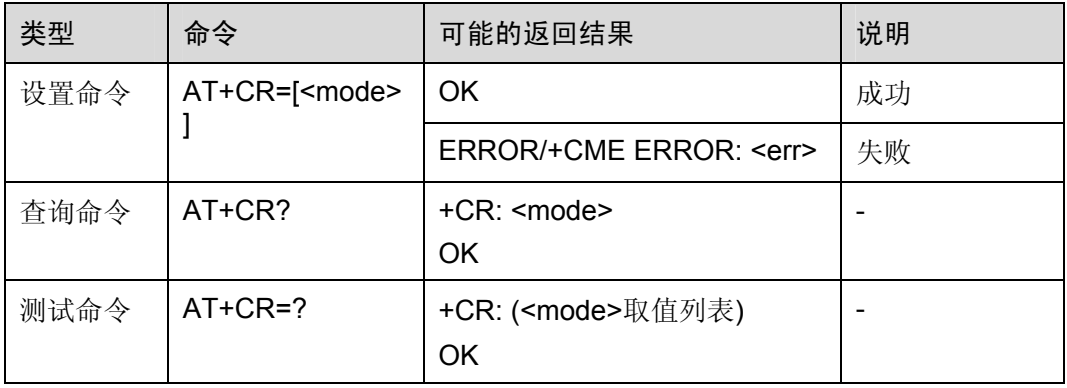

#### 表2-31 参数的详细说明

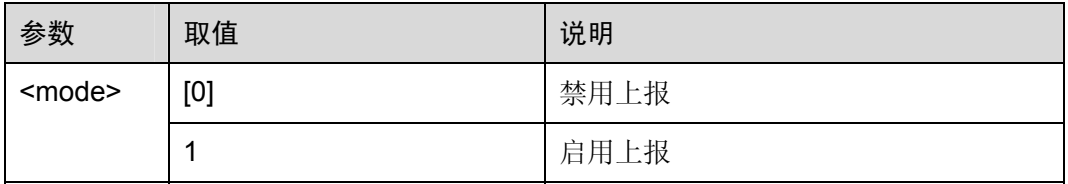

GSM Rec.07.07

### <span id="page-34-0"></span>2.3.12 扩展错误报告:AT+CEER

执行该命令,TA 将返回一行或多行的信息文本<report>。具体行数由 ME 制造商决定。 ME 制造商为 TA 用户提供了下列原因的扩展报告:

- 最近一次呼叫建立失败(发起或应答)或呼叫内修改
- 最近一次呼叫释放

### 表2-32 AT+CEER 操作命令语法

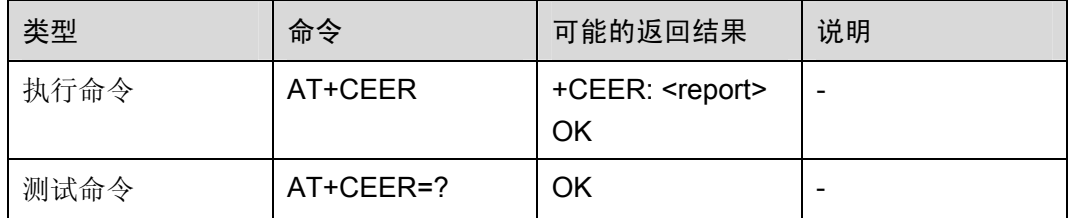

#### 表2-33 参数的详细说明

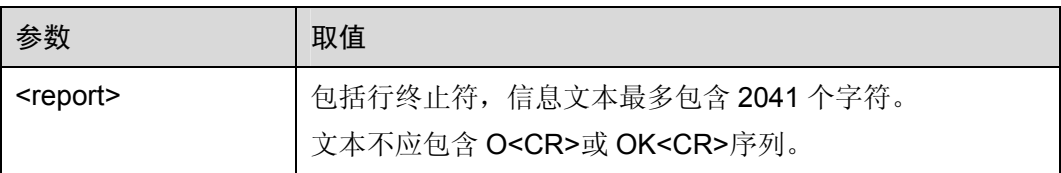

命令参考:

GSM Rec.07.07

# <span id="page-34-1"></span>2.3.13 蜂窝结果码: AT+CRC

设置命令用于控制呼入指示或用于 PDP 上下文激活的 GPRS 网络请求是否使用扩展格 式。若使用该格式,则将使用非请求结果码+CRING: <type>把来电指示给 TE, 而不是 使用一般的铃音。

### 表2-34 AT+CRC 操作命令语法

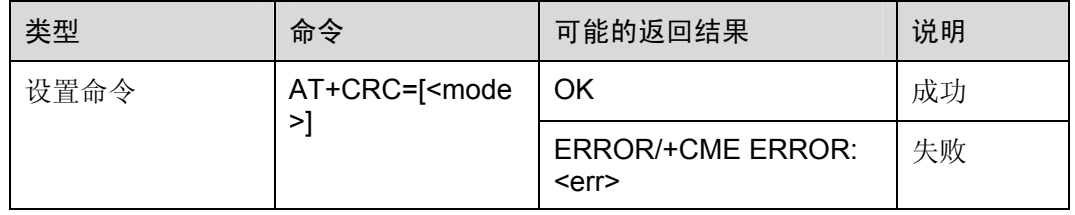

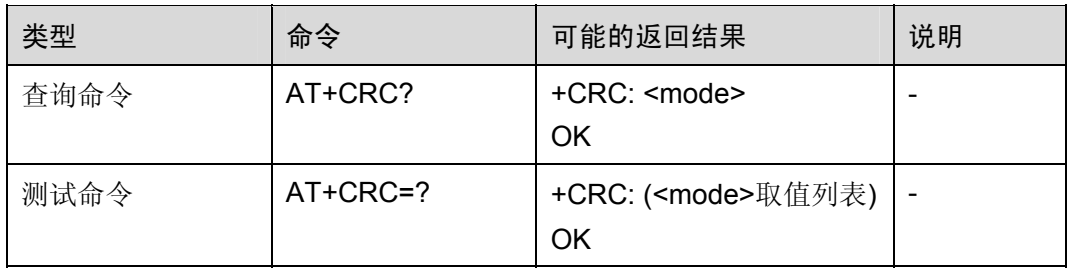

#### 表2-35 参数的详细说明

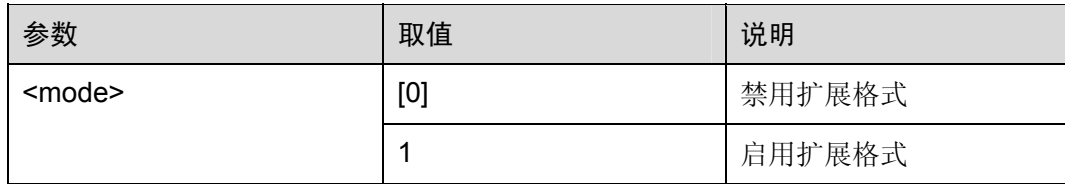

举例: 设置不同的 CRC 值后, 来电提示不同

AT+CRC=1 OK +CRING: VOICE *NOTE*:语音业务 +CRING: VOICE ATH OK AT+CRC=0 OK RING RING 命令参考:

GSM Rec.07.07

口说明

GTM900-C 模块 C01B103 后的版本 RING、+CRING 及+CLIP 上报值前有一回车换行; EM310 模块 RING、+CRING 及+CLIP 上报值前没有此回车换行。

### <span id="page-35-0"></span>2.3.14 单一编码方案:AT+CSNS

移动台作为被叫,建立单一编码方案的呼叫时,该命令可以设置承载或电信业务。将 <mode>设置为数据业务时,可使用+CBST 命令设置相应的参数值。如果使用+CBST
命令设置的参数值不适用于单一编码方案下的呼叫,ME/TA 会把该值映射到最近的有效 呼叫。

#### 表2-36 AT+CSNS 操作命令语法

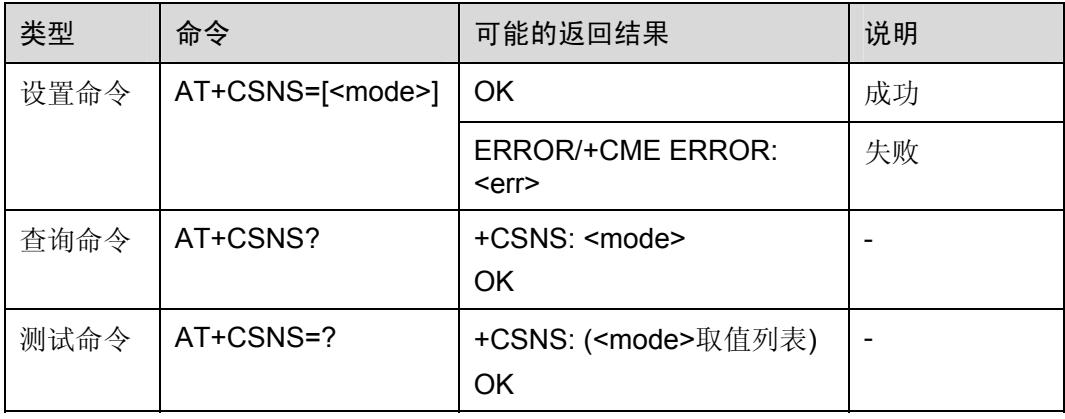

### 表2-37 参数的详细说明

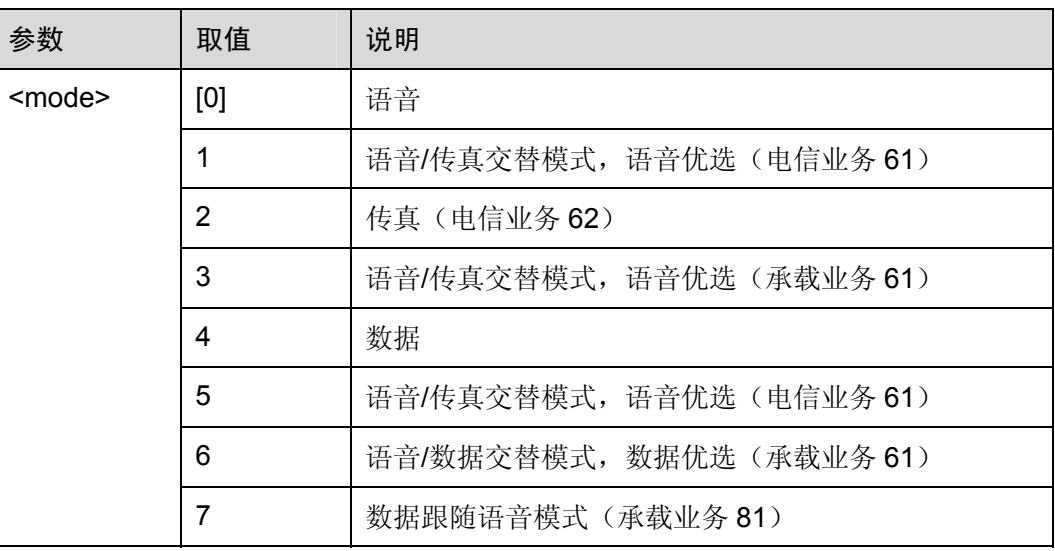

命令参考:

GSM Rec.07.07

# 2.4 网络业务命令

# 2.4.1 用户号码: AT+CNUM

执行命令返回与用户相关的 MSISDN (Mobile Station International ISDN Number),该 信息可以存储在 SIM 卡中,也可以存储在 ME 中。若用户有能满足不同业务需求的多个 MSISDN, 则每个 MSISDN 将占用单独一行返回。

## 表2-38 AT+CNUM 操作命令语法

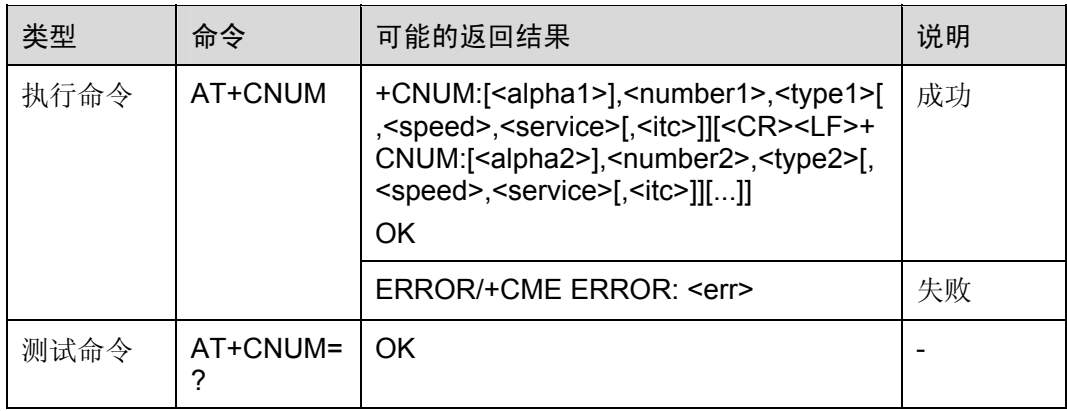

### 表2-39 参数的详细说明

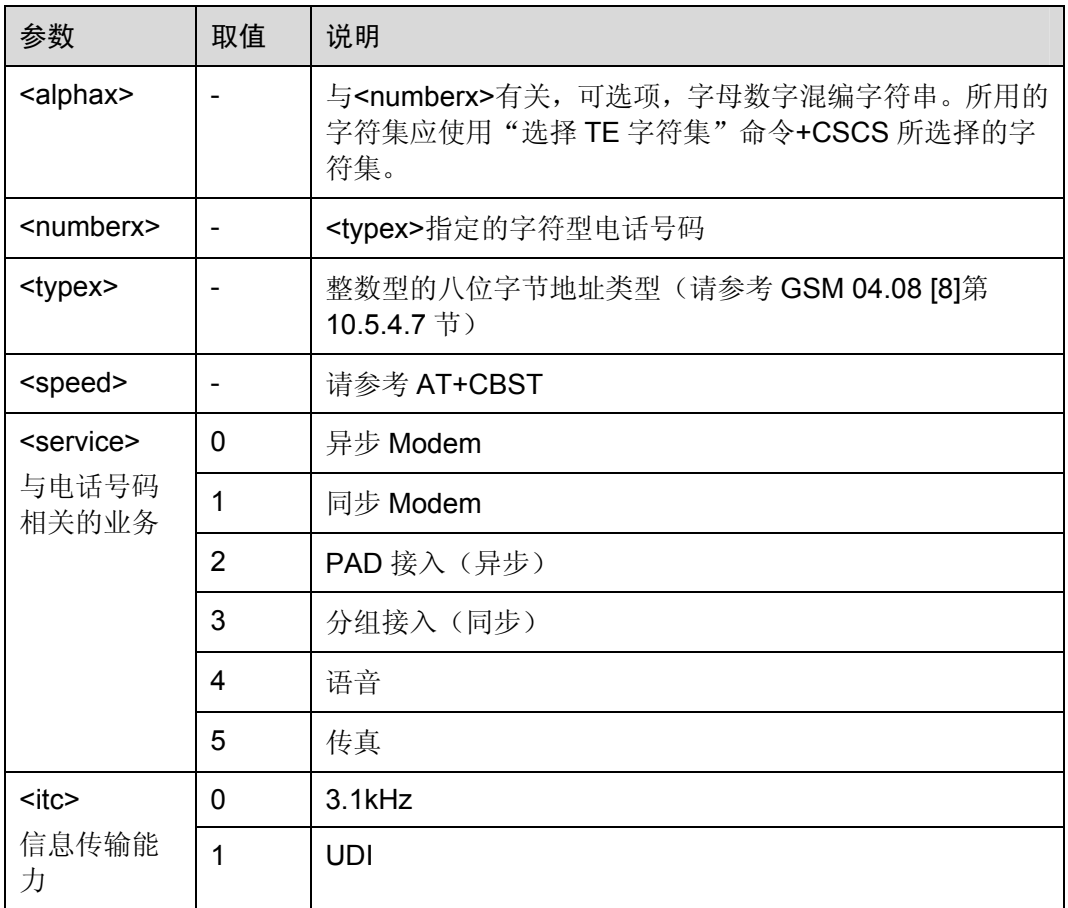

命令参考:

GSM Rec.07.07

# 2.4.2 网络注册信息:AT+CREG

设置命令控制显示非请求结果码+CREG。

查询命令返回<stat>的当前值。

### 表2-40 AT+CREG 操作命令语法

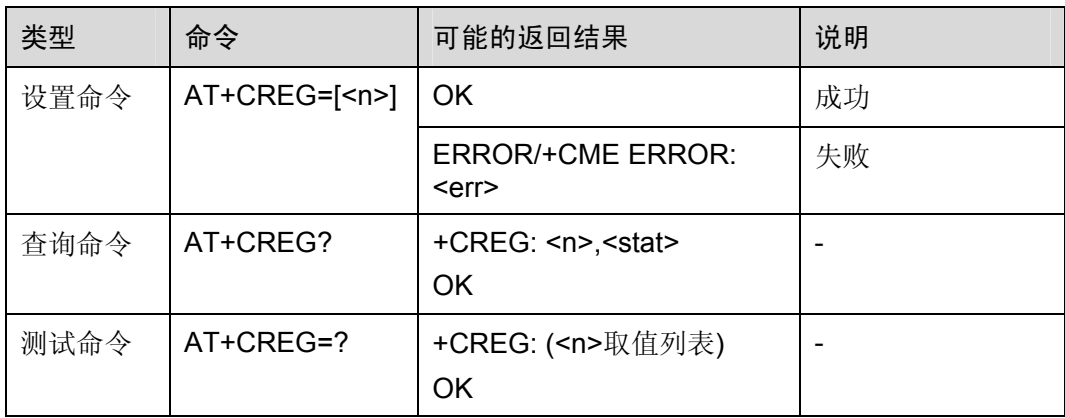

#### 表2-41 参数的详细说明

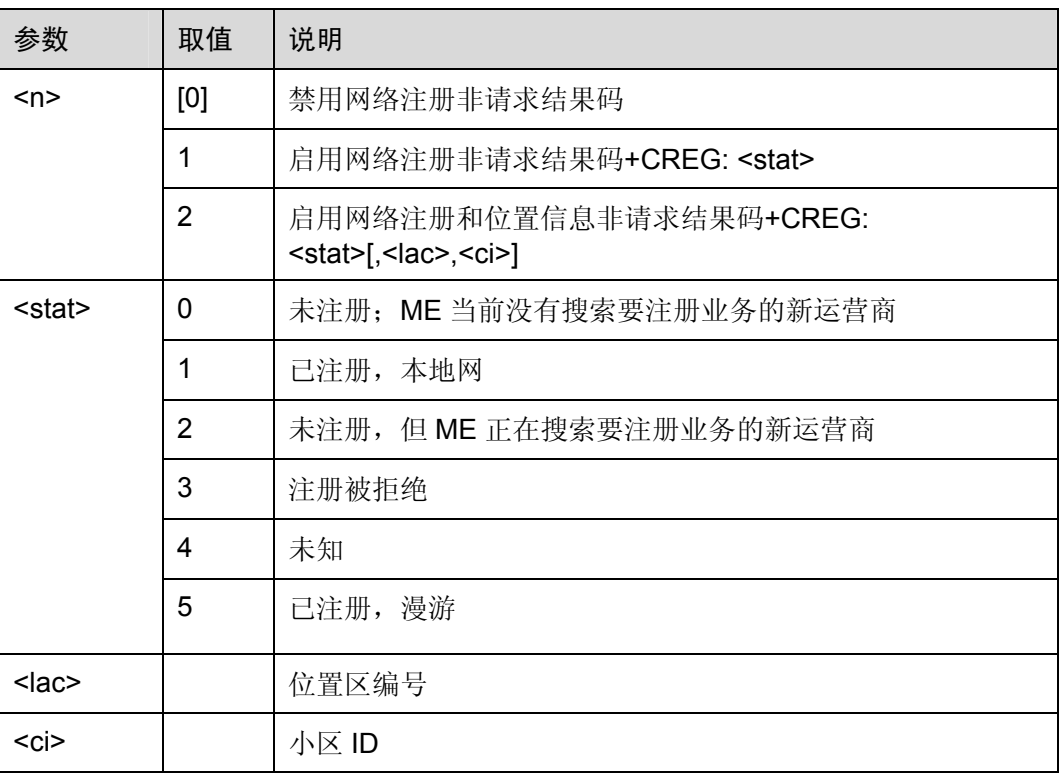

举例: 设置不同的 CREG 值对应不同的非请求结果码

AT+CREG=1 OK

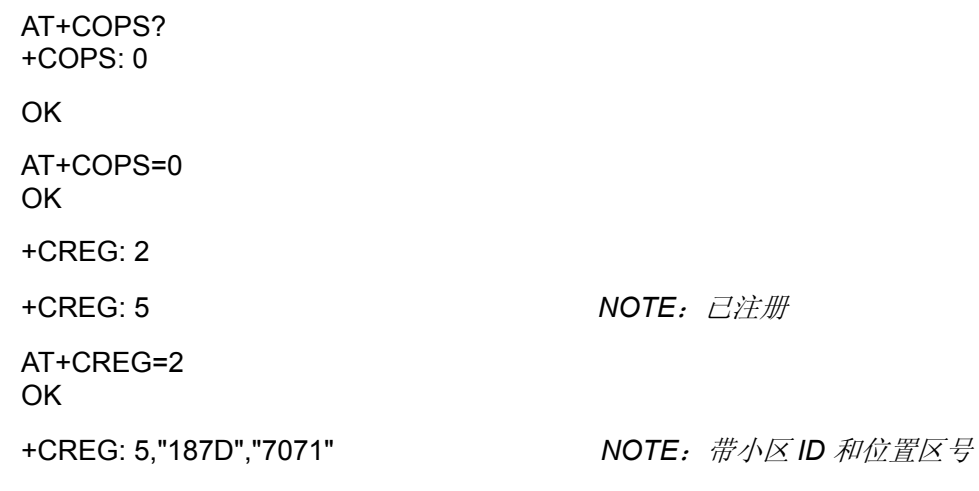

命令参考:

• GSM Rec.07.07

# 2.4.3 选择运营商:AT+COPS

设置命令强制选择并注册 GSM 网络运营商。<mode>设置 ME 是自动选择运营商 <oper>,还是使用该命令强制选择运营商<oper>。若所选运营商不可用,则不能再选 择其他运营商,但<mode>=4 时例外。当<mode>=2 时,表明从该网络强制注销。注册 模式会影响以后所有的注册行为。例如, 当<mode>=2, ME 未注册, 直到<mode>=0 或 1 时 ME 才注册。

### 表2-42 AT+COPS 操作命令语法

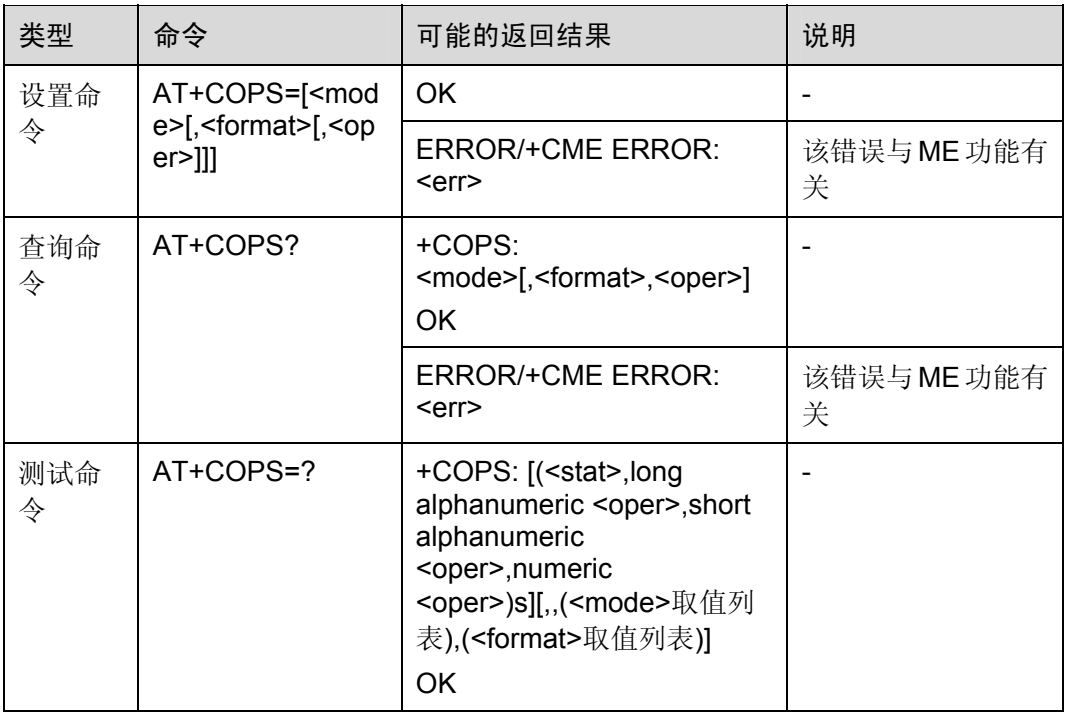

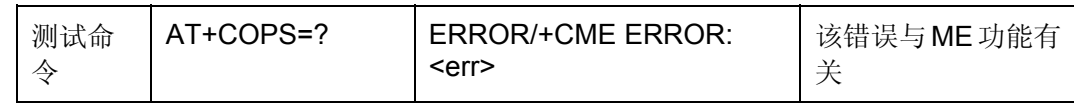

### 表2-43 参数的详细说明

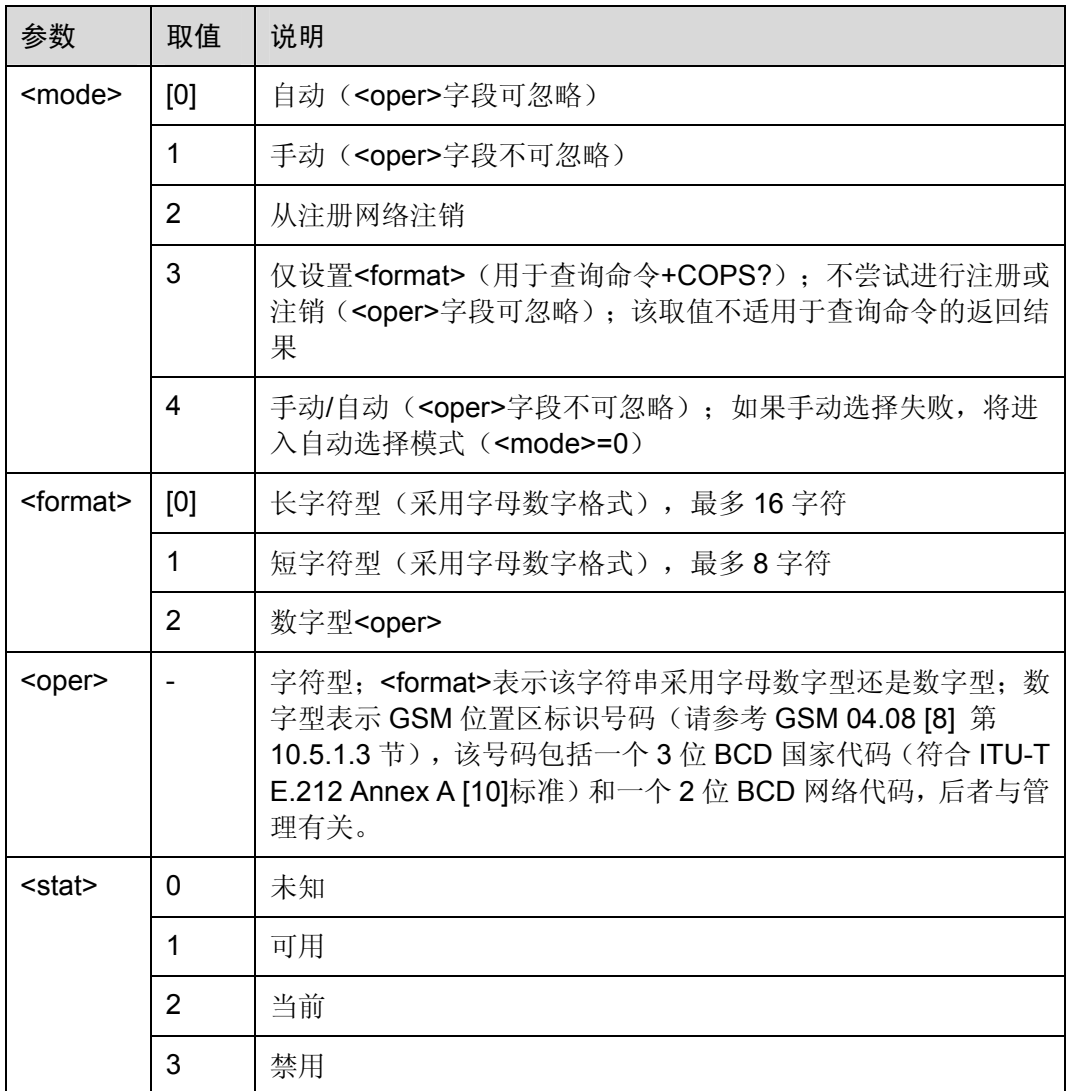

举例:设置不同的<format>后对应的<oper>

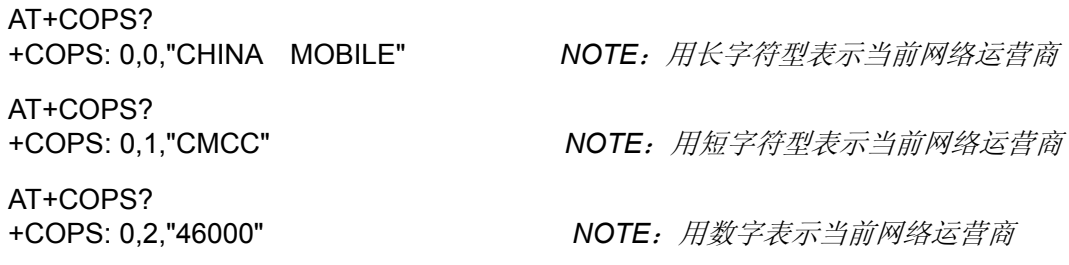

AT+COPS=? *NOTE*:罗列当前所有网络运行商

+COPS:(3,"46007","46007","46007"),(3,"CHN-CUGSM","CU-GSM","46001"),(2,"CHI NA MOBILE","CMCC","46000"),(3,"460 11","460 11","46011")

OK

AT+COPS=0 *NOTE*:自动搜网 OK AT+COPS? +COPS: 0,0,"460 07" OK AT+COPS=2 *NOTE*:注销当前网络 OK AT+COPS? +COPS: 2 OK

命令参考:

• GSM Rec.07.07

# 2.4.4 设备锁定:AT+CLCK

执行命令锁定、解锁、查询 ME 或网络设备<fac>。一般需要输入密码。当查询网络业 务(<mode>=2)状态时,只有当该业务对任何参数<class>都是非激活状态,才返回"非 激活"状态(<status>=0)的返回结果行。当设定或查询网络设备时,该命令将被终止 执行。

表2-44 AT+CLCK 操作命令语法

| 类型                                                                           | 命令                                                    | 可能的返回结果                                                                                                    | 说明                       |
|------------------------------------------------------------------------------|-------------------------------------------------------|----------------------------------------------------------------------------------------------------|--------------------------|
| 设置命令                                                                         | AT+CLCK= <fa< td=""><td><b>OK</b></td><td></td></fa<> | <b>OK</b>                                                                                                    |                          |
| $c$ >, <mode><math>\sqrt{2}</math>, <p<br><math>s &gt;</math>]</p<br></mode> | asswd>[, < clas                                       | +CLCK: <status>[,<class1><br/>[<cr><lf>+CLCK:<br/><status>,<class2>[]]<br/>OK.</class2></status></lf></cr></class1></status> | $mode>=2$<br>且命令执行<br>成功 |
|                                                                              |                                                       | ERROR/+CME ERROR: <err></err>                                                                                                | 失败                       |
| 测试命令                                                                         | $AT+CLCK=?$                                           | +CLCK: ( <fac>取值列表)<br/>OK.</fac>                                                                                            |                          |
|                                                                              |                                                       | ERROR/+CME ERROR: <err></err>                                                                                                | 失败                       |

## 表2-45 参数的详细说明

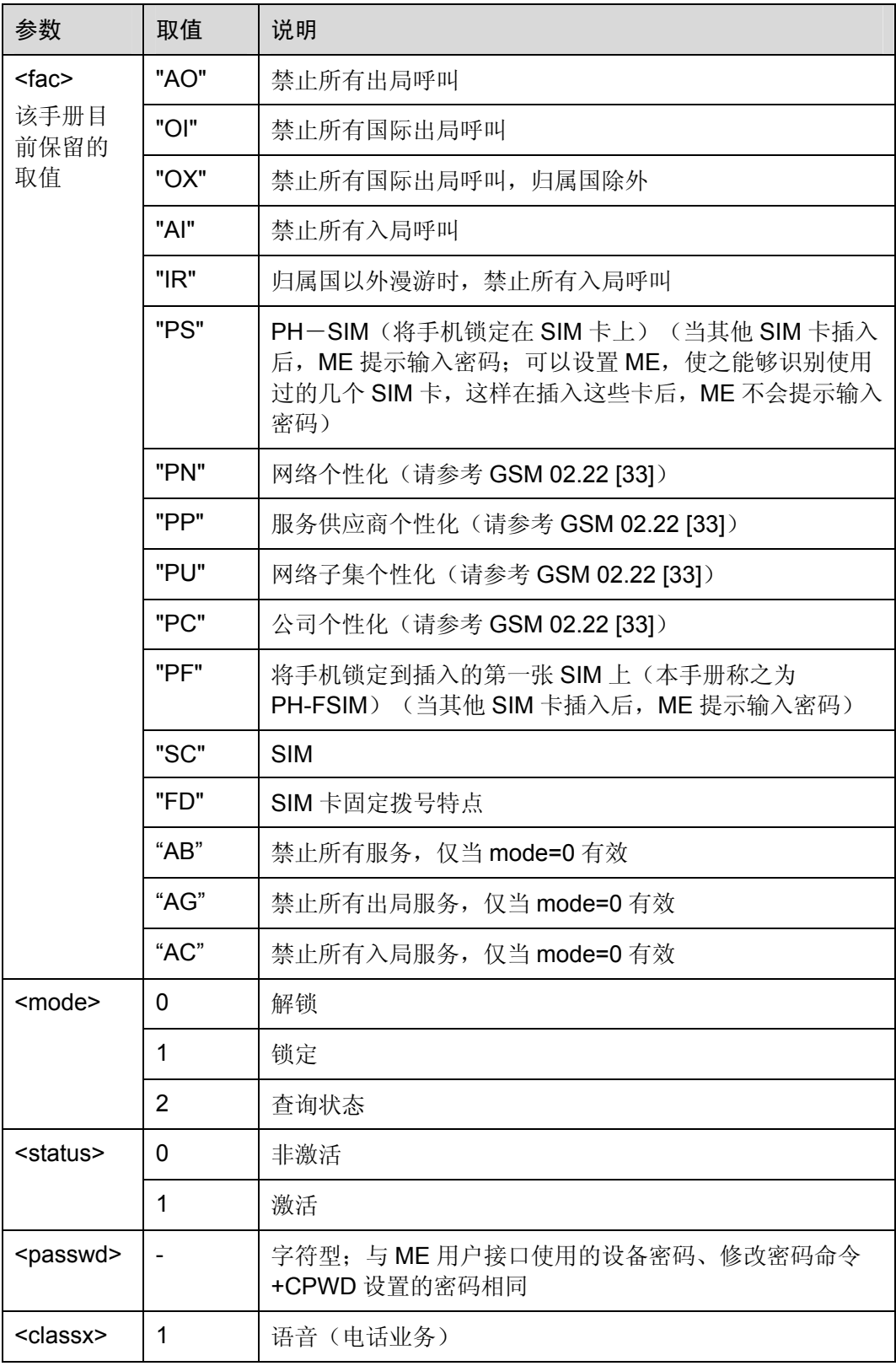

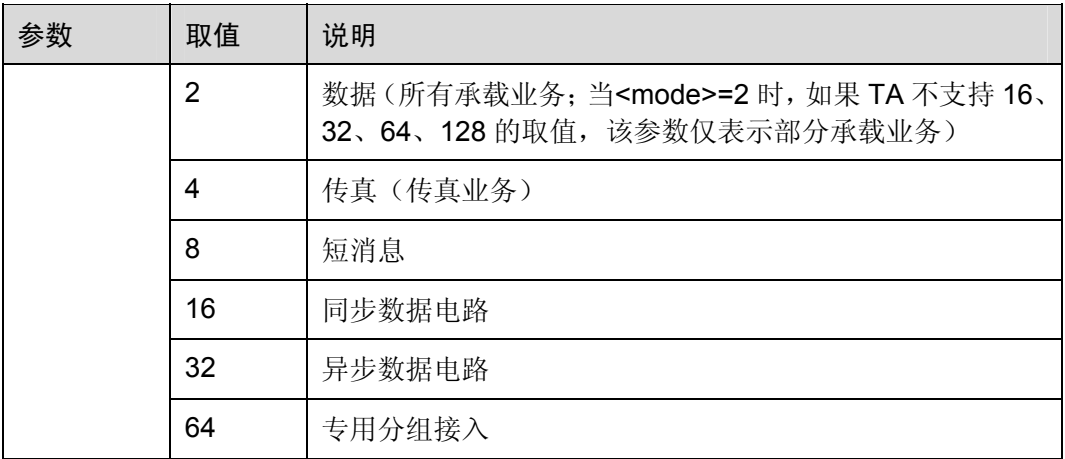

举例: 设置 PIN 码锁定、解除 PIN 码锁定

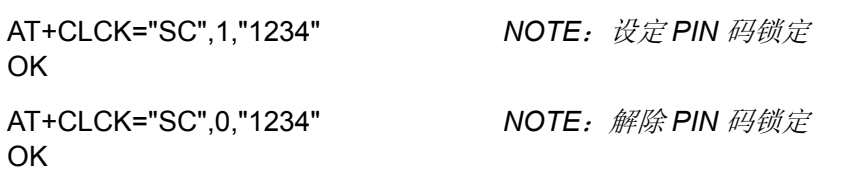

命令参考:

• GSM Rec.07.07

# 2.4.5 修改密码: AT+CPWD

该命令可以修改设备锁定命令+CLCK 定义的设备锁定密码。

表2-46 AT+CPWD 操作命令语法

| 类型                           | 命令                                           | 可能的返回结果                                                       | 说明 |
|------------------------------|----------------------------------------------|---------------------------------------------------------------|----|
| AT+CPWD= <fa<br>设置命令</fa<br> |                                              | OK                                                            | 成功 |
|                              | c>, <oldpwd>,<n<br>ewpwd&gt;</n<br></oldpwd> | ERROR/+CME ERROR: <err></err>                                 | 失败 |
| 测试命令                         | $AT+CPWD=?$                                  | +CPWD: ( <fac>,<pwdlength>)取值列<br/>表<br/>OK</pwdlength></fac> | 成功 |
|                              |                                              | ERROR/+CME ERROR: <err></err>                                 | 失败 |

### 表2-47 参数的详细说明

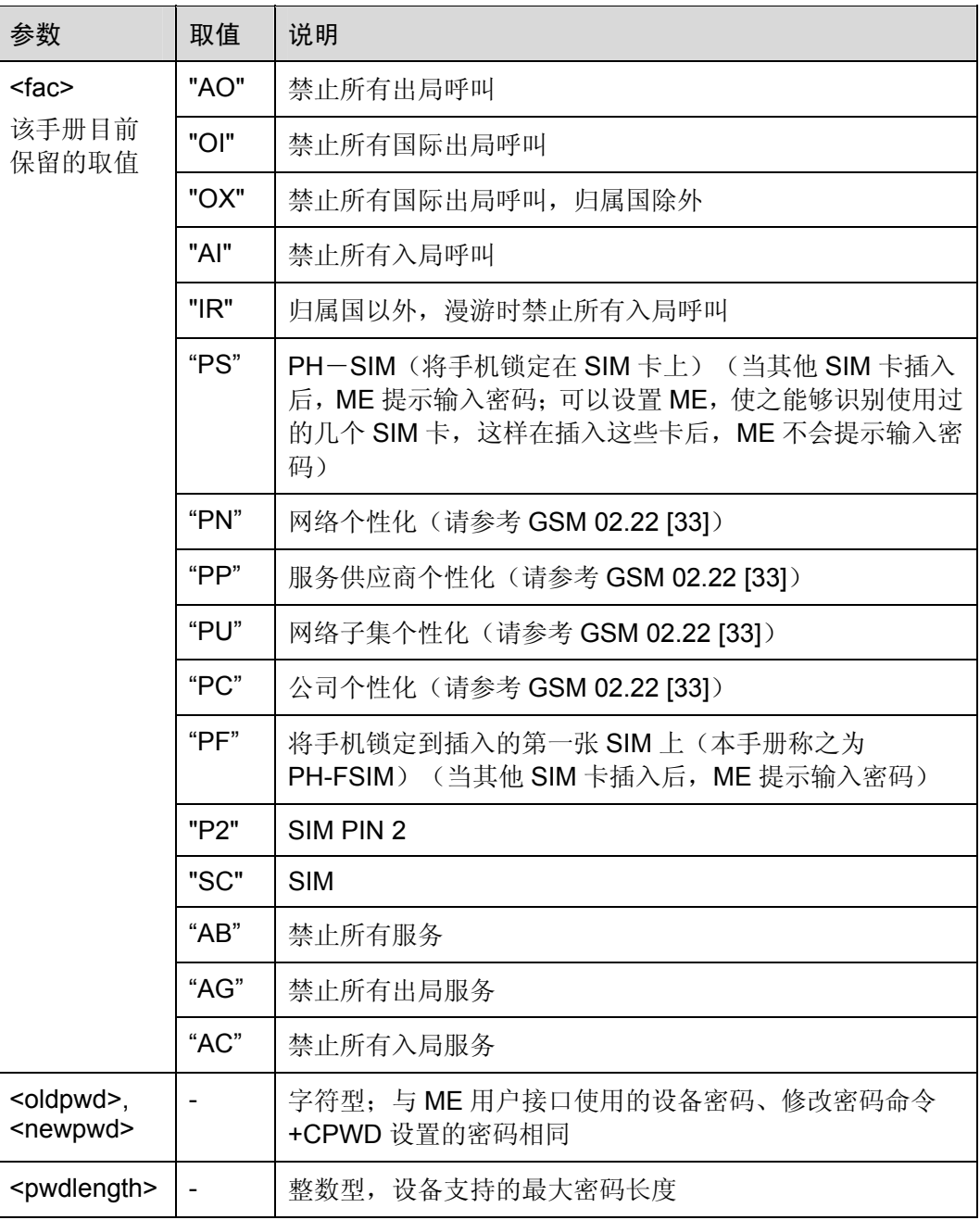

举例:修改 PIN 码

AT+CPWD="SC","1234","4321" *NOTE*:设置新 *PIN* 码为 *4321*

OK

+CPIN: SIM PIN

OK

AT+CPIN? *NOTE*:下次重启或者重新激活 *SIM* 卡后

AT+CPIN="4321" *NOTE*:输入正确 *PIN* 码解锁

OK

命令参考:

GSM Rec.07.07

# 2.4.6 显示主叫识别:AT+CLIP

该命令和 GSM 的附加业务 CLIP (Calling Line Identification Presentation) 有关, 被叫 用户在接收移动终止呼叫的同时,能够获得主叫识别 CLI (Calling Line Identification)。

设置命令可启用或禁用 CLI 显示在 TE 上。但对附加业务 CLIP 在网络中的执行没有影 响。

当可在 TE 显示 CLI 且主叫方允许的情况下,当所有 RING 或+CRING: <type>;的返回 结果从 TA 发送到 TE 后, 将返回

+CLIP:<number>,<type>[,<subaddr>,<satype>[,[<alpha>][,<CLI validity>]]]的命令结 果。当正常接收语音业务时,使用该命令结果,则该结果取决于制造商。

查询命令给定<n>的状态,并根据 GSM 02.81 [3]触发对 CLIP 业务的配置状态的查询。

| 类型   | 命令               | 可能的返回结果                      | 说明 |
|------|------------------|------------------------------|----|
| 设置命令 | AT+CLIP= <n></n> | 0K                           |    |
| 查询命令 | AT+CLIP?         | $+CLIP: $<br>OK              |    |
| 测试命令 | $AT+CLIP=?$      | +CLIP: ( <n>取值列表)<br/>OK</n> |    |

表2-48 AT+CLIP 操作命令语法

#### 表2-49 参数的详细说明

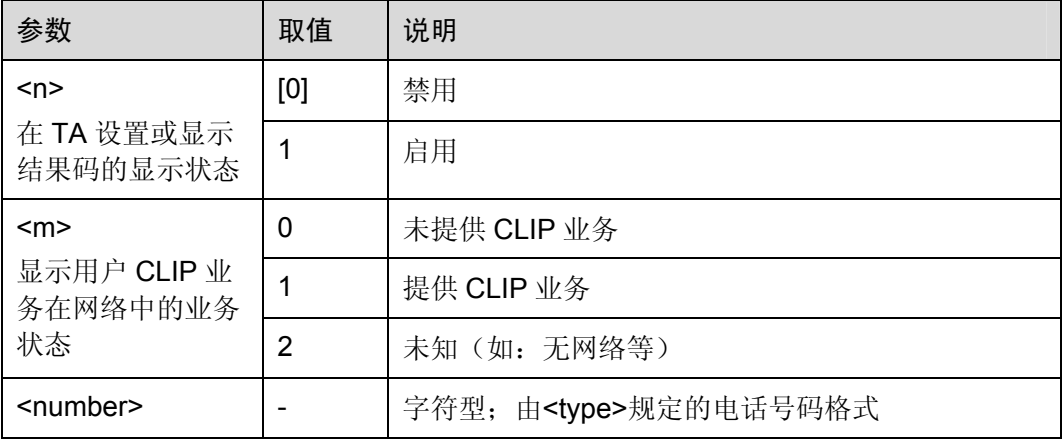

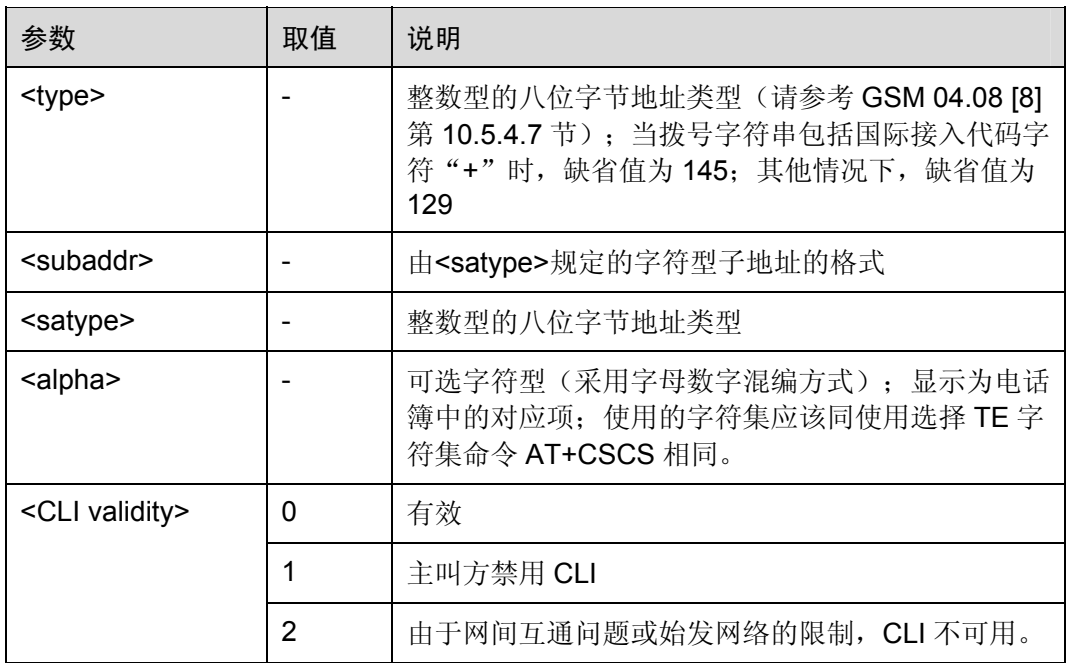

举例: 来电主叫识别

AT+CLIP=1 OK

### RING

+CLIP: "13917959184",129,"",,"LEE",0 *NOTE*:*13917959184* 为来电号码,*LEE* 为存储在电话簿中该号码的姓名

命令参考:

GSM Rec.07.07

□ 说明

GTM900-C 模块 C01B103 后的版本 RING、+CRING 及+CLIP 上报值前有一回车换行; EM310 模块 RING、+CRING 及+CLIP 上报值前没有此回车换行。

# <span id="page-46-0"></span>2.4.7 主叫识别限制:AT+CLIR

该命令与 GSM 02.81 [3]标准的 CLIR 业务有关。当主叫方发起呼叫时, 使用该命令可 启用或禁用在被叫侧显示 CLI。

查询命令用于给定<n>的状态,并且根据 GSM 02.81 [3],可触发对 COLP 业务的配置 状态的查询(<m>中给定)。

## 表2-50 AT+CLIR 操作命令语法

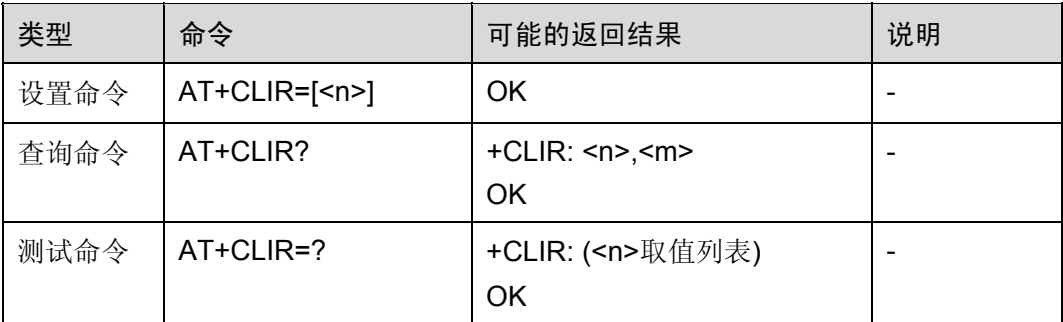

### 表2-51 参数的详细说明

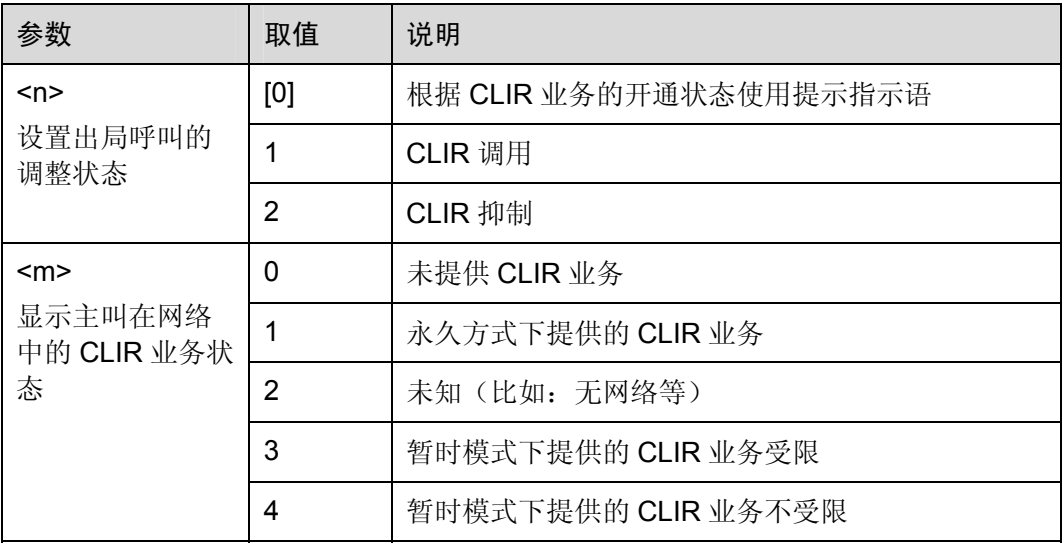

举例:号码隐藏

## 主叫方

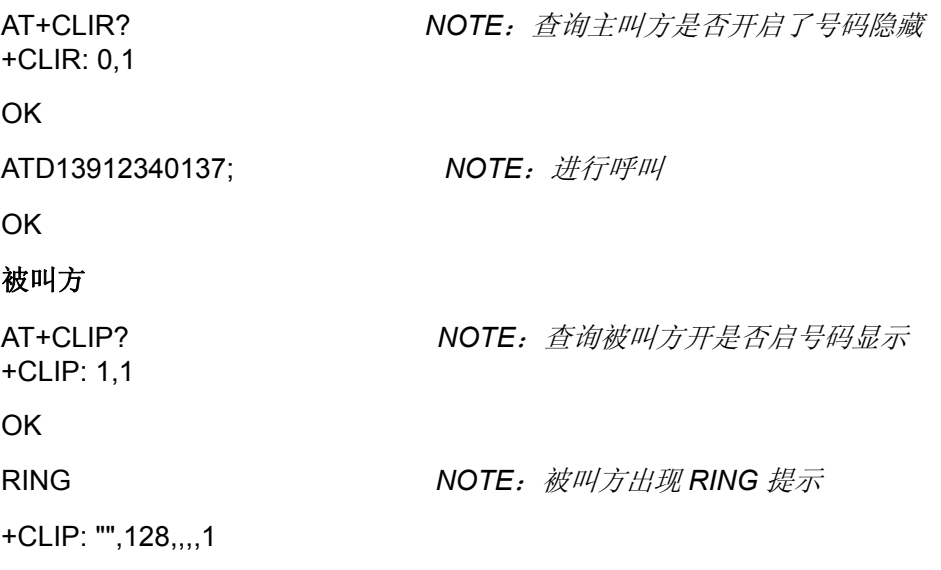

### RING

+CLIP: "",128,,,,1 NOTE: 由于主叫方开通了号码隐藏, 在被叫方这 里就看不到主叫方号码

命令参考:

GSM Rec.07.07

# 2.4.8 显示被叫识别:AT+COLP

该命令与 GSM 02.81 [3]标准的 CLIR 业务有关。当主叫方在发起呼叫时, 使用该命令 可启用或禁用在被叫侧显示 CLI。

查询命令用于给定<n>的状态,并且根据 GSM 02.81 [3],可触发对 COLP 业务的配置 状态查询(<m>中给定)。

表2-52 AT+COLP 操作命令语法

| 类型   | 命令                 | 可能的返回结果                             | 说明 |
|------|--------------------|-------------------------------------|----|
| 设置命令 | AT+COLP=[ <n>]</n> | OK                                  |    |
| 查询命令 | AT+COLP?           | $+COLP:$ <n>, <m><br/>OK</m></n>    |    |
| 测试命令 | AT+COLP=?          | +COLP: ( <n>取值列表)<br/><b>OK</b></n> |    |

参数的详细说明,请参考[2.4.7](#page-46-0) [主叫识别限制:](#page-46-0) AT+CLIR。

举例: 显示被叫识别

AT+COLP=1 *NOTE*:开启被叫识别

OK

AT+COLP?

+COLP: 1,1

OK

ATD13912340110; *NOTE*:进行呼叫,被叫方开启了呼叫无条件转移 +COLP: "13912340137",161 *NOTE*:接通后显示转移后的被叫方号码

OK

**OK** 

命令参考:

• GSM Rec.07.07

# 2.4.9 封闭用户组:AT+CCUG

使用该命令可控制 CUG(Closed User Group)附加业务(详情请参考 GSM 02.85 [21])。 使用设置命令,用户可选择 CUG 索引、抑制 OA(Outgoing Access)、抑制优先 CUG。

表2-53 AT+CCUG 操作命令语法

| 类型   | 命令                                                       | 可能的返回结果                                                                            | 说明 |
|------|----------------------------------------------------------|------------------------------------------------------------------------------------|----|
| 设置命令 | AT+CCUG=[ <n>[,<br/><index>[,<info>]]</info></index></n> | OK                                                                                 |    |
| 查询命令 | AT+CCUG?                                                 | +CCUG: <n>,<index>,<info><br/>OK</info></index></n>                                |    |
| 测试命令 | AT+CCUG=?                                                | +CCUG: $(\langle n \rangle)$ , $(\langle n \rangle)$ , $(\langle n \rangle)$<br>OK |    |

表2-54 参数的详细说明

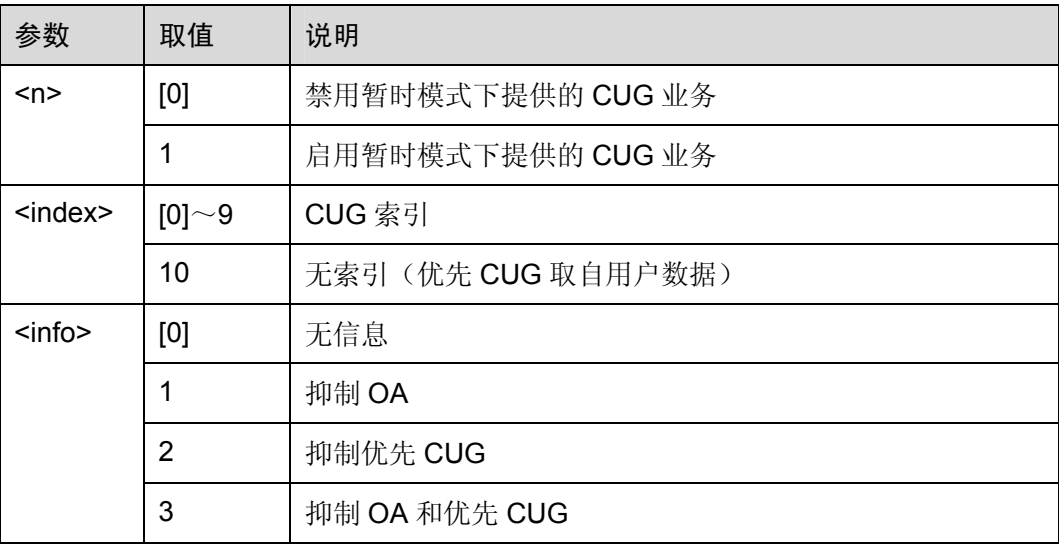

命令参考:

GSM Rec.07.07

# 2.4.10 呼叫前转的号码和条件:AT+CCFC

该命令根据 GSM 02.82 [4], 对呼叫前转附加业务进行控制, 同时支持注册、删除、激 活、去激活和状态查询。

## 表2-55 AT+CCFC 操作命令语法

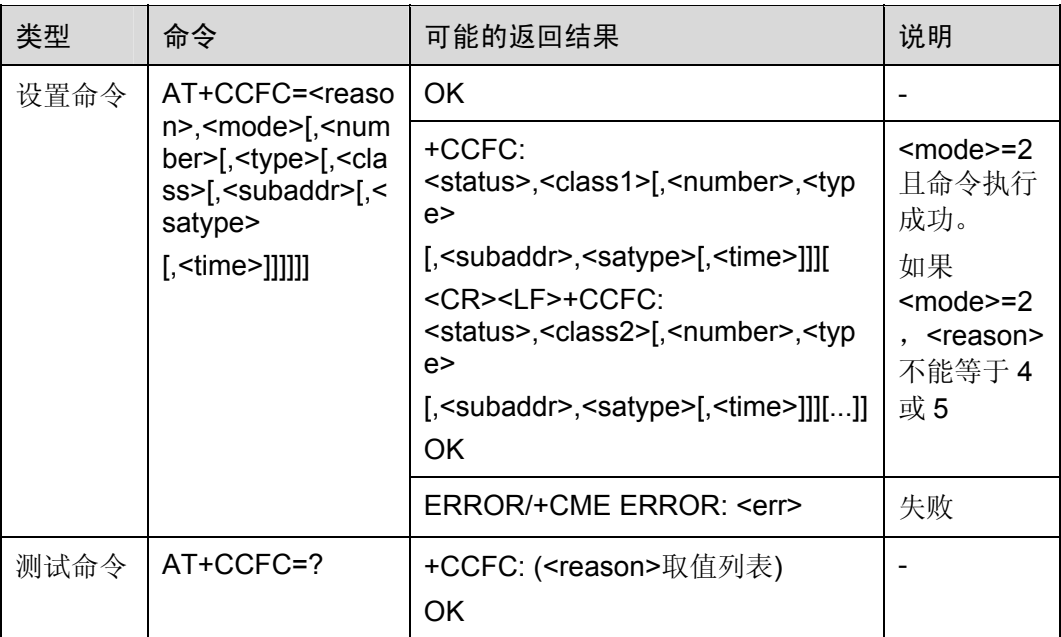

### 表2-56 参数的详细说明

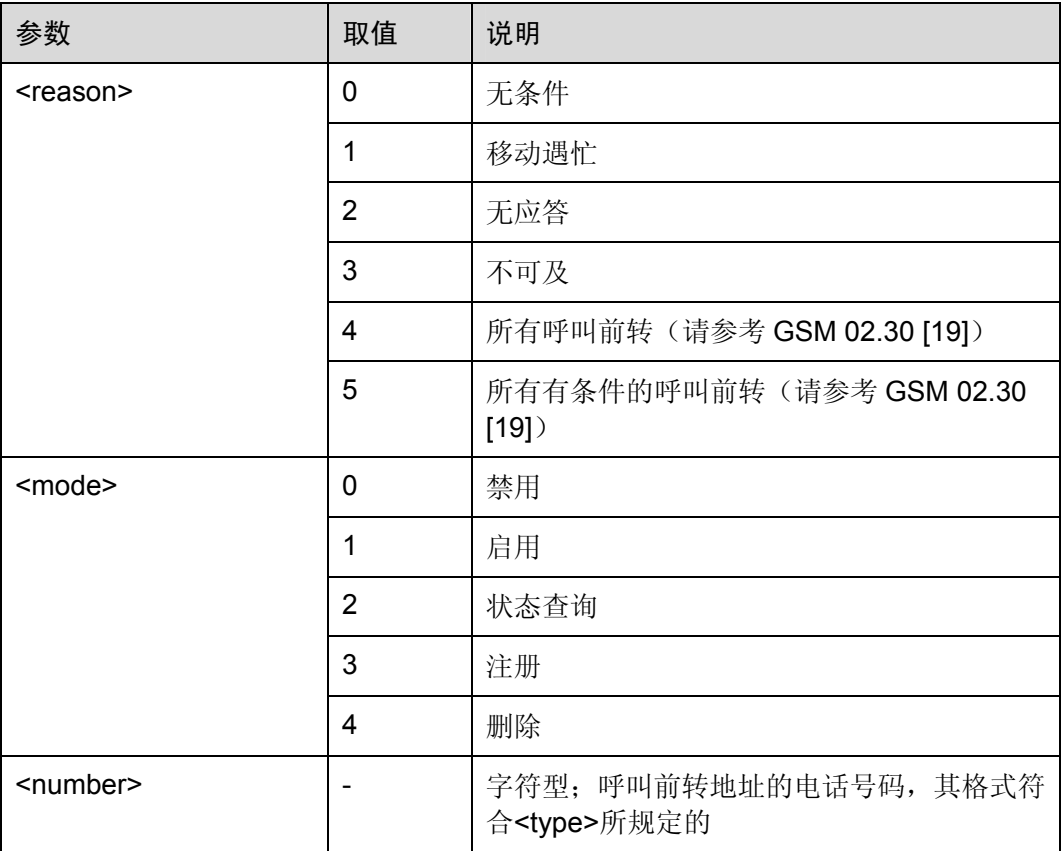

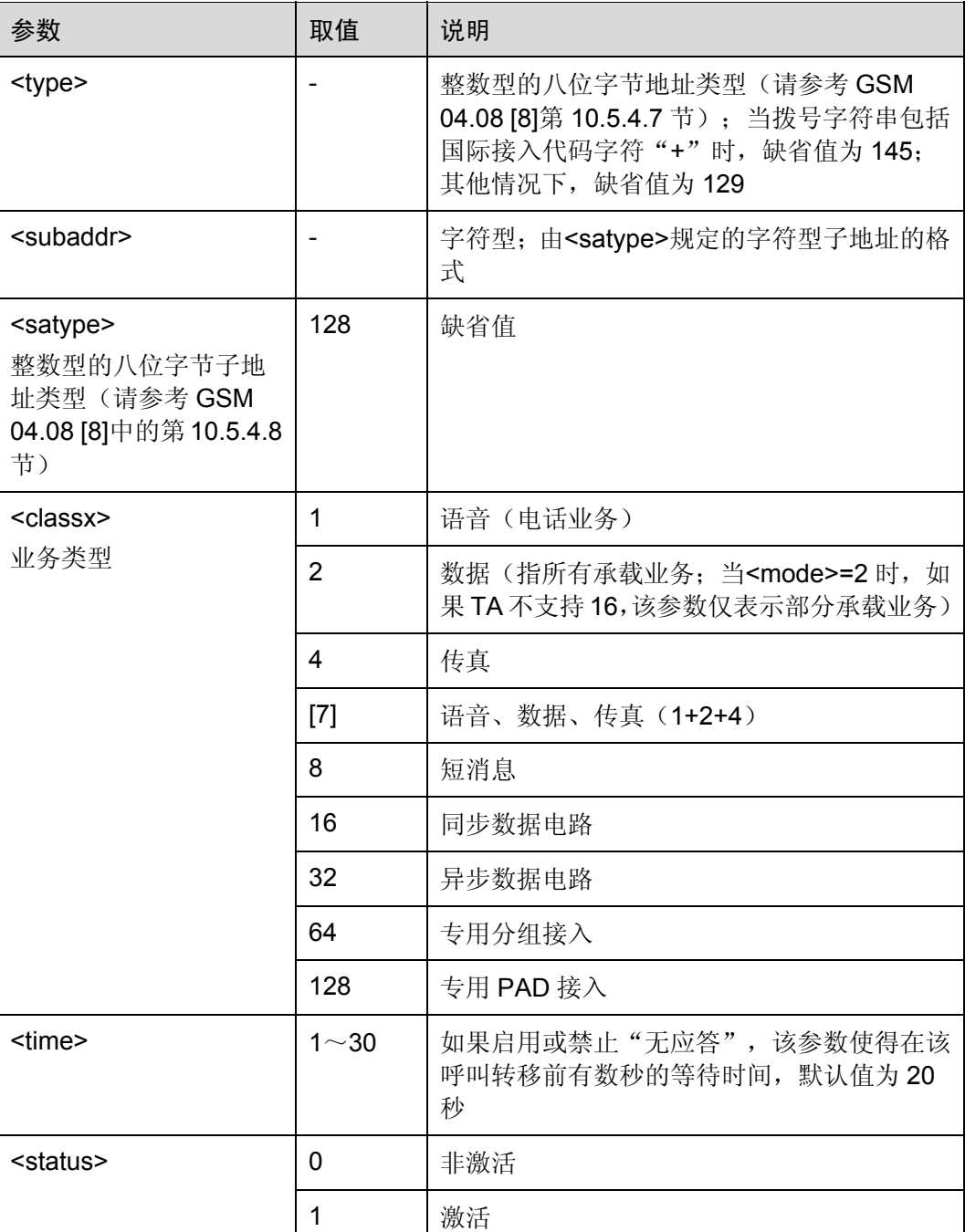

举例: 无条件呼叫转移设置和删除

OK

AT+CCFC=0,3,"13912340137" *NOTE*:设置无条件转移到 *13912340137*

AT+CCFC=0,2 *NOTE* :查询转移设置,设置成功 +CCFC: 1,1,"8613912340137",145

OK

AT+CCFC=0,4 *NOTE*:删除无条件转移设置 OK AT+CCFC=0,2 *NOTE* :查询转移设置,删除成功 +CCFC: 0,7 OK

命令参考:

GSM Rec.07.07

# 2.4.11 呼叫等待:AT+CCWA

该命令根据 GSM 02.83 [5], 对呼叫等待附加业务进行控制。

表2-57 AT+CCWA 操作命令语法

| 类型                               | 命令                                                                                                    | 可能的返回结果                          | 说明 |
|----------------------------------|----------------------------------------------------------------------------------------------------|----------------------------------|----|
| 设置命令                             | $AT+CCWA=[n][$                                                                                                    | OK.                              |    |
| <mode>[,<class>]]</class></mode> | +CCWA:<br><status>,<class1>[<cr><br/><lf>+CCWA:<br/><status>,<class2>[]]<br/>OK.</class2></status></lf></cr></class1></status> | <mode>=2 且该命<br/>令执行成功</mode>    |    |
|                                  |                                                                                                    | ERROR/+CME ERROR:<br><err></err> | 失败 |
| 查询命令                             | AT+CCWA?                                                                                                    | $+CCWA$ : $\leq n$<br>OK.        |    |
| 测试命令                             | AT+CCWA=?                                                                                                    | +CCWA: ( <n>取值列表)<br/>OK.</n>    |    |

表2-58 参数的详细说明

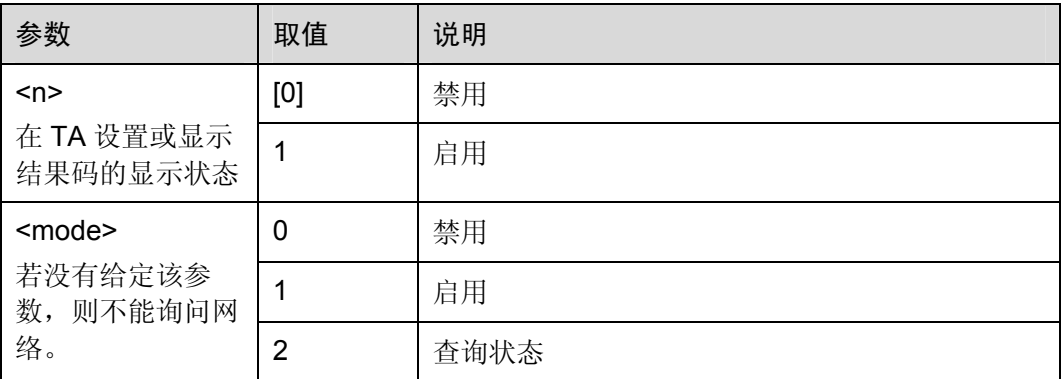

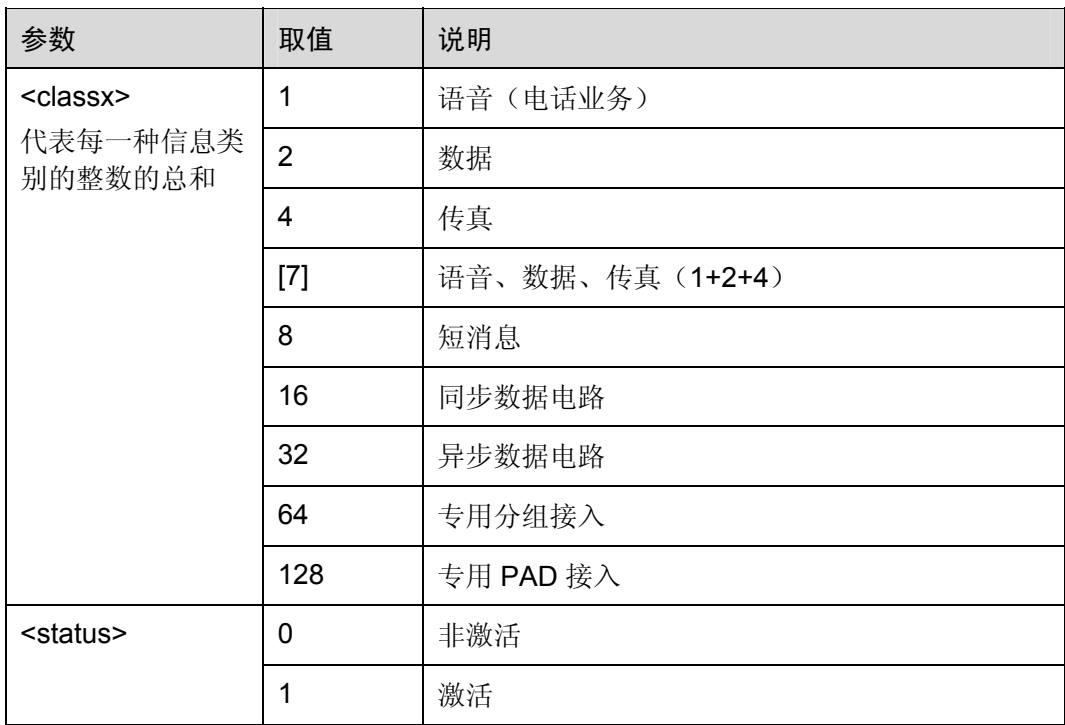

举例: 设置呼叫等待

AT+CCWA=1,1 *NOTE*:开启呼叫等待 OK AT+CCWA=1,2 *NOTE*:查询呼叫等待状态 +CCWA: 1,1 +CCWA: 1,2 +CCWA: 1,4 OK ATD13912340137; *NOTE*:和 *13912340137* 建立通话 OK OK +CCWA: "13912340110",161,1,,0 *NOTE*:提示用户此时有另一路呼  $\lambda$ 命令参考: GSM Rec.07.07

# 2.4.12 呼叫保持和多方通话:AT+CHLD

使用该命令,可将当前通话暂时从 ME 释放,但是网络和多方通话仍然保持该连接。具 有两个通话(一个通话保持,另一个通话在用或提示)的用户可以连接到其他各方的通 话,并释放自己的连接。

## 表2-59 AT+CHLD 操作命令语法

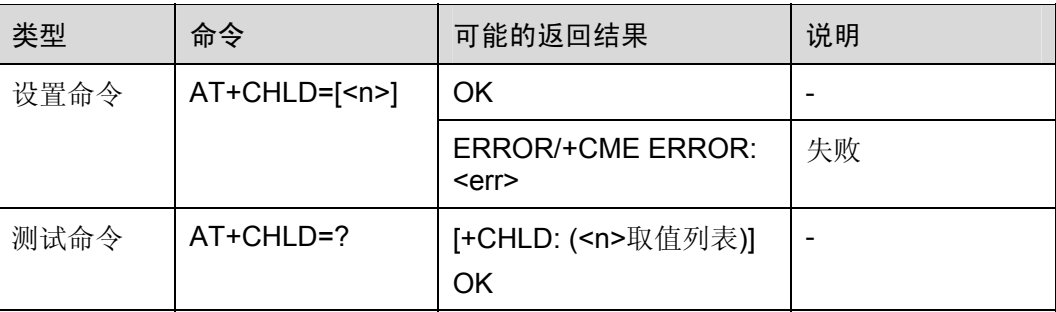

### 表2-60 参数的详细说明

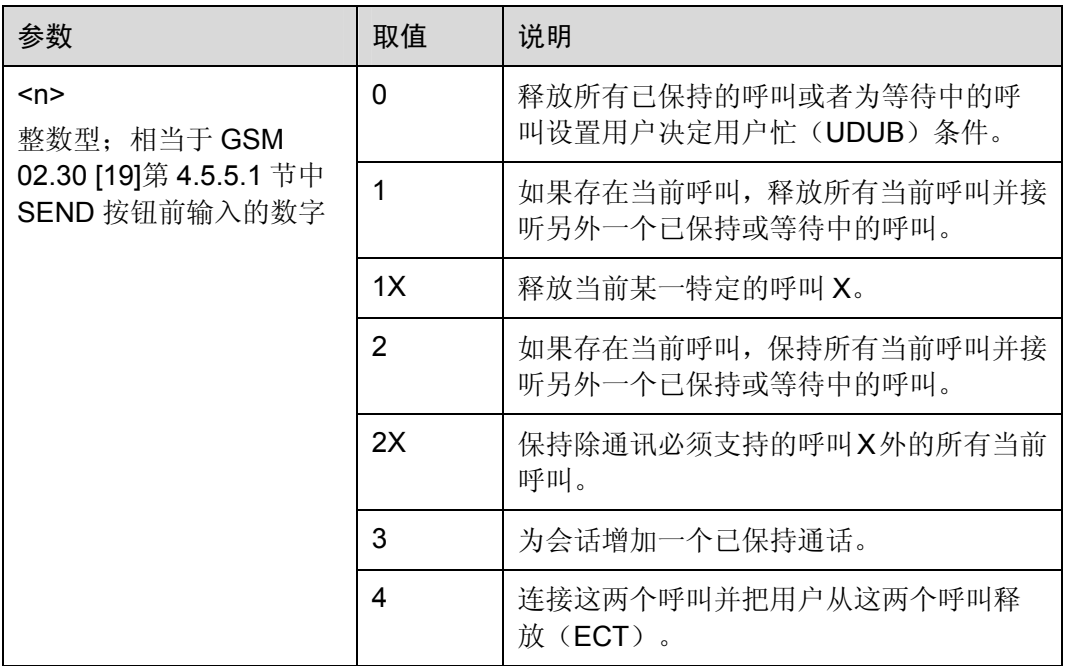

举例:呼叫保持和三方通话

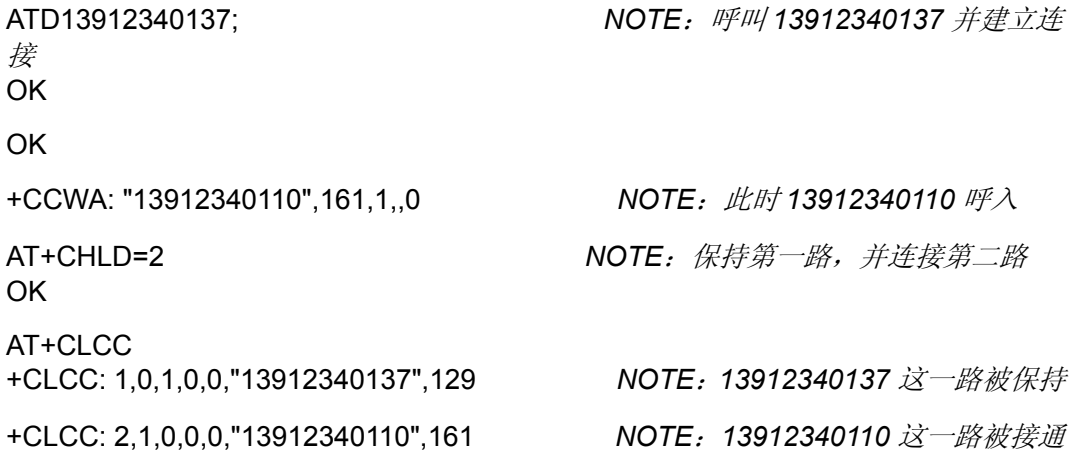

OK

OK OK

AT+CHLD=21 *NOTE*:切回到第一路

AT+CHLD=3 *NOTE*:实现 *3* 方通话

命令参考:

GSM Rec.07.07

# 2.4.13 非结构化附加业务:AT+CUSD

该命令根据 GSM 02.90 [23], 对 USSD (Unstuctured Supplementary Service Data) 进行控制。

该命令支持网络和移动发起的操作。<n>用于启用或禁用非请求结果码(网络返回的 USSD 返回结果或网络发起操作)+CUSD: <m>[,<str>,<dcs>]显示在 TE 上的。

<str>指定时,移动发起的 USSD 字符串或网络发起操作的返回结果 USSD 字符串将发 送给网络。通过非请求结果码+CUSD,返回网络侧的返回结果 USSD 字符串。

表2-61 AT+CUSD 操作命令语法

| 类型   | 命令                                                        | 可能的返回结果                             | 说明 |
|------|-----------------------------------------------------------|-------------------------------------|----|
| 设置命令 | $AT+CUSD=$ [ <n>[, <str>[, <dcs<br>기]]</dcs<br></str></n> | OK.                                 |    |
|      |                                                           | ERROR/+CME ERROR:<br><err></err>    | 失败 |
| 查询命令 | AT+CUSD?                                                  | $+CUSD: 2$<br>OK.                   |    |
| 测试命令 | AT+CUSD=?                                                 | +CUSD: ( <n>取值列表)<br/><b>OK</b></n> | -  |

## 表2-62 参数的详细说明

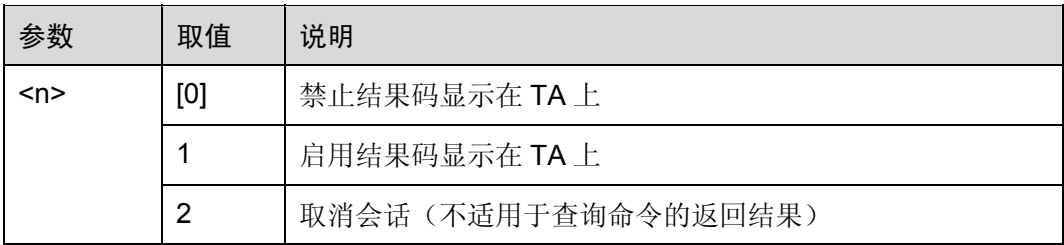

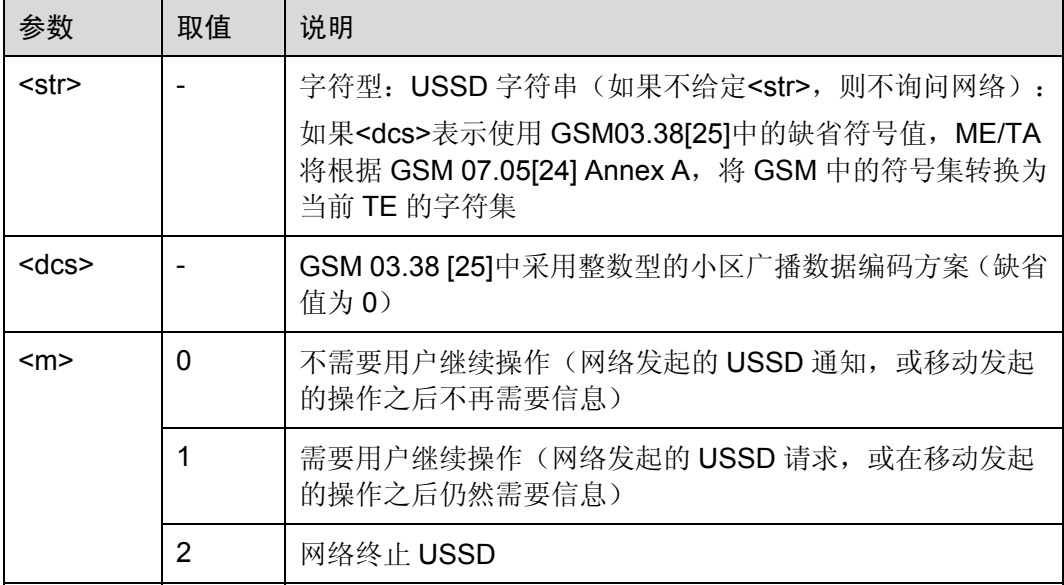

命令参考:

GSM Rec.07.07

# 2.4.14 计费通知:AT+CAOC

该命令与 GSM 02.24 [26]和 GSM 02.86 [27]中的计费通知附加业务有关。通过该命令, 用户可以了解通话费用的相关信息。

## 表2-63 AT+CAOC 操作命令语法

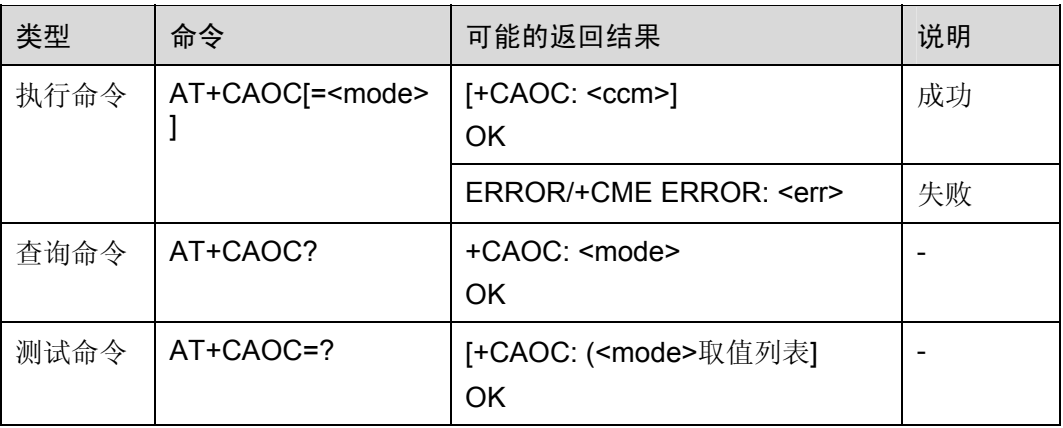

#### 表2-64 参数的详细说明

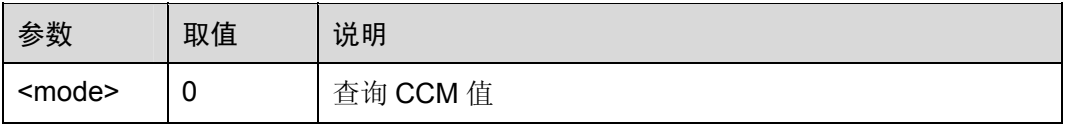

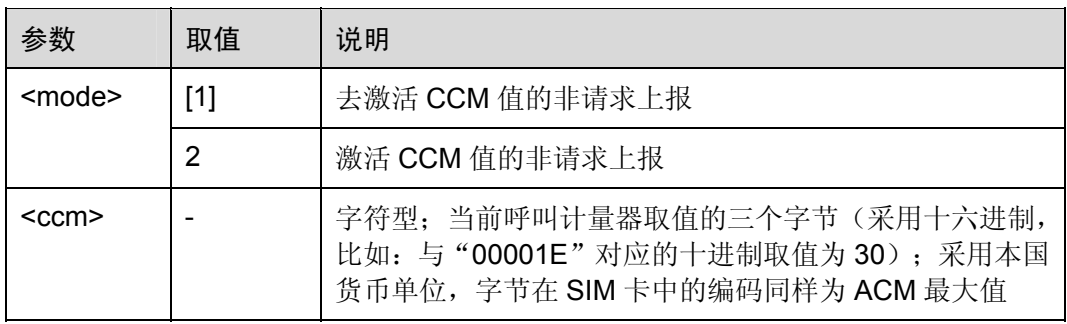

举例:查询当前通话记费

AT+CAOC=0 +CAOC: "000000"

OK

命令参考:

GSM Rec.07.07

# 2.4.15 附加业务通知:AT+CSSN

该命令表示与附加业务有关的由网络发起的通知。使用该设置命令,可启用或禁用 TA 的通知结果码显示在 TE 上。

当<n>=1,并且在移动终端发起呼叫的过程中收到附加业务通知时,中间结果码+CSSI: <code1>[,<index>]将被发送给 TE。

当<m>=1,并且在移动终端终止呼叫过程中收到附加业务通知时,或在收到前转校验附 加业务通知时,非请求结果码

#### +CSSU:<code2> [,<index>[,<number>,<type>[,<subaddr>,<satype>]]]

将被发送给 TE。

## 表2-65 AT+CSSN 操作命令语法

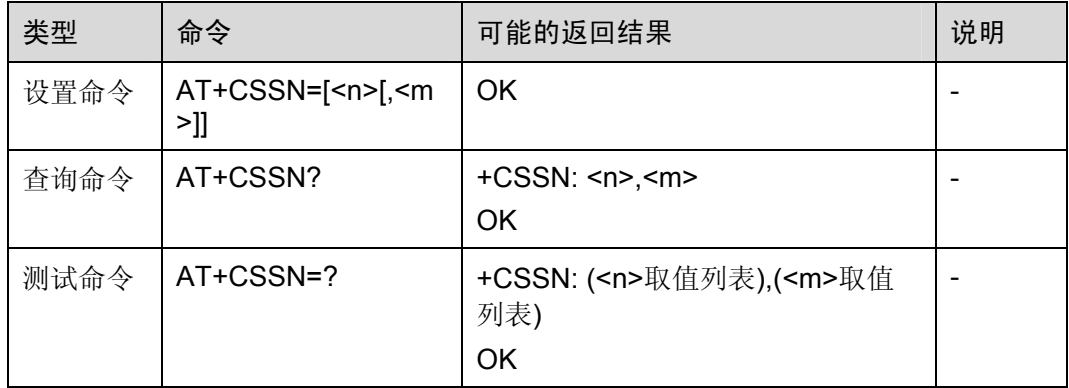

# 表2-66 参数的详细说明

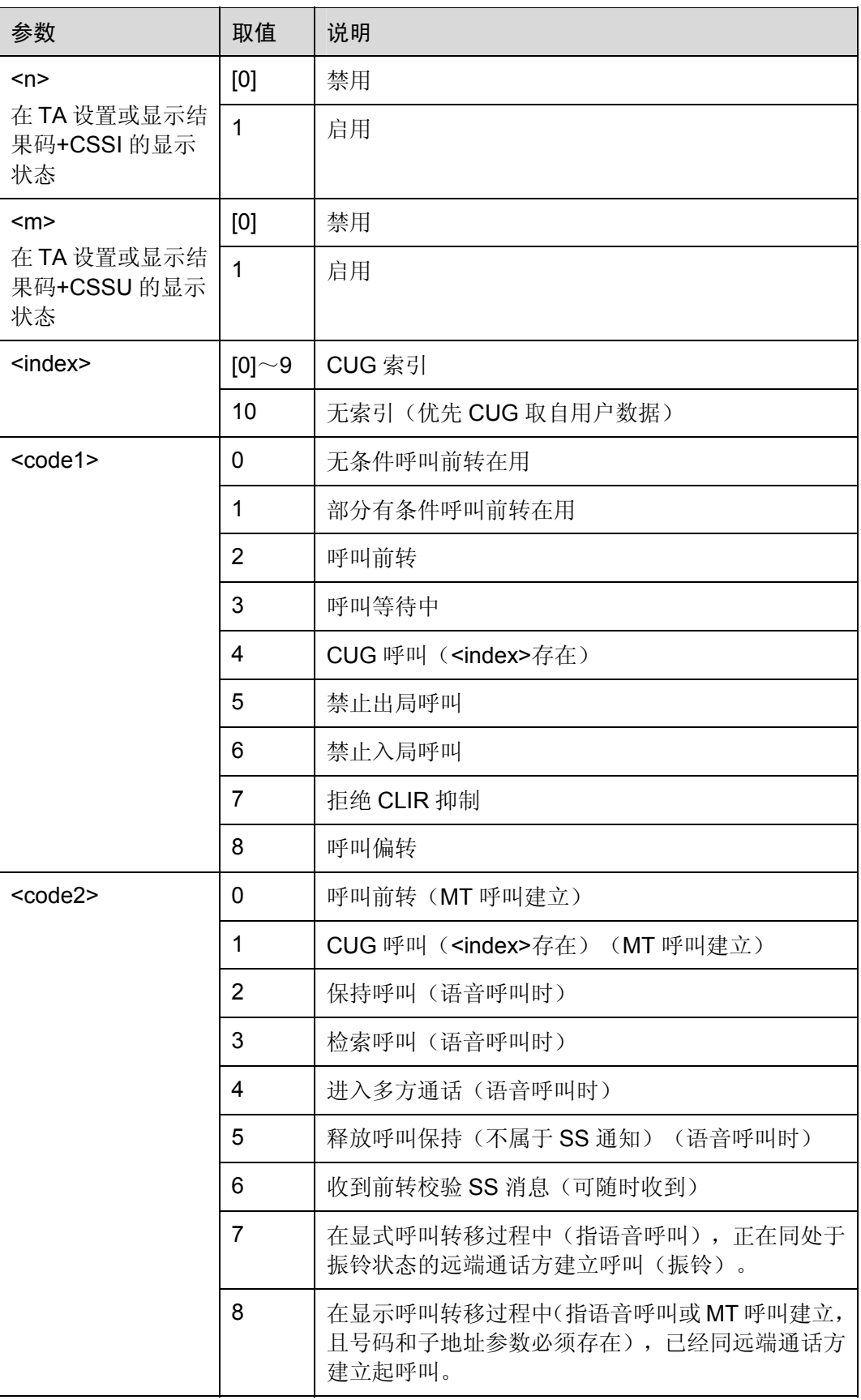

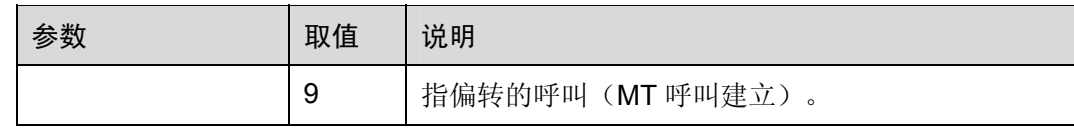

命令参考:

• GSM Rec.07.07

# 2.4.16 查询当前呼叫:AT+CLCC

TA 查询当前 ME 对 TE 的呼叫。

表2-67 AT+CLCC 操作命令语法

| 类型   | 命令        | 可能的返回结果                                                                                                    | 说明 |
|------|-----------|----------------------------------------------------------------------------------------------------|----|
| 执行命令 | AT+CLCC   | [+CLCC:<br><id1>,<dir>,<stat>,<mode>,<mpty>[,<br/><number>,<type>[,<alpha>]][<cr><lf>+C<br/>LCC:<br/><id2>,<dir>,<stat>,<mode>,<mpty>[,<numb<br><math>er</math>&gt;,<type>[,<alpha>]][]]<br/>OK</alpha></type></numb<br></mpty></mode></stat></dir></id2></lf></cr></alpha></type></number></mpty></mode></stat></dir></id1> |    |
|      |           | ERROR/+CME ERROR: <err></err>                                                                                                    | 失败 |
| 测试命令 | AT+CLCC=? | OK                                                                                                    |    |

#### 表2-68 参数的详细说明

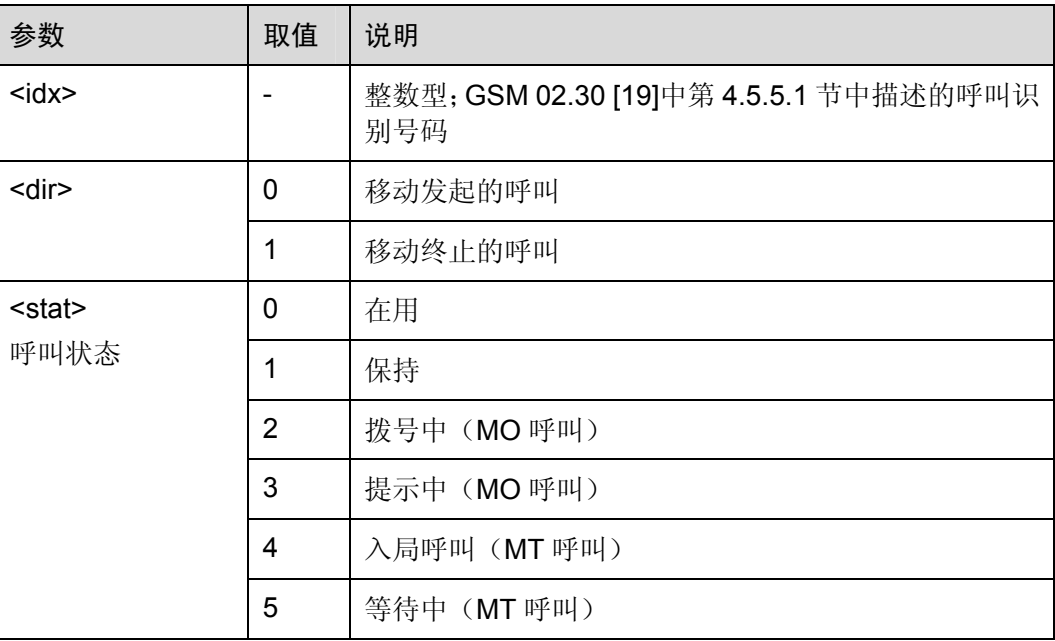

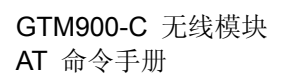

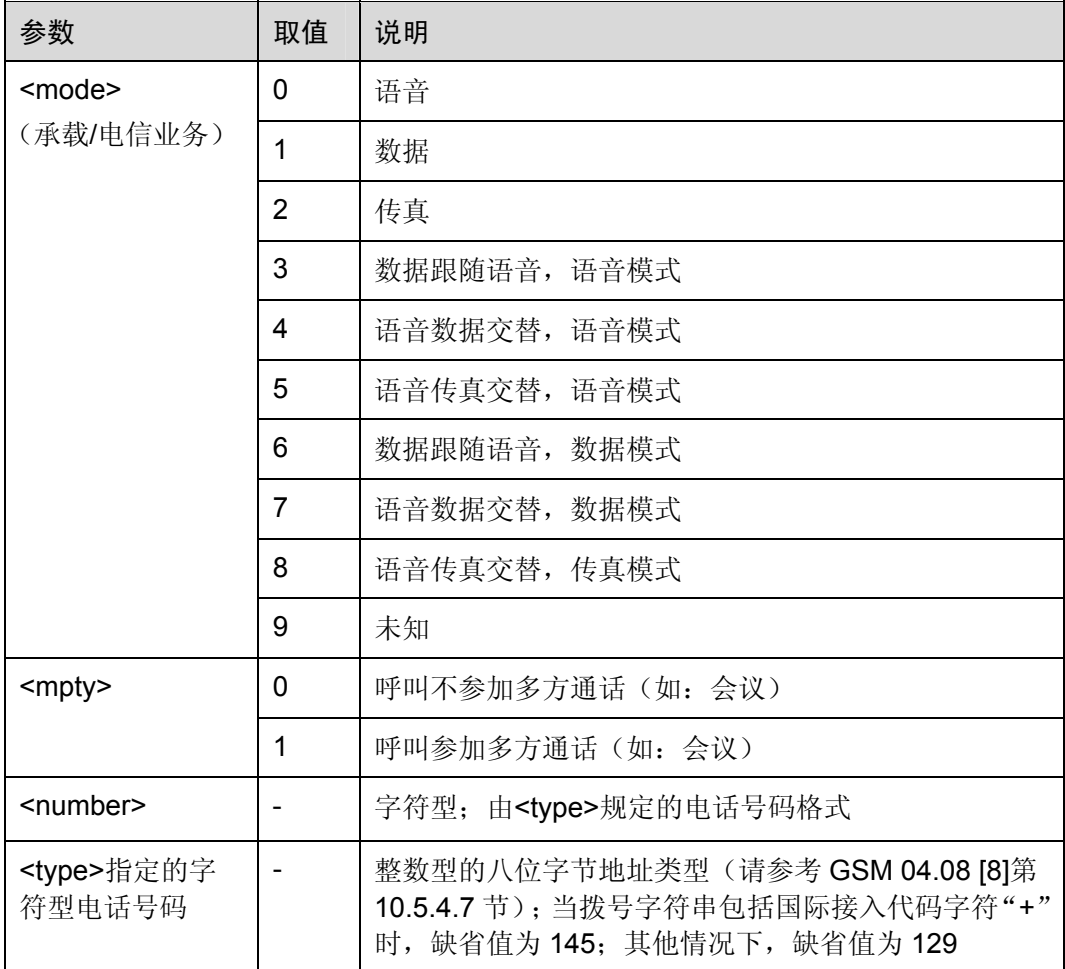

举例:查询当前呼叫

RING

RING *NOTE*:有电话呼入

AT+CLCC +CLCC: 1,1,4,0,0,"13902288001",161 *NOTE*:显示呼叫信息

OK

RING

命令参考:

GSM Rec.07.07

# 2.4.17 优选运营商列表:AT+CPOL

该命令用于编辑 SIM 卡中的优选运营商列表。使用执行命令,可在该列表(EFPLMNsel) 中写入新的列项。若给定<index>,但空出<oper>,则该列项将被删除。若只给定<oper>,

但空出<index>,,<oper>将被置入下一个空闲位置。若只给定<format>,查询命令中 <oper>的格式将被修改。

#### 表2-69 AT+CPOL 操作命令语法

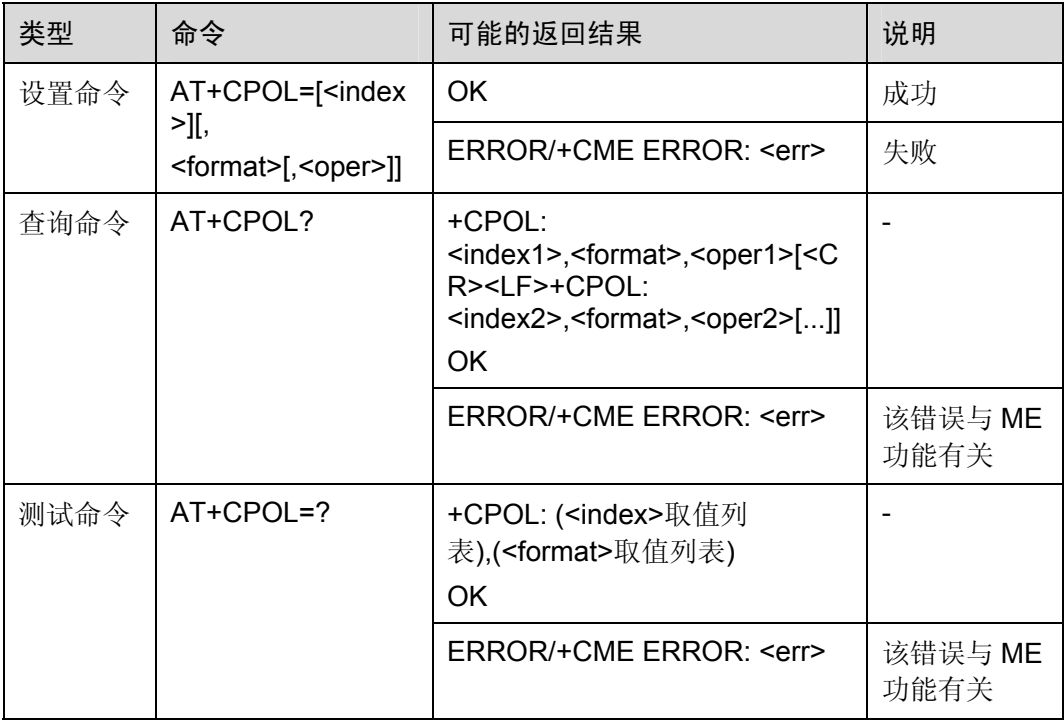

#### 表2-70 参数的详细说明

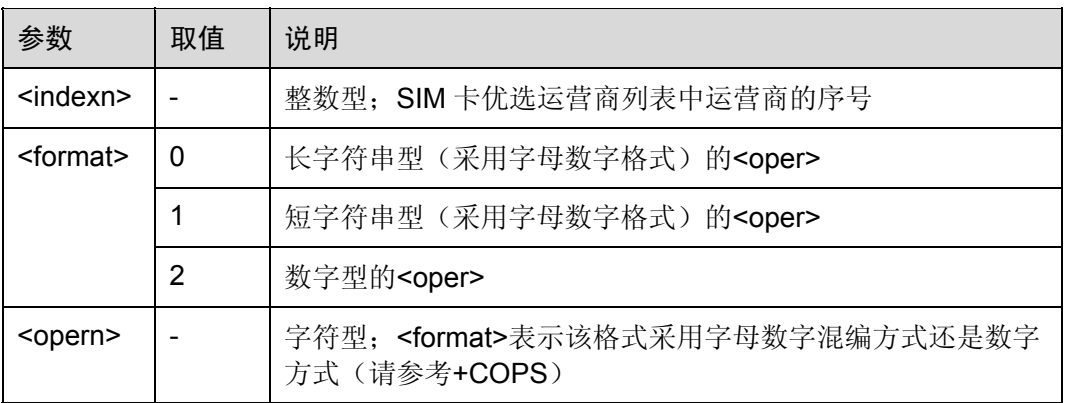

举例:列举 SIM 中的优选运营商

## AT+CPOL? +CPOL: 1,2,"46050"

OK

命令参考:

GSM Rec.07.07

# 2.4.18 查询运营商名称:AT+COPN

执行命令用于从 ME 返回运营商列表,包括运营商编码<numeric*n*>。后者在 ME 中都有 对应编码<alpha*n*> (采用字母数字混编方式)。

表2-71 AT+COPN 操作命令语法

| 类型   | 命令        | 可能的返回结果                                                                                                    | 说明             |
|------|-----------|----------------------------------------------------------------------------------------------------|----------------|
| 执行命令 | AT+COPN   | +COPN:<br><numeric1>,<alpha1>[<cr><lf>+C<br/>OPN: <numeric2>,<alpha2>[]]<br/><b>OK</b></alpha2></numeric2></lf></cr></alpha1></numeric1> | 成功             |
|      |           | ERROR/+CME ERROR: <err></err>                                                                                                    | 该错误与ME功<br>能有关 |
| 测试命令 | AT+COPN=? | OΚ                                                                                                    |                |

#### 表2-72 参数的详细说明

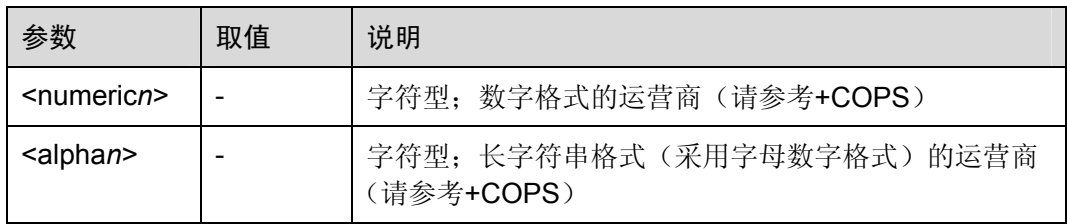

□ 说明

- AT + COPN 命令运行结束之后, 返回运营商列表并且输出"OK"。
- AT + COPN 命令运行时, 返回"OK"之前不可再次运行该命令, 否则会导致模块复位。。

命令参考:

GSM Rec.07.07

# 2.5 ME控制和状态命令

# 2.5.1 手机活动状态:AT+CPAS

执行命令返回 ME 的活动状态<pas>。

## 表2-73 AT+CPAS 操作命令语法

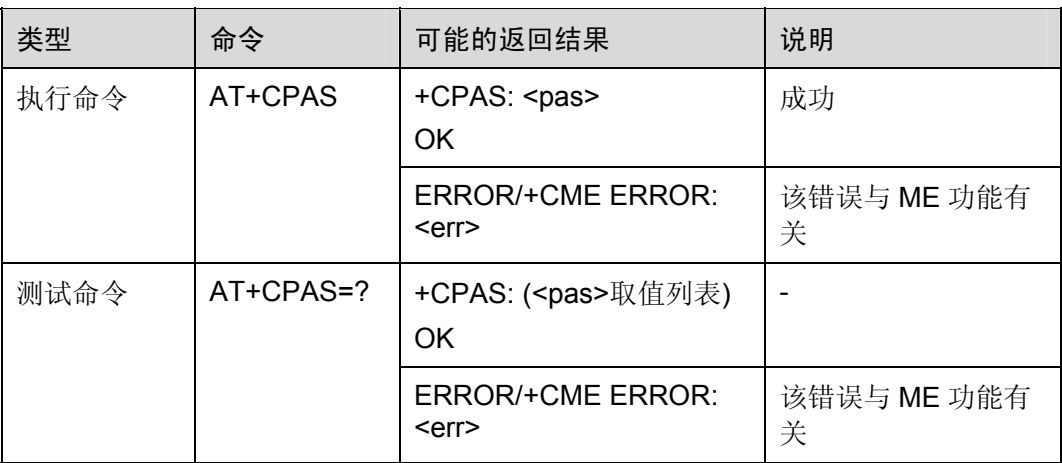

### 表2-74 参数的详细说明

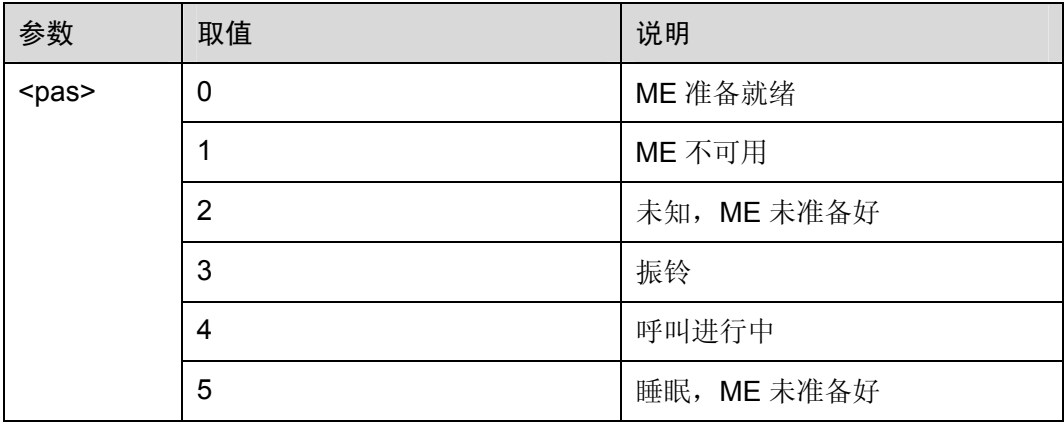

举例:查询手机活动状态

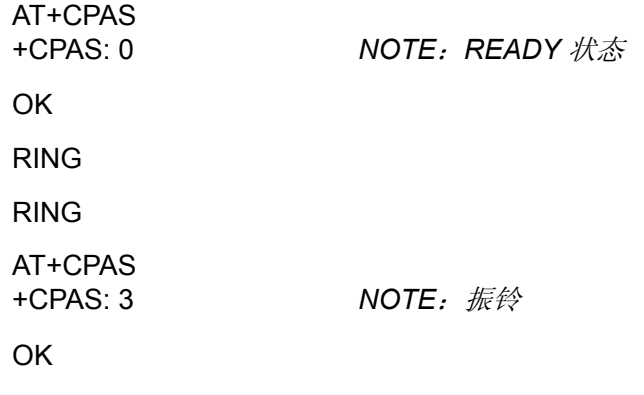

命令参考:

• GSM Rec.07.07

# 2.5.2 设置手机功能:AT+CFUN

使用设置命令,可在 ME 中选择<fun>的功能级别。"全部功能"水平表示将手机的功能 设置为最强大;"最小功能"水平表示将手机的功能设置为最小。

#### 表2-75 AT+CFUN 操作命令语法

| 类型   | 命令                                                 | 可能的返回结果                                                  | 说明               |
|------|----------------------------------------------------|----------------------------------------------------------|------------------|
| 设置命令 | AT+CFUN=[ <fu< td=""><td>OK.</td><td>成功</td></fu<> | OK.                                                      | 成功               |
|      | $n >$ [, <rst>]]</rst>                             | <b>ERROR/+CME ERROR:</b><br><err></err>                  | 该错误与 ME 功能有<br>关 |
| 查询命令 | AT+CFUN?                                           | +CFUN: <fun><br/>OK.</fun>                               |                  |
|      |                                                    |                                                          |                  |
|      |                                                    | ERROR/+CME ERROR:<br><err></err>                         | 该错误与 ME 功能有<br>关 |
| 测试命令 | AT+CFUN=?                                          | +CFUN: ( <fun>取值列表),<br/>(<rst>取值列表)<br/>OK.</rst></fun> |                  |
|      |                                                    | ERROR/+CME ERROR:<br><err></err>                         | 该错误与 ME 功能有<br>关 |

表2-76 参数的详细说明

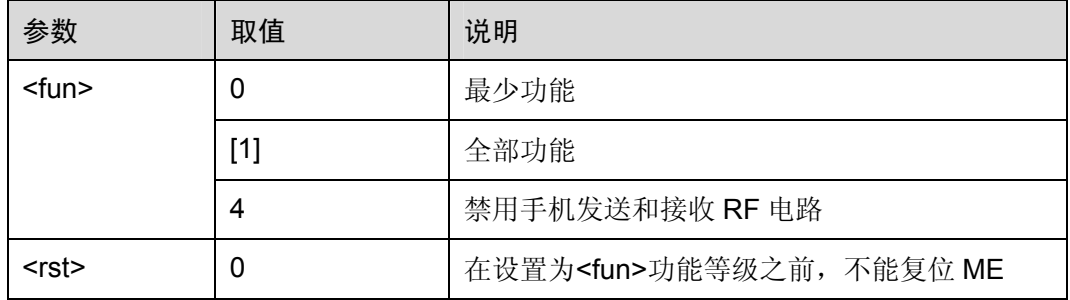

## 口说明

该命令对网络注册的影响取决于具体的制造商。"AT+COPS"或"AT%NRG"命令用于进行强制 注册或强制注销。

举例: 设置手机功能

*NOTE*:设置手机为最小功能。该命令首先注销网络,之后去激活 *SIM* 卡

AT+CFUN=0 OK

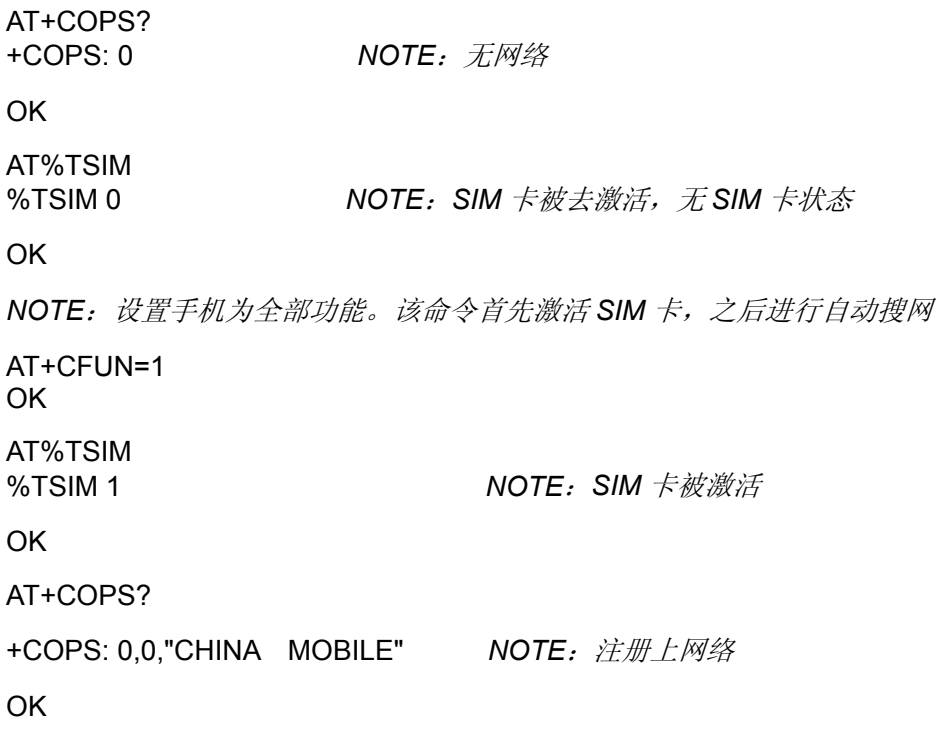

命令参考:

• GSM Rec.07.07

# 2.5.3 输入PIN:AT+CPIN

使用设置命令,可向 ME 发送操作必需的密码。

查询命令返回的字符串采用字母数字混编方式,表明是否需要密码。

表2-77 AT+CPIN 操作命令语法

| 类型   | 命令                                            | 可能的返回结果                                                            | 说明               |
|------|-----------------------------------------------|--------------------------------------------------------------------|------------------|
| 设置命令 | AT+CPIN= <pin>[,<br/><newpin>]</newpin></pin> | OK                                                                 | 成功               |
|      |                                               | ERROR/+CME<br>ERROR: <err< td=""><td>该错误与 ME 功能有<br/>关</td></err<> | 该错误与 ME 功能有<br>关 |
| 查询命令 | AT+CPIN?                                      | +CPIN: <code><br/>OK</code>                                        |                  |
|      |                                               | ERROR/+CME<br>ERROR: <err< td=""><td>该错误与 ME 功能有<br/>关</td></err<> | 该错误与 ME 功能有<br>关 |
| 测试命令 | $AT+CPIN=?$                                   | ΟK                                                                 |                  |

## 表2-78 参数的详细说明

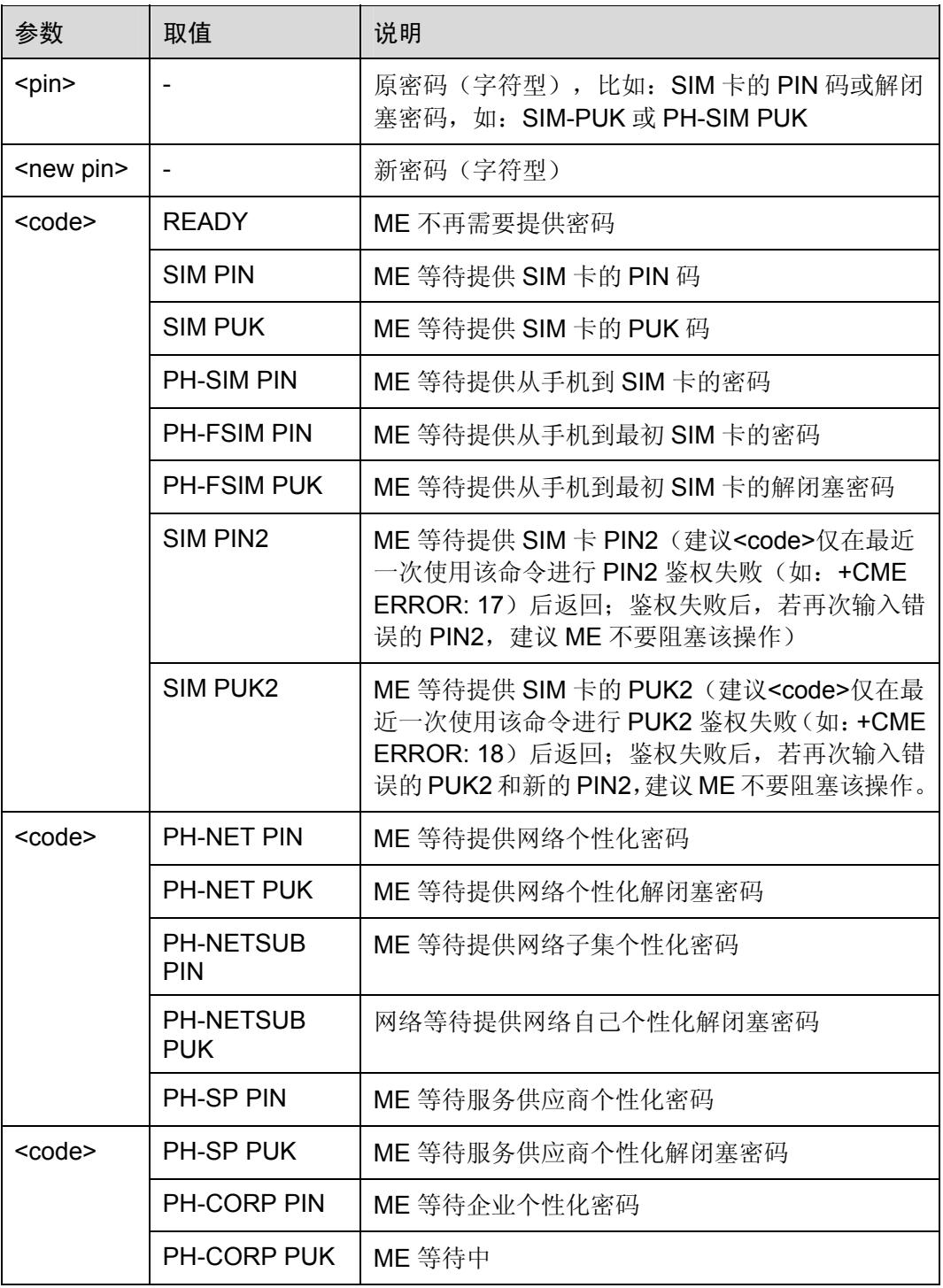

举例: 输入 PIN 码

AT+CPIN?

+CPIN: SIM PIN *NOTE*:查询有 *PIN* 码锁定

OK

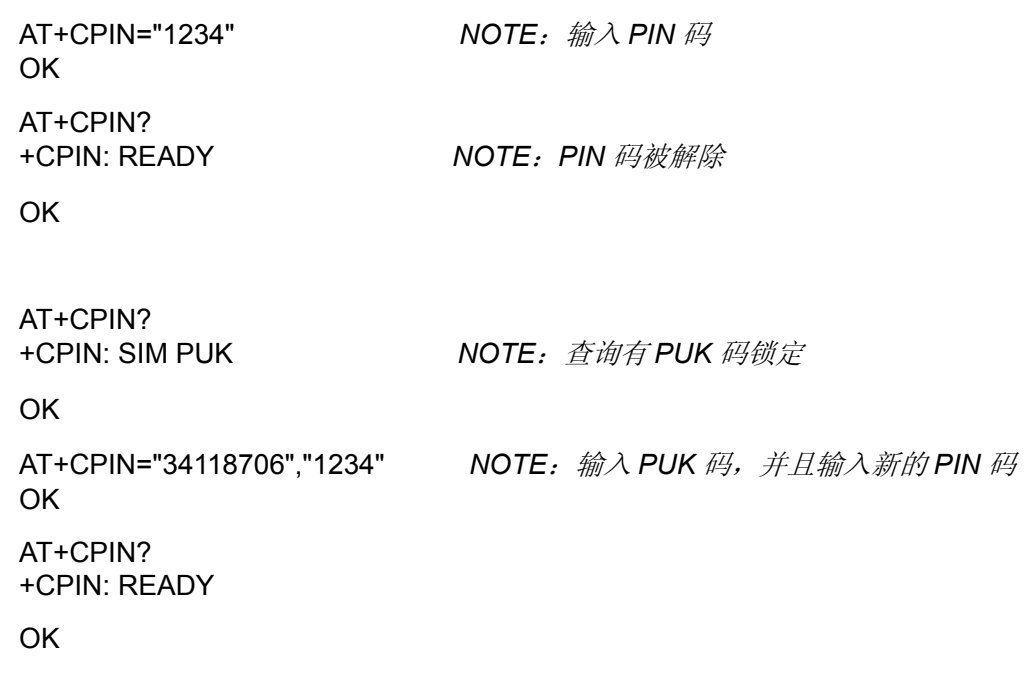

命令参考:

• GSM Rec.07.07

# 2.5.4 信号质量:AT+CSQ

执行命令返回来自 ME 的接收信号强度指示<rssi>和信道误码率<ber>。

### 表2-79 AT+CSQ 操作命令语法

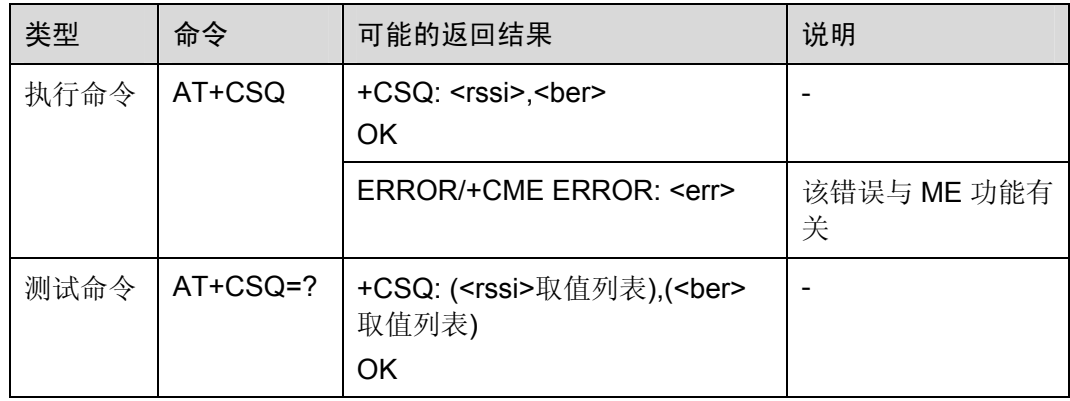

### 表2-80 参数的详细说明

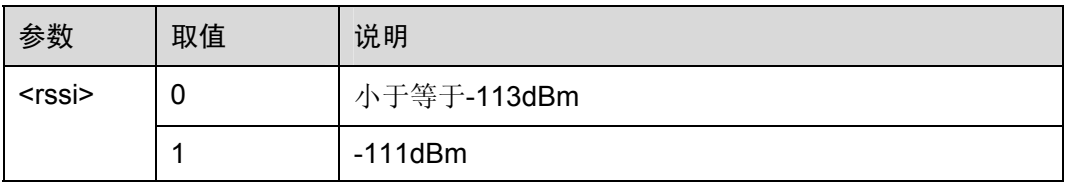

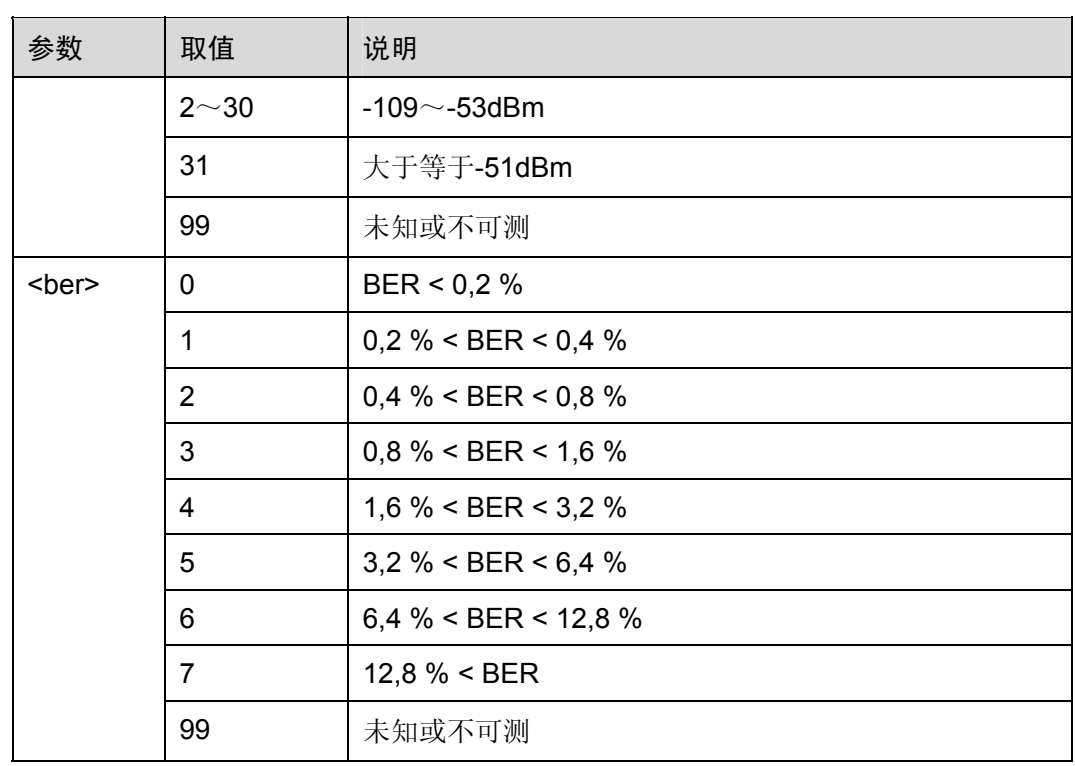

举例:查询信号质量

AT+CSQ +CSQ: 26,99

OK

命令参考:

• GSM Rec.07.07

# 2.5.5 选择电话簿存储单元:AT+CPBS

使用设置命令,可选择电话簿存储单元<storage>,<storage>可用于其他电话簿命令。 查询命令用于返回当前选择的存储单元。

## 表2-81 AT+CPBS 操作命令语法

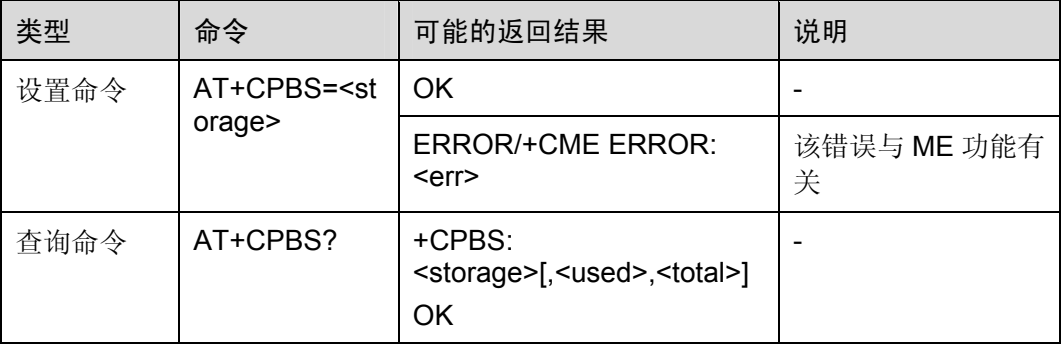

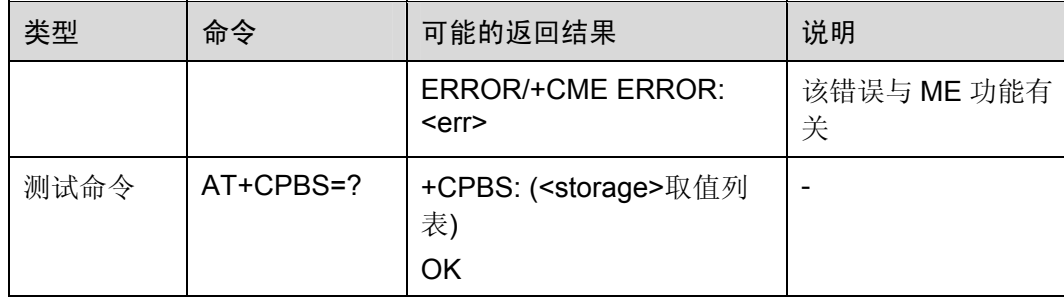

### 表2-82 参数的详细说明

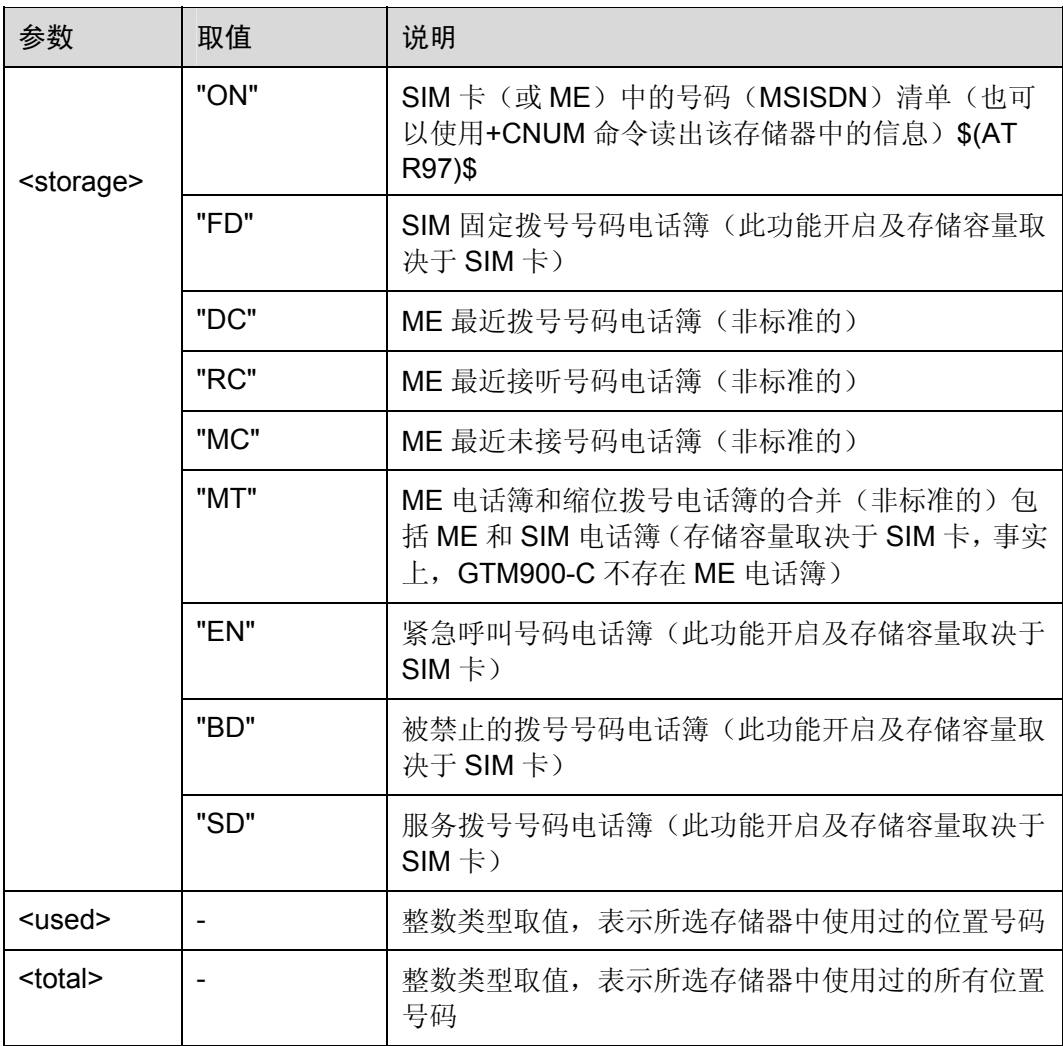

□ 说明

SIM 卡最多只支持 250 条记录, ME 最多只支持 200 条记录。

命令参考:

GSM Rec.07.07

# 2.5.6 查询电话簿记录:AT+CPBR

使用执行命令,可返回位置号码范围为<index1>~<index2>的电话簿记录,该位置号码 范围通过使用+CPBS 从当前电话簿存储中选择。若<index2>为空, 只返回<index1>。

表2-83 AT+CPBR 操作命令语法

| 类型   | 命令                                                                                                 | 可能的返回结果                                                                                                    | 说明                  |
|------|----------------------------------------------------------------------------------------------------|----------------------------------------------------------------------------------------------------|---------------------|
| 设置命令 | AT+CPBR= <index<br>1&gt;<br/><math>\left[</math>, <index2><math>\right]</math></index2></index<br> | [+CPBR:<br><index1>,<number>,<type>,<text><br/>[[]<br/><cr><lf>+CPBR:<br/><index2>,<number>,<type>,<text><br/>Ш<br/><b>OK</b></text></type></number></index2></lf></cr></text></type></number></index1> |                     |
|      |                                                                                                    | ERROR/+CME ERROR: <err></err>                                                                                                    | 该错误与<br>ME 功能有<br>关 |
| 测试命令 | $AT+CPBR=?$                                                                                        | +CPBR:( <index>取值列表),<br/>[<nlength>], [<tlength>]<br/>OK</tlength></nlength></index>                                                                                                    |                     |

#### 表2-84 参数的详细说明

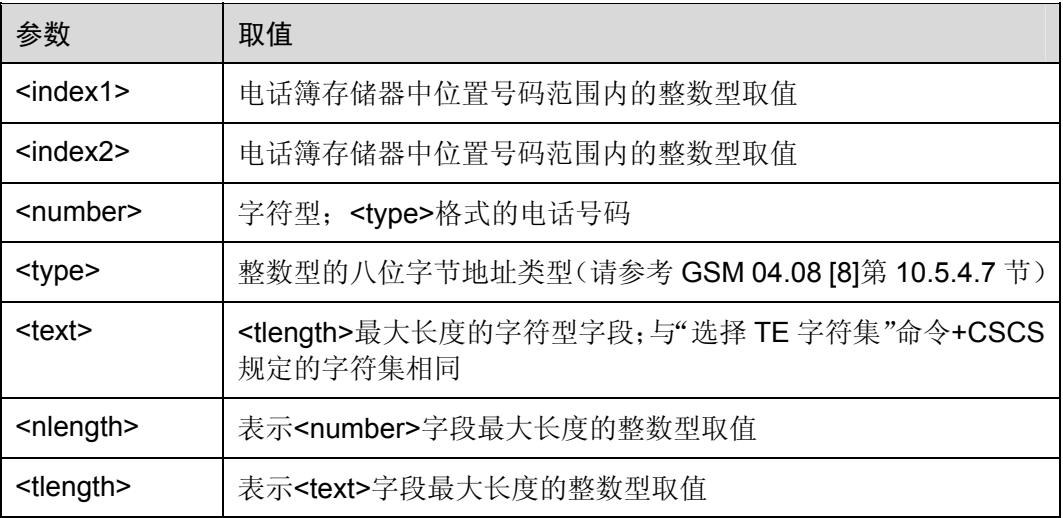

命令参考:

GSM Rec.07.07

# 2.5.7 查找电话簿记录:AT+CPBF

使用执行命令,可从当前电话簿存储器中返回电话簿记录。通过+CPBS,可选择当前 电话簿存储器。

该字母数字混编方式的字段以<findtext>字符串开始。

#### 表2-85 AT+CPBF 操作命令语法

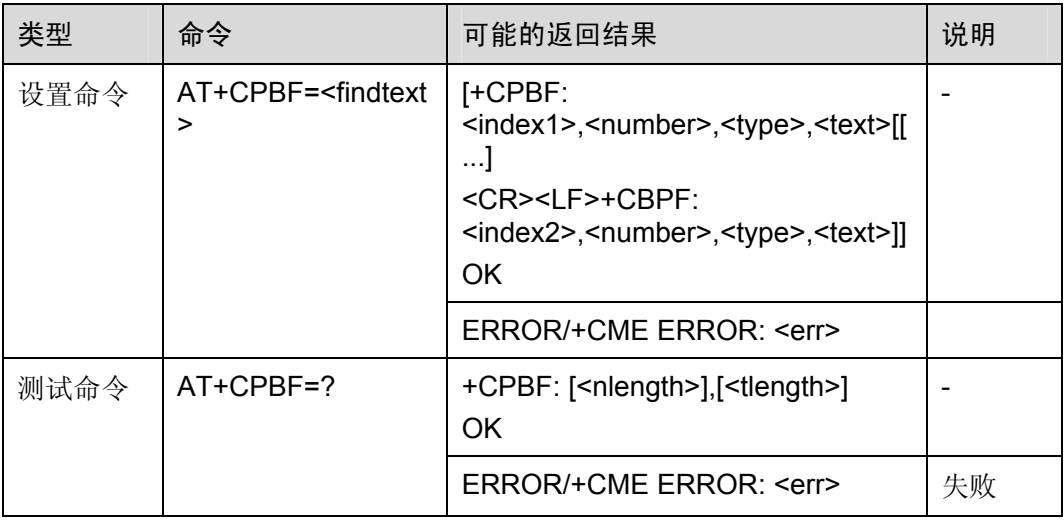

### 表2-86 参数的详细说明

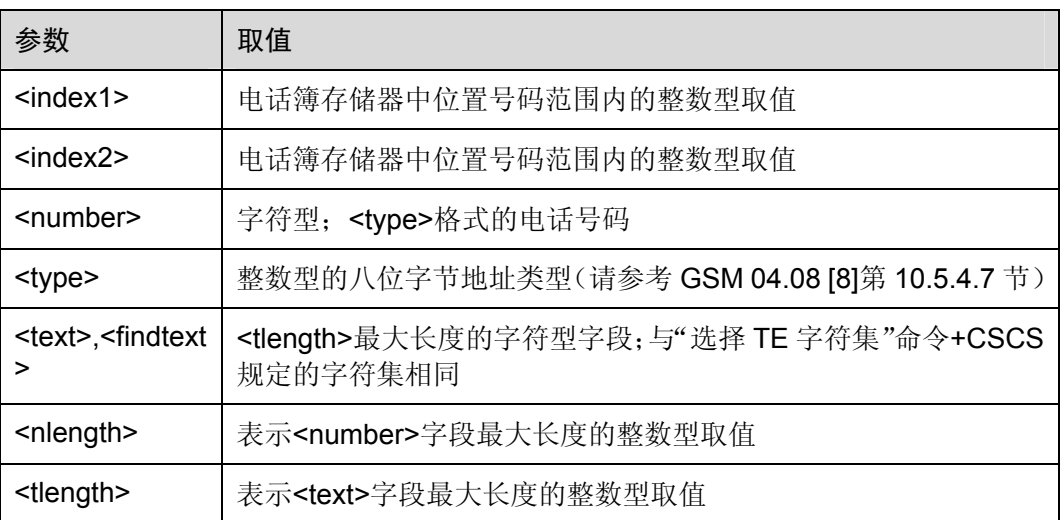

# □ 说明

该命令只支持 MT 电话簿,不支持 DC、RC、MC、ON 和 FD 电话簿。

命令参考:
GSM Rec.07.07

### 2.5.8 写电话簿记录:AT+CPBW

使用执行命令,可在当前电话簿存储器的位置号码<index>中写入电话簿记录。通过 +CPBS,可选择当前电话簿存储器。写入的记录字段是与号码有关的电话号码 <number>(使用<type>格式)和文本<text>。若省略这些字段,则将删除电话簿记录。 若<index>为空,但给定<number>,则记录将被写入电话簿中第一个空闲位置。

#### 表2-87 AT+CPBW 操作命令语法

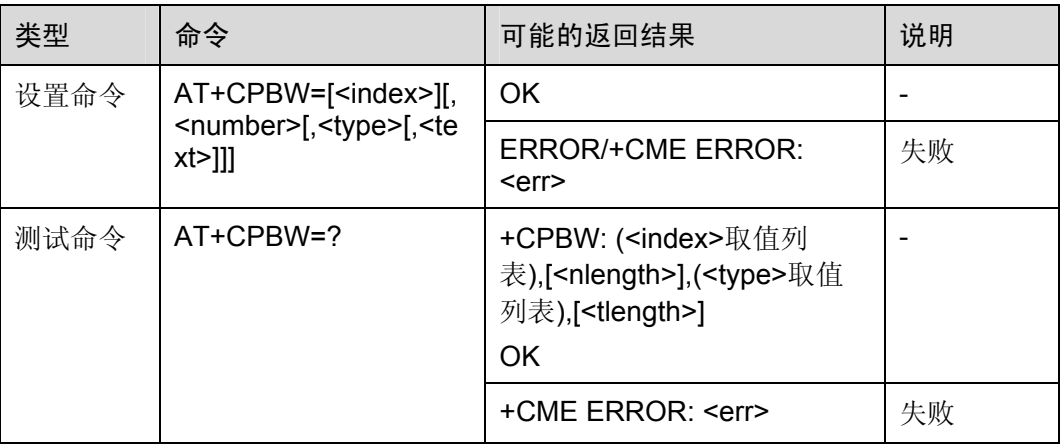

#### 表2-88 参数的详细说明

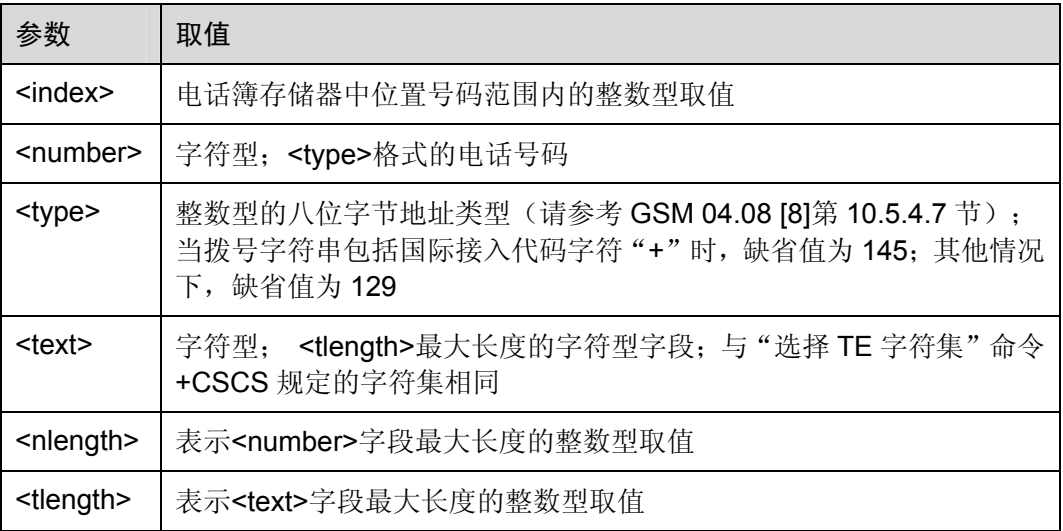

举例:电话簿常规操作

AT+CPBS?

+CPBS: "MT",2,100 *NOTES*:*MT* 中共有 *2* 条电话簿记录

OK

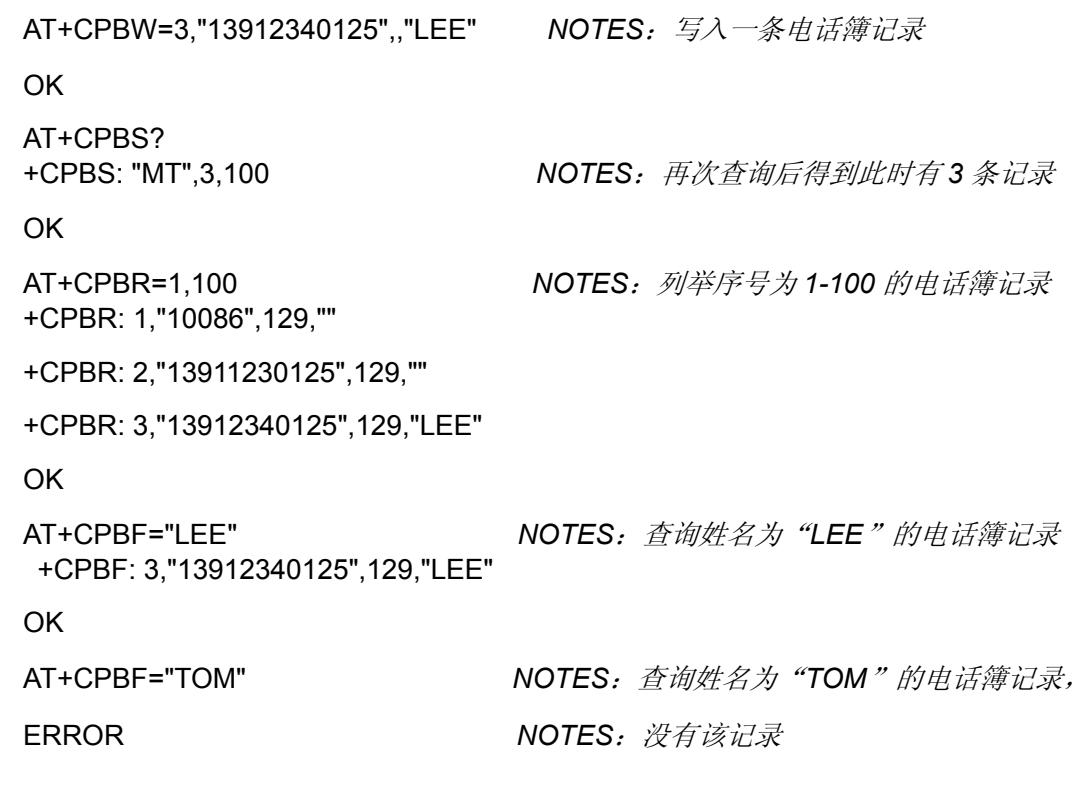

□ 说明

<number>为空时不允许设置,<number>不为空且<text>为空时可以设置,但<text>将自动设置 为"Unknown Name"。

命令参考:

GSM Rec.07.07

# 2.5.9 SIM卡接入限制: AT+CRSM

使用设置命令,可向 ME 发送 SIM<command>和所需参数。

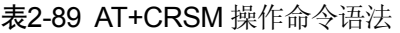

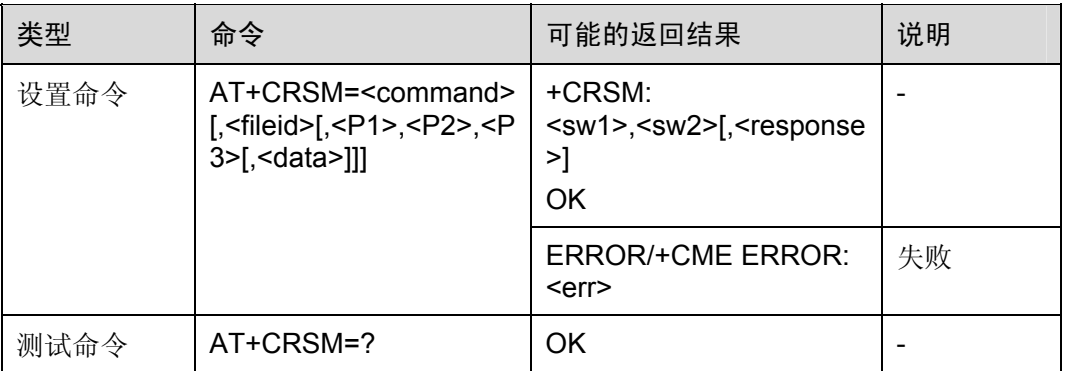

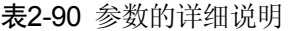

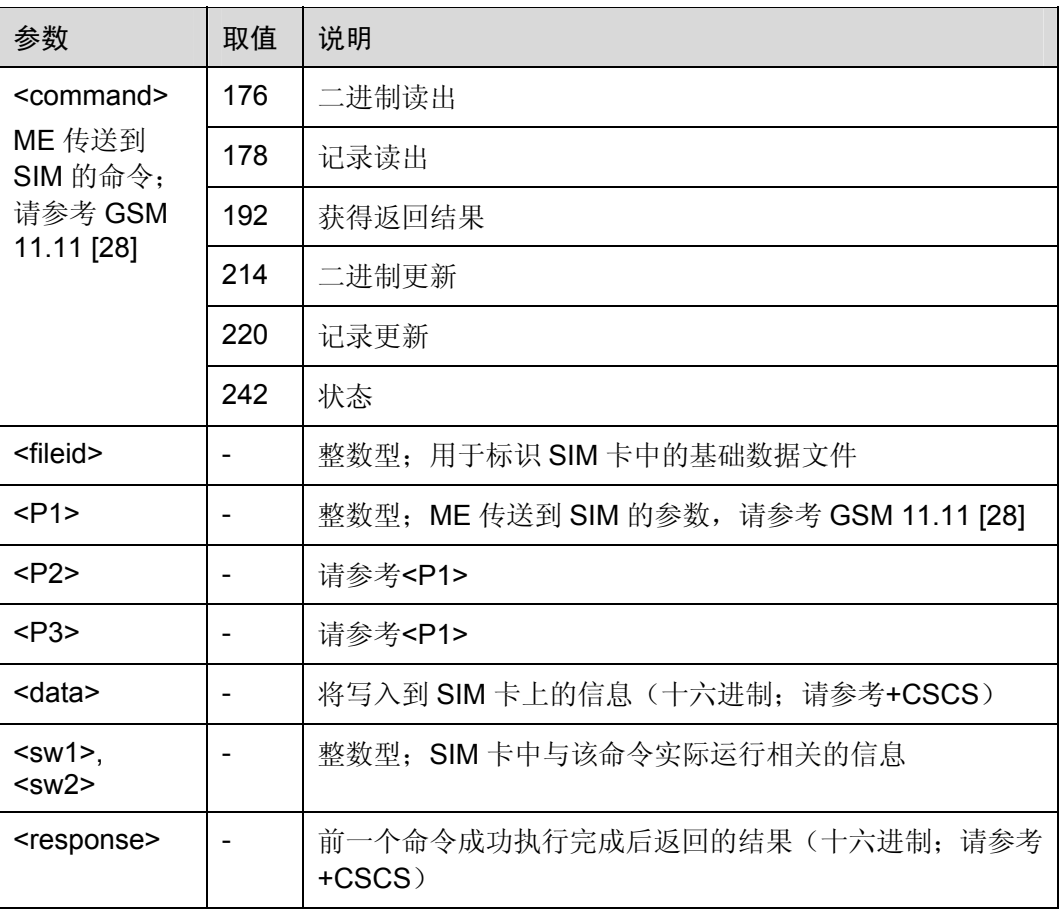

举例: 读取 SIM 卡当前文件夹状态

### AT+CRSM=242

+CRSM: 144,0,000000007F200200000000000911000F0A00838A808A

OK

*NOTE*:

*242* 为 *SIM* 卡状态查询的指令码*(*参考 *GSM 11.11)*。

*144* 为 *SW1*,即 *0x90*。

*0* 为 *SW2*。

*000000007F200200000000000911000F0A00838A808A* 为 *SIM* 卡返回的内容,可以 根据 *GSM 11.11* 中的相关规定来解析具体的参数。

命令参考:

● GSM Rec.07.07

# 2.5.10 静音控制:AT+CMUT

使用该命令,可启用或禁用语音呼叫中上行语音静音功能。

### 表2-91 AT+CMUT 操作命令语法

| 类型   | 命令         | 可能的返回结果                                 | 说明 |
|------|------------|-----------------------------------------|----|
| 设置命令 | $AT+CMUT=$ | <b>OK</b>                               |    |
|      |            | <b>ERROR/+CME ERROR:</b><br><err></err> | 失败 |
| 查询命令 | AT+CMUT?   | $+$ CMUT: $\leq n$<br><b>OK</b>         |    |
|      |            | <b>ERROR/+CME ERROR:</b><br><err></err> | 失败 |
| 测试命令 | AT+CMUT=?  | +CMUT: ( <n>取值列表)<br/>OK</n>            |    |

表2-92 参数的详细说明

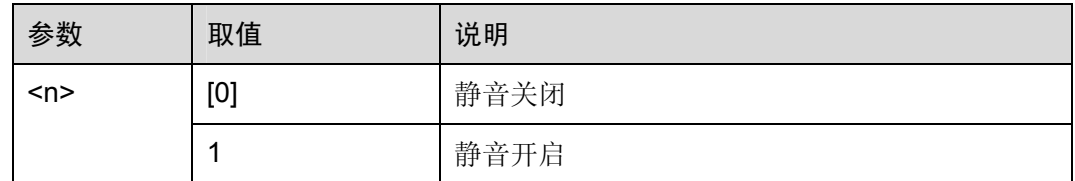

命令参考:

• GSM Rec.07.07

# 2.5.11 累计呼叫计量器:AT+CACM

使用设置命令,可重新设置 SIM 卡 EFACM 文件中的与"计费通知"相关的 ACM (Accumulated Call Meter)。ACM 包含当前和先前所有呼叫计费,该值是按照本国货币 单位计算取得的。

### 表2-93 AT+CACM 操作命令语法

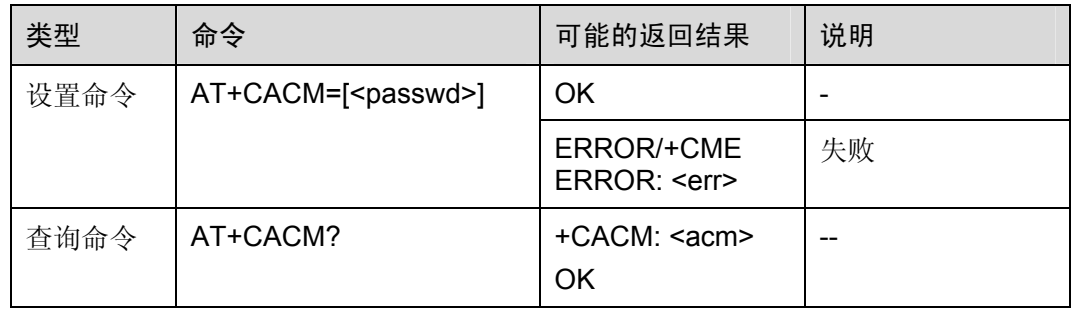

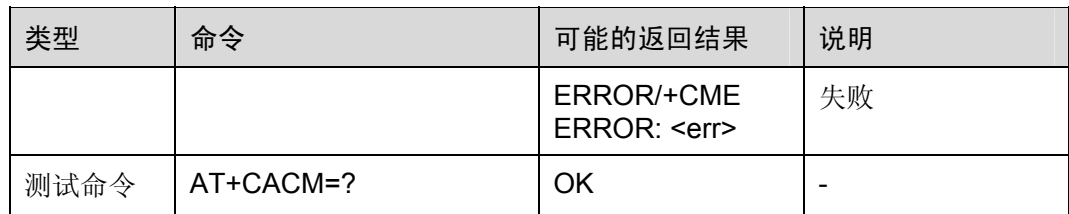

#### 表2-94 参数的详细说明

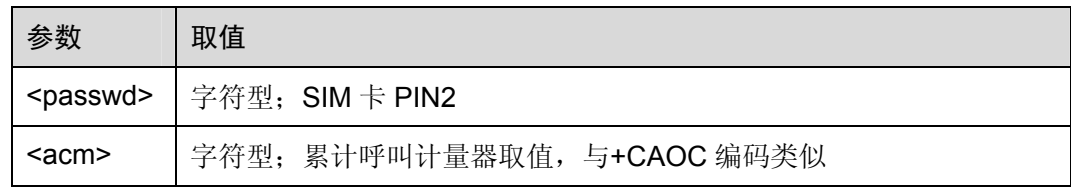

命令参考:

• GSM Rec.07.07

### 2.5.12 累计呼叫计量器最大值:AT+CAMM

使用设置命令,可设置与 SIM 卡 EFACMmax 文件中"计费通知"相关的 ACM 的最大值。 ACM 最大值包含允许用户消费的最大值,该值是按照本国货币单位计算取得的。

表2-95 AT+CAMM 操作命令语法

| 类型   | 命令                                                                                | 可能的返回结果                                | 说明 |
|------|-----------------------------------------------------------------------------------|----------------------------------------|----|
| 设置命令 | AT+CAMM=[ <acmmax>[,<passwd< td=""><td><b>OK</b></td><td></td></passwd<></acmmax> | <b>OK</b>                              |    |
|      | 게                                                                                 | ERROR/+CME<br>ERROR: <err></err>       | 失败 |
| 查询命令 | AT+CAMM?                                                                          | +CAMM: <acmmax><br/><b>OK</b></acmmax> |    |
|      |                                                                                   | ERROR/+CME<br>ERROR: <err></err>       | 失败 |
| 测试命令 | AT+CAMM=?                                                                         | OK                                     |    |

表2-96 参数的详细说明

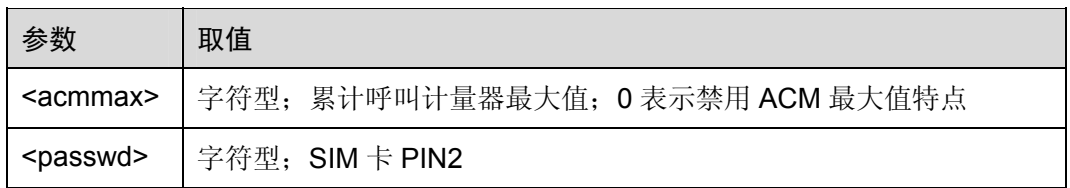

命令参考:

GSM Rec.07.07

# 2.5.13 单位价格和货币表:AT+CPUC

使用设置命令,可设置与计费通知相关的,SIM 卡 EFPUCT文件中的单位价格和货币表。 PUCT 信息可把本国货币单位(如+CAOC、+CACM、+CAMM)转换为其他货币单位。

表2-97 AT+CPUC 操作命令语法

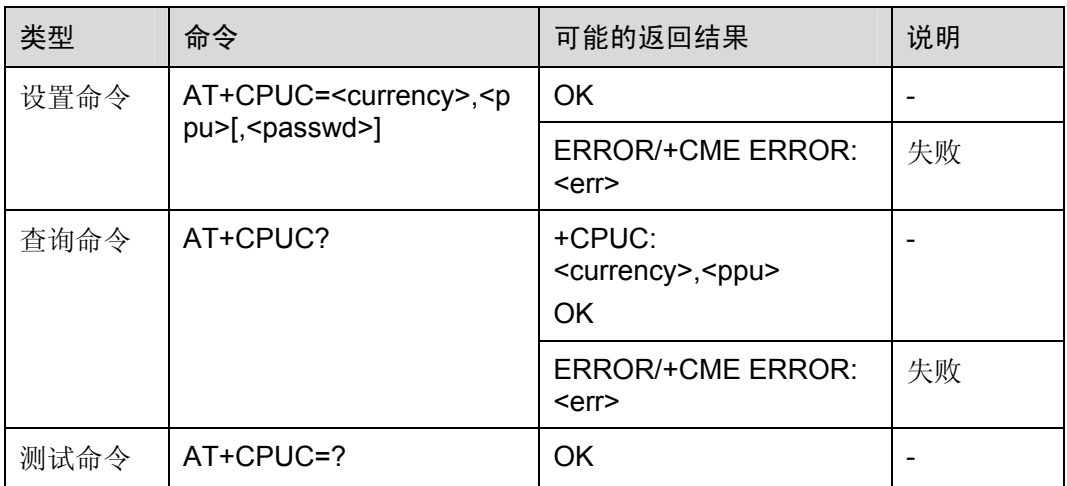

### 表2-98 参数的详细说明

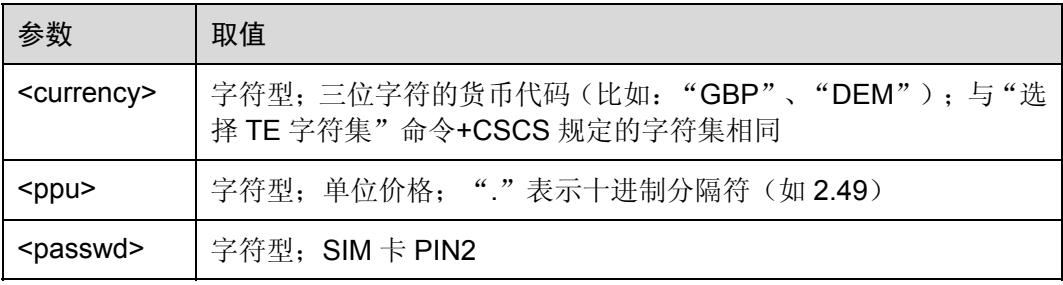

命令参考:

• GSM Rec.07.07

# 2.5.14 呼叫计量器最大值事件:AT+CCWE

该命令设置在接收到 ACM 最大值前, 是否发送非请求代码+CCWV。

### 表2-99 AT+CCWE 操作命令语法

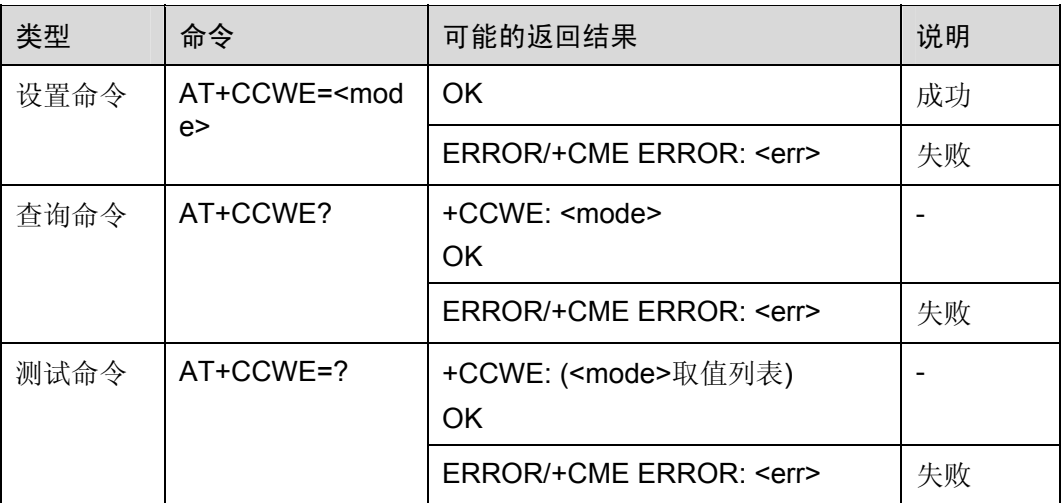

### 表2-100 参数的详细说明

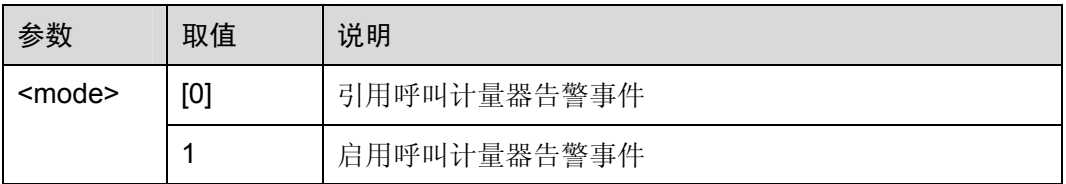

命令参考:

GSM Rec.07.07

# 2.5.15 设置语音信箱号码:AT+CSVM

该命令用于设置语音信箱号码。

表2-101 AT+CSVM 操作命令语法

| 类型   | 命令                                                                                               | 可能的返回结果                                                     | 说明 |
|------|--------------------------------------------------------------------------------------------------|-------------------------------------------------------------|----|
| 设置命令 | AT+CSVM= <mode<br>&gt;[,<number>[,<type< td=""><td>OK</td><td>成功</td></type<></number></mode<br> | OK                                                          | 成功 |
| >]]  |                                                                                                  | ERROR/+CME ERROR: <err></err>                               | 失败 |
| 查询命令 | AT+CSVM?                                                                                         | +CSVM: <mode>,<number>,<typ<br>e</typ<br></number></mode>   |    |
|      |                                                                                                  | OK                                                          |    |
| 测试命令 | AT+CSVM=?                                                                                        | +CSVM: ( <mode>取值列表),<br/>(<type>取值列表)<br/>OK</type></mode> |    |

### 表2-102 参数的详细说明

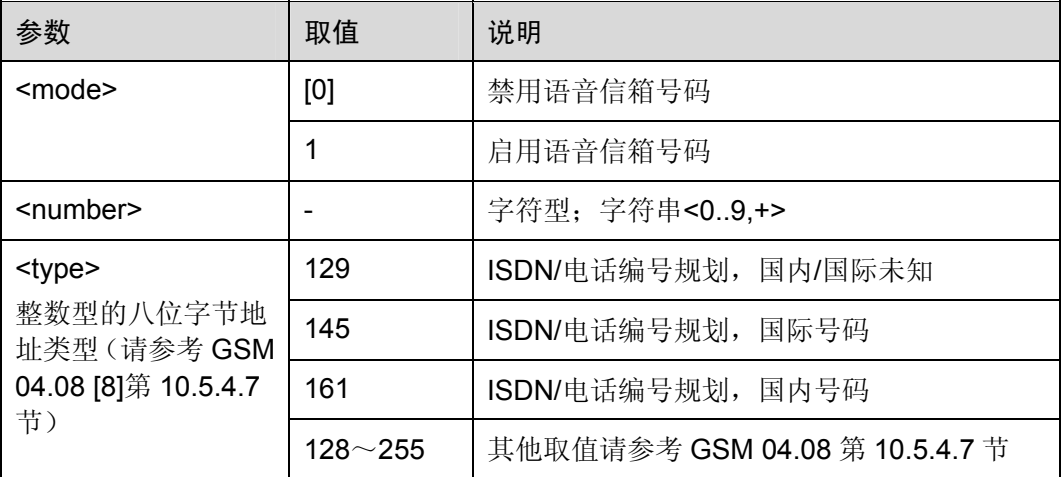

举例: 设置语音信箱号码

OK

AT+CSVM=1,"1234" *NOTE*:启用语音信箱号码,并设置号码

AT+CSVM?

+CSVM: 1,"1234",128

OK

OK

AT+CSVM=0 *NOTE*:禁用语音信箱号码

AT+CSVM? +CSVM: 0,"",145

OK

口说明

<number>语音信箱号码长度最大为40,超过该长度不能正确设置,将返回 error。

命令参考:

• GSM Rec.07.07

# 2.5.16 设置语言事件:AT+CLAE

该命令用于启用或禁用非请求代码+CLAV: <code>。在启用的情况下, 如果 ME 语言改 变就会上报非请求代码+CLAV: <code>。

### 表2-103 AT+CLAE 操作命令语法

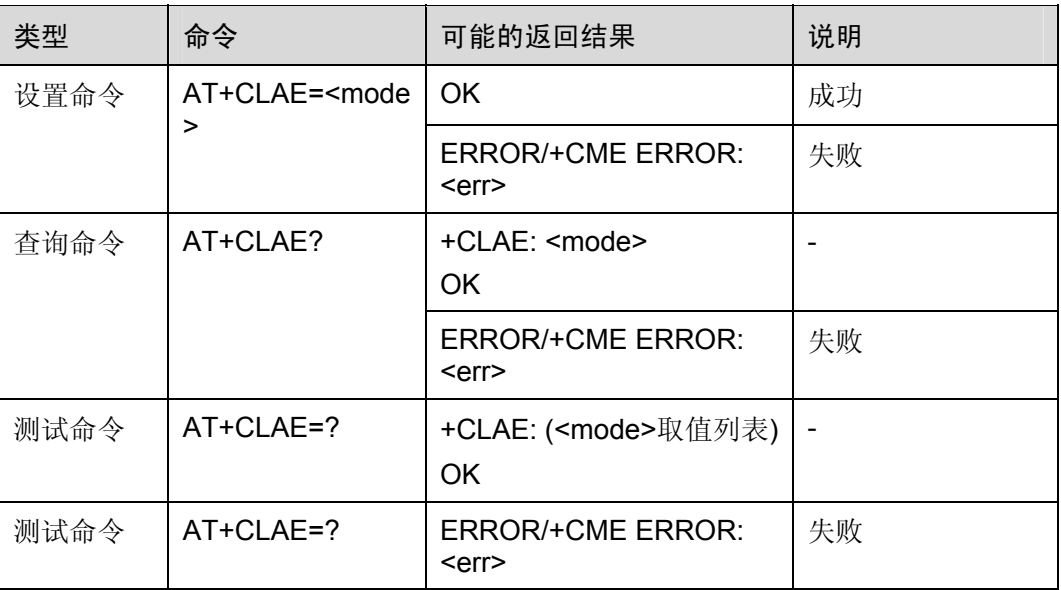

### 表2-104 参数的详细说明

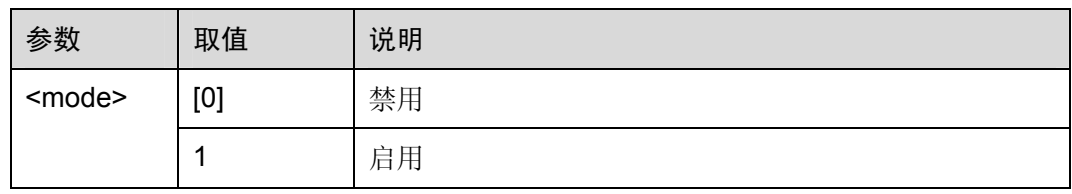

命令参考:

GSM Rec.07.07

# 2.5.17 设置语言:AT+CLAN

该命令用于设置 ME 的语言。该设置命令必须保证所选择的语言与 ME 中 MMI 模块的 语言一致。

### 表2-105 AT+CLAN 操作命令语法

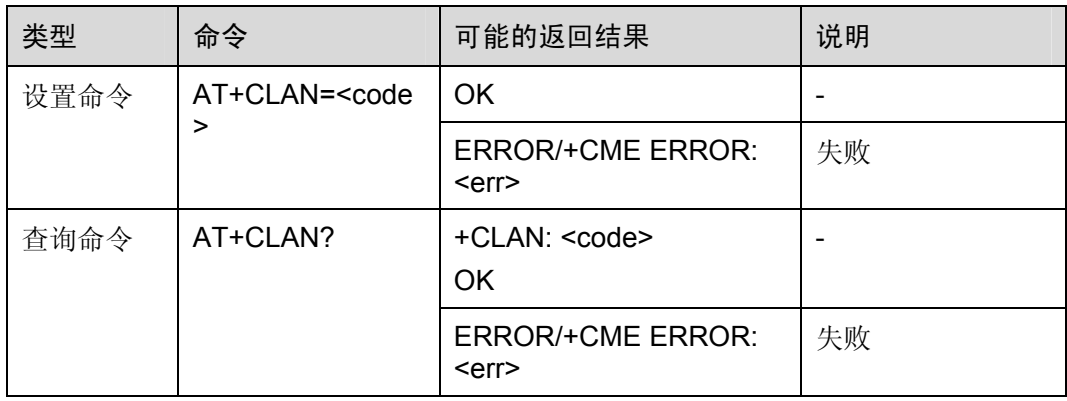

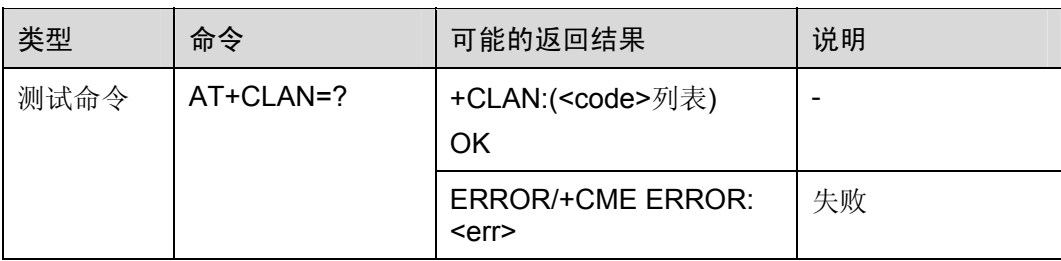

### 表2-106 参数的详细说明

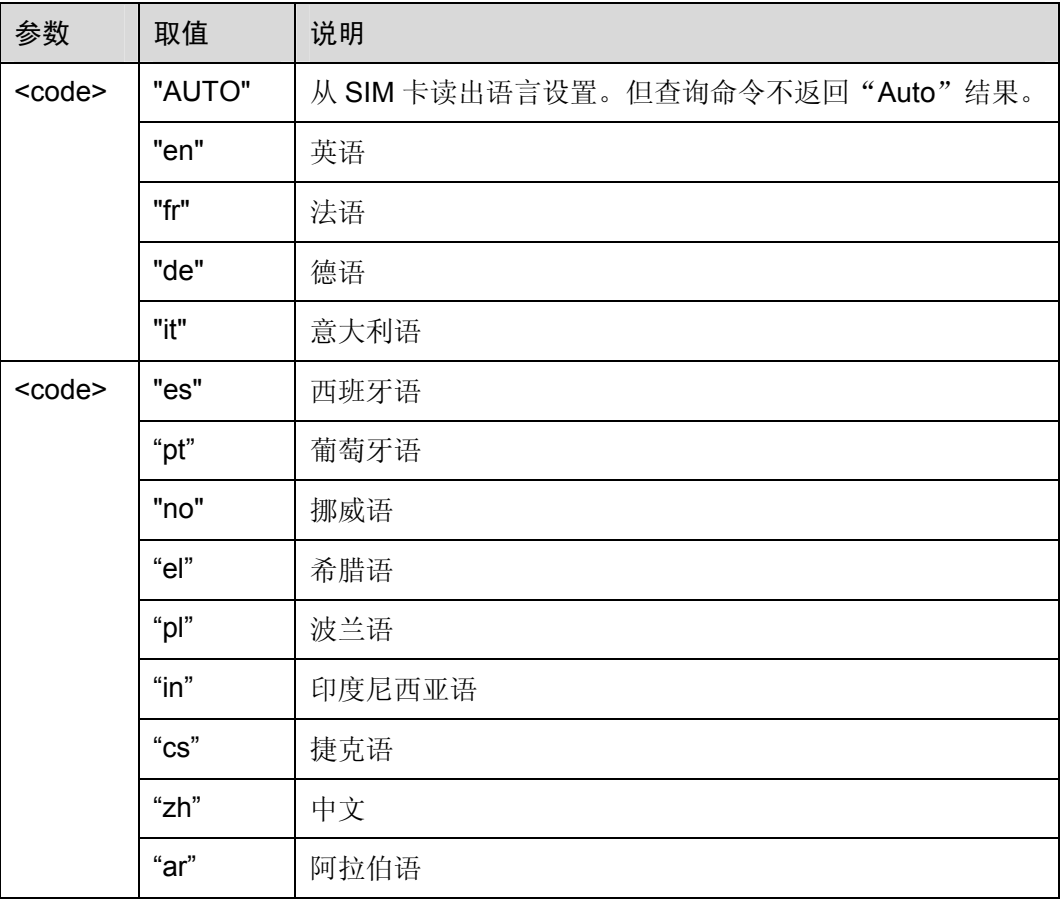

命令参考:

• GSM Rec.07.07

# 2.5.18 查询所有可用AT命令:AT+CLAC

该命令用于查询 ME 中的一个或多个 AT 命令行。

### 表2-107 AT+CLAC 操作命令语法

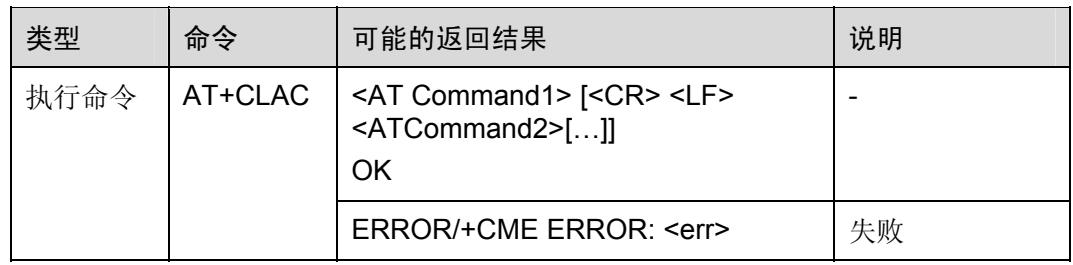

### 表2-108 参数的详细说明

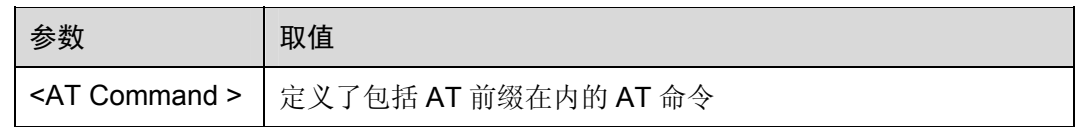

命令参考:

• GSM Rec.07.07

# 2.5.19 实时时钟:AT+CCLK

TA 返回模块的当前时间。

### 表2-109 AT+CCLK 操作命令语法

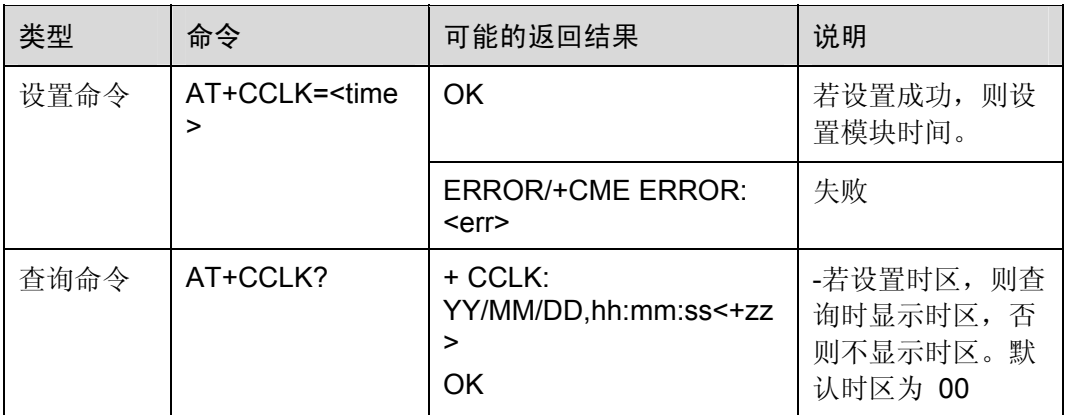

### 表2-110 参数的详细说明

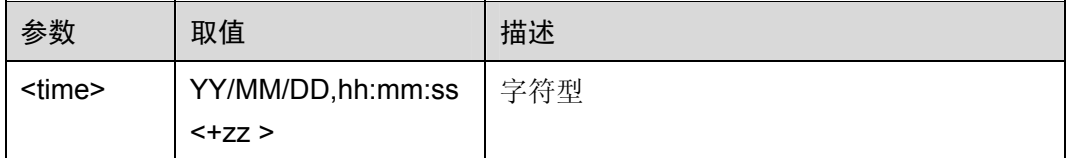

举例: 设置时间

AT+CCLK="04/12/31,16:20:30" *NOTE*:设置时间 *2004* 年 *12* 月 *31* 日 *16* 时 *20* 分 *30* 秒 OK AT+CCLK? *NOTE*:查询当前时间 +CCLK:04/12/31,16:20:31 OK AT+CCLK="04/12/31,16:20:30+08" *NOTE*:设置时间 *2004* 年 *12* 月 *31* 日 *16* 时 *20* 分 30 秒, 时区为 08 区 OK

AT+CCLK? *NOTE*:查询当前时间 +CCLK:04/12/31,16:20:31+08 OK

# 2.6 ME错误报告命令

# 2.6.1 上报移动设备错误+CMEE:AT+CMEE

使用设置命令,可启用或禁用+CME ERROR: <err>结果码。该代码用于指示与 ME 功 能相关的错误。

表2-111 AT+CMEE 操作命令语法

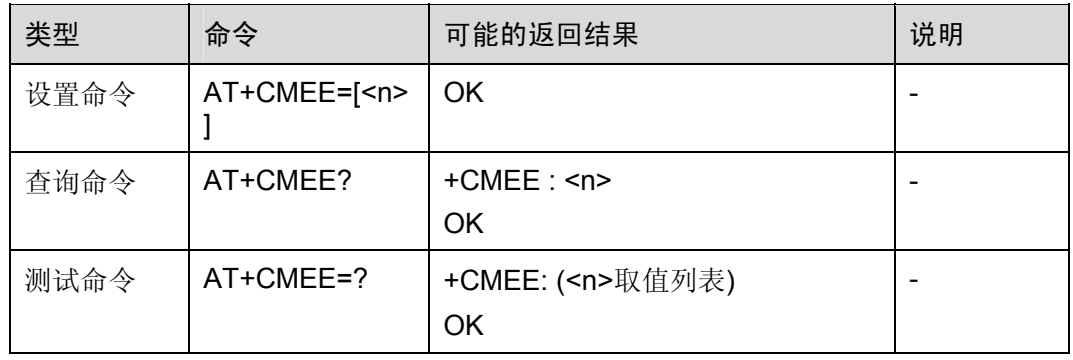

### 表2-112 参数的详细说明

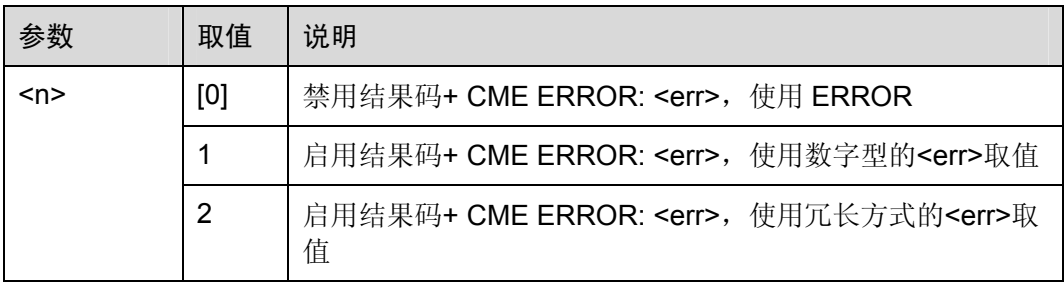

举例: 设置上报移动设备错误结果码

AT+CMEE=2 *NOTE*:启用结果码*+ CME ERROR: <err>*, OK OK The *example of the control 使用冗长方式的<err>取值* 

AT+CPIN="1234" +EXT ERROR: parameter not allowed

AT+CMEE=1 *NOTE*:启用结果码*+ CME ERROR: <err>*,

使

OK *用数字型的<err>取值* 

AT+CPIN="1234" +CME ERROR: 100

*NOTE*:禁用结果码*+ CME ERROR: <err>*,使用 *ERROR* 

AT+CMEE=0 OK

AT+CPIN="1234" ERROR

命令参考:

GSM Rec.07.07

### 2.6.2 移动设备错误结果码:+CME ERROR

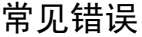

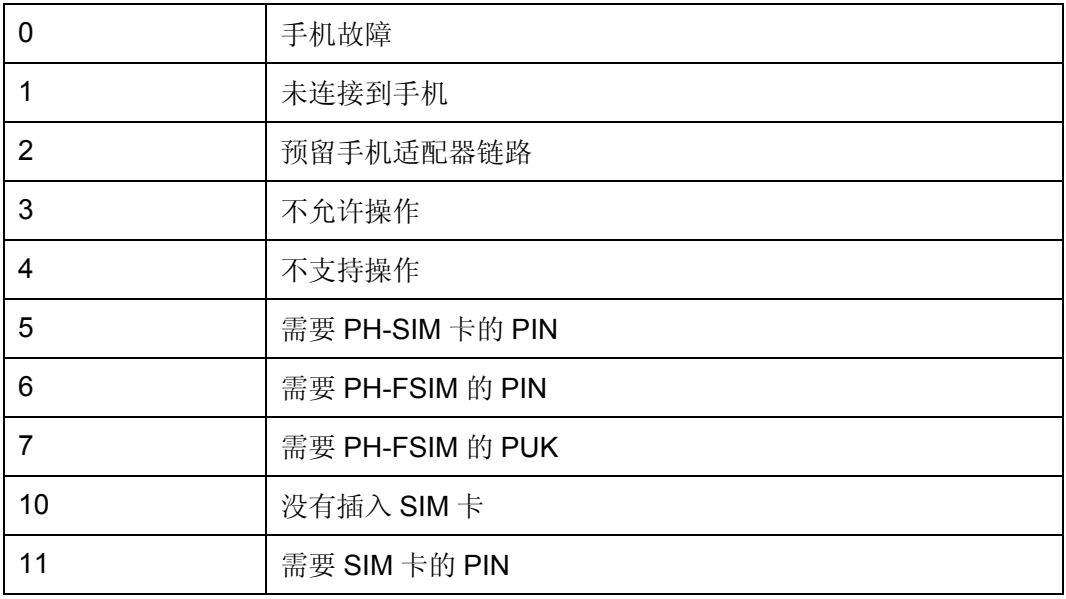

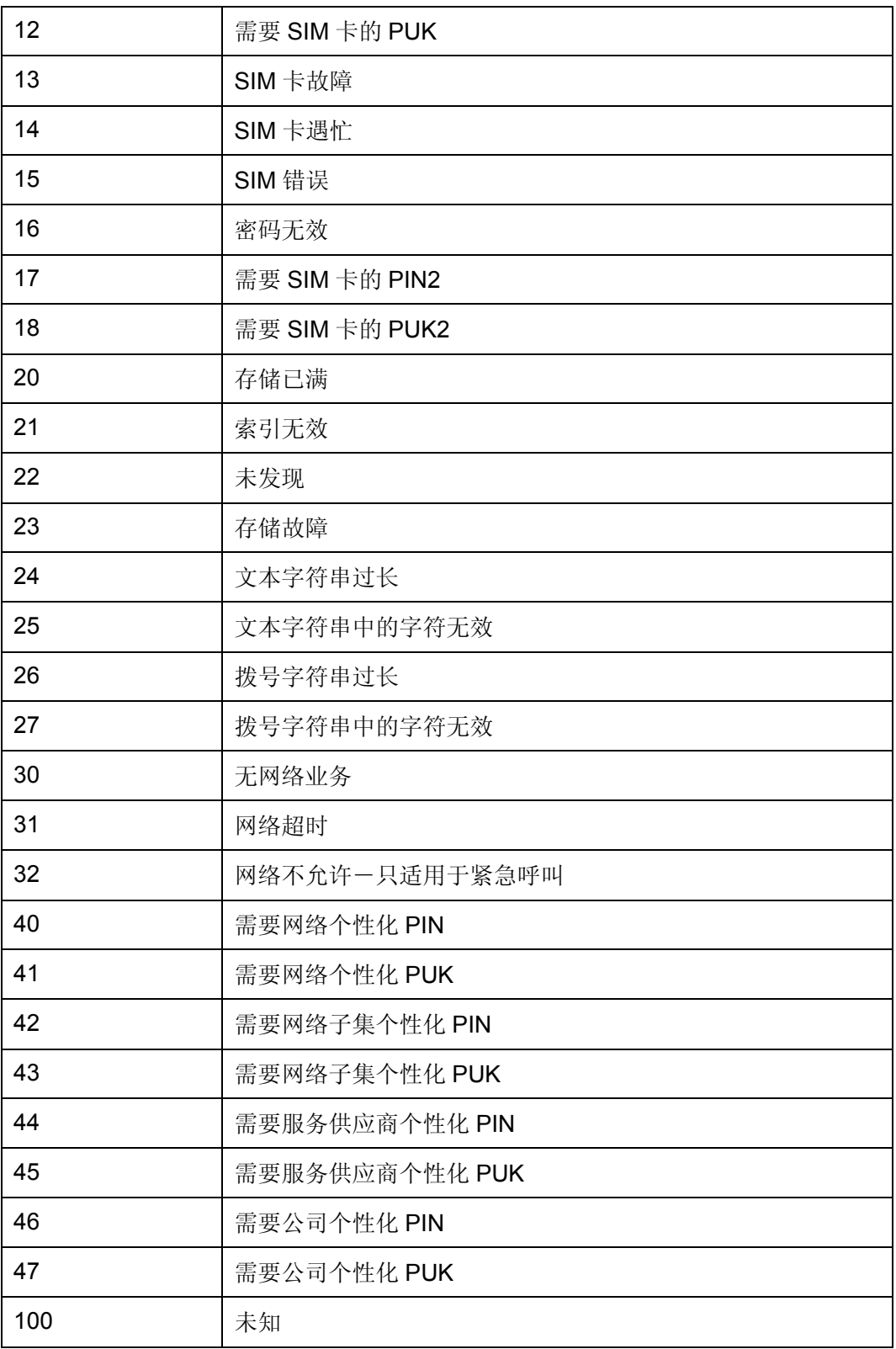

### GPRS 相关的错误

与附着故障相关的错误。

| 103 | 非法 MS (#3)      |
|-----|-----------------|
| 106 | 非法 ME (#6)      |
| 107 | 不允许 GPRS 业务(#7) |
| 111 | 不允许 PLMN (#11)  |
| 112 | 不允许位置区(#12)     |
| 113 | 该位置区不允许漫游 (#13) |

与激活上下文故障相关的错误。

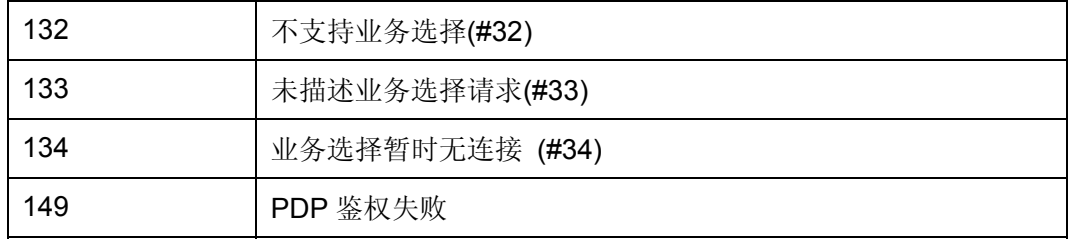

### 其他 GPRS 错误。

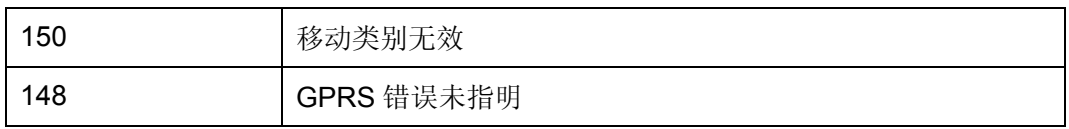

# 2.7 TIA IS-101 发送的命令

# 2.7.1 选择模式:AT+FCLASS

使用该命令,可将 TA 设置为某一特定操作方式,比如:数据、传真、语音等。TA 使用 适当的方式处理给定操作模式的信息。

表2-113 AT+FCLASS 操作命令语法

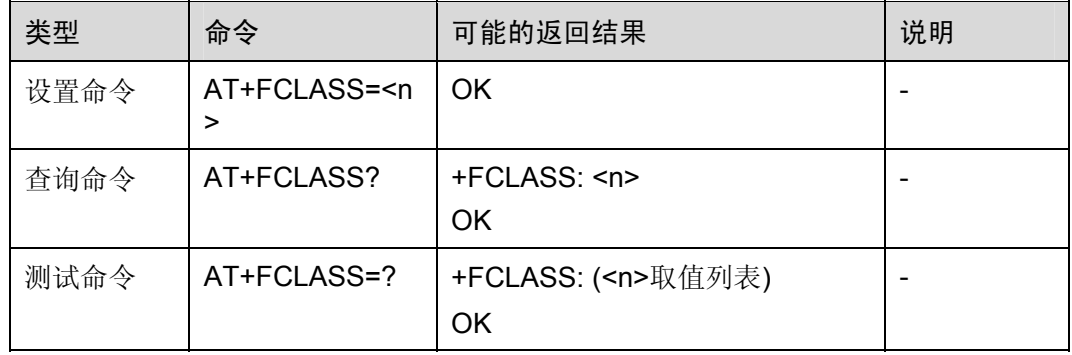

### 表2-114 参数的详细说明

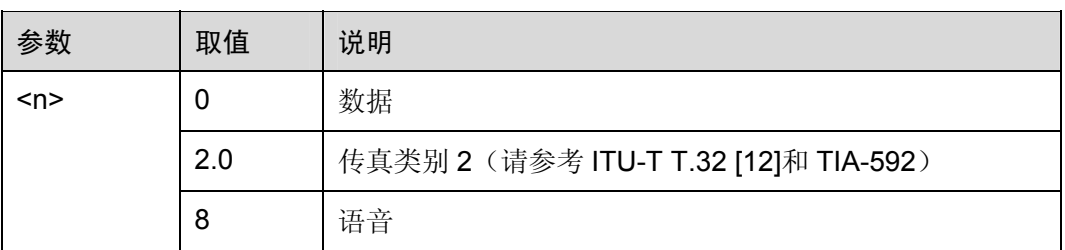

# 2.7.2 DTMF和音调等级:AT+VTS

使用设置命令,可发送一个或多个 ASCII 字符, 这些字符的作用是使 MSC(Mobile Switching Center)为远程用户发射双音多频 DTMF(Dual Tone Multi Frequency)音调。

- 允许用户在一段时间内发送一个序列的 DTMF 音调。
- 允许用户发送单一的 DTMF 音调。在这种情况下,时间段可以在呼叫过程中单独 决定。

口说明

该设置命令仅适用于当前语音呼叫。

### 表2-115 AT+VTS 操作命令语法

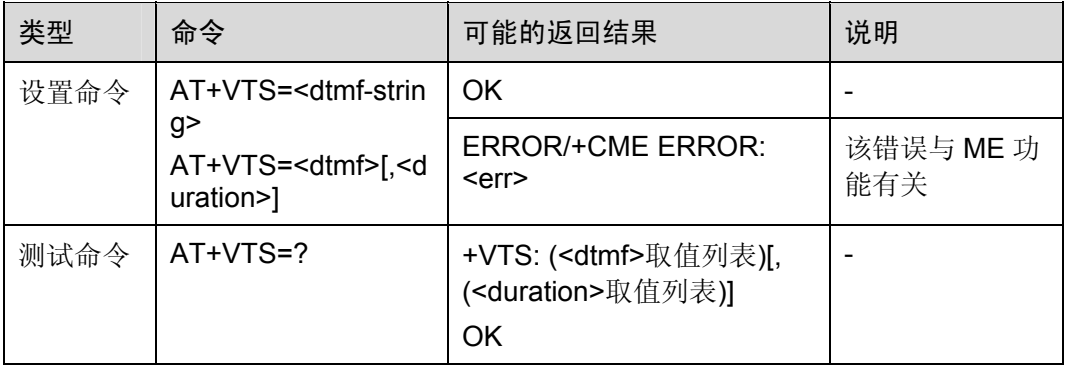

### 表2-116 参数的详细说明

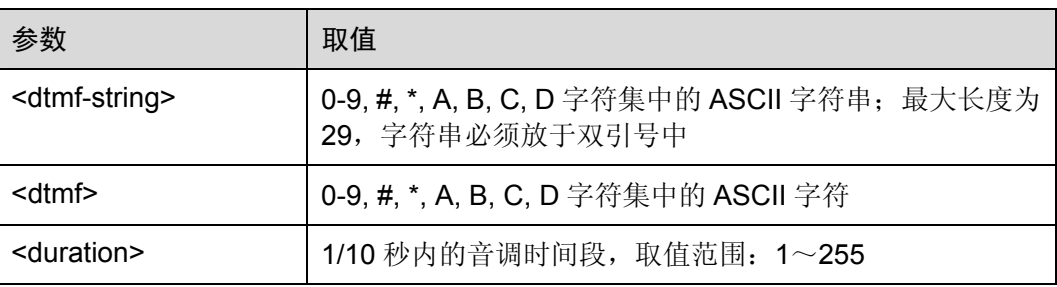

举例:输入 DTMF ATD10086; *NOTE*:拨打电户 OK OK AT+VTS=1 *NOTE*:根据提示音输入 *1* 的 *DTMF* 音 OK

命令参考:

GSM Rec.07.07

# **3 ITU-T Rec. V25ter AT** 命令

# 3.1 概述

本章将从以下几方面介绍 ITU-T Rec. V25ter 中规定的 AT 命令, GSM Rec. 07.07 同样 也参考了这些命令。

- 通用TA控制命令
- 呼叫控制命令
- 数据压缩命令

# 3.2 通用TA控制命令

# 3.2.1 重复上一条命令: A/

重复上一条命令行。该命令行无需以终止符结束。

表3-1 A/操作命令语法

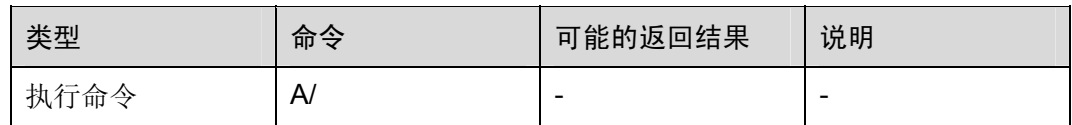

举例:重复查询 CMGF

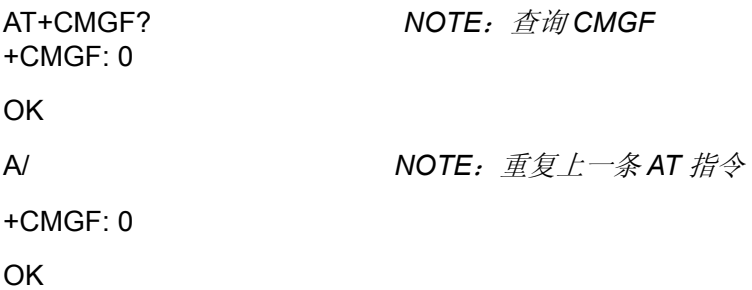

命令参考:

 $\bullet$  v.25

# 3.2.2 保存 用户配置参数:AT&W

该命令将用户设置的一些 AT 命令参数(表 3-4)保存到 FFS 中, 可以使用 ATZ 读出。 根据<value>值可以保存2组用户参数到不同的文件中。

### 表3-2 AT&W 操作命令语法

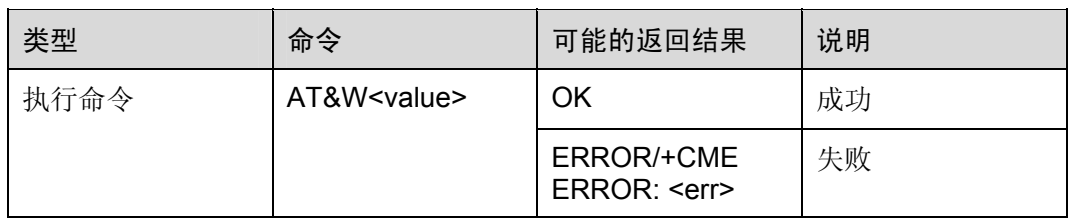

### 表3-3 参数的详细说明

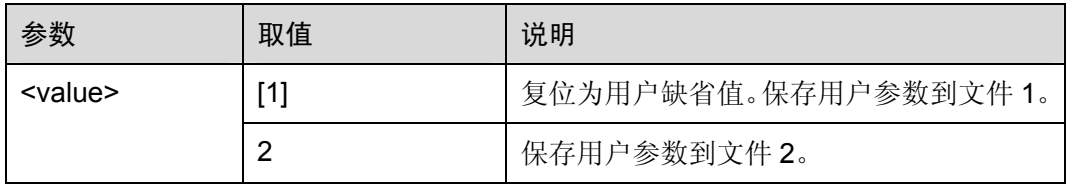

### 表3-4 AT&W 命令可以保存的命令及其参数

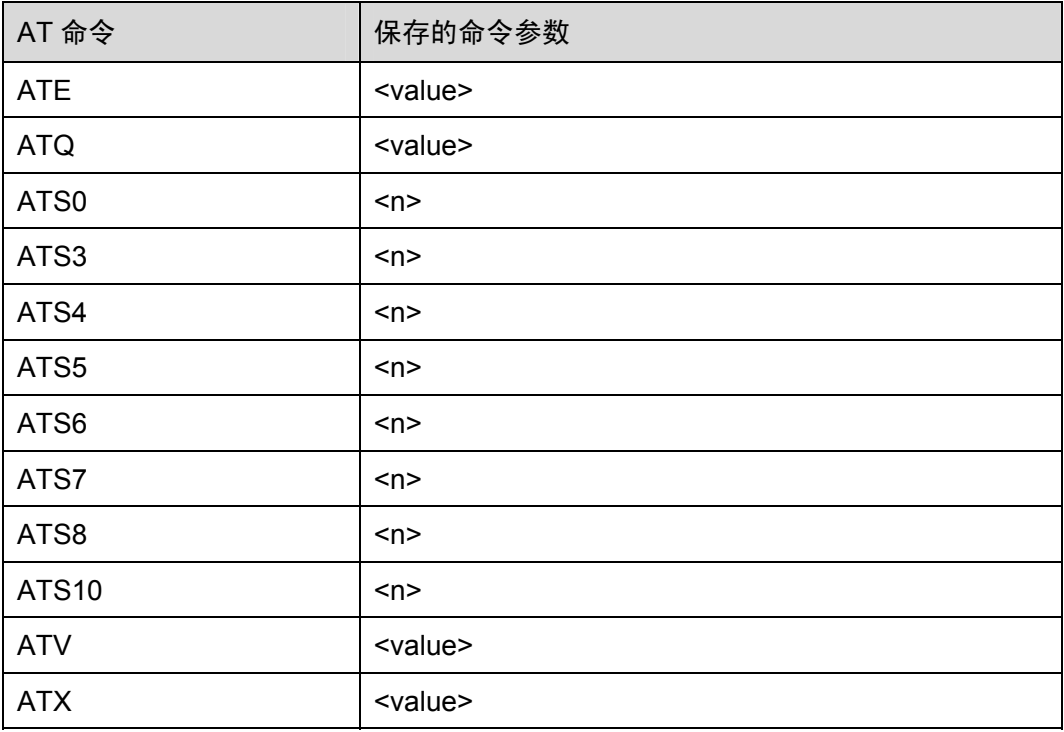

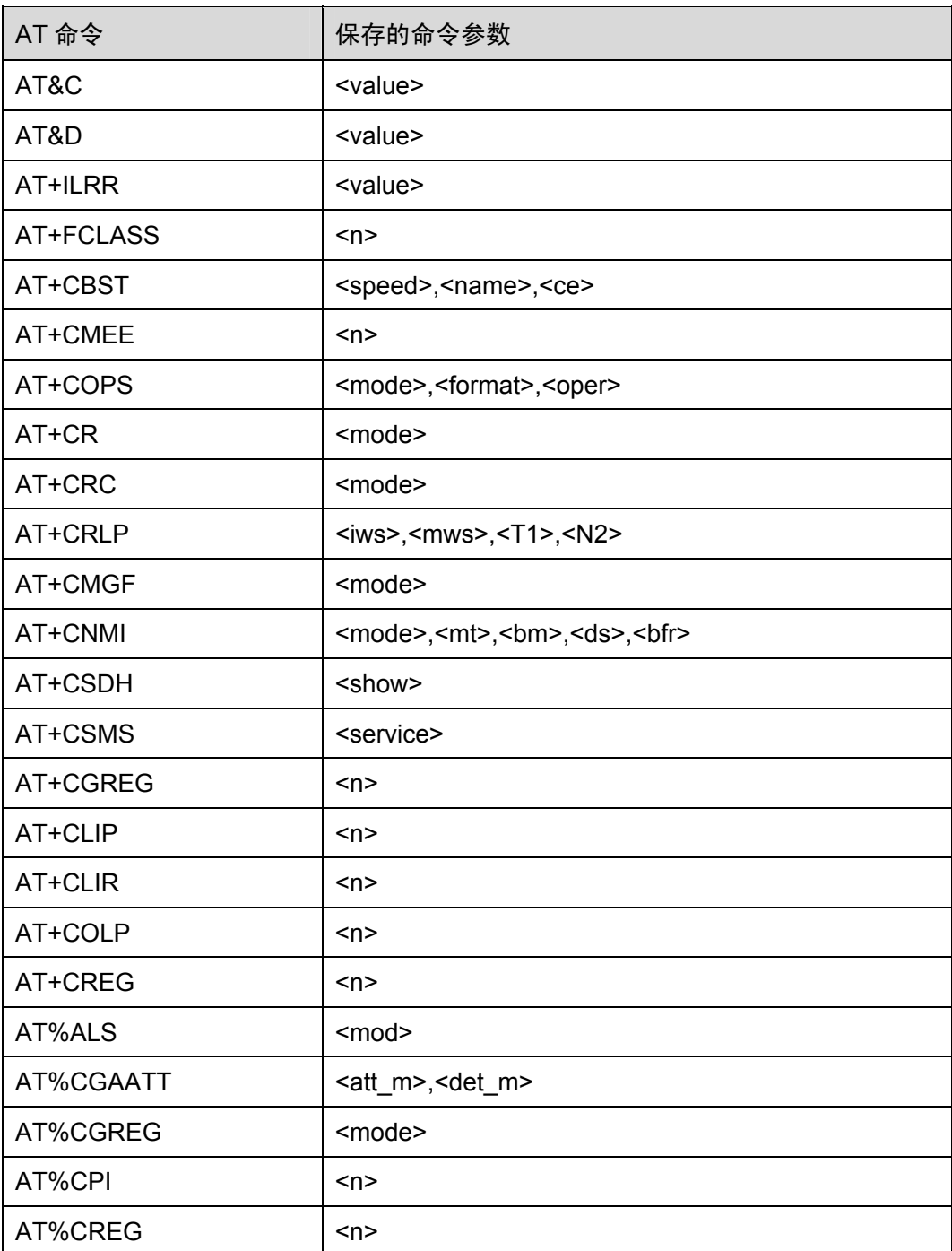

命令参考:

- $\bullet$  v.25
- $\bullet$

# 3.2.3 复位为缺省配置:ATZ

### 表3-5 ATZ 操作命令语法

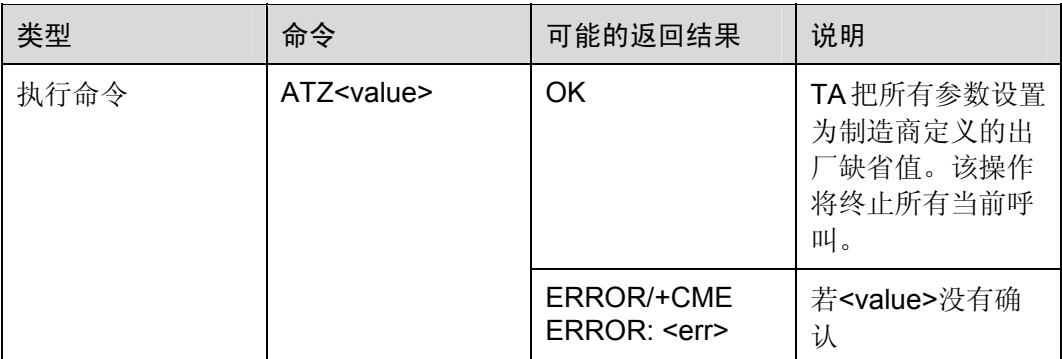

### 表3-6 参数的详细说明

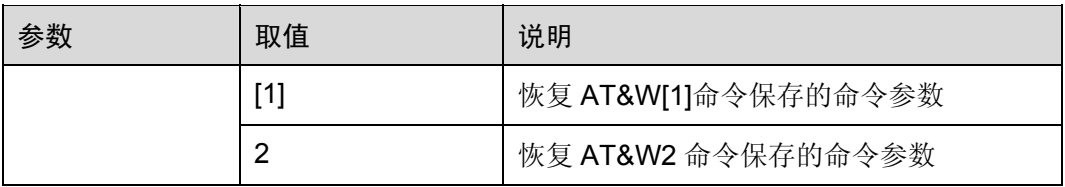

ATZ1 和 ATZ2 命令用于恢复相应的 AT&W 命令保存的命令参数。在使用 ATZ1 或 ATZ2 恢复命令参数时,将输出如下信息:

### +CSMS: 1,1,1

OK

OK

其中, 第一个 OK 表明 AT+CSMS 设置命令的参数被成功恢复; 第二个 OK 表明 ATZ2 命令成功恢复所有的命令参数。

### 表3-7 ATZ 命令可以恢复的由 AT&W 命令保存的命令参数

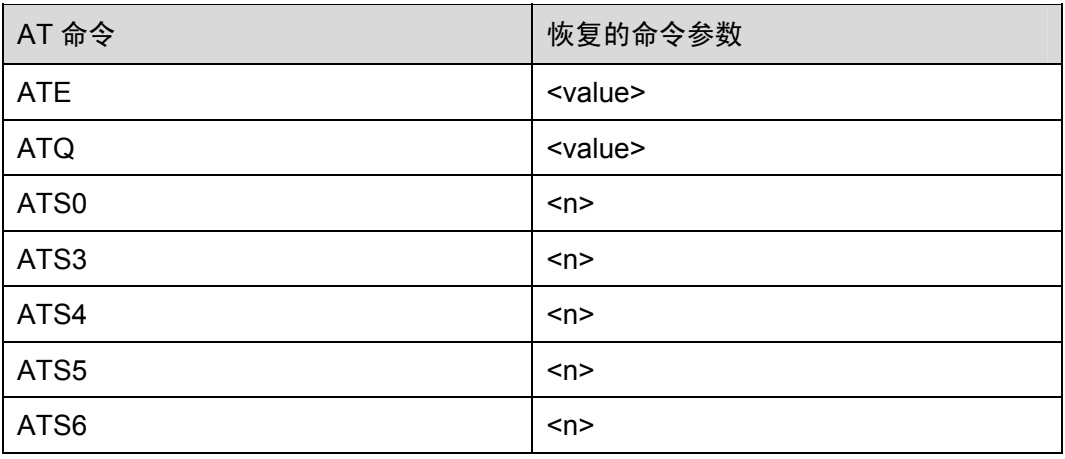

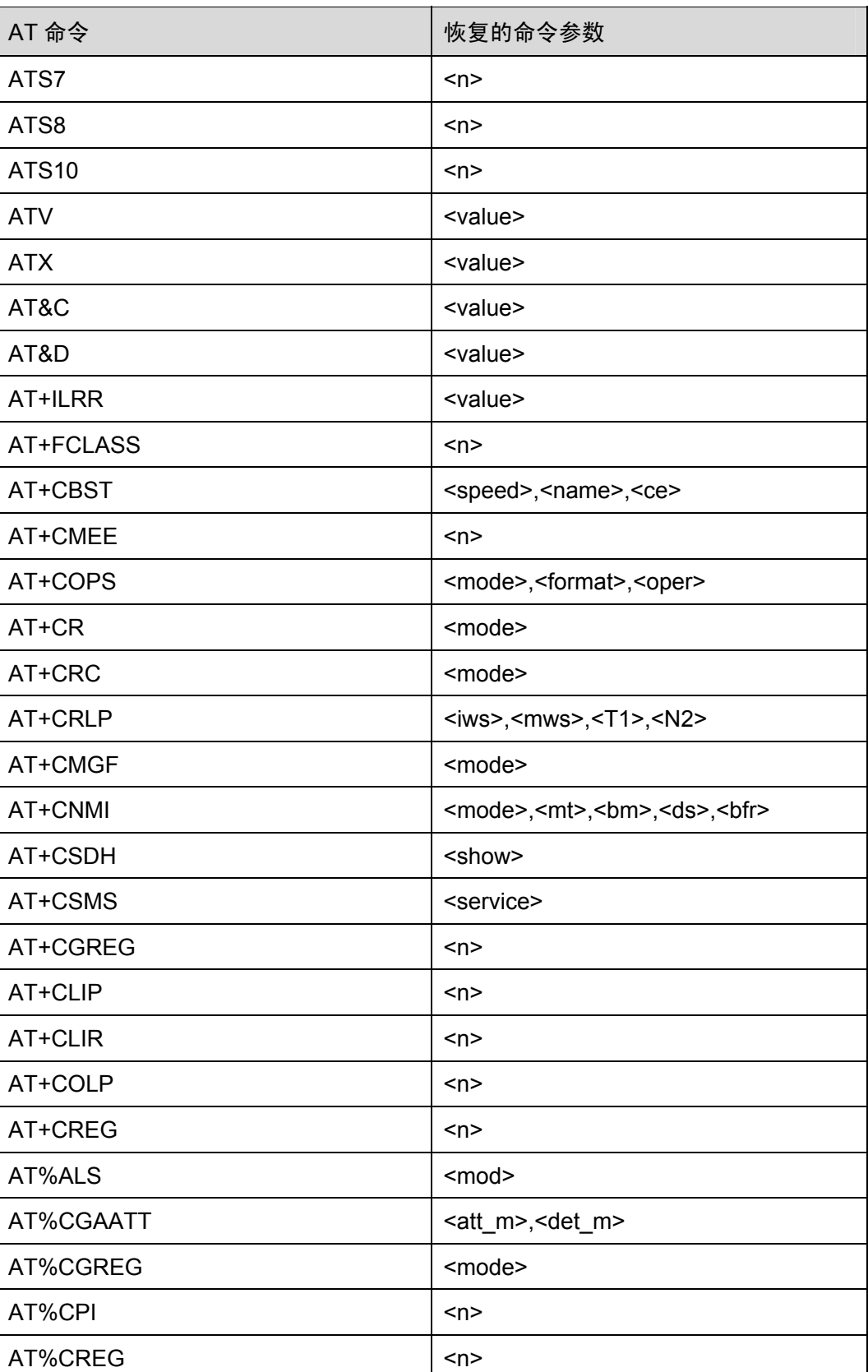

举例:保存当前设置

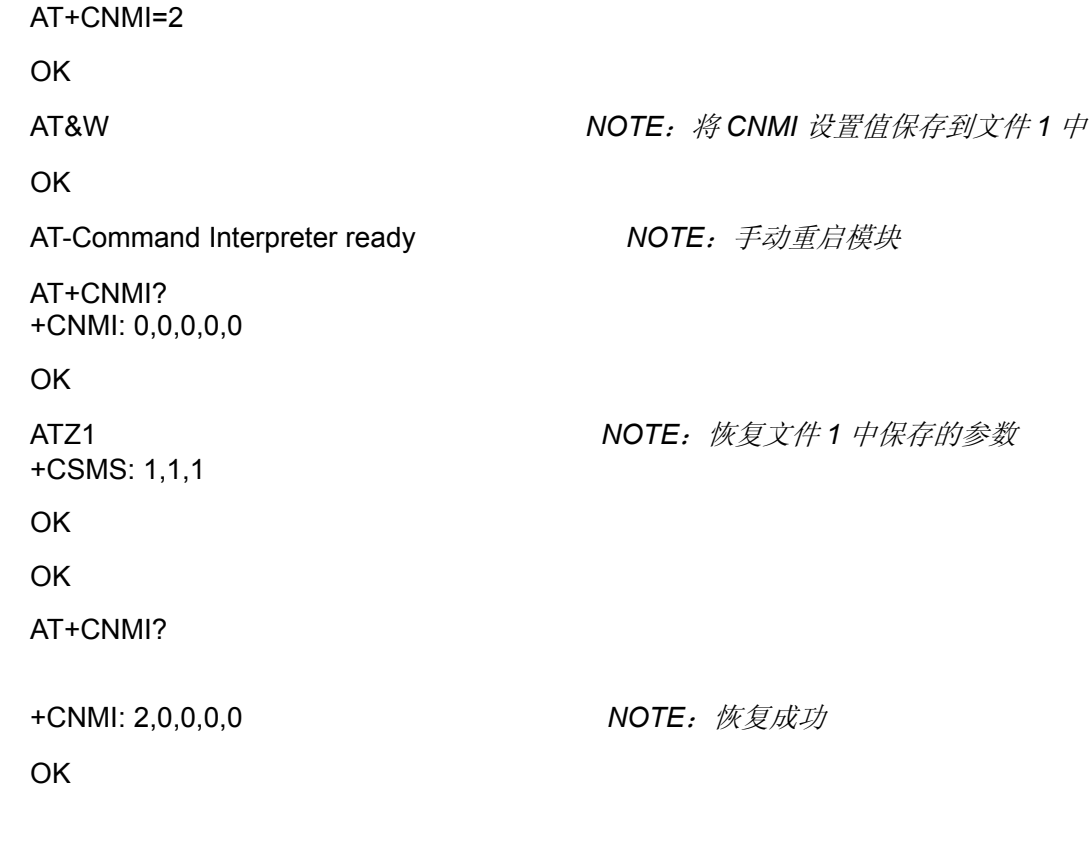

命令参考:

 $\bullet$  v.25

# 3.2.4 设置所有TA参数为出厂配置:AT&F

### 表3-8 AT&F 操作命令语法

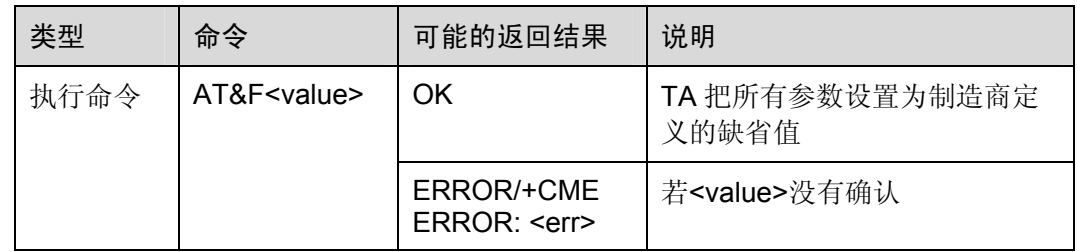

### 表3-9 参数的详细说明

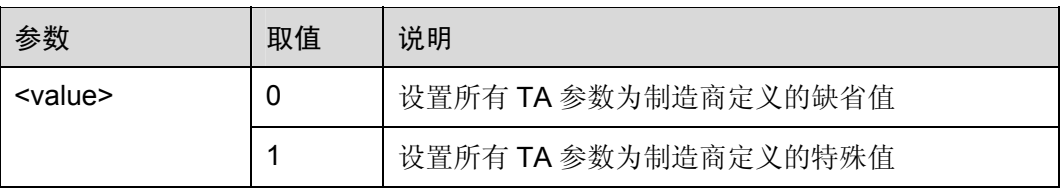

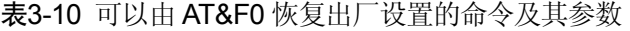

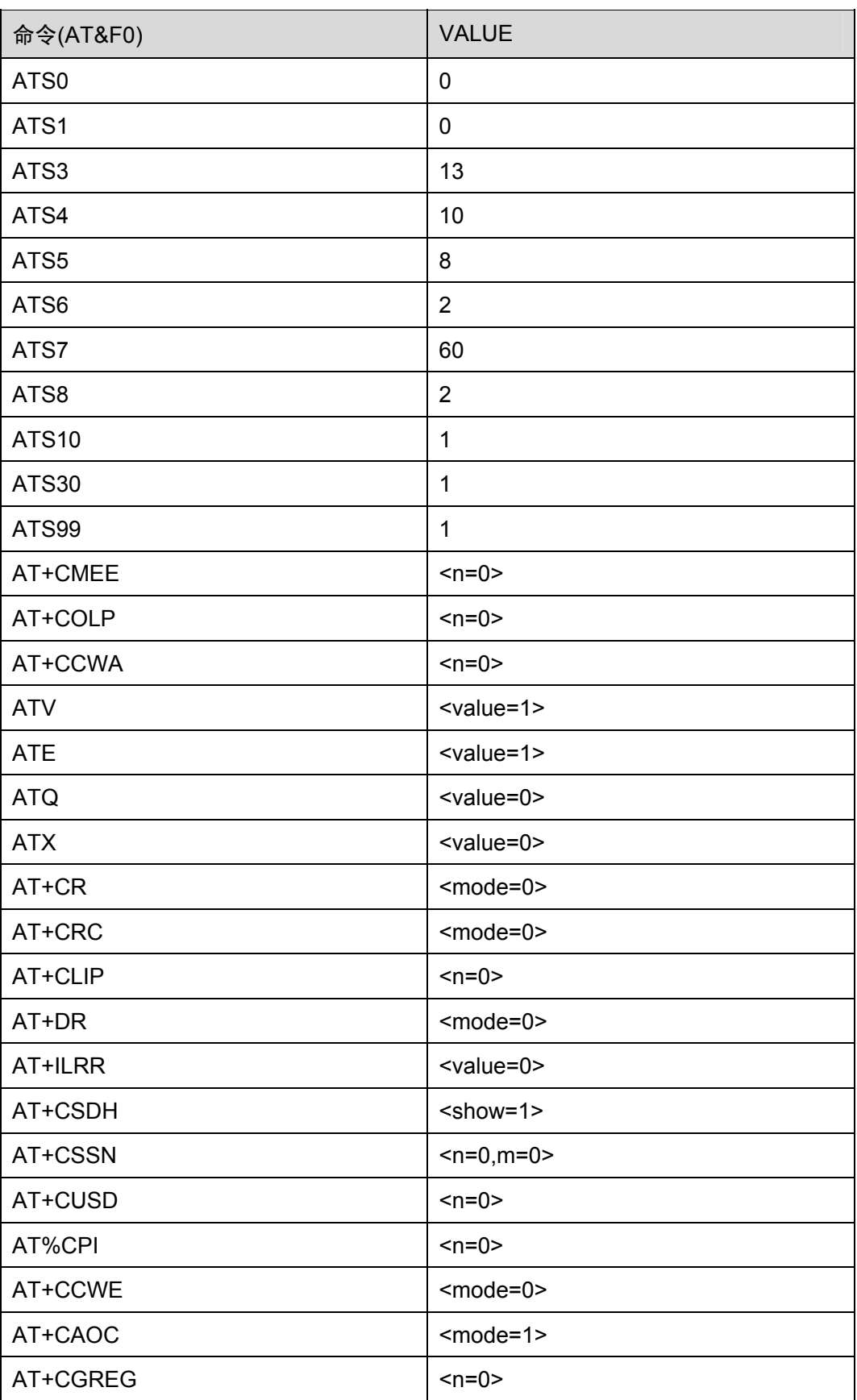

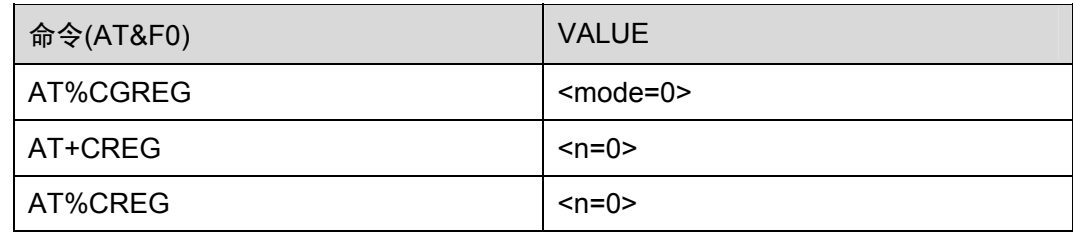

### 表3-11 可以由 AT&F1 命令恢复出厂设置的命令参数

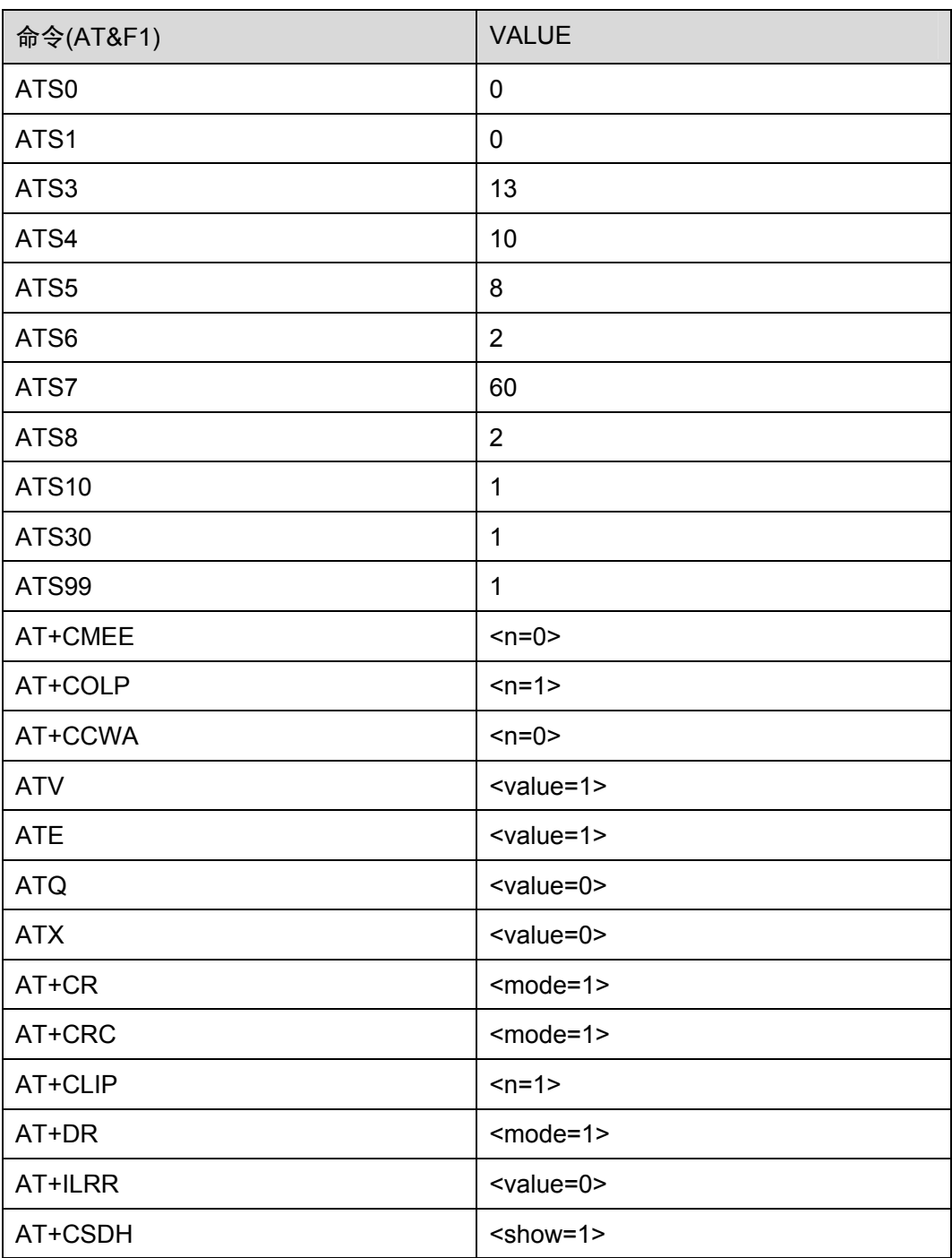

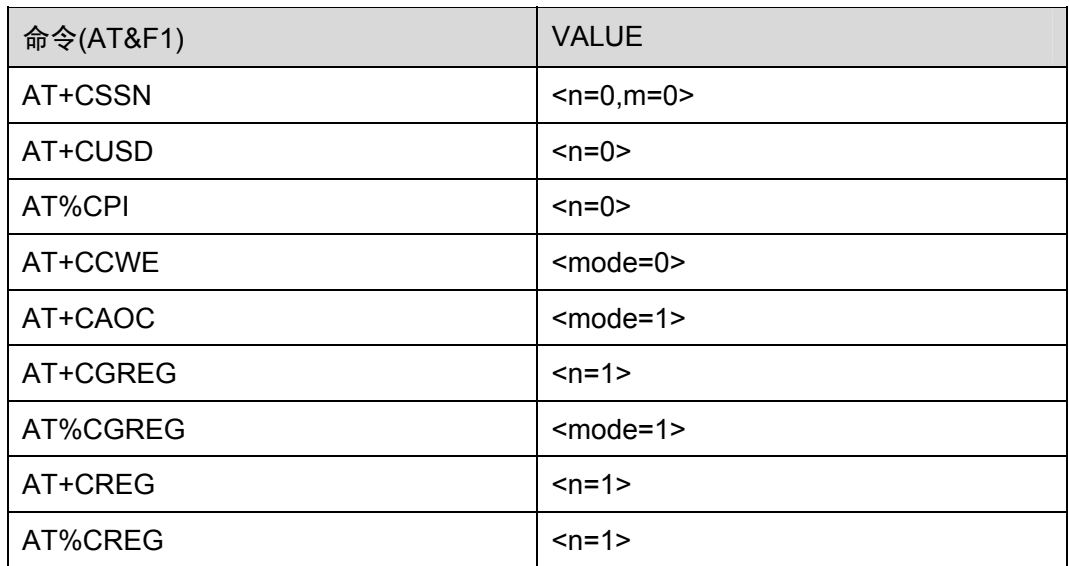

命令参考:

 $\bullet$  v.25

# 3.2.5 TA的制造商信息:ATI

表3-12 ATI 操作命令语法

| 类型   | 命令  | 可能的返回结果                 | 说明               |
|------|-----|-------------------------|------------------|
| 执行命令 | ATI | HUAWEI<br>GTM900C<br>OK | TA 返回 ME 对应的产品信息 |

举例:查询 TA 的制造商信息

ATI

HUAWEI

GTM900C

OK

命令参考:

 $\bullet$  v.25

# 3.2.6 TA制造商ID:AT+GMI

### 表3-13 AT+GMI 操作命令语法

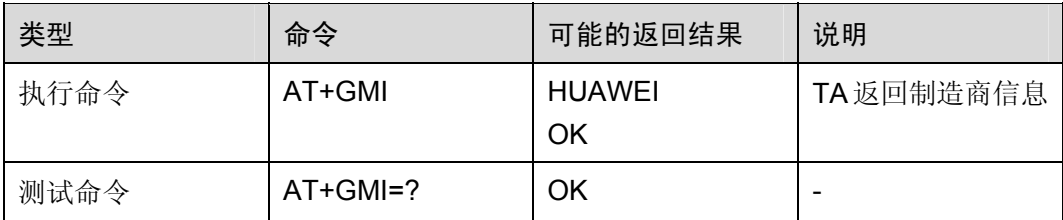

举例:查询 TA 制造商 ID

AT+GMI HUAWEI

OK

命令参考:

- $\bullet$  v.25
- 2.2.1 查询制造商名称: AT+CGMI

# 3.2.7 TA模型标识: AT+GMM

### 表3-14 AT+GMM 操作命令语法

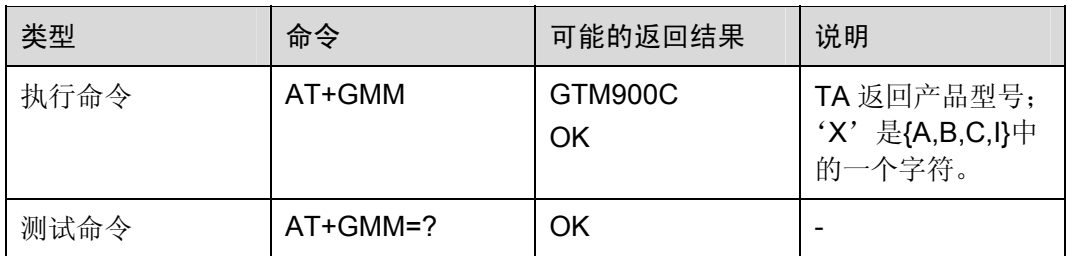

举例:查询模块型号

AT+GMM GTM900C

OK

命令参考:

- $\bullet$  v.25
- 2.2.2 查询模块型号: AT+CGMM

# 3.2.8 TA修订号码: AT+GMR

### 表3-15 AT+GMR 操作命令语法

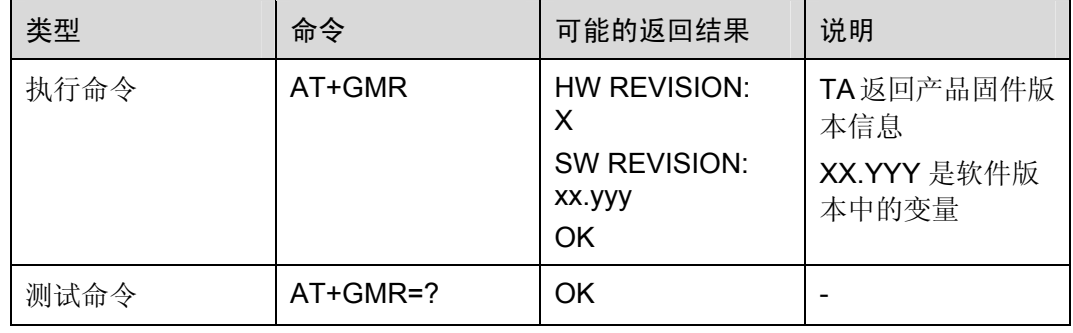

举例:查询模块版本信息

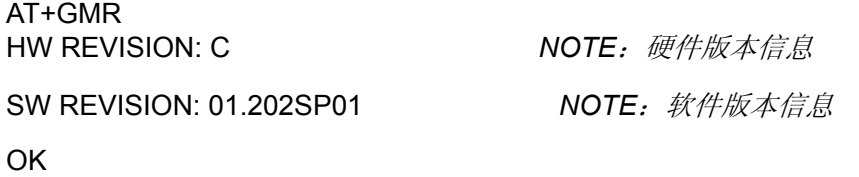

命令参考:

- $\bullet$  v.25
- 2.2.3 查询模块版本信息: AT+CGMR

# 3.2.9 请求TA序列号:AT+GSN

### 表3-16 AT+GSN 操作命令语法

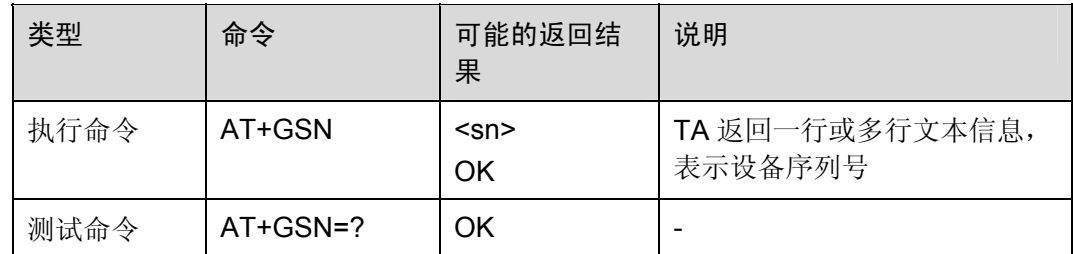

### 参数的详细说明

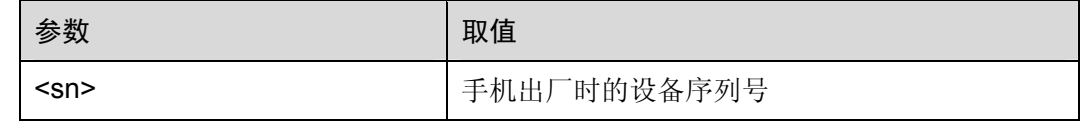

命令参考:

### $\bullet$  v.25

# 3.2.10 TA功能列表查询: AT+GCAP

表3-17 AT+GCAP 操作命令语法

| 类型   | 命令          | 可能的返回结果                     | 说明             |
|------|-------------|-----------------------------|----------------|
| 执行命令 | AT+GCAP     | +GCAP: <name><br/>OK</name> | TA返回附加功能列<br>表 |
| 测试命令 | $AT+GCAP=?$ | ΟK                          | -              |

#### 表3-18 参数的详细说明

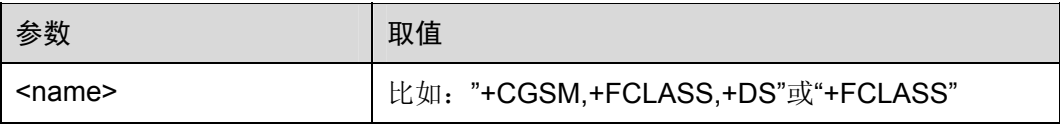

举例:TA 功能列表查询

AT+GCAP +GCAP: +CGSM,+FCLASS,+DS

OK

# 3.2.11 设置命令行终止符:ATS3

使用该命令,可设置用于 AT 命令行终止符,该字符能被 TA 识别。

表3-19 ATS3 操作命令语法

| 类型   | 命令        | 可能的返回结果                   | 说明 |
|------|-----------|---------------------------|----|
| 设置命令 | $ATS3=n>$ | OK                        |    |
| 查询命令 | ATS3?     | $\le n$<br>OK             |    |
| 测试命令 | $ATS3=?$  | S3: ( <n>取值列表)<br/>OK</n> | -  |

### 表3-20 参数的详细说明

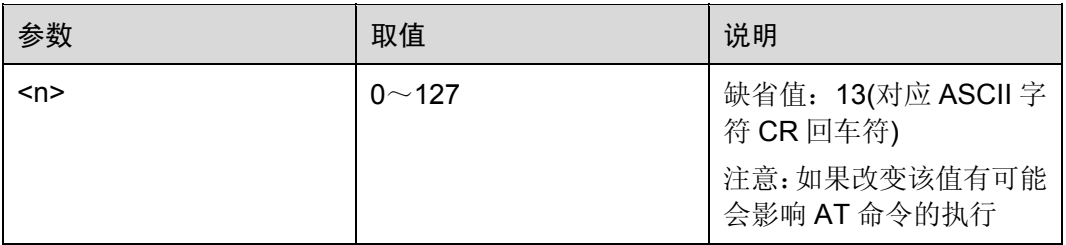

举例: 设置命令行终止符

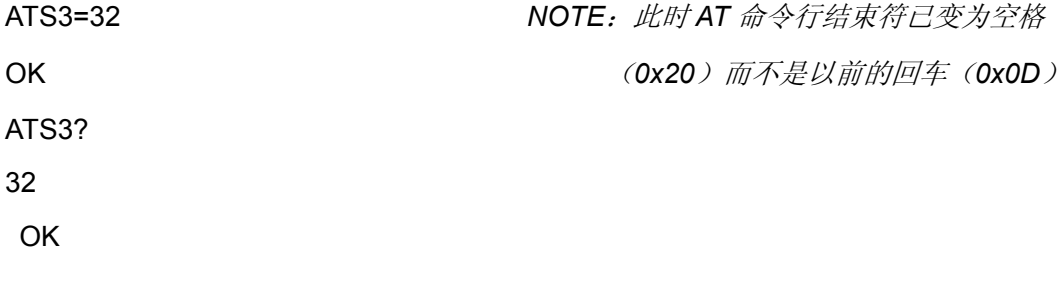

命令参考:

 $\bullet$  v.25

### 3.2.12 设置响应格式字符:ATS4

使用该命令,可设置用于获取结果码和信息文本的字符,该字符是有 TA 产生的。

### 表3-21 ATS4 操作命令语法

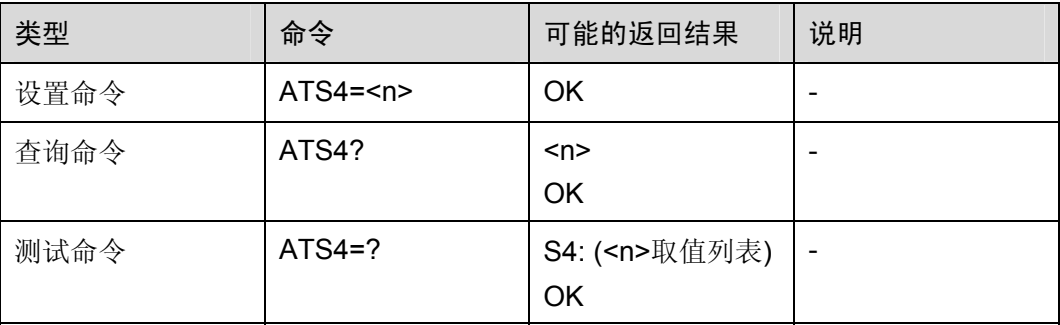

### 表3-22 参数的详细说明

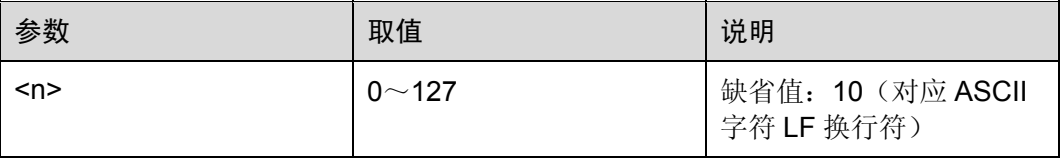

命令参考:

 $\bullet$  v.25

### 3.2.13 设置命令行编辑字符:ATS5

使用该命令,可设置用于删除命令行中字符的字符,该字符由 TA 产生。

表3-23 ATS5 操作命令语法

| 类型   | 命令       | 可能的返回结果                   | 说明 |
|------|----------|---------------------------|----|
| 设置命令 | $ATS5=n$ | OK                        |    |
| 查询命令 | ATS5?    | $n$<br><b>OK</b>          |    |
| 测试命令 | ATS5=?   | S5: ( <n>取值列表)<br/>OK</n> | ۰  |

#### 表3-24 参数的详细说明

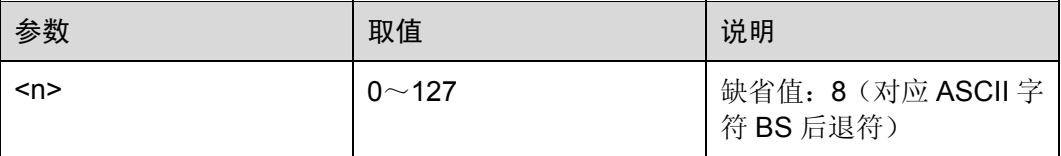

举例: 设置命令行编辑字符

ATS5?

8

OK

ATS5=32

OK

*NOTE*:设置删除字符为空格(*0x20*),原先是 *BS* 后退符(*0x08*)。设置后,如果要删 除 *AT* 命令行字符,需要用空格而不是原先的 *BS* 后退符。

命令参考:

 $\bullet$  v.25

### 3.2.14 命令回显模式:ATE

使用该命令,可设置 TA 在命令状态下是否回显从 TE 接收到的字符。

### 表3-25 ATE 操作命令语法

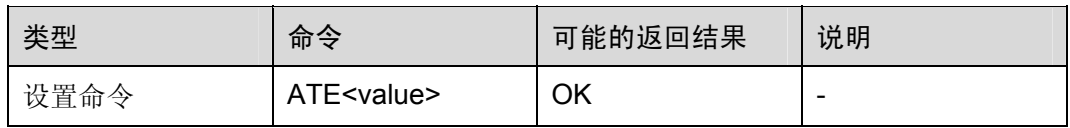

### 表3-26 参数的详细说明

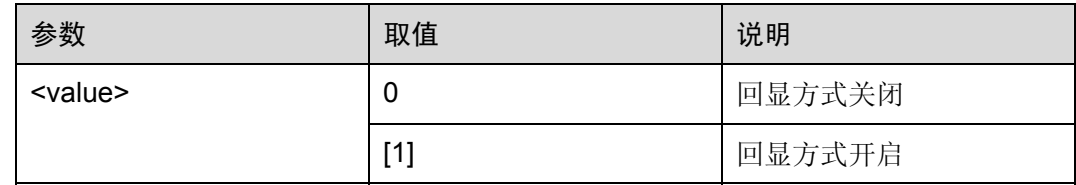

命令参考:

 $\bullet$  v.25

# 3.2.15 结果码抑制:ATQ

使用该命令,可设置 TA 是否向 TE 发送结果码。

### 表3-27 ATQ 操作命令语法

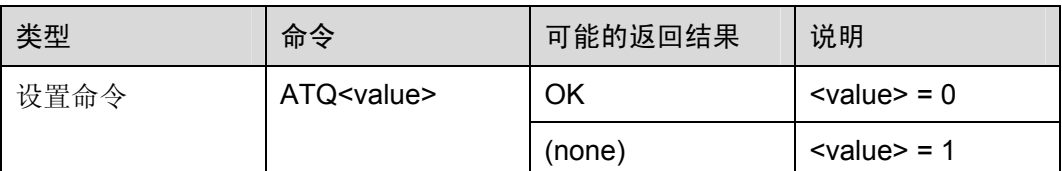

### 表3-28 参数的详细说明

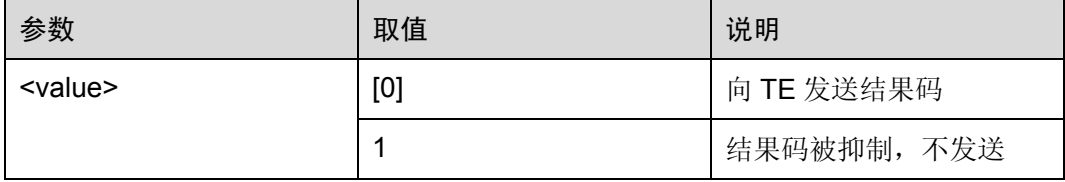

举例: 结果码抑制

*NOTE*:由于设置了不返回结果码,则 *TA* 没有将 *CMGF* 这条设置指令的返回结果上报 给 *TE* 

ATQ1 AT+CMGF=10 *NOTE*:设置了有返回结果码,则 *TA* 将 *CMGF* 这条设置指令的返回结果上报给 *TE*  ATQ0 OK

AT+CMGF=10 ERROR

命令参考:

 $\bullet$  v.25

### 3.2.16 返回结果格式:ATV

使用该命令,可设置结果码的传送格式是数字格式,还是字母格式,并设置头部和尾部 的内容,这些内容是与结果码和信息返回结果一起发送的。

### 表3-29 ATV 操作命令语法

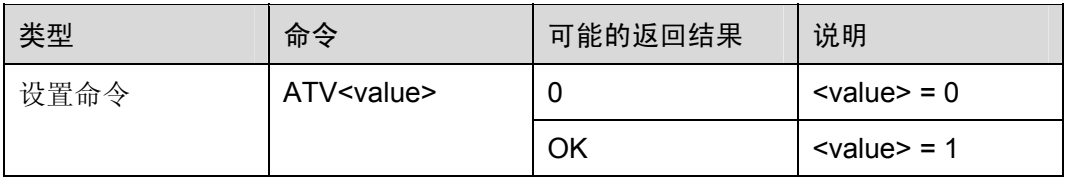

### 表3-30 参数的详细说明

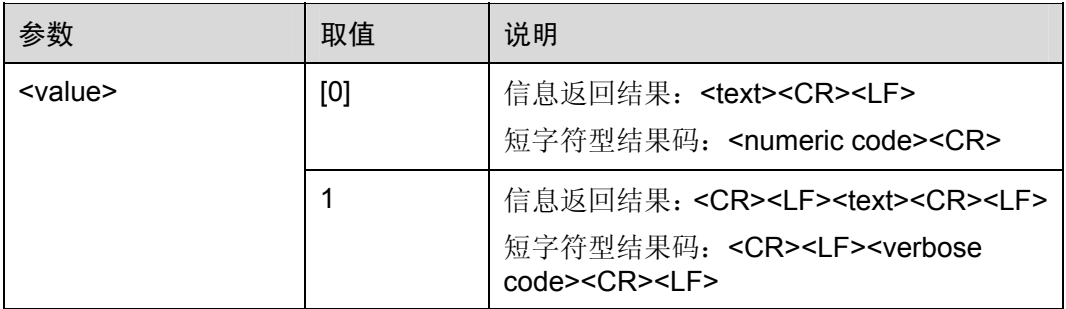

举例: 设置返回结果格式

ATV1 OK

AT+CMGF? +CMGF: 1

OK

*NOTE*:设置 *ATV0* 后,信息*+CMGF: 1* 前没有回车换行,结果码 *OK* 变成了数字 *0* 

ATV0  $\Omega$ AT+CMGF? +CMGF: 1

#### 0

命令参考:

 $\bullet$  v.25

### 3.2.17 连接结果:ATX

使用该命令,可设置 TA 是否向 TE 发送某一个特定的结果码。

### 表3-31 ATX 操作命令语法

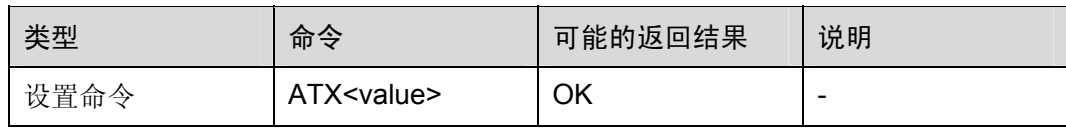

### 表3-32 参数的详细说明

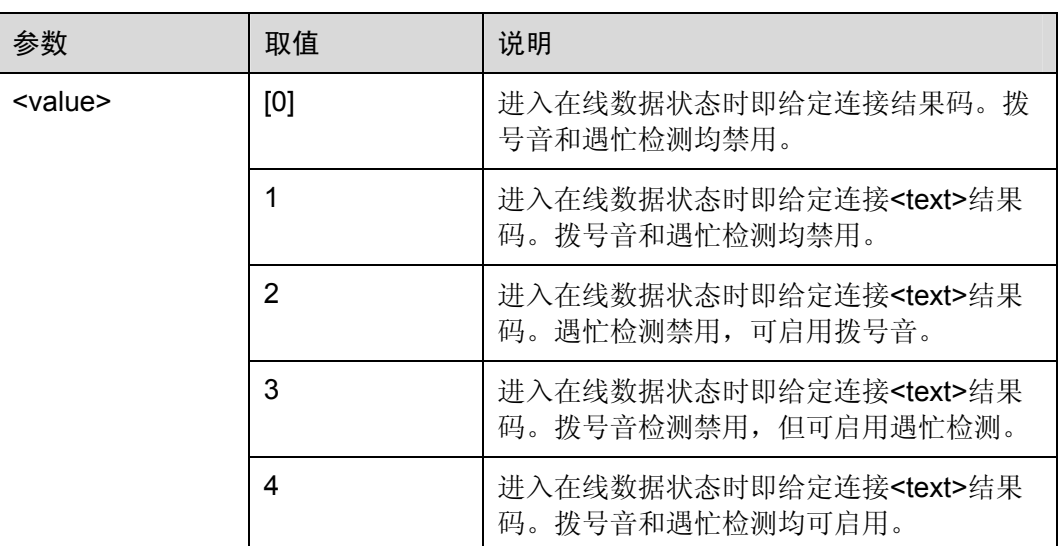

命令参考:

 $\bullet$  v.25

### 3.2.18 DCD使用状态:AT&C

使用该命令,可设置 109 电路状态与远端接收线路信号检测之间的联系。

### 表3-33 AT&C 操作命令语法

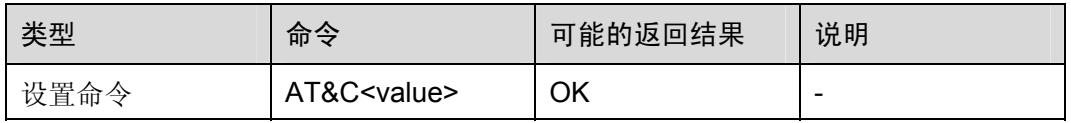

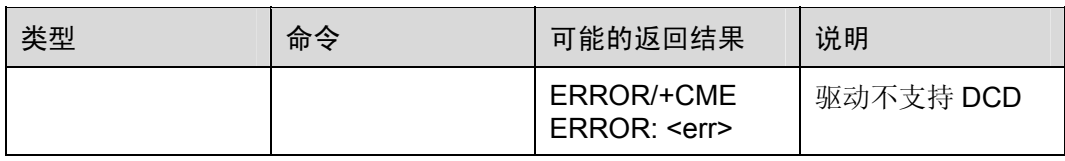

### 表3-34 参数的详细说明

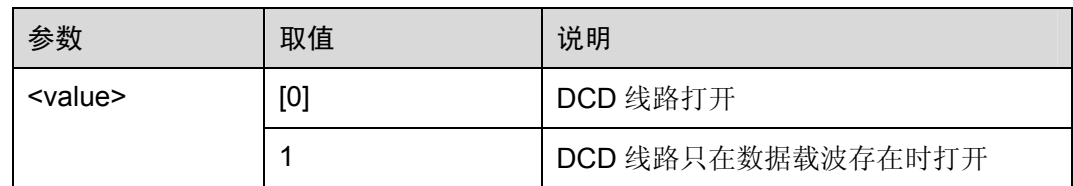

命令参考:

 $\bullet$  v.25

### 3.2.19 DTR使用状态:AT&D

使用该命令,可设置在数据状态下 108/2 (DTR) 电路从打开变为关闭时 TA 的返回结 果。

### 表3-35 AT&D 操作命令语法

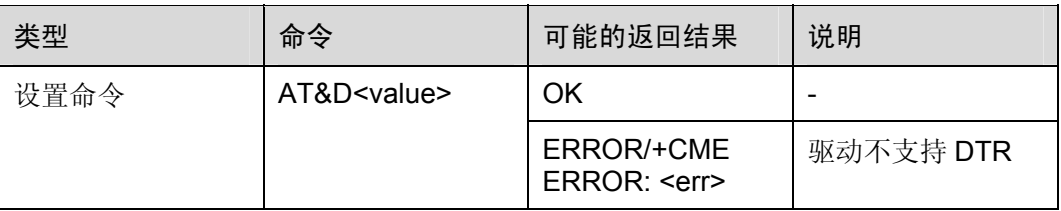

### 表3-36 参数的详细说明

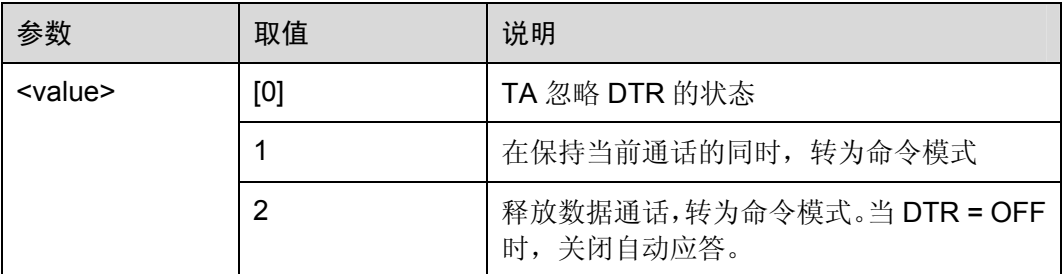

命令参考:

 $\bullet$  v.25

# 3.2.20 固定TE-TA数据速率:AT+IPR

使用该命令,可设置 DTE-DCE 的波特率。若设置为固定波特率,必须保证 TE 和 TA 所配置的波特率相同。

#### 表3-37 AT+IPR 操作命令语法

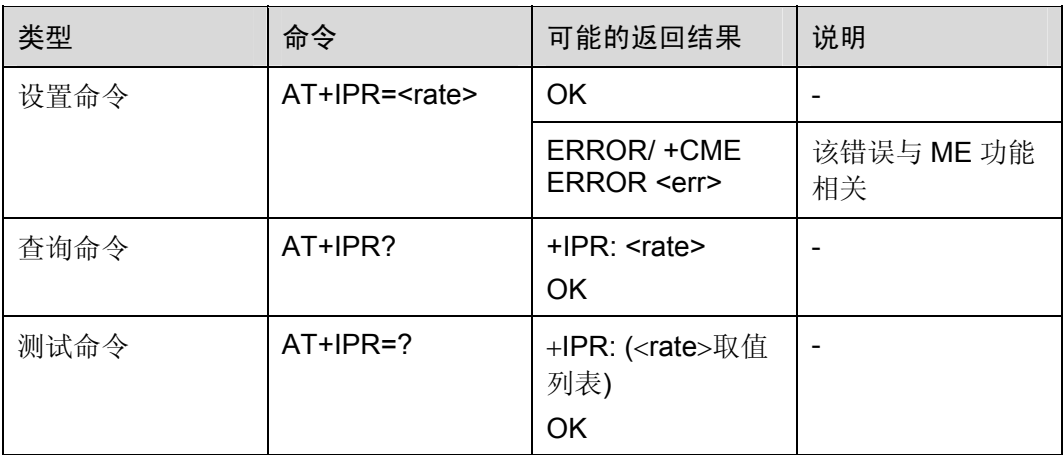

### 表3-38 参数的详细说明

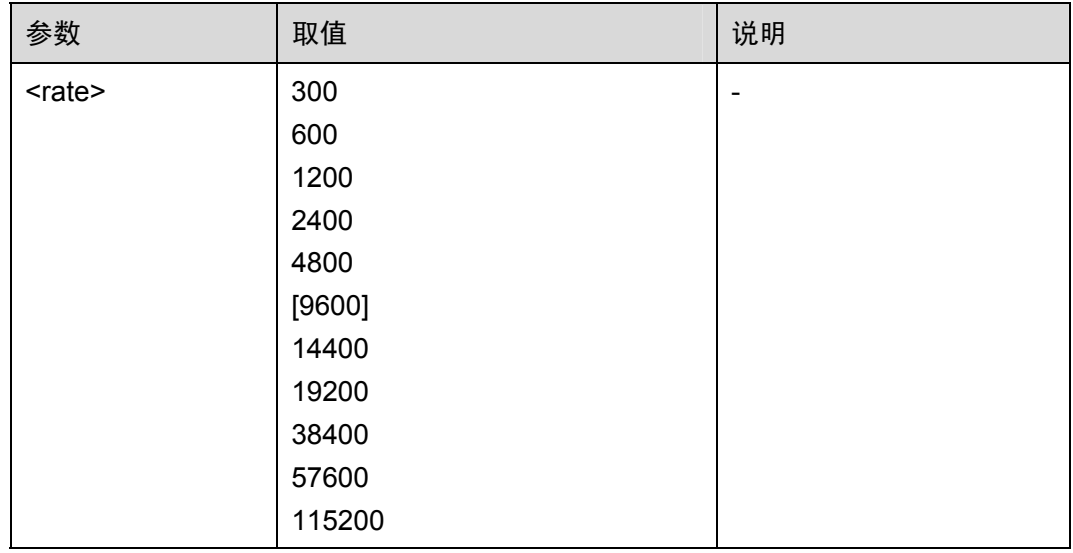

### 举例: 设置波特率

AT+IPR=115200 *NOTE*:该命令将参数自动保存到文件系统中

OK

命令参考:

 $\bullet$  v.25
# 3.2.21 TE-TA帧格式: AT+ICF

使用该命令,可设置本地串口的启动/停止(异步)帧格式。在 DCE 接收 DTE 命令和 发送信息文本和结果码时,使用该格式。

#### 表3-39 AT+ICF 操作命令语法

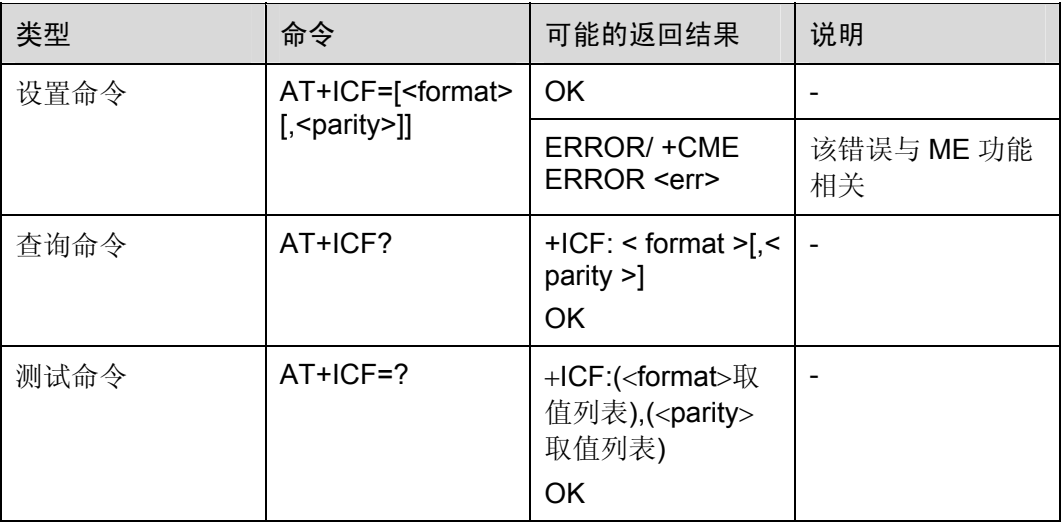

#### 表3-40 参数的详细说明

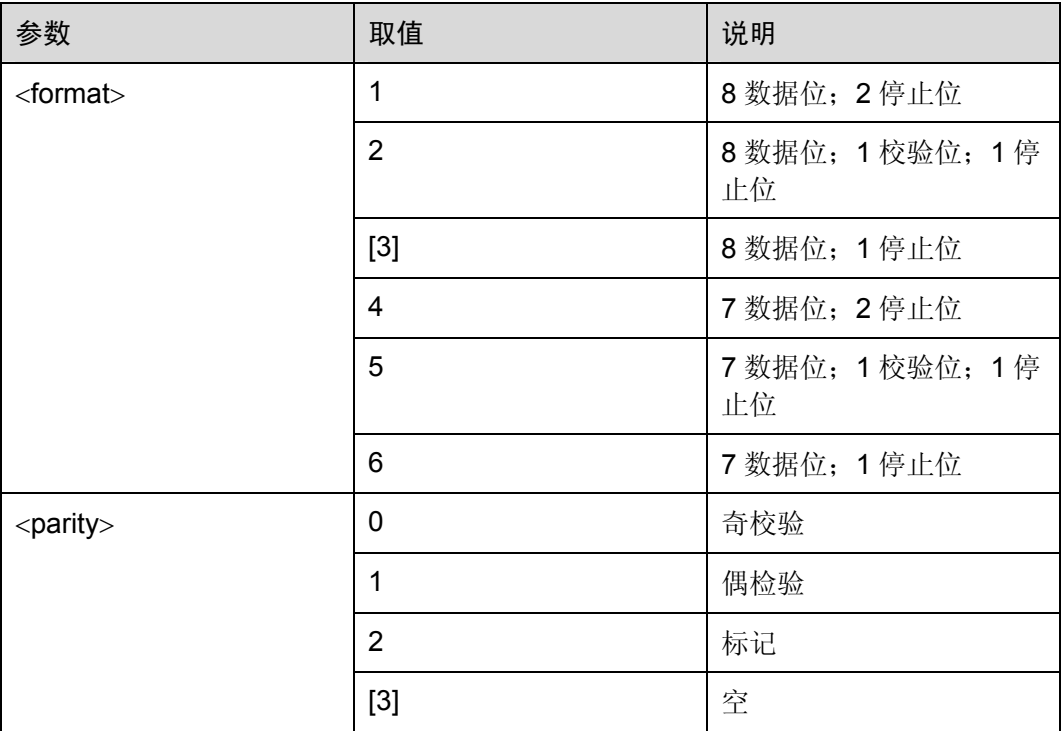

命令参考:

 $\bullet$  v.25

# 3.2.22 TE-TA本地流量控制:AT+IFC

在使用 V.42 差错控制的情况下,使用该命令,可控制 DTE 和 DCE 在数据状态下的本 地流量控制操作。

#### 表3-41 AT+IFC 操作命令语法

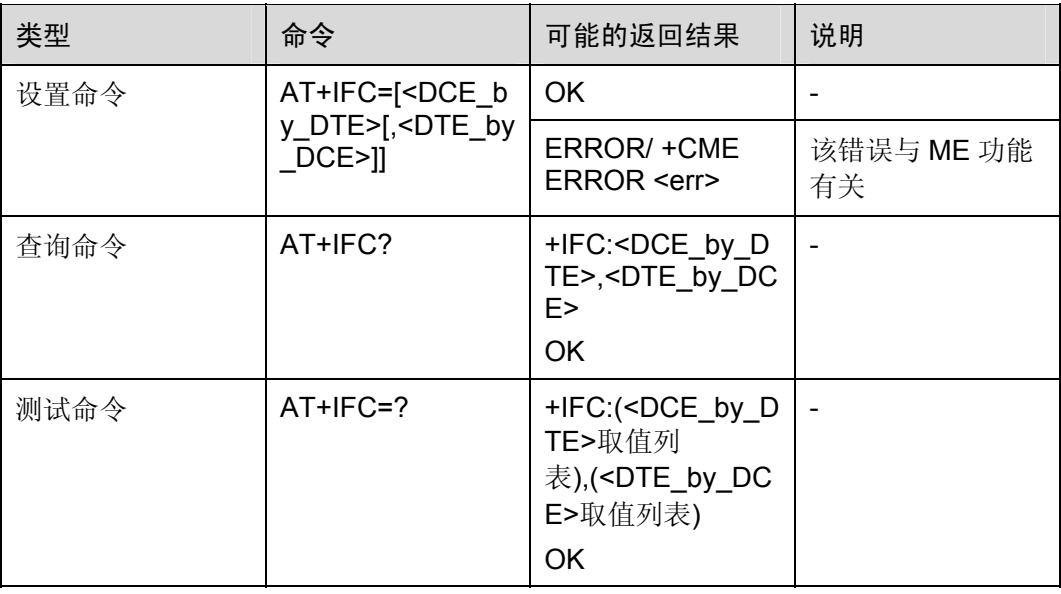

#### 表3-42 参数的详细说明

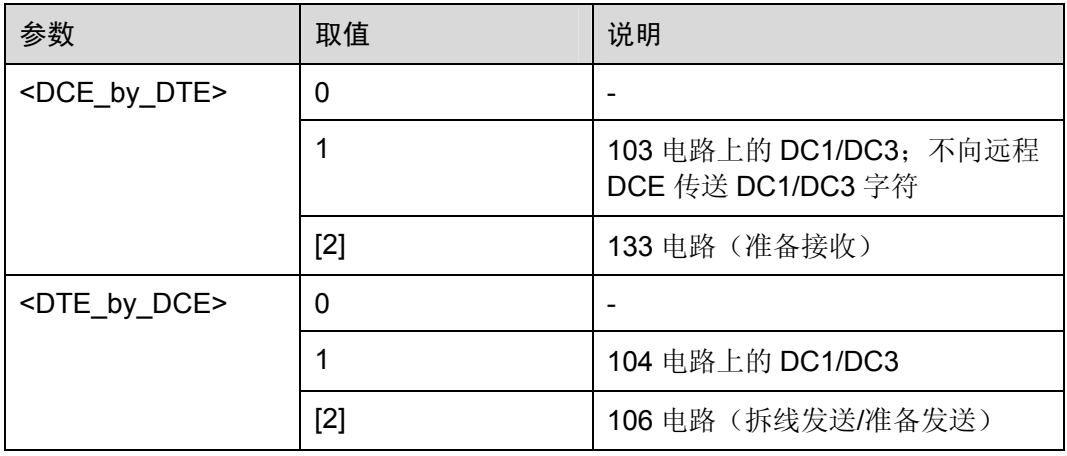

举例: 设置硬件流控

AT+IFC=2,2 OK

命令参考:

 $\bullet$  v.25

## □ 说明

<DCE\_by\_DTE>和<DTE\_by\_DCE>的取值必须相同。

## 3.2.23 TE-TA本地速率报告:AT+ILRR

使用该命令,可设置是否从 DCE 发送中间结果码+ILRR:<rate>到 DTE。

若启用该功能,可在调制、差错控制、数据抑制报告发送之后,或最终结果码(比如: CONNECT)发送之前,发送该中间结果码。

#### 表3-43 AT+ILRR 操作命令语法

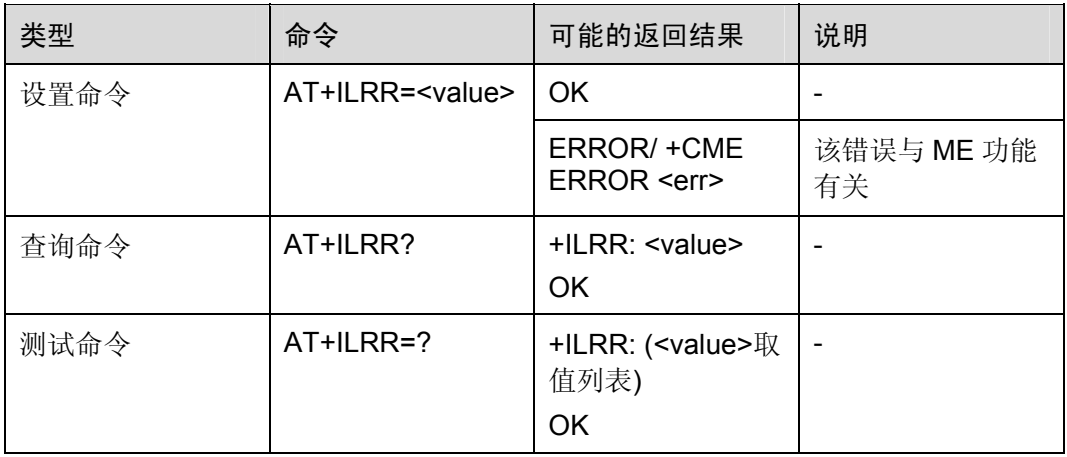

#### 表3-44 参数的详细说明

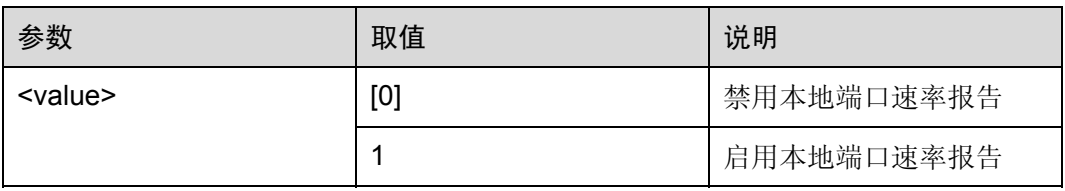

命令参考:

 $\bullet$  v.25

# 3.3 呼叫控制命令

# 3.3.1 音频拨号:ATT

#### 表3-45 ATT 操作命令语法

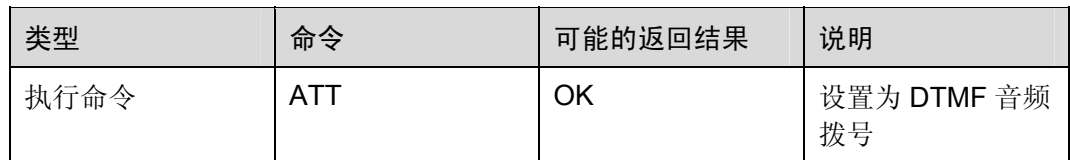

命令参考:

 $\bullet$  v.25

## 3.3.2 脉冲拨号:ATP

表3-46 ATP 操作命令语法

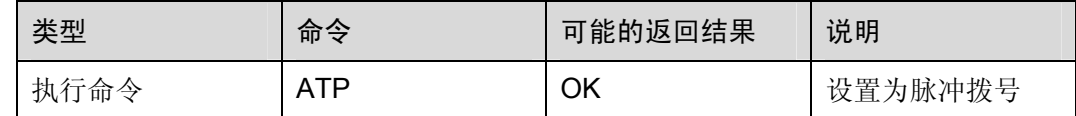

命令参考:

 $\bullet$  v.25

## 3.3.3 呼叫应答:ATA

使用该命令,可设置 DCE 到该线路的连接,并启动 DCE 规定的应答流程。

口说明

- 忽略同一命令行中 A 后面的附加命令。
- 在执行过程中收到某一字符,该命令可能被终止执行。但是,在建立连接的某些状态下(比 如:信号交换),该命令不会被终止执行。

#### 表3-47 ATA 操作命令语法

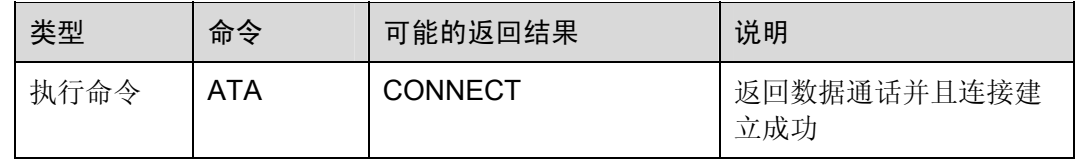

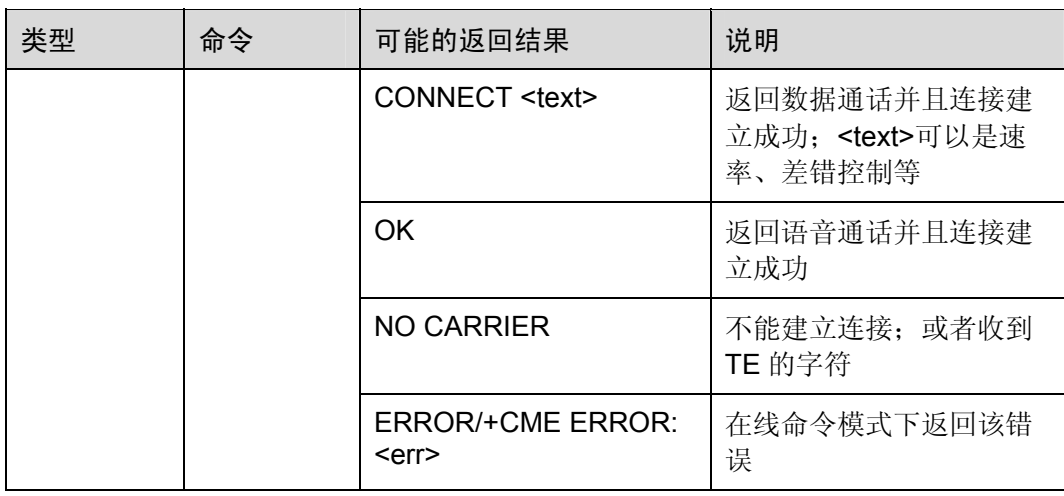

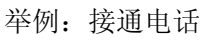

RING *NOTE*:有电话呼入 RING

ATA *NOTE*:接通 OK

命令参考:

 $\bullet$  v.25

## 3.3.4 挂机控制: ATH

使用该命令,可终止当前的所有通话。但是,在建立连接的某些状态下(比如:信号交 换),该命令不会终止当前通话。

表3-48 ATH 操作命令语法

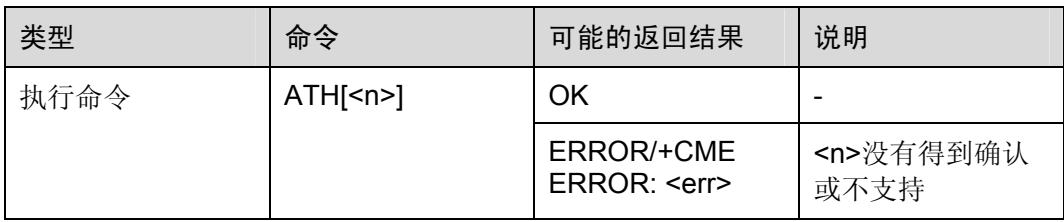

表3-49 参数的详细说明

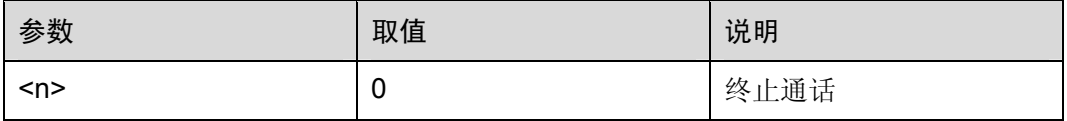

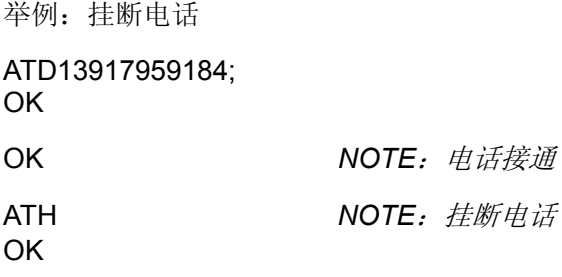

命令参考:

 $\bullet$  v.25

## 3.3.5 返回数据状态:ATO

使用该命令,可设置 DCE 返回在线数据/PPP 状态,并发送 CONNECT 或 CONNECT**<**text**>**结果码。

#### 表3-50 ATO 操作命令语法

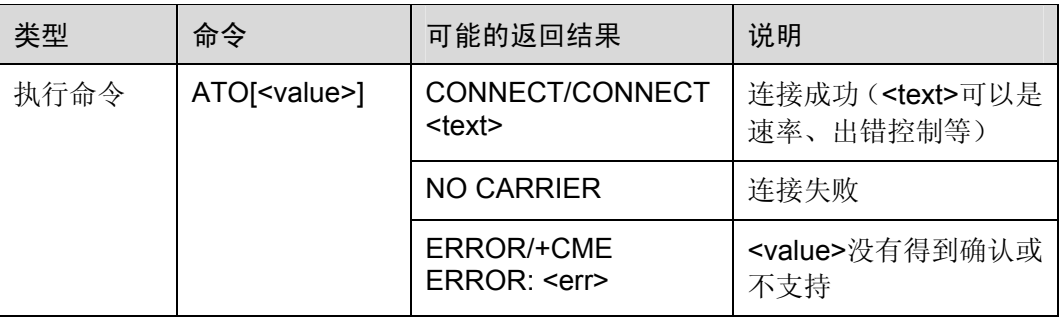

#### 表3-51 参数的详细说明

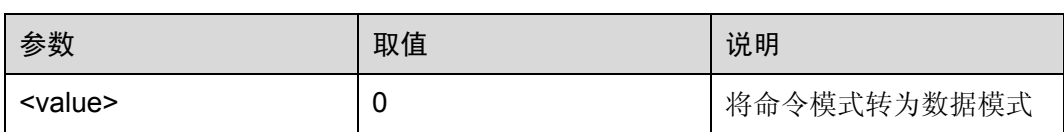

命令参考:

 $\bullet$  v.25

# 3.3.6 数据模式切换到命令模式:+++

使用该命令,可以从数据模式切换到 AT 命令模式。

表3-52 +++操作命令语法

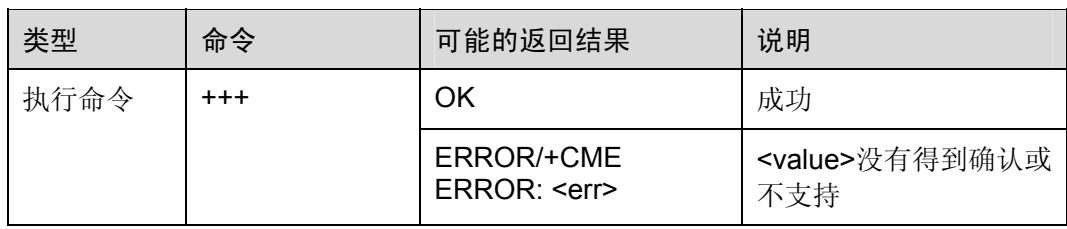

举例:PPP 拨号后的数据模式切换

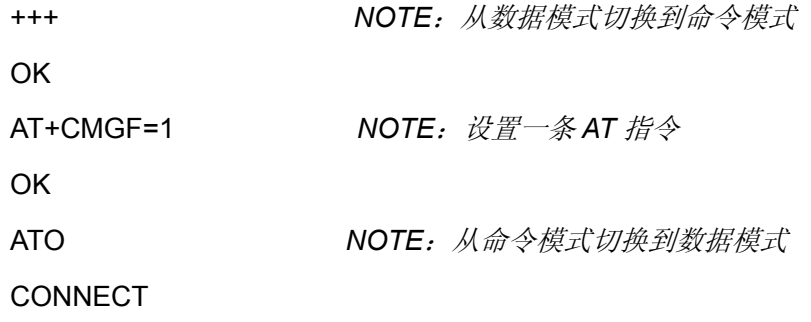

# 3.3.7 设置自动应答前振铃次数:ATS0

设置自动应答前的振铃次数。

表3-53 ATS0 操作命令语法

| 类型   | 命令         | 可能的返回结果                          | 说明 |
|------|------------|----------------------------------|----|
| 设置命令 | $ATSO = n$ | <b>OK</b>                        | 成功 |
|      |            | ERROR/+CME<br>ERROR: <err></err> | 失败 |
| 查询命令 | ATS0?      | $<$ n>                           |    |
|      |            | OK                               |    |
| 测试命令 | $ATSO=?$   | S0: <n>取值列表<br/>OK</n>           |    |

#### 表3-54 参数的详细说明

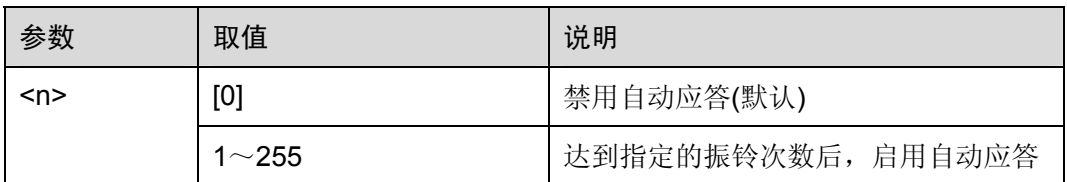

举例:自动应答

ATS0=3

OK RING RING RING OK NOTE: 在出现三次振铃后, 自动接听 命令参考:  $\bullet$  v.25 □ 说明

- 如果<n>设置的值过大,那么呼叫方可能在自动接听之前就已经挂断。
- ATS7 和 ATS0 之间的关系很重要, 例如当 ATS7=30 和 ATS0=20 时, 呼叫建立 可能会失败。
- ATS0 在 PIN 码开启时设置将返回 error。
- ATS0 也作为 GPRS 命令自动应答网络侧 PDP 上下文激活请求,因此当用 ATS0=<n>,n>0 时, 如果 ME 没有 GPRS 附着(当 ME 配置 GPRS 附着时)将会 使 GPRS 附着, 如果 GPRS 附着失败(例如网络拒绝附着请求), ATS0 设置命令 将返回 error,但新的设置值<n>已生效。

## 3.3.8 盲拨号前暂停控制:ATS6

表3-55 ATS6 操作命令语法

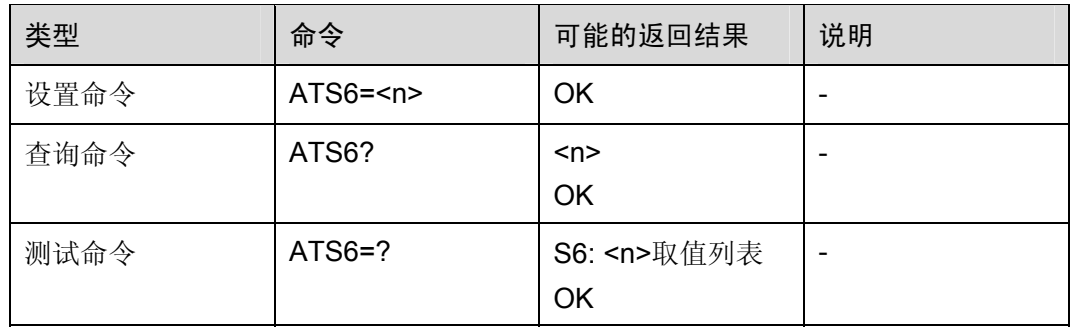

#### 表3-56 参数的详细说明

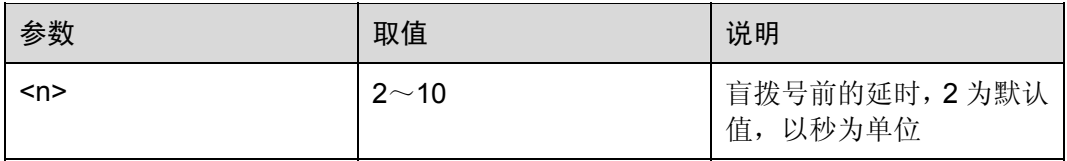

命令参考:

#### $\bullet$  v.25

# 3.3.9 等待呼叫建立完成:ATS7

使用该命令,可设置 TA 在应答或发起数据通话时,等待呼叫建立的秒数。

表3-57 ATS7 操作命令语法

| 类型   | 命令       | 可能的返回结果                | 说明 |
|------|----------|------------------------|----|
| 设置命令 | $ATS7=n$ | OK                     |    |
| 查询命令 | ATS7?    | ≺n><br>OK              |    |
| 测试命令 | $ATS7=?$ | S7: <n>取值列表<br/>OK</n> |    |

#### 表3-58 参数的详细说明

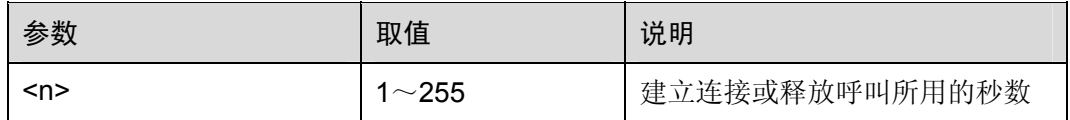

命令参考:

 $\bullet$  v.25

## 3.3.10 暂停拨号:ATS8

在拨号字符串中出现逗号拨号修改量时,使用该命令,可设置在建立到拨号网络的呼叫 寻址信息信令时,TA 暂停的秒数。

表3-59 ATS8 操作命令语法

| 类型   | 命令          | 可能的返回结果                | 说明 |
|------|-------------|------------------------|----|
| 设置命令 | $ATS8 =  n$ | <b>OK</b>              |    |
| 查询命令 | ATS8?       | $<$ n><br>OK           |    |
| 测试命令 | $ATS8=?$    | S8: <n>取值列表<br/>OK</n> |    |

#### 表3-60 参数的详细说明

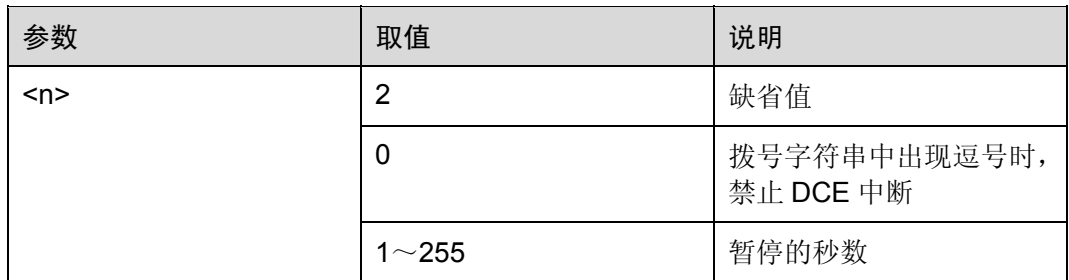

命令参考:

 $\bullet$  v.25

## 3.3.11 挂机时延:ATS10

使用该命令,可设置在 DCE 指示接收线路信号不存在后,DCE 连接到该线路的剩余时 间。

#### 表3-61 ATS10 操作命令语法

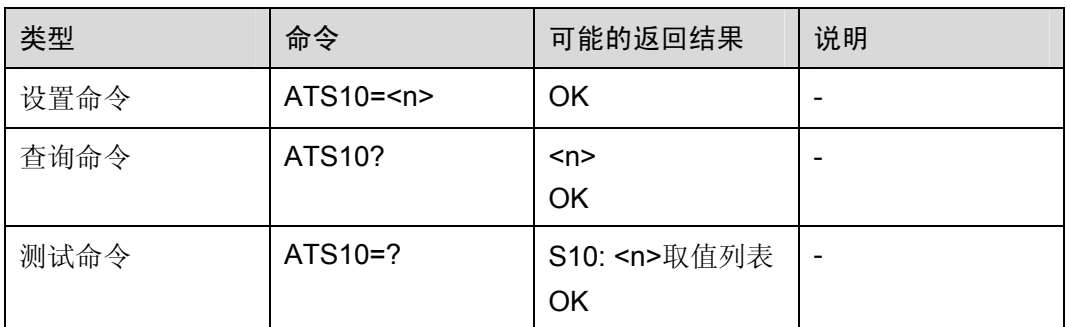

#### 表3-62 参数的详细说明

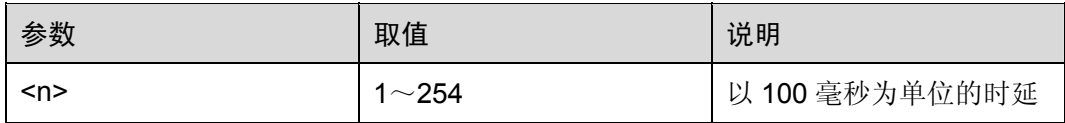

命令参考:

 $\bullet$  v.25

# 3.4 数据压缩命令

# 3.4.1 V.42 位数据压缩: AT+DS

使用该命令,可设置是否为 DCE 提供 V.42 位数据压缩功能。

#### 表3-63 AT+DS 操作命令语法

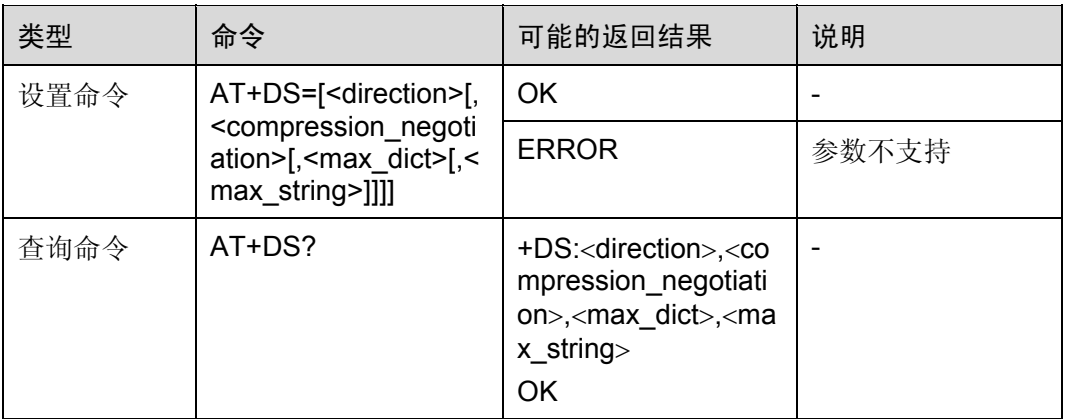

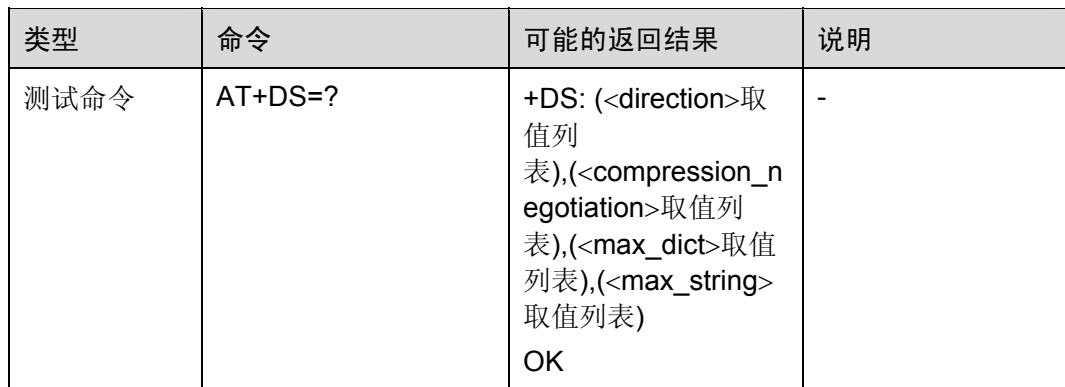

#### 表3-64 参数的详细说明

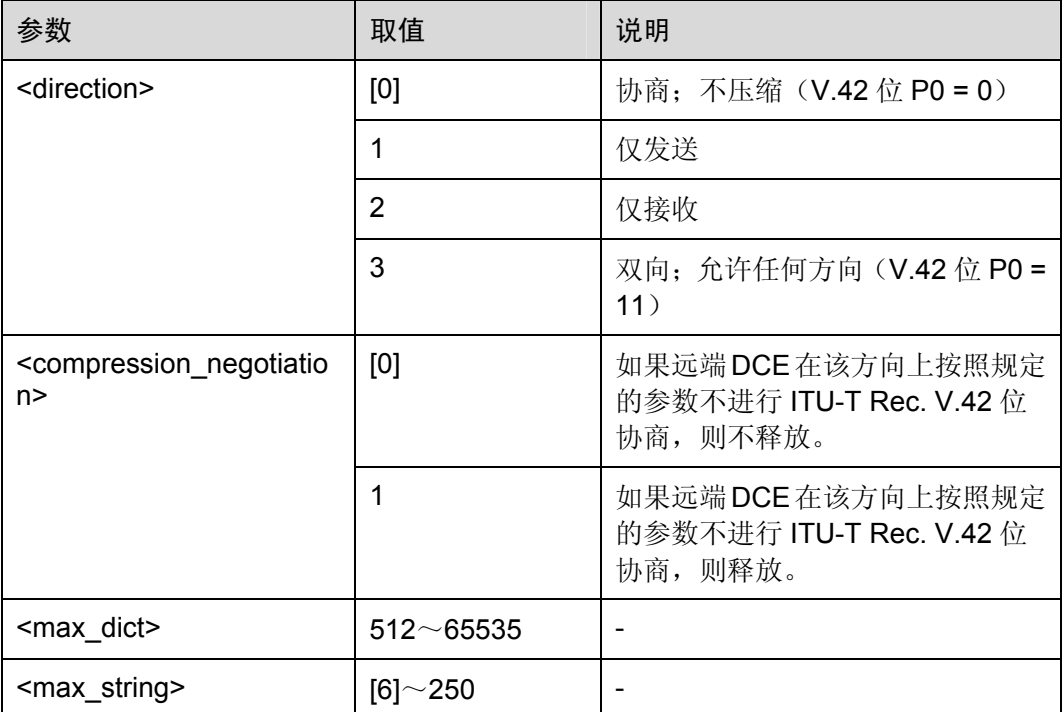

命令参考:

 $\bullet$  v.25

# 3.4.2 V.42 数据压缩报告:AT+DR

使用该命令,可设置是否从 TA 发送中间结果码+DR: <type>到 TE。若启用该功能,该 中间结果码将在差错控制协商后发送,也就是在 TA 决定使用何种数据压缩方式和操作 方向时发送。

#### 口说明

数据压缩过程中上报的中间结果码如下:

- +DR: NONE //数据压缩未使用
- +DR: V42B //在两个方向上使用 ITU-T Rec. V.42 位压缩
- +DR: V42B RD //只在接收方向上使用 ITU-T Rec. V.42 位压缩
- +DR: V42B TD //只在发送方向上使用 ITU-T Rec. V.42 位压缩
- +DR: V44 //在两个方向上使用 ITU-T Rec. V.44 位压缩
- +DR: V44 RD //只在接收方向上使用 ITU-T Rec. V.44 位压缩
- +DR: V44 TD //只在发送方向上使用 ITU-T Rec. V.44 位压缩

#### 表3-65 AT+DR 操作命令语法

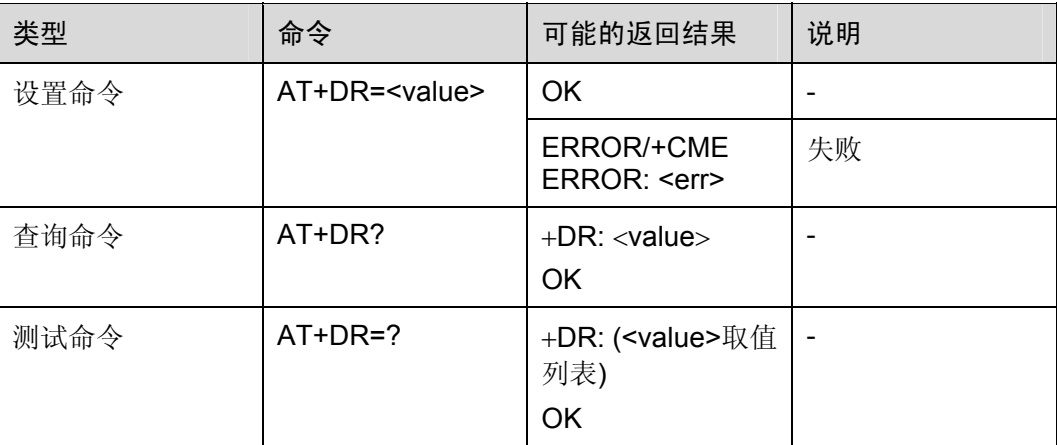

参数的详细说明

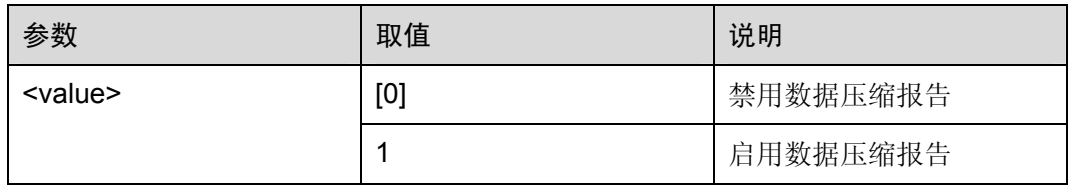

命令参考:

V.25

# **4** 标准 **GPRS AT** 命令

# 4.1 概述

本章将从以下方面介绍标准 GPRS AT 命令:

● GSM Rec. 07.07 命令

# 4.2 GSM Rec. 07.07 命令

# 4.2.1 定义 PDP上下文:AT+CGDCONT

使用设置命令,可为 PDP 上下文定义参数,该 PDP 上下文是由本地上下文标识参数 <cid>标识的。该设置命令的特殊形式+CGDCONT= <cid>将使上下文号码<cid>的取值 成为未定义取值。

#### 表4-1 AT+CGDCONT 操作命令语法

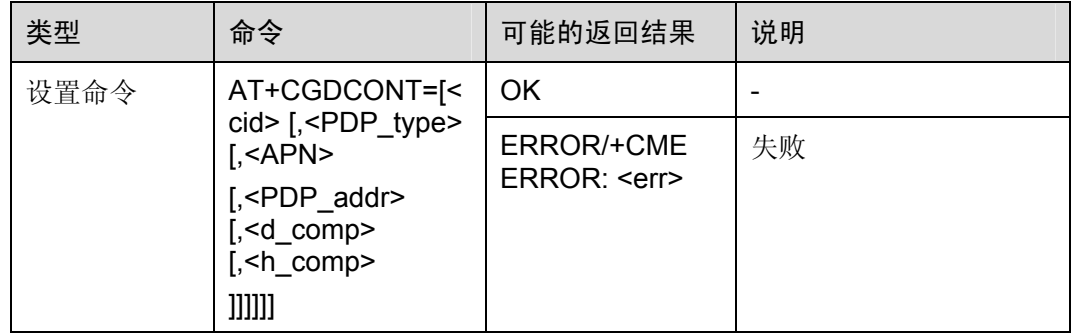

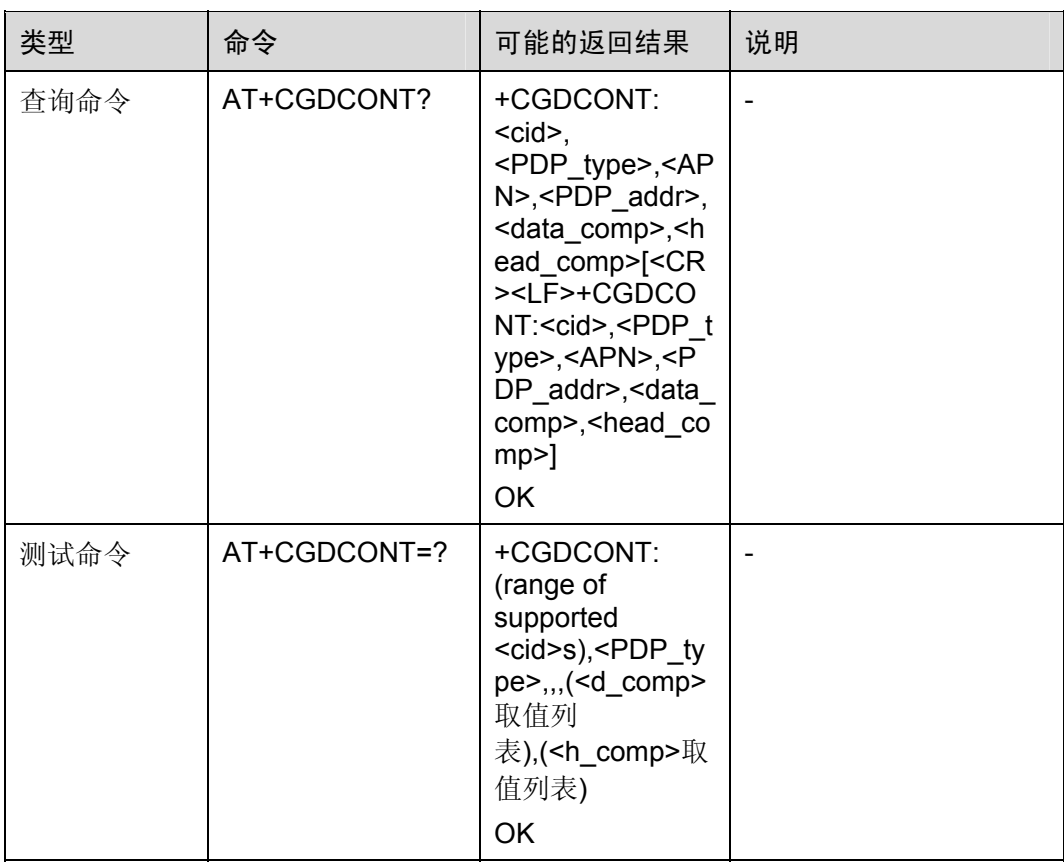

### 表4-2 参数的详细说明

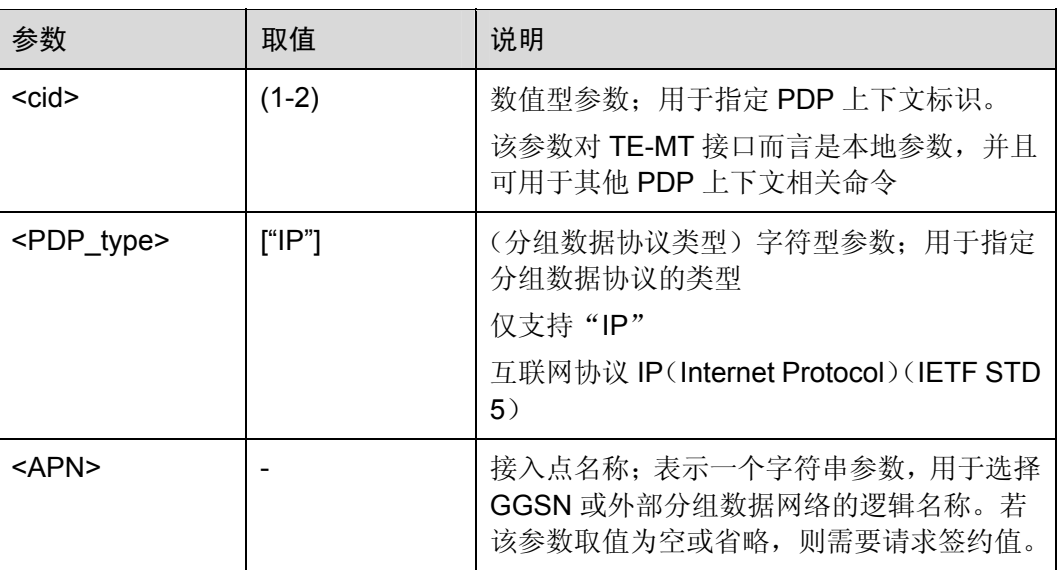

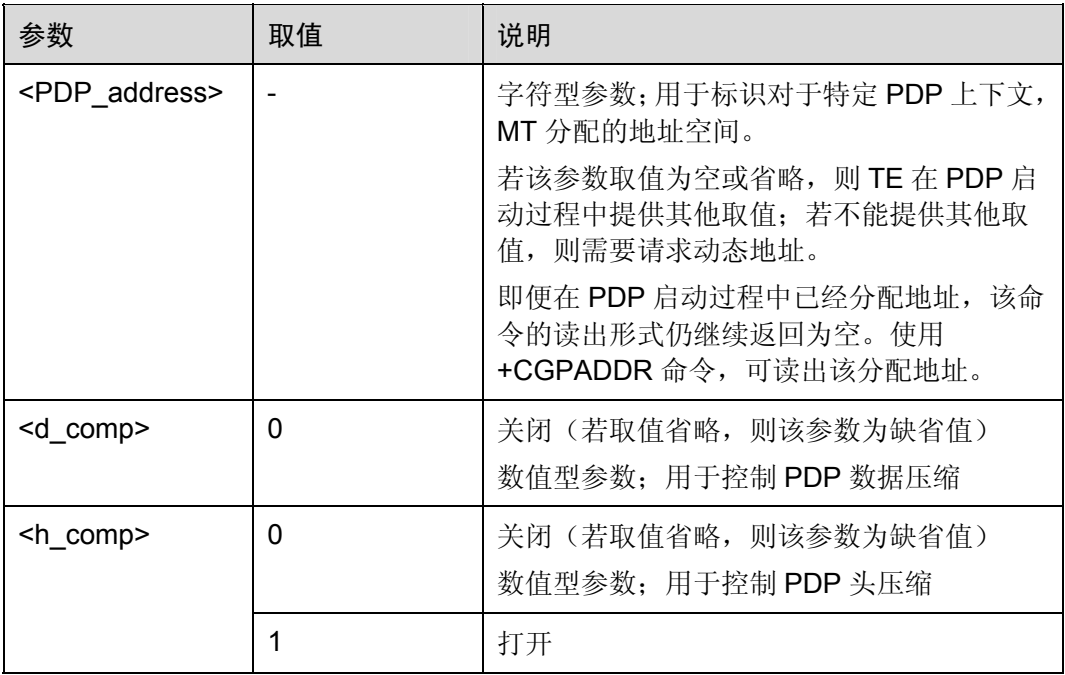

举例: 定义 PDP 上下文

AT+CGDCONT=1,"IP","CMNET"

OK

*NOTE*:*APN* 为 类型为 *IP CMNET*,*PDP*

命令参考:

GSM 07.07

## <span id="page-123-0"></span>4.2.2 请求的服务质量简报:AT+CG QREQ

这条命令允许 MT 向网络发送 "PDP 上下文激活请求" 消息时, TE 指定一个服务质量。

使用设置命令,可为上下文指定一个由(本地)上下文标识参数<cid>标识的简报。该 命令的特殊形式,即+CGQREQ= <cid>,取消定义过的<cid> 服务质量。

#### 表4-3 AT+CGQREQ 操作命令语法

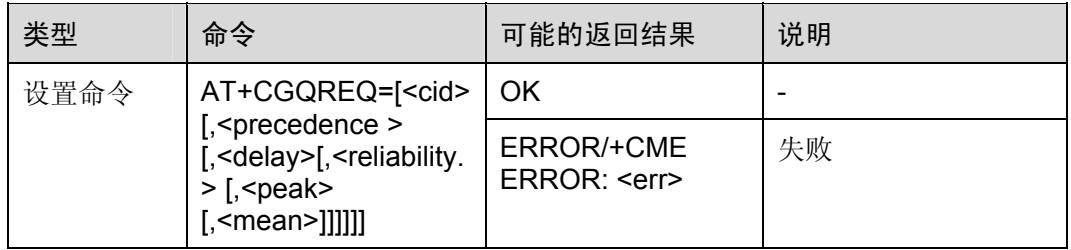

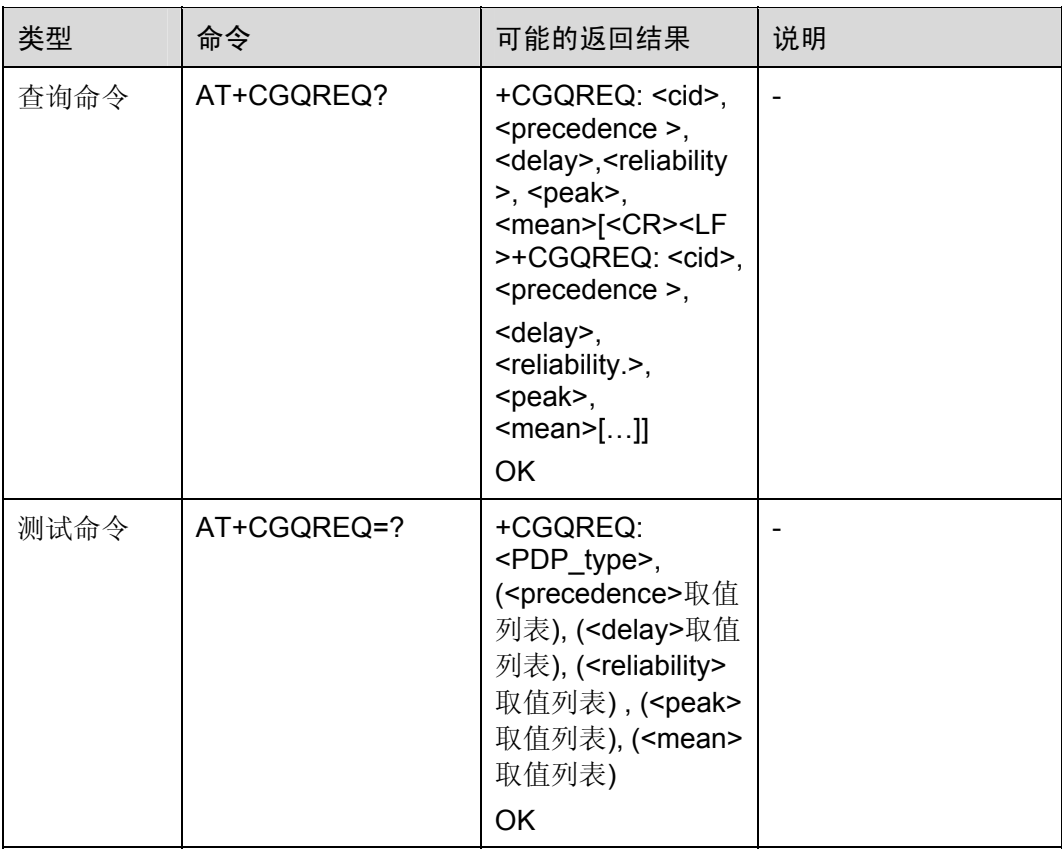

#### 表4-4 参数的详细说明

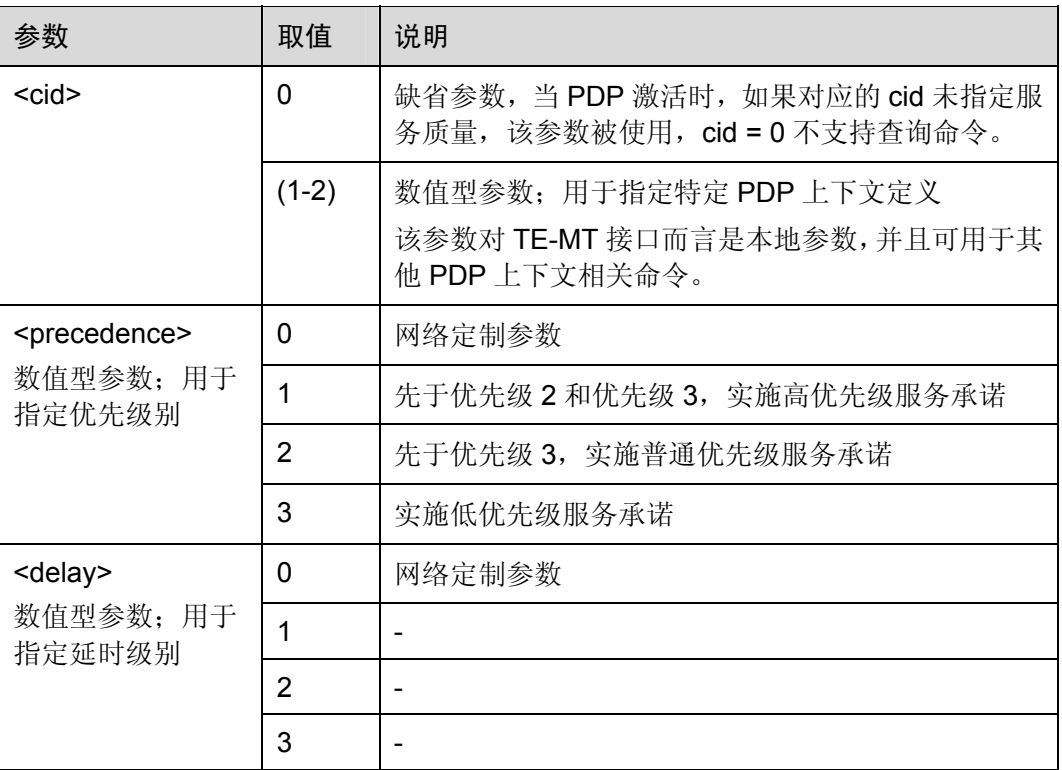

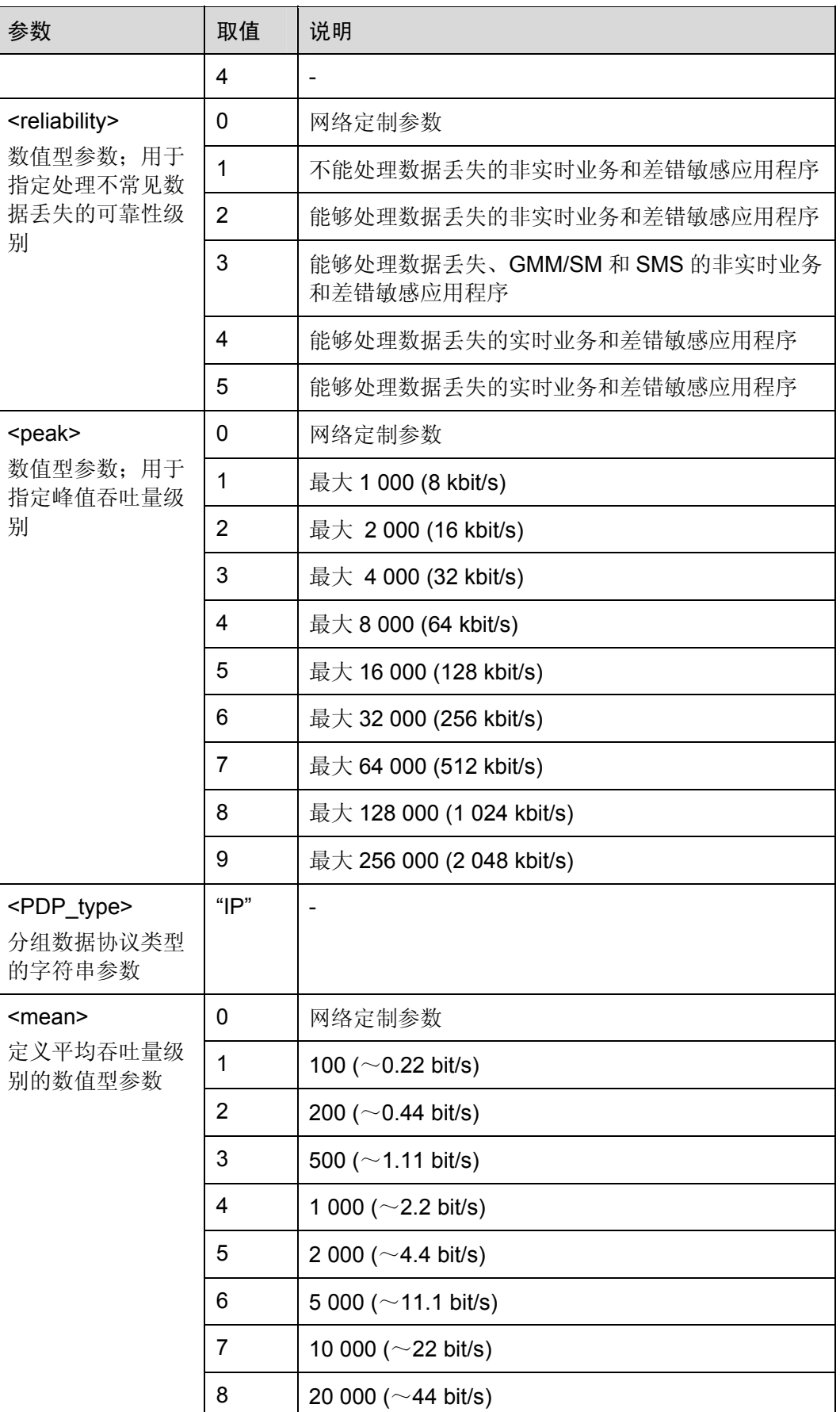

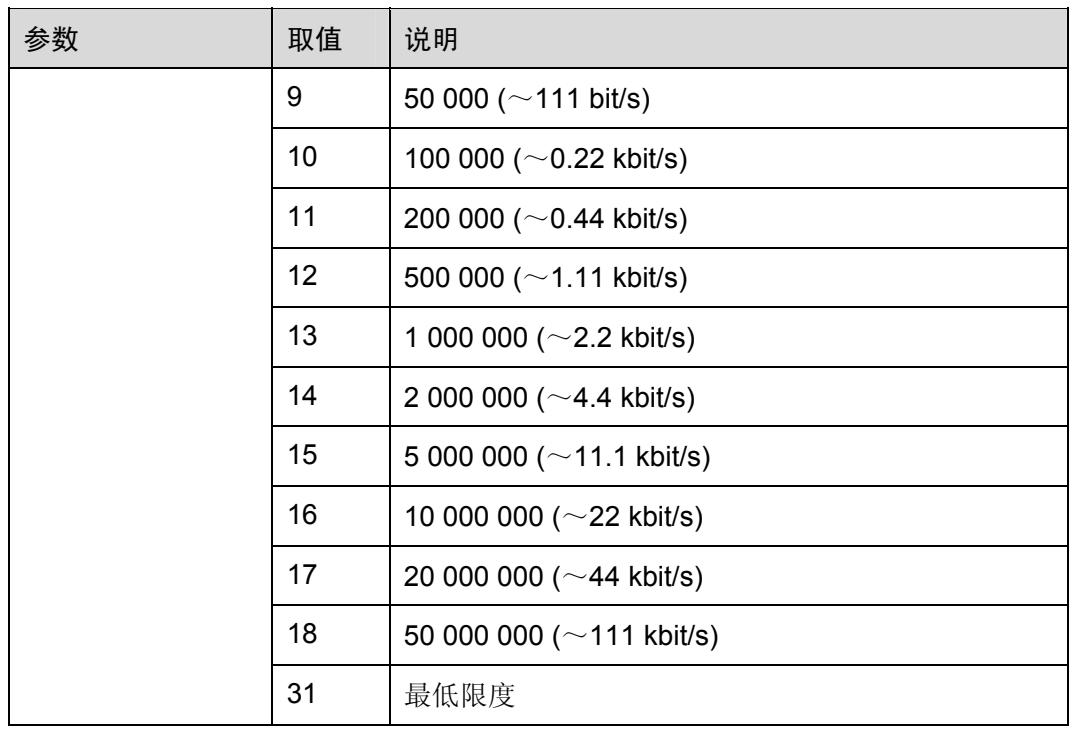

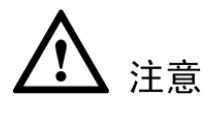

- AT+CGQREQ=<cid>可用于取消所设置的参数, cid 为 1 或 2。
- 所有的服务质量选项都为 0, 比如: AT+CGQREQ=1,0,0,0,0,0 会把缺省的参数给取 消,而不是把对应 cid 的参数给取消。

命令参考:

• GSM 07.07

# 4.2.3 可接受的最小服务质量简报:AT+CGQMIN

这条命令允许 TE 指定一个可接受的最小服务质量。该简报由 MT 检验, 用于与"PDP 上下文激活"消息所返回的协商简报进行比较。

使用设置命令,可为上下文指定一个由(本地)上下文标识参数<cid>标识的简报。该 命令的特殊形式,即+CGQMIN= <cid>,取消定义过的<cid> 服务质量。

#### 表4-5 AT+CGQMIN 操作命令语法

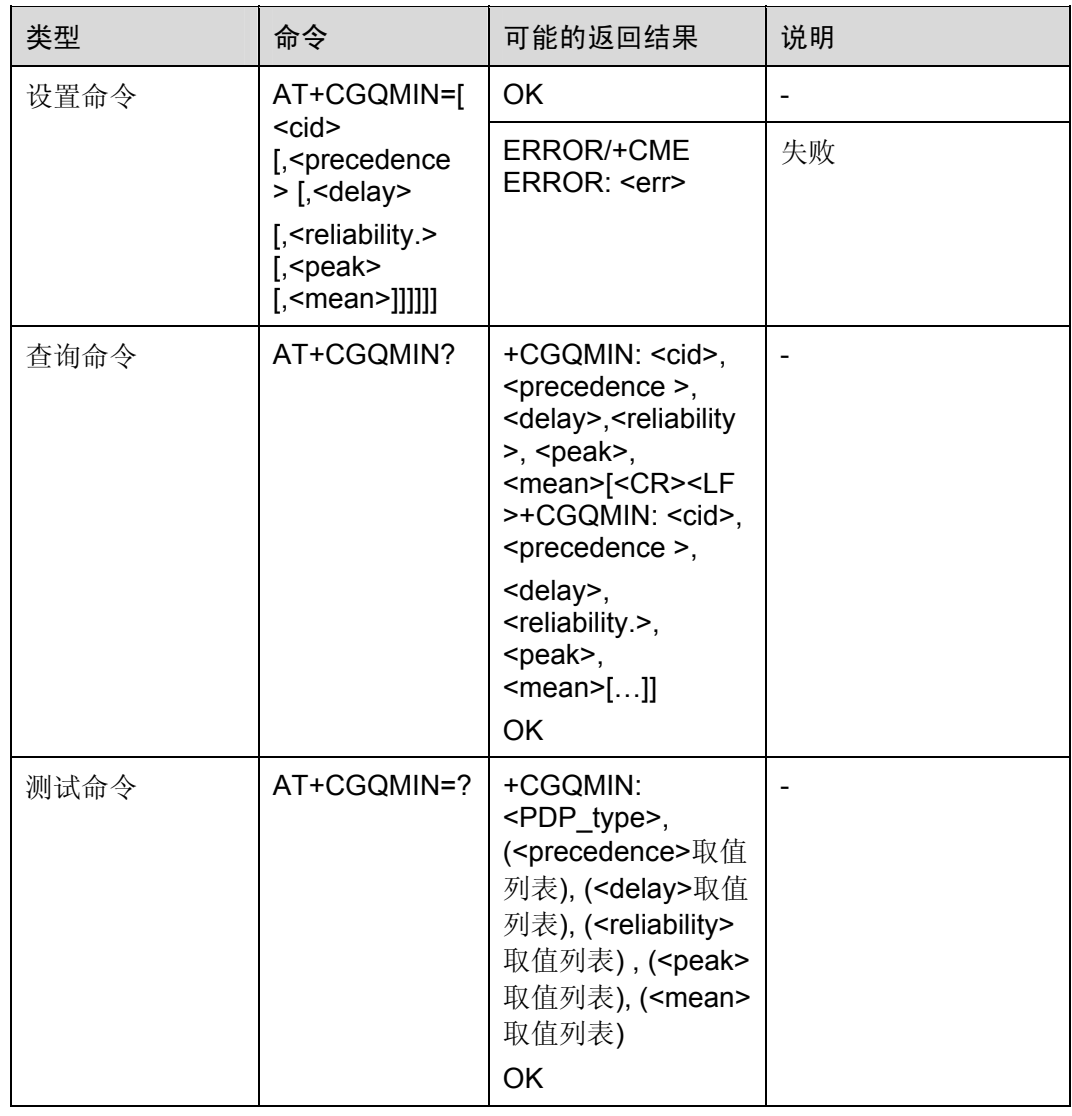

参数的详细说明: 请参考[4.2.2](#page-123-0) [请求的服务质量简报:](#page-123-0) AT+CGQREQ

命令参考:

• GSM 07.07

## 4.2.4 GPRS附着和分离:AT+CGATT

执行命令用于将 MT 附着 GPRS 业务, 或将 MT 从 GPRS 业务分离。该命令执行成功 后, MT 保持 V.25ter 命令状态。若 MT 已处于请求状态, 则忽略该命令, 且返回 OK。 当附着状态转为分离状态时,将自动去激活所有 PDP 上下文。

#### 表4-6 AT+CGATT 操作命令语法

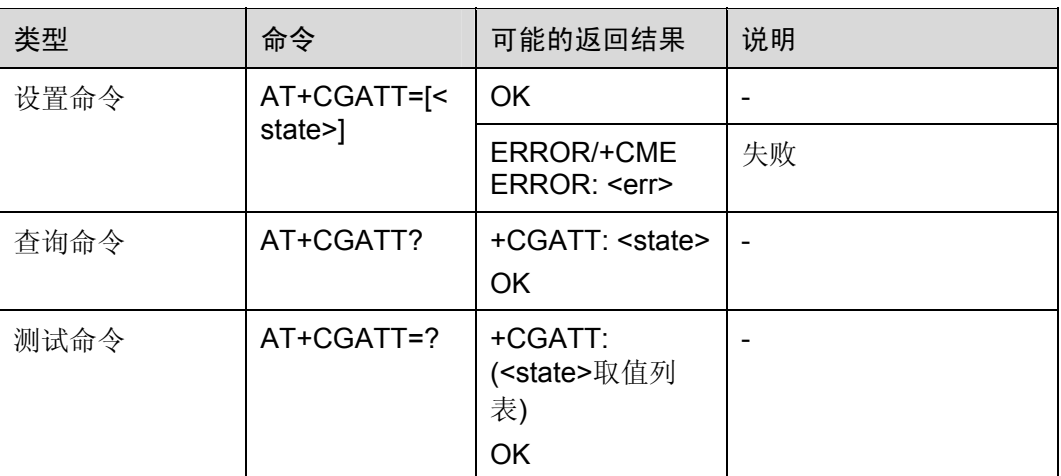

#### 表4-7 参数的详细说明

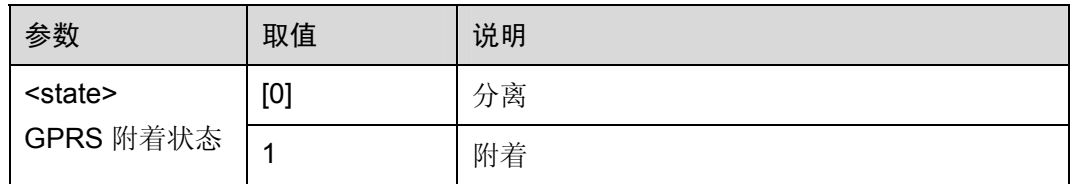

#### 举例:GPRS 附着和分离

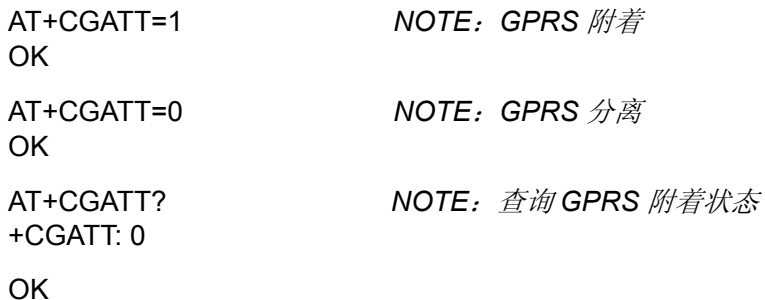

命令参考:

• GSM 07.07

口说明

若省略参数<state>,将改变 GPRS 的附着状态。

# 4.2.5 PDP上下文激活和去激活:AT+CGACT

使用执行命令,可激活或去激活指定的PDP 上下文。该命令成功执行后,MT保持V.25ter 命令状态。若 PDP 上下文已处于请求状态,则该状态保持不变。当执行该命令的激活 形式时,若 MT 没有附着 GPRS, MT 首先进行 GPRS 附着,然后尝试激活指定的上下 文。

#### 表4-8 AT+CGACT 操作命令语法

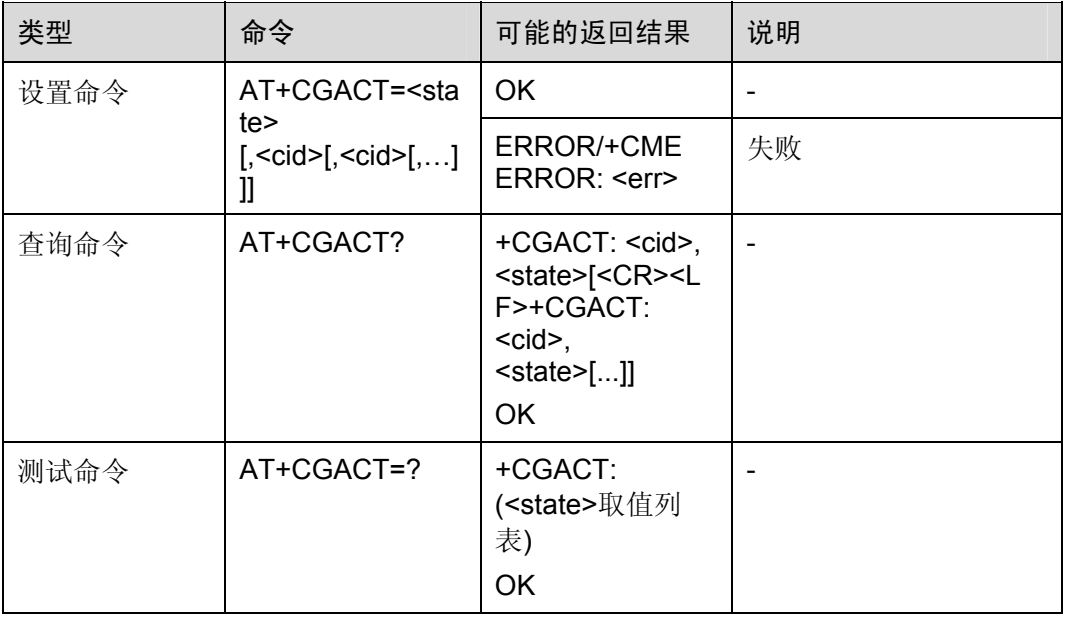

#### 表4-9 参数的详细说明

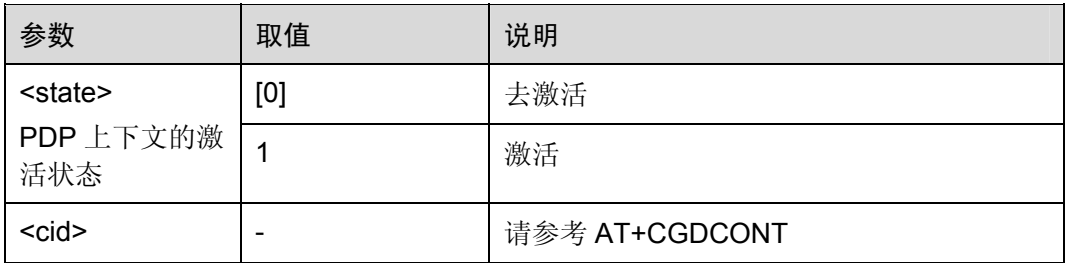

举例:PDP 上下文激活和去激活

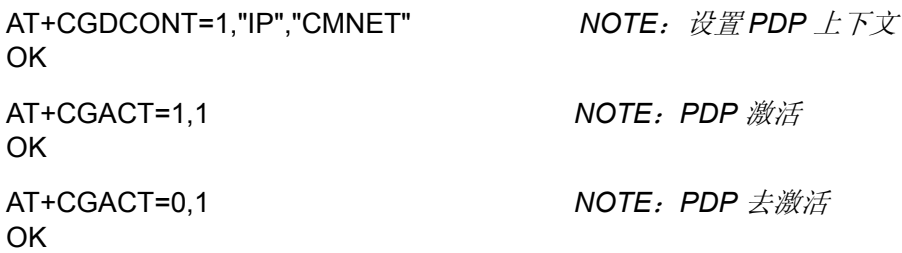

命令参考:

• GSM 07.07

# 4.2.6 进入数据模式:AT+CGDATA

该命令设置 MT 使用一个或多个 GPRS PDP 类型, 执行相应的操作, 在 TE 和网络间 建立通信。

MT 不处理 AT 命令中+CGDATA 之后的命令。

#### 表4-10 AT+CGDATA 操作命令语法

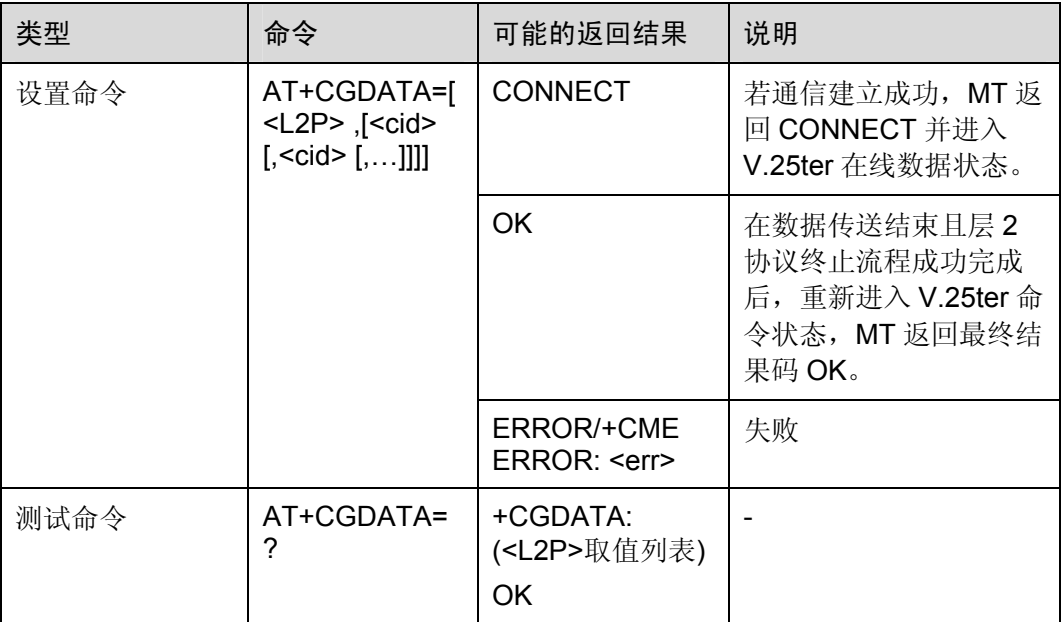

#### 表4-11 参数的详细说明

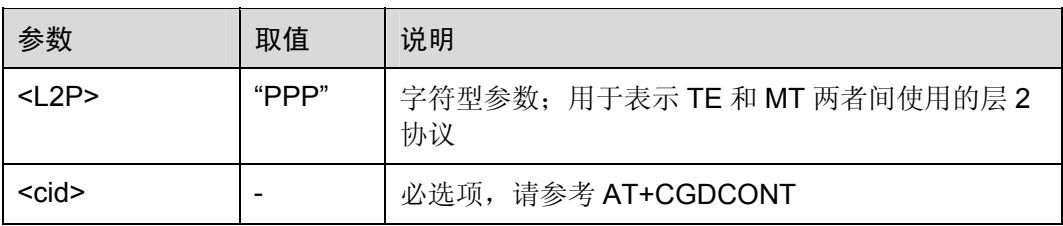

命令参考:

• GSM 07.07

## 4.2.7 显示PDP地址:AT+CGPADDR

使用该执行命令,可返回指定上下文标识的 PDP 地址列表。

#### 表4-12 AT+CGPADDR 操作命令语法

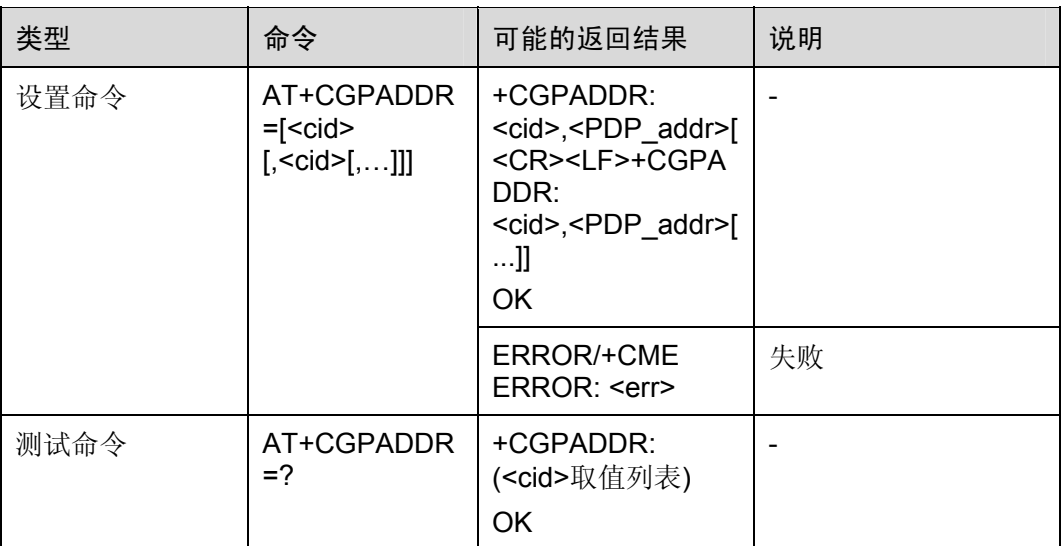

#### 表4-13 参数的详细说明

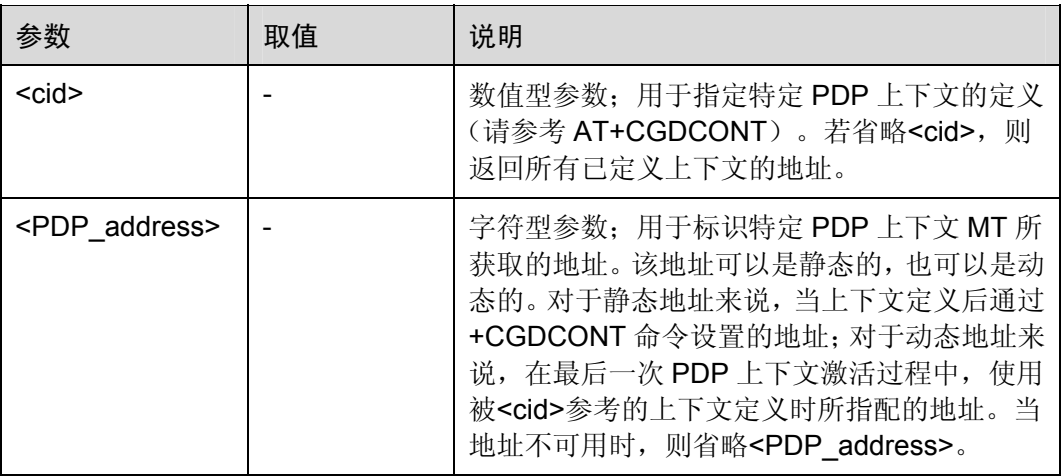

举例:显示 PDP 地址

AT+CGPADDR

+CGPADDR: 1,"010.071.035.043"

OK

命令参考:

• GSM 07.07

# 4.2.8 自动应答网络侧PDP上下文激活请求:AT+CGAUTO

使用该设置命令,可在接收到网络侧的"请求 PDP 上下文激活"消息时, 启用或禁用 自动应答功能。

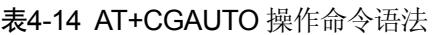

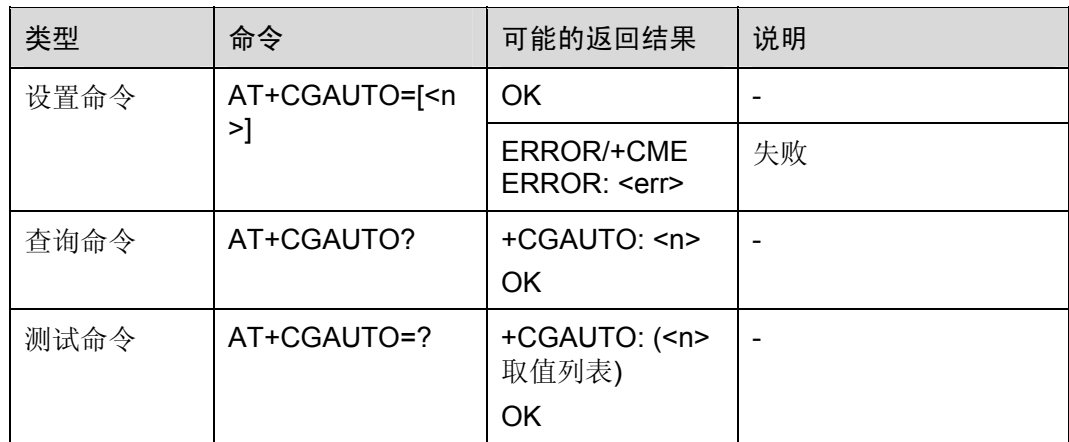

#### 表4-15 参数的详细说明

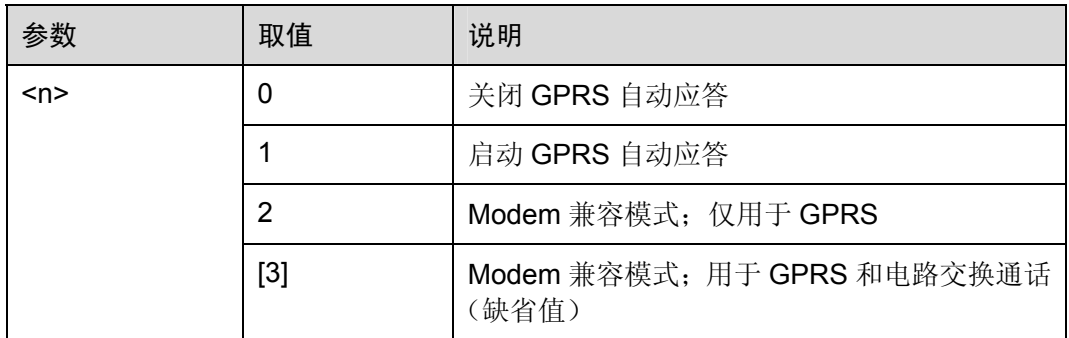

命令参考:

口说明

如果省略参数<n>,则缺省值为 3。

## 4.2.9 手动应答网络侧PDP上下文激活请求:AT+CGANS

使用设置命令,可请求 MT 响应网络侧的 GPRS PDP 上下文激活请求,该请求已通过 非请求结果码 RING 或+CRING 发送给 TE。参数<response>允许 TE 接受或拒绝该请 求。

#### 表4-16 AT+CGANS 操作命令语法

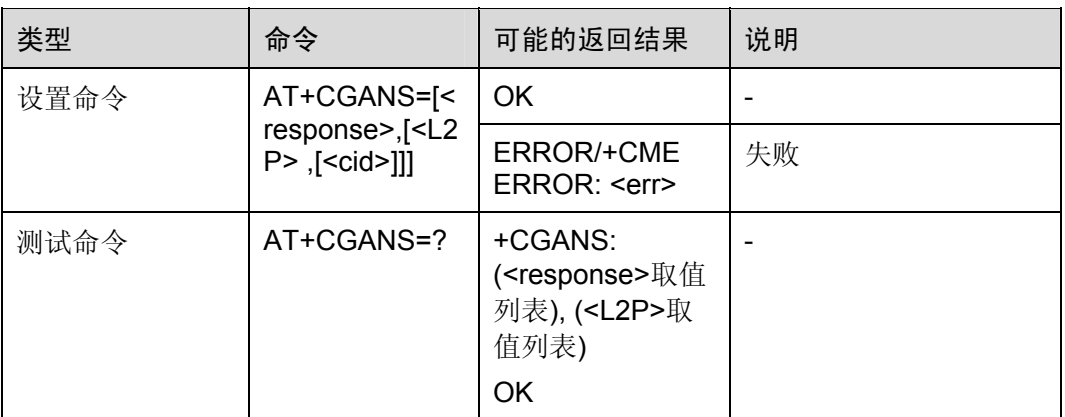

#### 表4-17 参数的详细说明

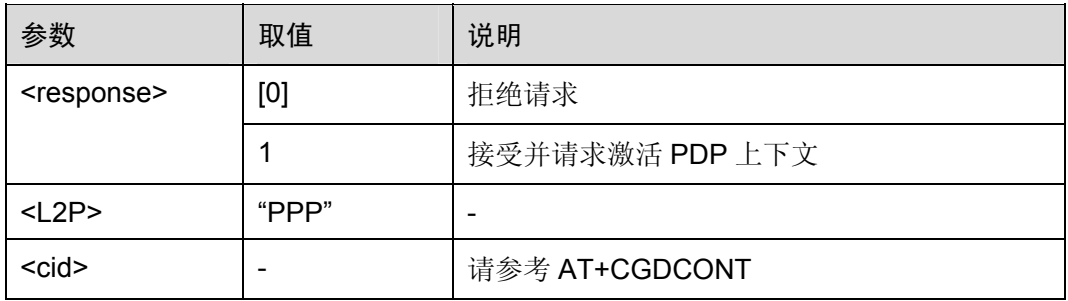

命令参考:

• GSM 07.07

# 4.2.10 GPRS移动台类别:AT+CGCLASS

使用设置命令,可根据根据指定的 GPRS 移动台类别,设置 MT,使之能够进行操作。

表4-18 AT+CGCLASS 操作命令语法

| 类型   | 命令                                                             | 可能的返回结果                                         | 说明                    |
|------|----------------------------------------------------------------|-------------------------------------------------|-----------------------|
| 设置命令 | AT+CGCLASS= <class< td=""><td><b>OK</b></td><td></td></class<> | <b>OK</b>                                       |                       |
|      | >                                                              | ERROR/+CME<br>ERROR: <err></err>                | 不支持参数 <class></class> |
| 查询命令 | AT+CGCLASS?                                                    | +CGCLASS:<br><class><br/><b>OK</b></class>      |                       |
| 测试命令 | AT+CGCLASS=?                                                   | +CGCLASS:<br>( <class>取值列<br/>表)<br/>OK</class> |                       |

#### 表4-19 参数的详细说明

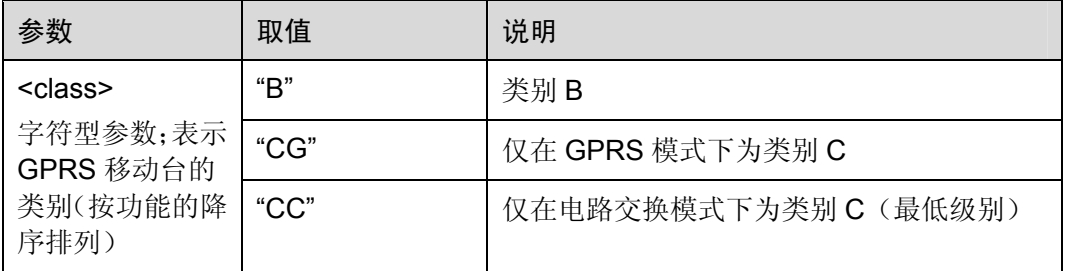

举例:GPRS 移动台类别

+CGCLASS: "B"

AT+CGCLASS? *NOTE*:*GPRS* 移动台类别查询

OK

命令参考:

GSM 07.07

## 4.2.11 GPRS事件上报:AT+CGEREP

使用设置命令,可在 GPRS MT 或网络侧发生某些事件时,启用或禁用从 MT 发送非请 求结果码*+CGEV: XXX* 到 TE。

#### 表4-20 AT+CGEREP 操作命令语法

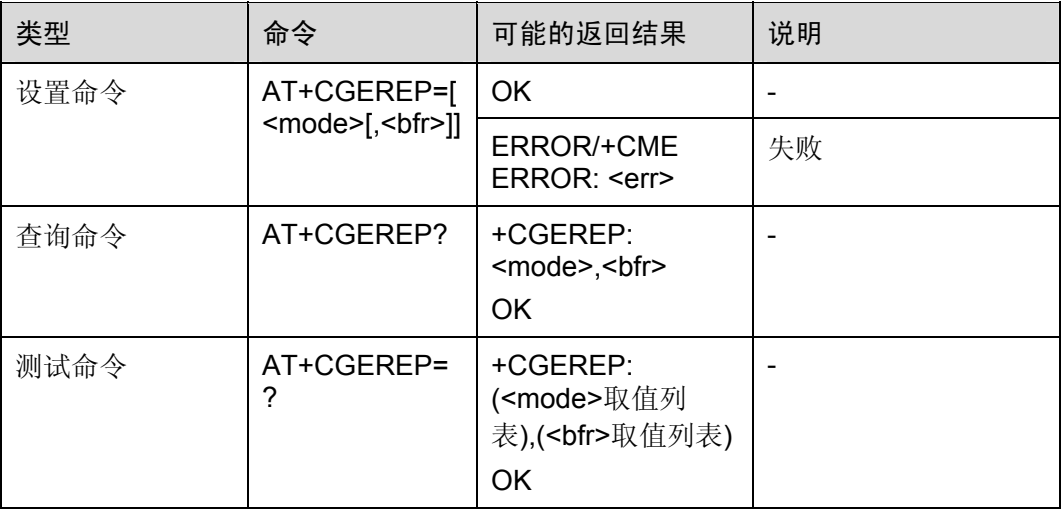

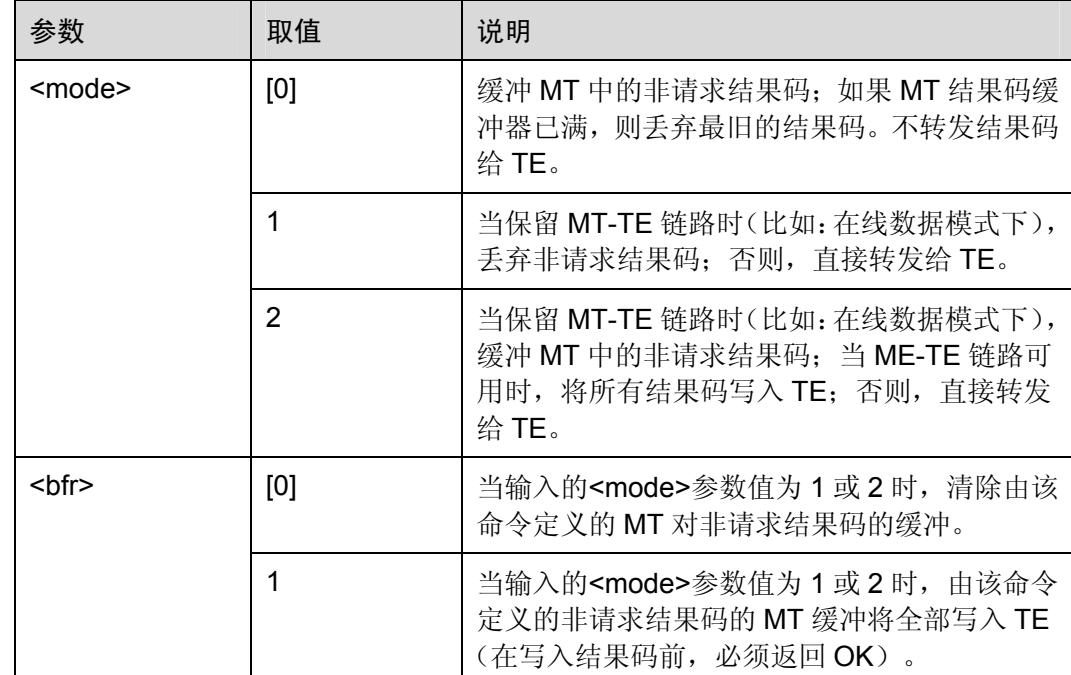

#### 表4-21 参数的详细说明

举例:GPRS 分离事件上报

AT+CGEREP=1

OK

AT+CGATT=0

OK

+CGEV: ME DETACH *NOTE*:*GPRS* 分离

命令参考:

• GSM 07.07

口说明

- 若省略参数<mode>,该参数值可以假定为最后一条执行的命令的取值或使用缺省值[0]。
- 若省略参数<bfr>,该参数值可以假定为最后一条执行的命令的使用值或使用缺省值[0]。

# 4.2.12 GPRS网络注册状态:AT+CGREG

设置命令控制关于 GPRS 注册状态一些中间结果码的显示。

- 当<n>=1 并且 GPRS 注册状态发生改变, 会有+CGREG: <stat>的提示。
- 当<n>=2 并且注册小区发生改变, 会有: +CGREG: <stat>[,<lac>,<ci>]的提示。

#### 表4-22 AT+CGREG 操作命令语法

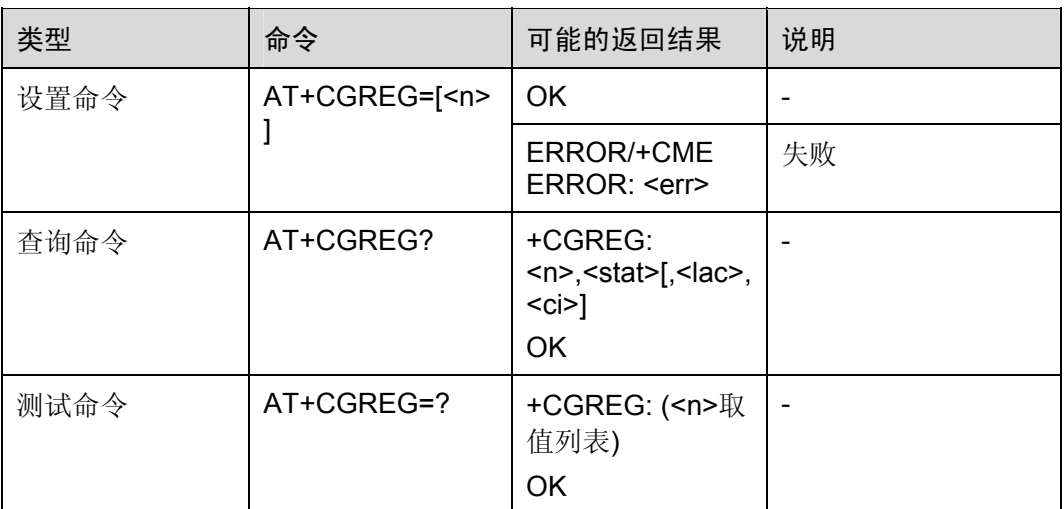

#### 表4-23 参数的详细说明

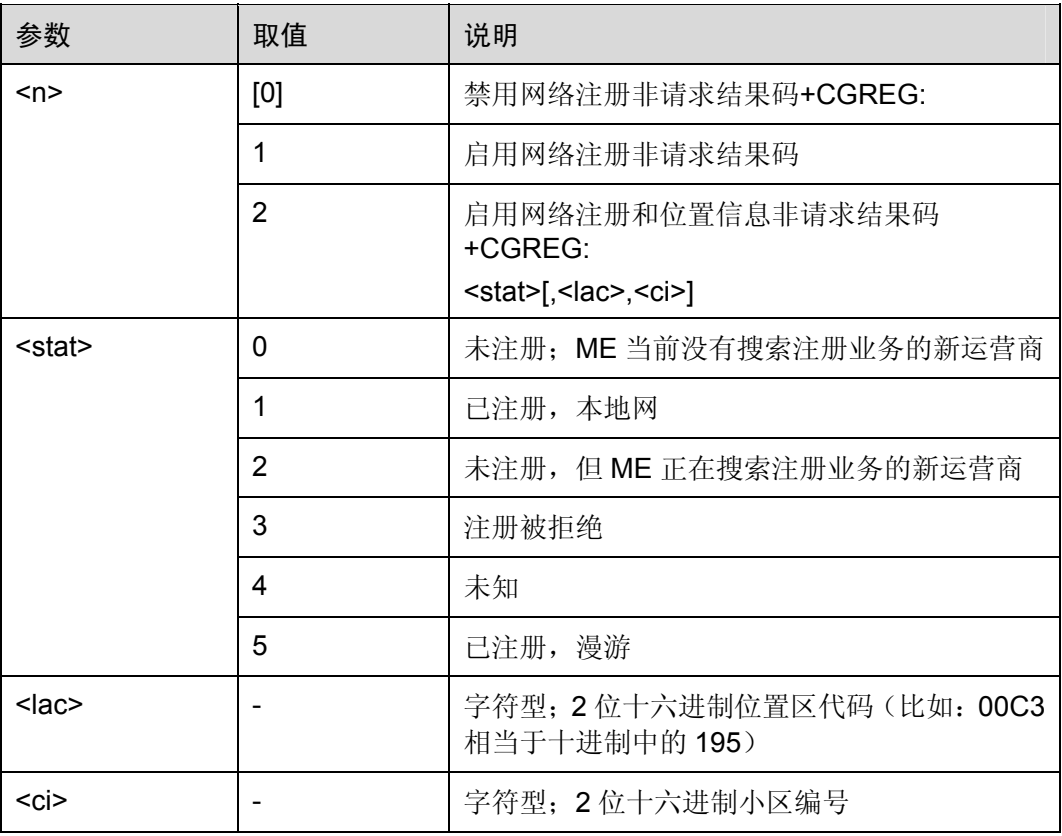

举例:GPRS 注册状态

AT+CGATT=1 OK

+CGREG: 2

+CGREG: 1,"0001","0019"

AT+CGATT=0

OK

+CGREG: 0

命令参考:

• GSM 07.07

# 4.2.13 为MO SMS选择业务:AT+CGSMS

设置命令用于在 MT 发送 MO SMS 消息时, 指定业务或业务优先级别。

表4-24 AT+CGSMS 操作命令语法

| 类型   | 命令                            | 可能的返回结果                                             | 说明 |
|------|-------------------------------|-----------------------------------------------------|----|
| 设置命令 | AT+CGSMS= <service></service> | <b>OK</b>                                           |    |
|      |                               | ERROR/+CME<br>ERROR: <err< td=""><td>失败</td></err<> | 失败 |
| 查询命令 | AT+CGSMS?                     | +CGSMS:<br><service><br/><b>OK</b></service>        |    |
| 测试命令 | AT+CGSMS=?                    | +CGSMS:<br>( <service>取值列<br/>表)<br/>OK</service>   |    |

#### 表4-25 参数的详细说明

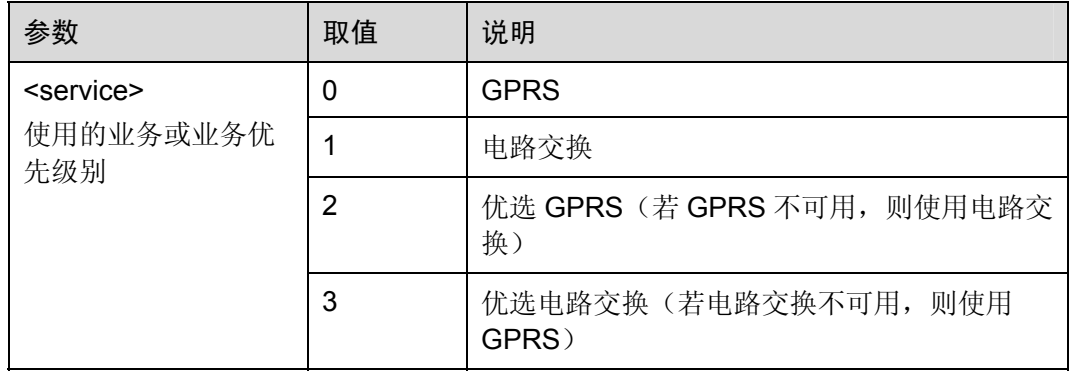

#### GSM 07.07

## 4.2.14 请求GPRS服务器:ATD\*99#

这条命令将使 MT 发起一系列必要的操作,来建立一条与 PDN (Public Data Network) 间的通信链路。

执行 V.25ter 'D'(拨号)命令, MT 进入 V.25ter 在线数据状态, 与 TE 一起启动指定的 层 2 协议。该命令行后跟随的其它 AT 命令将不会被执行。进入在线数据状态后的详细 行为取决于PDP(Packet Data Protocol)类型。若没有使用过AT+CGATT和AT+CGACT 命令进行 GPRS 附着和 PDP 上下文激活,这两种操作可以发生在 PDP 启动之前或启 动的过程中。

表4-26 ATD\*99#操作命令语法

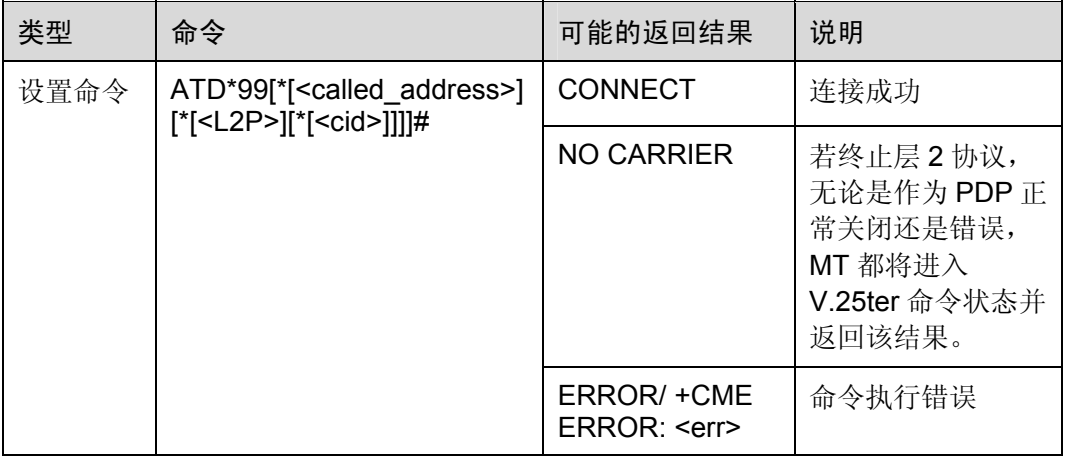

#### 表4-27 参数的详细说明

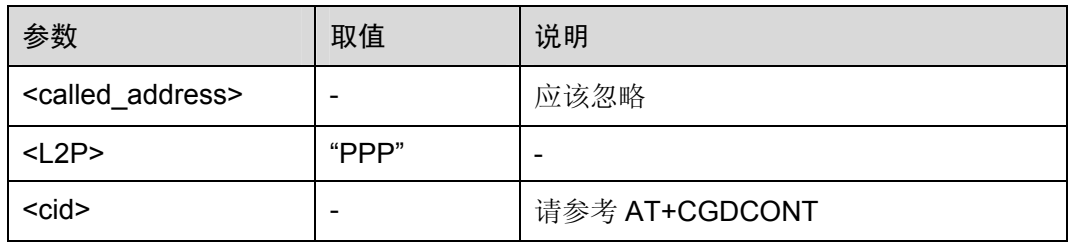

命令参考:

• GSM 07.07

## 4.2.15 手动接受网络侧PDP上下文激活请求:ATA

设置命令用于接受网络侧 PDP 上下文激活请求,该请求是由非请求结果码 RING 发起 的。

#### 表4-28 ATA 操作命令语法

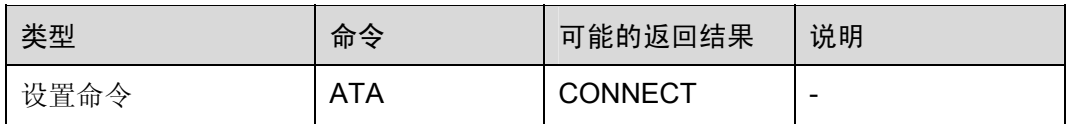

命令参考:

• GSM 07.07

# 4.2.16 手动拒绝网络侧PDP上下文激活请求:ATH

设置命令用于拒绝网络侧 PDP 上下文激活请求,该请求是由非请求结果码 RING 发起 的。

#### 表4-29 ATH 操作命令语法

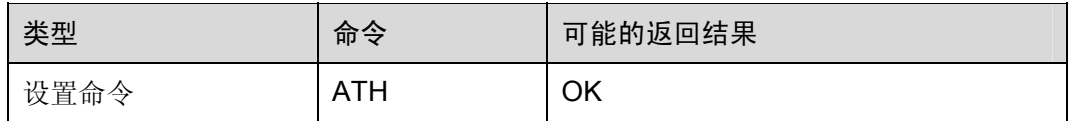

命令参考:

• GSM 07.07

# **5 GSM Rec.07.05 AT** 命令

# 5.1 概述

本章将从以下几方面介绍 GSM Rec.07.05 中规定的 AT 命令:

- $\bullet$ [通用配置命令](#page-161-0)
- 消息配置命令
- 消息接收和读出命令
- 消息发送和写入命令

# 5.2 通用配置命令

# 5.2.1 选择消息业务:AT+CSMS

#### 表5-1 AT+CSMS 操作命令语法

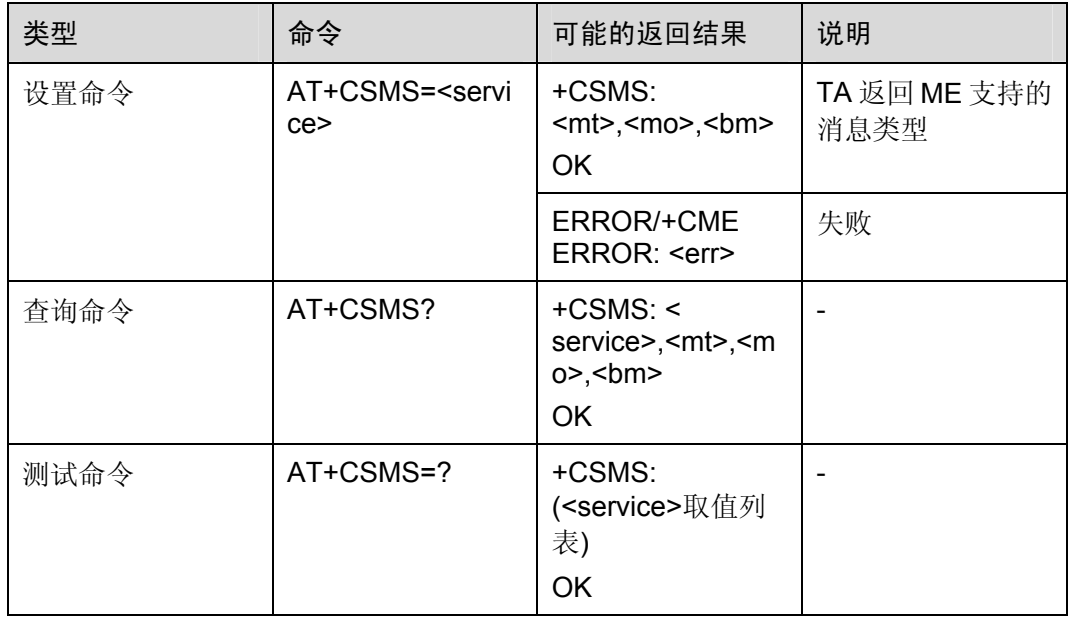

#### 表5-2 参数的详细说明

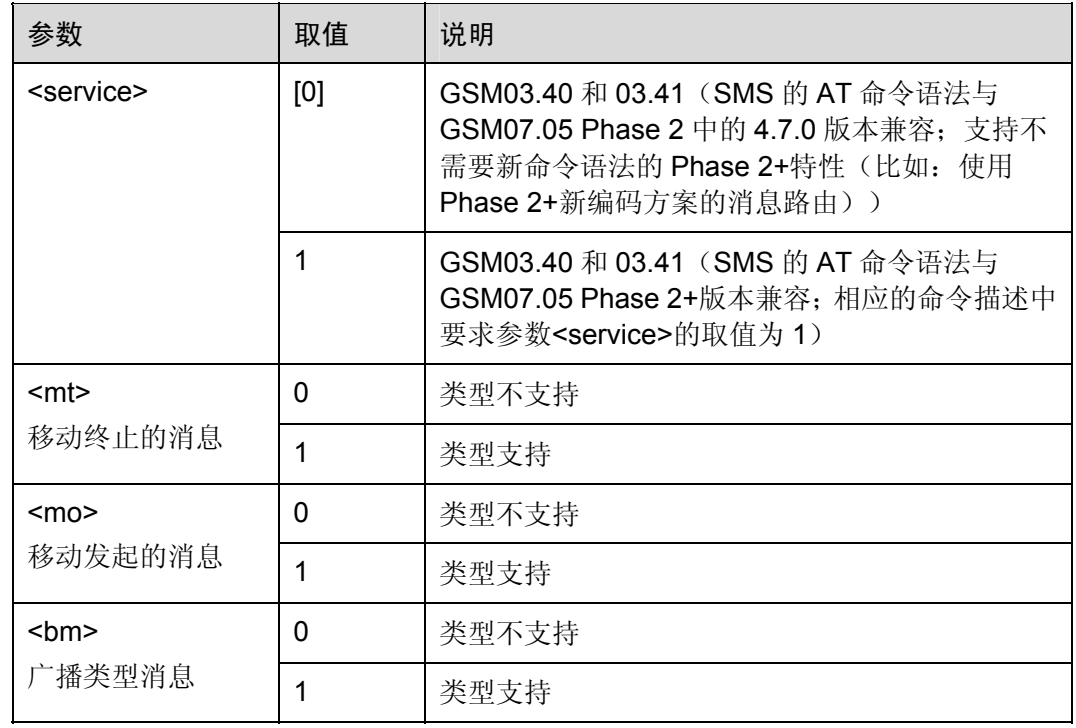

命令 参考:

GSM 07.05

## 5.2.2 优选 消息存储器:AT+CPMS

使用设置命令,可选择用于读取、存储等操作的存储器,包括<mem1>、<mem2>和 <mem3>。

表5-3 AT+CPMS 操作命令语法

| 类型   | 命令                                                                                   | 可能的返回结果                                                                                                    | 说明                |
|------|--------------------------------------------------------------------------------------|----------------------------------------------------------------------------------------------------|-------------------|
| 设置命令 | AT+CPMS= <mem<br><math>1</math> &gt;[, &lt; mem2 &gt;[, &lt; me<br/>m3&gt;1</mem<br> | +CPMS:<br><used1>, <total1>,<br/><used2>, <total2>,<br/><used3>,<total3><br/><b>OK</b></total3></used3></total2></used2></total1></used1> |                   |
|      |                                                                                      | ERROR/+CME<br>ERROR: <err></err>                                                                                                    | 选择的存储器不适<br>用于 ME |

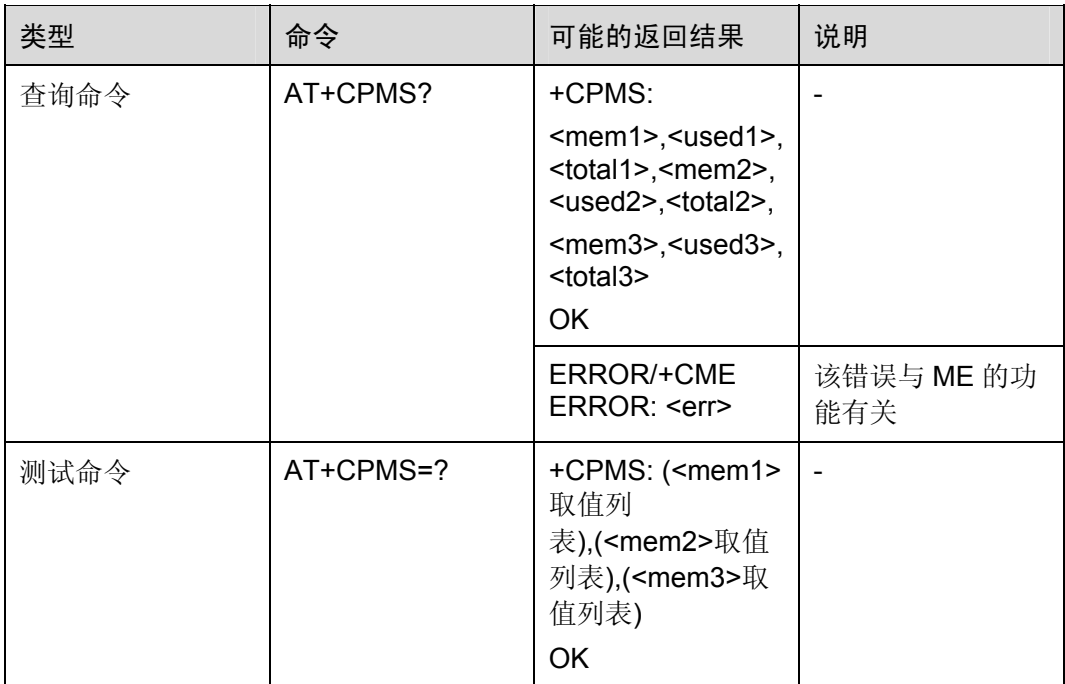

#### 表5-4 参数的详细说明

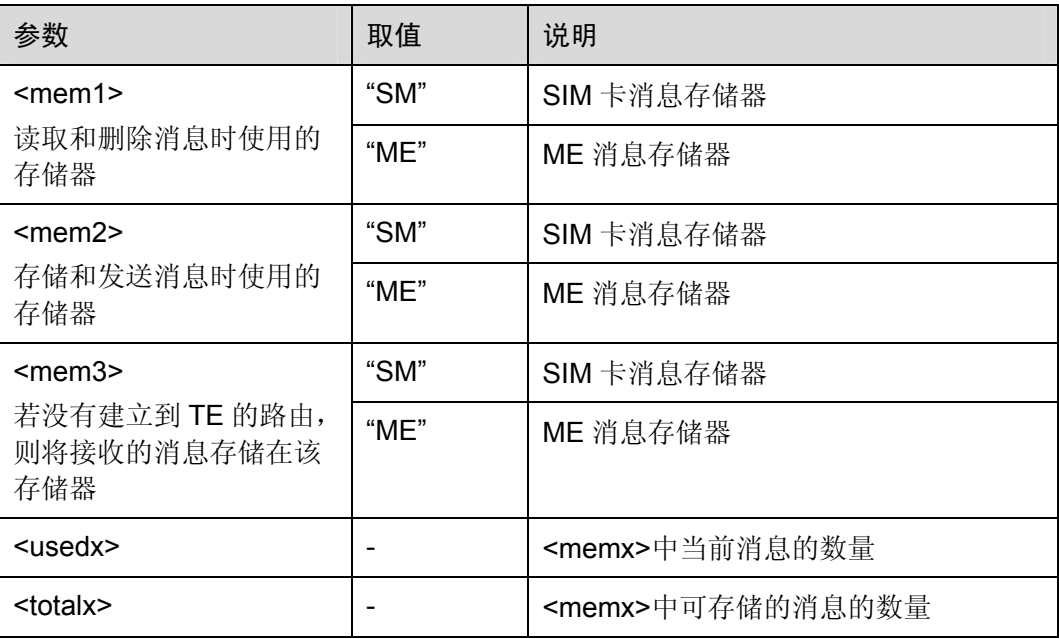

举例:选择消息存储器

AT+CPMS? +CPMS: "SM",4,10,"SM",4,10,"SM",4,10 OK

+CPMS: 6,25,6,25,6,25

AT+CPMS="ME","ME","ME" *NOTE*:将消息存储器更改为 *ME*

OK

AT+CPMS? +CPMS: "ME",6,25,"ME",6,25,"ME",6,25

OK

+CMTI: "ME",7 *NOTE*:新短信提示,被存入 *ME* 中

AT+CPMS? +CPMS: "ME",7,25,"ME",7,25,"ME",7,25

OK

口说明

SIM 卡 ,ME 均最多只支持 100 条短信。

命令参考:

GSM 07.05

# 5.2.3 SMS格式: AT+CMGF

设置命令用于指定短消息的输入和发送的格式。

表5-5 AT+CMGF 操作命令语法

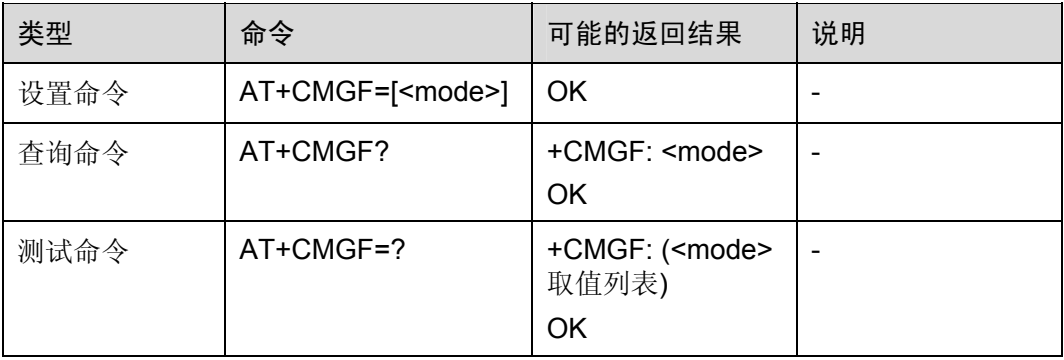

#### 表5-6 参数的详细说明

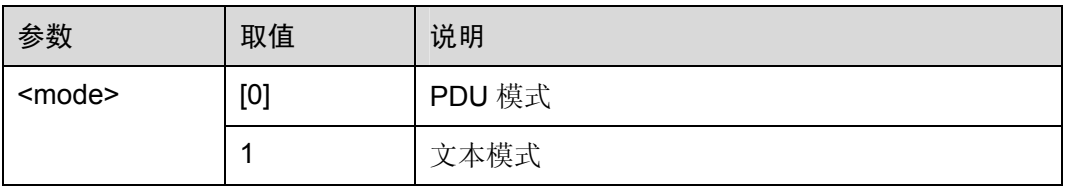
命令参考:

GSM 07.05

## 5.2.4 消息服务失败结果码:+CMS ERROR

#### 表5-7 +CMS ERROR 操作命令语法

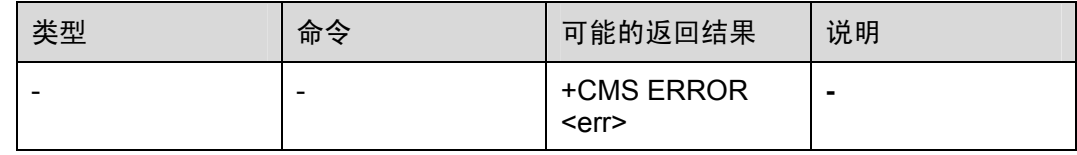

#### 表5-8 参数的详细说明

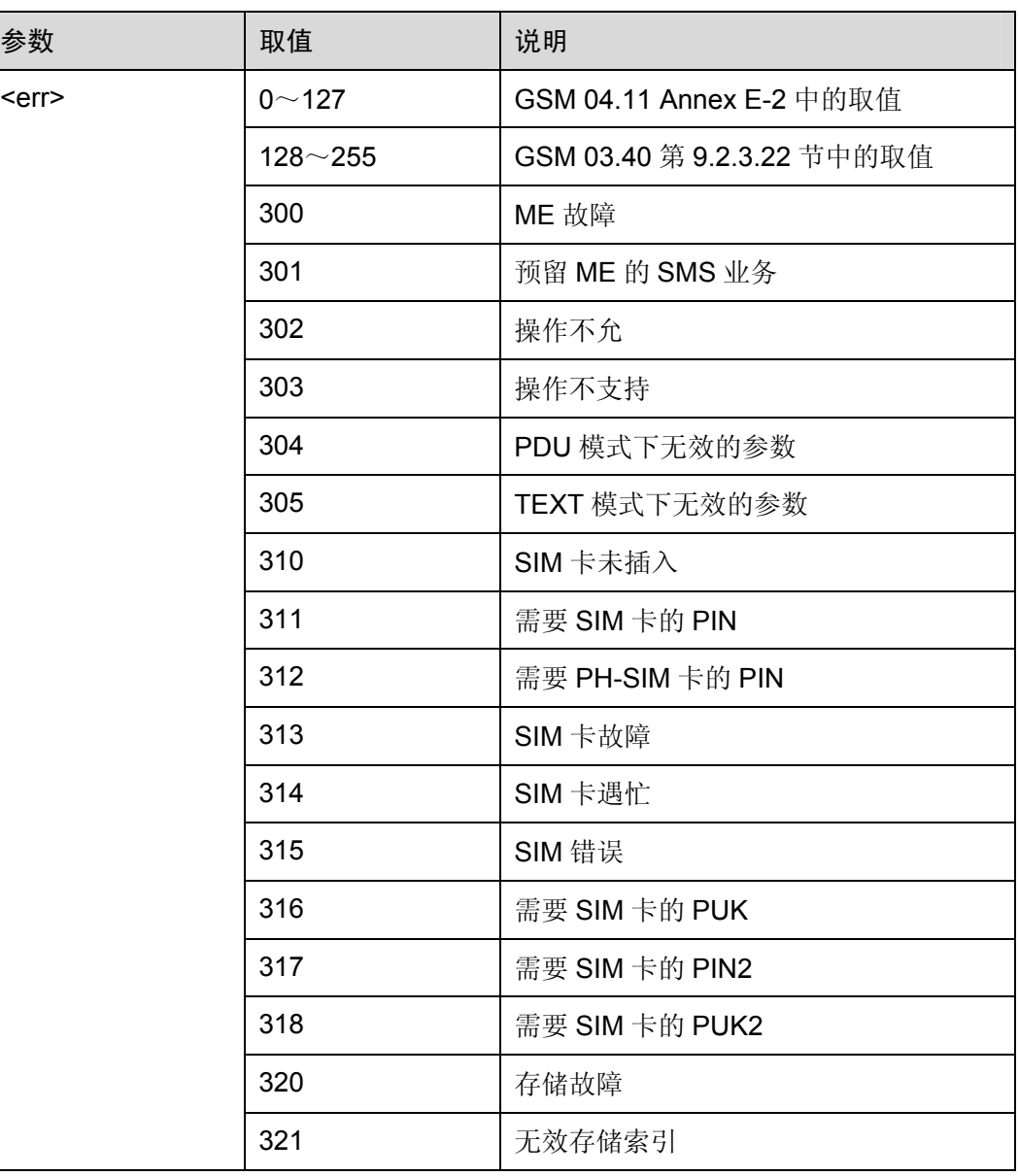

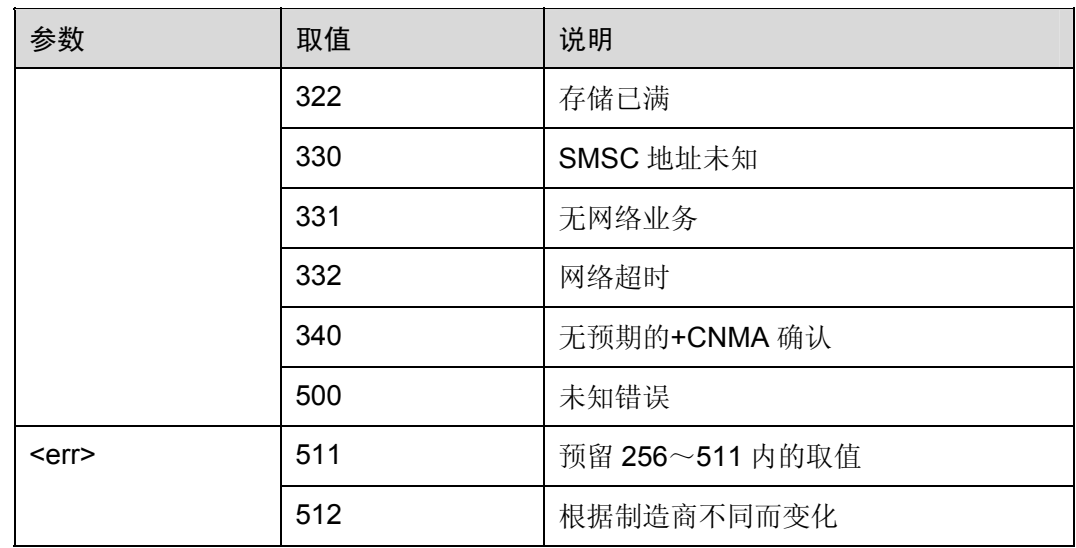

# 5.3 消息配置命令

# 5.3.1 服务中心地址:AT+CSCA

使用设置命令,可升级 SMSC (Short Message Service Center)地址。通过该地址, 可以发送移动终端 SMS。文本模式下,发送和设置命令都可使用该项设置。PDU 模式 下,发送和设置命令也可使用该项设置,但条件是编码后的 SMSC 地址长度等于 0, 编 码后的 SMSC 地址用参数<pdu>表示。

#### 表5-9 AT+CSCA 操作命令语法

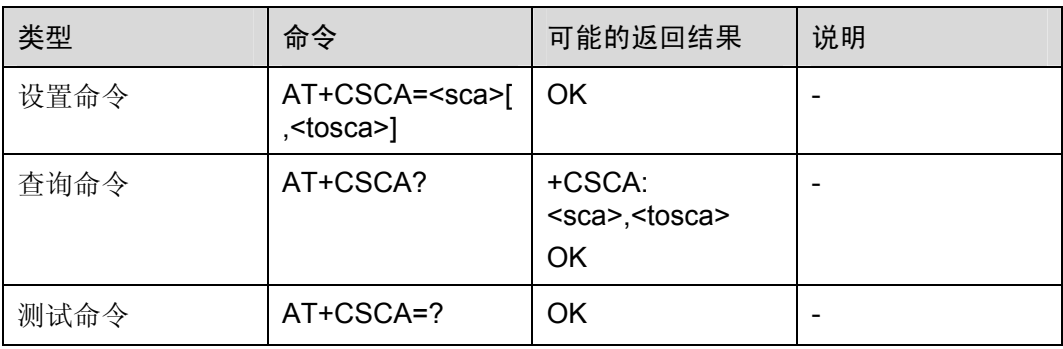

#### 表5-10 参数的详细说明

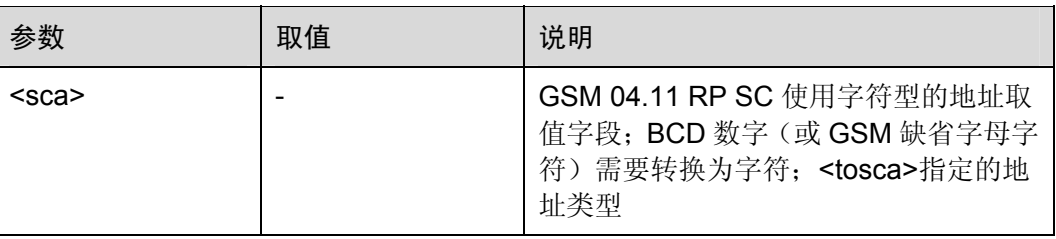

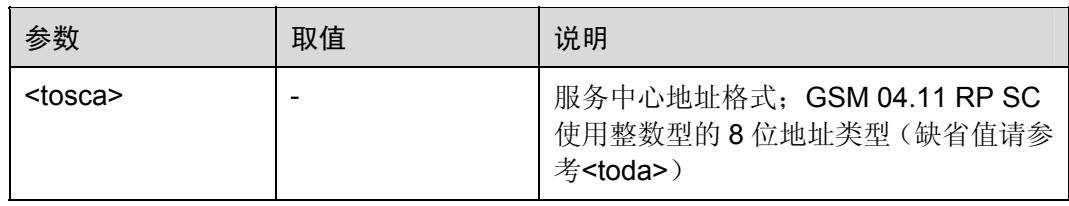

#### 举例: 设置服务中心号码

#### AT+CSCA="8613912345500",145 OK

#### AT+CSCA? +CSCA: "+8613912345500",145

#### OK

命令参考:

GSM 07.05

□ 说明

输入 SMS 服务中心地址时应该使用服务供应商规定的格式。

## 5.3.2 设置文本格式参数:AT+CSMP

文本模式下,当向网络侧发送短消息或将短消息存放在存储器中时,使用设置命令可选 择需要的附加参数取值。除此之外,还可用于设置从 SMSC 接收到该短消息时算起的 有效期(<vp>的取值范围:0~255)或定义有效期终止的绝对时间(<vp>为字符串时)。 <vp>的格式由<fo>指定。若 TA 支持增强型有效期格式((\$(EVPF)\$, 请参考 GSM 03.40), 应把 16 进制的编码字符串放于双引号中(请参考<pdu>)。

表5-11 AT+CSMP 操作命令语法

| 类型   | 命令                                                                                       | 可能的返回结果                                                | 说明 |
|------|------------------------------------------------------------------------------------------|--------------------------------------------------------|----|
| 设置命令 | AT+CSMP=[ <fo>[,<br/><vp>[,<pid>[,<dcs<br><math>&gt;</math>]]]]</dcs<br></pid></vp></fo> | 0K                                                     |    |
| 查询命令 | AT+CSMP?                                                                                 | +CSMP:<br>$<$ fo>, $<$ vp>, $<$ pid>, $<$<br>dcs<br>OK |    |
| 测试命令 | AT+CSMP=?                                                                                | OK                                                     |    |

#### 表5-12 参数的详细说明

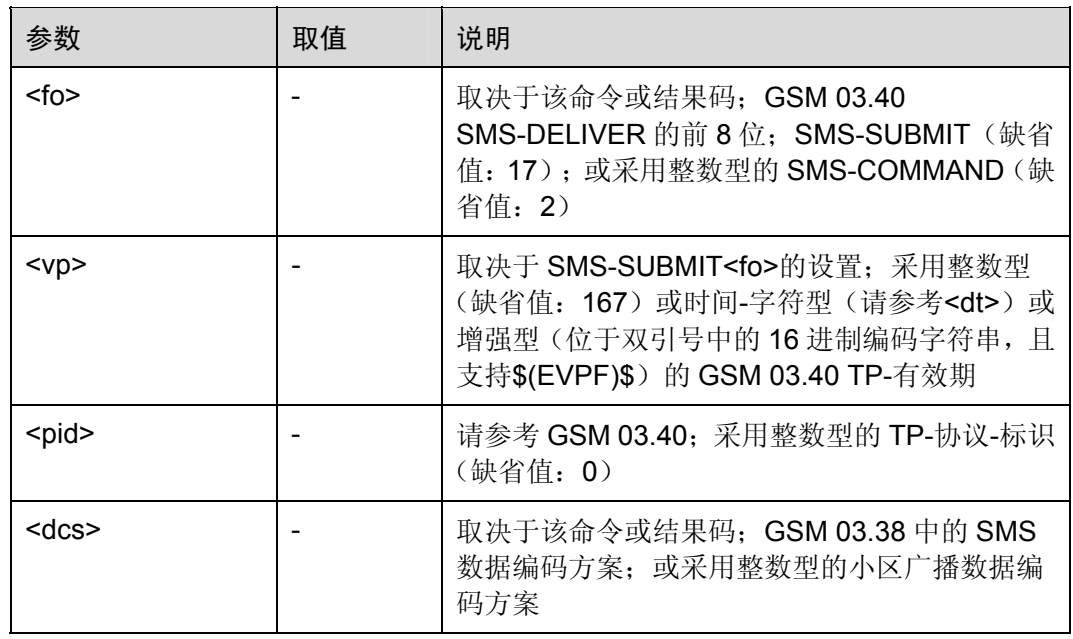

举例: 定义短信有效时间为 3 天

OK

AT+CSMP=17,169,0,0 *NOTE*:*(169-166) x 1* 天

AT+CSMP? +CSMP: 17,169,0,0

OK

缺省值说明:

<fo>:17(0x11)

由 MTI 值得出<fo>定义了 SMS-SUBMIT 类型短信参数的 6 个域(请参考 GSM 03.40)。

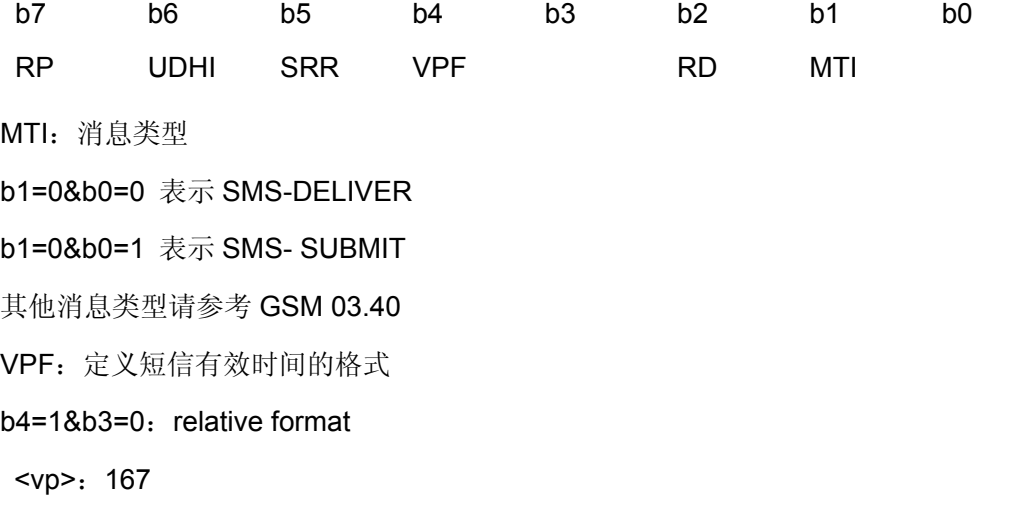

定义短信有效时间

如果 VPF 为 relative format, 则定义如下

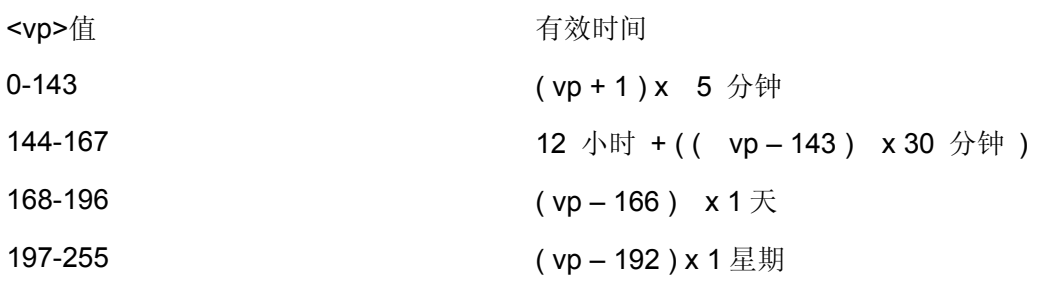

#### $<$ pid>: 0

请参考 GSM 03.40 TP-协议-标识。

 $<$ dcs $>$ : 0

数据编码

命令参考:

口说明

- 文本模式下, 把 TE 中的 SMS-DELIVER 消息存储在优选存储器中时(请参考"把消息写入 存储器"命令+CMGW),<vp>字段可代替<scts>使用。
- 对于参数<dcs>不同的 SIM 卡可能有不同的默认值,与在文本模式发送短信时使用的编码方 案有关。例如,dcs 值为 8 代表 UCS2 编码,dcs 值为 0 代表 ASCII 码。

## 5.3.3 显示文本格式参数:AT+CSDH

使用设置命令,可控制是否在文本模式下的结果码中显示详细的头信息。

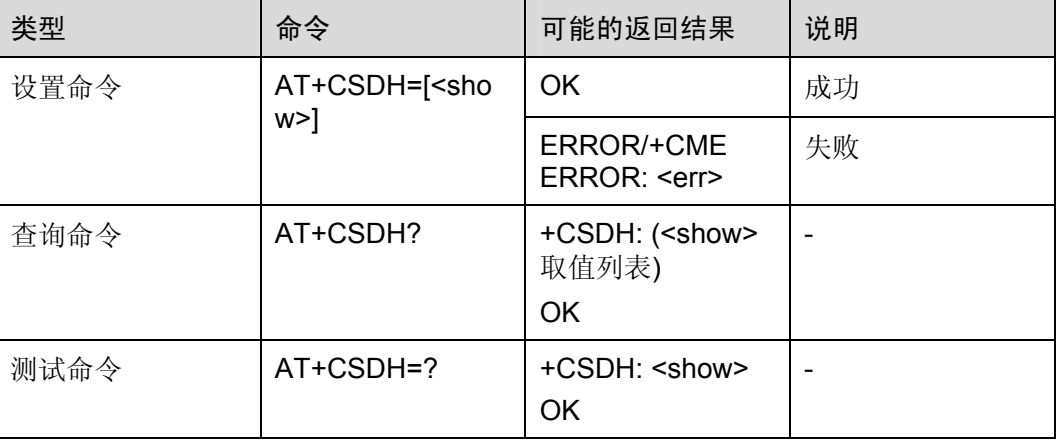

#### 表5-13 AT+CSDH 操作命令语法

#### 表5-14 参数的详细说明

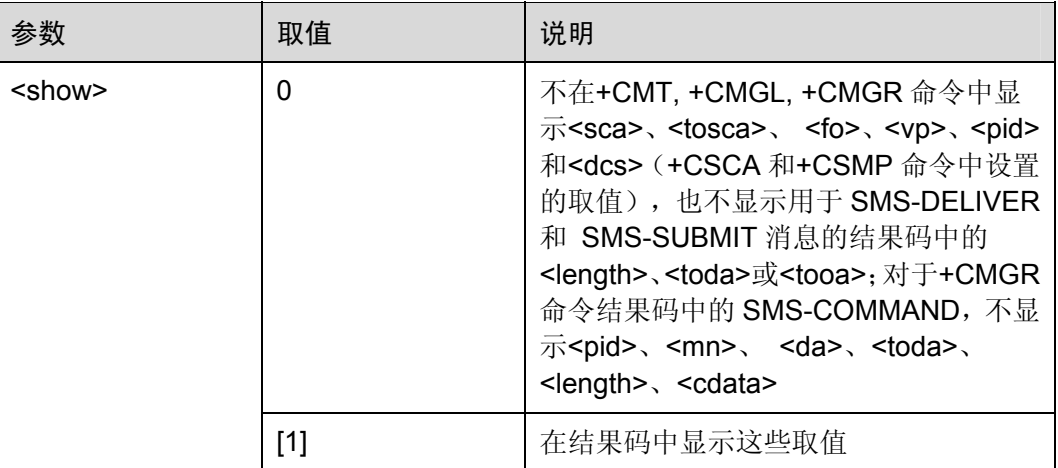

举例: 设置不同的 CSDH 值

AT+CSDH=1 OK

AT+CMGR=5

+CMGR: "REC UNREAD","8613902288001",,"07/04/19,04:56:13+32",145,4,0,0,"8613912345500",145,4

TEST

OK

AT+CSDH=0 OK

AT+CMGR=5

+CMGR: "REC READ","8613902288001",,"07/04/19,04:56:13+32"

TEST

OK

命令参考:

• GSM 07.05

## 5.3.4 选择小区广播消息类型:AT+CSCB

使用设置命令,可选择 ME 接收到的 CBM 类型。

#### 表5-15 AT+CSCB 操作命令语法

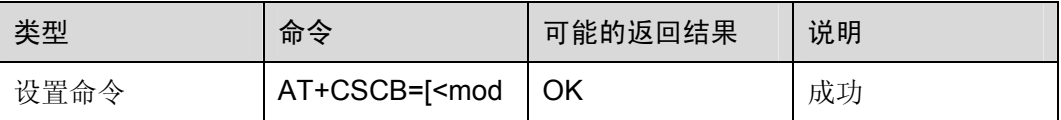

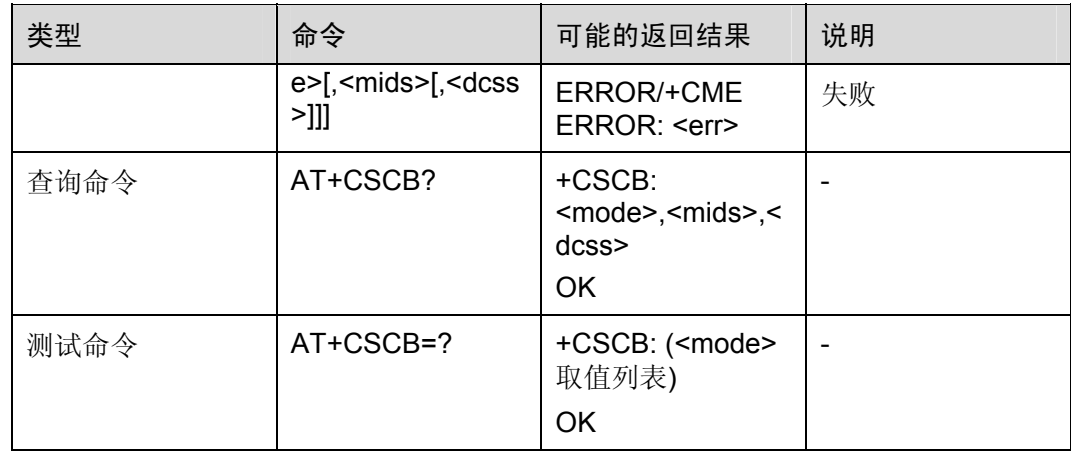

#### 表5-16 参数的详细说明

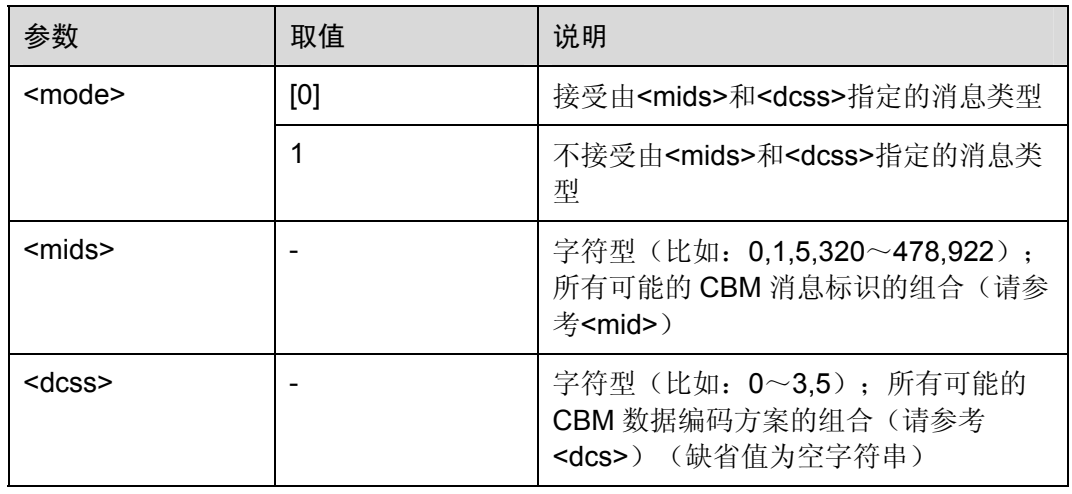

命令参考:

GSM 07.05

□谜明

<mids>和<dcss>参数所支持的取值;每个参数最多可以申报 20 个取值范围。

# 5.3.5 保存设置:AT+CSAS

使用执行命令,可将当前的消息服务设置保存到永久存储器。一个 TA 可以包括几个简 报的设置。可保存以下命令规定的设置:

- 服务中心地址:+CSCA
- 设置文本格式参数:+CSMP
- 选择小区广播消息类型:+CSCB(若执行)

#### 表5-17 AT+CSAS 操作命令语法

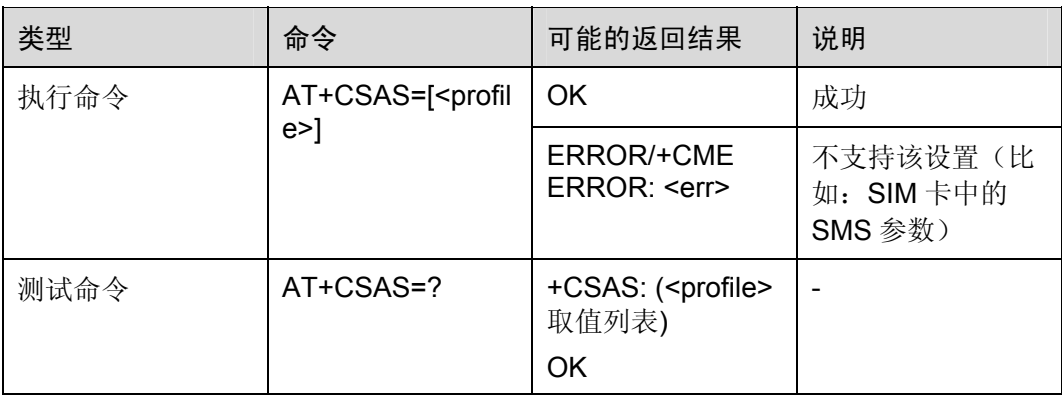

#### 表5-18 参数的详细说明

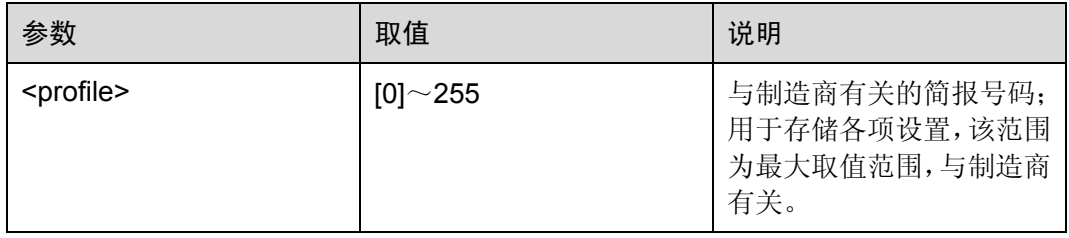

命令参考:

• GSM 07.05

## 5.3.6 恢复设置:AT+CRES

使用执行命令,可把消息服务设置从永久存储器恢复到当前存储器。一个 TA 可以包括 几个简报的设置。可恢复以下命令规定的设置:

- 服务中心地址:+CSCA
- 设置文本格式的参数:+CSMP
- 选择小区广播消息类型:+CSCB(若执行)

#### 表5-19 AT+CRES 操作命令语法

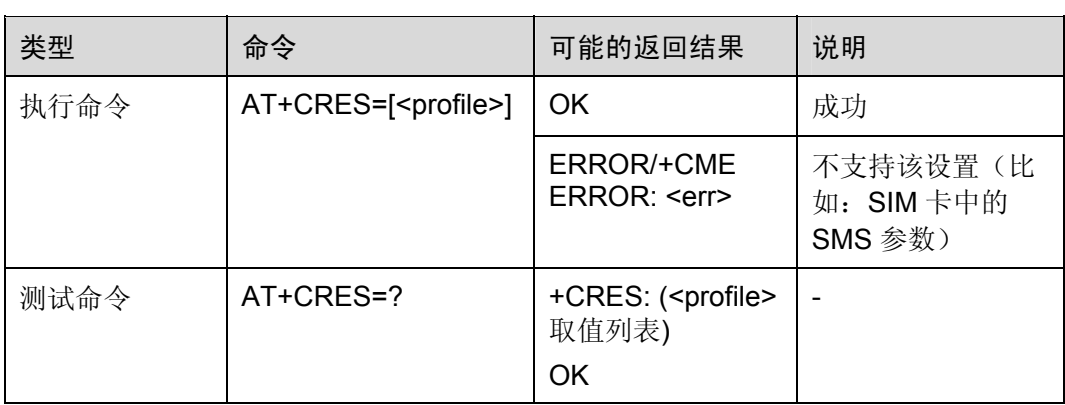

#### 表5-20 参数的详细说明

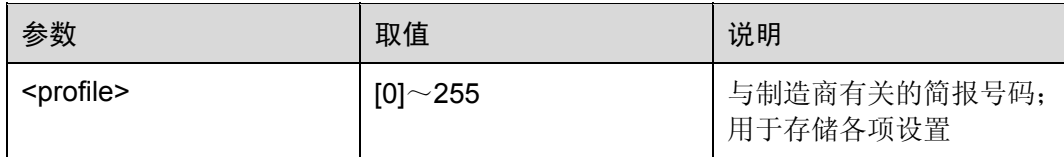

命令参考:

• GSM 07.05

# 5.4 消息接收和读出命令

## 5.4.1 给TE指示新消息:AT+CNMI

当 TE 处于在用状态时(如:DTR 信号处于"ON"状态),使用设置命令,可设置新消 息如何从网络侧发送到 TE。若 TE 处于待用状态(如: DTR 信号处于"OFF"状态), 消息接收流程应该按照 GSM 03.38 的规定。

若 DTR 信号不可用或信号状态被忽略(V.25ter 命令:&D0),可使用+CNMA 确认流程 确保短消息的可靠传输。

"选择消息服务"命令+CSMS 应该用来检测 ME 是否支持接收 SM 和 CBM, 并决定直 接发送到 TE 的消息是否需要确认(请参考+CNMA 命令)。

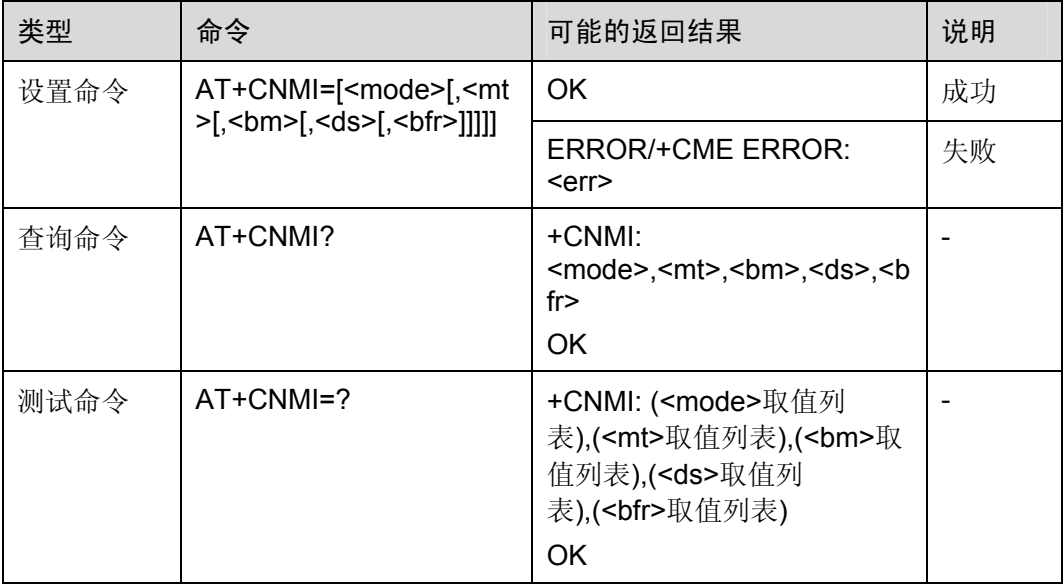

表5-21 AT+CNMI 操作命令语法

#### 表5-22 参数的详细说明

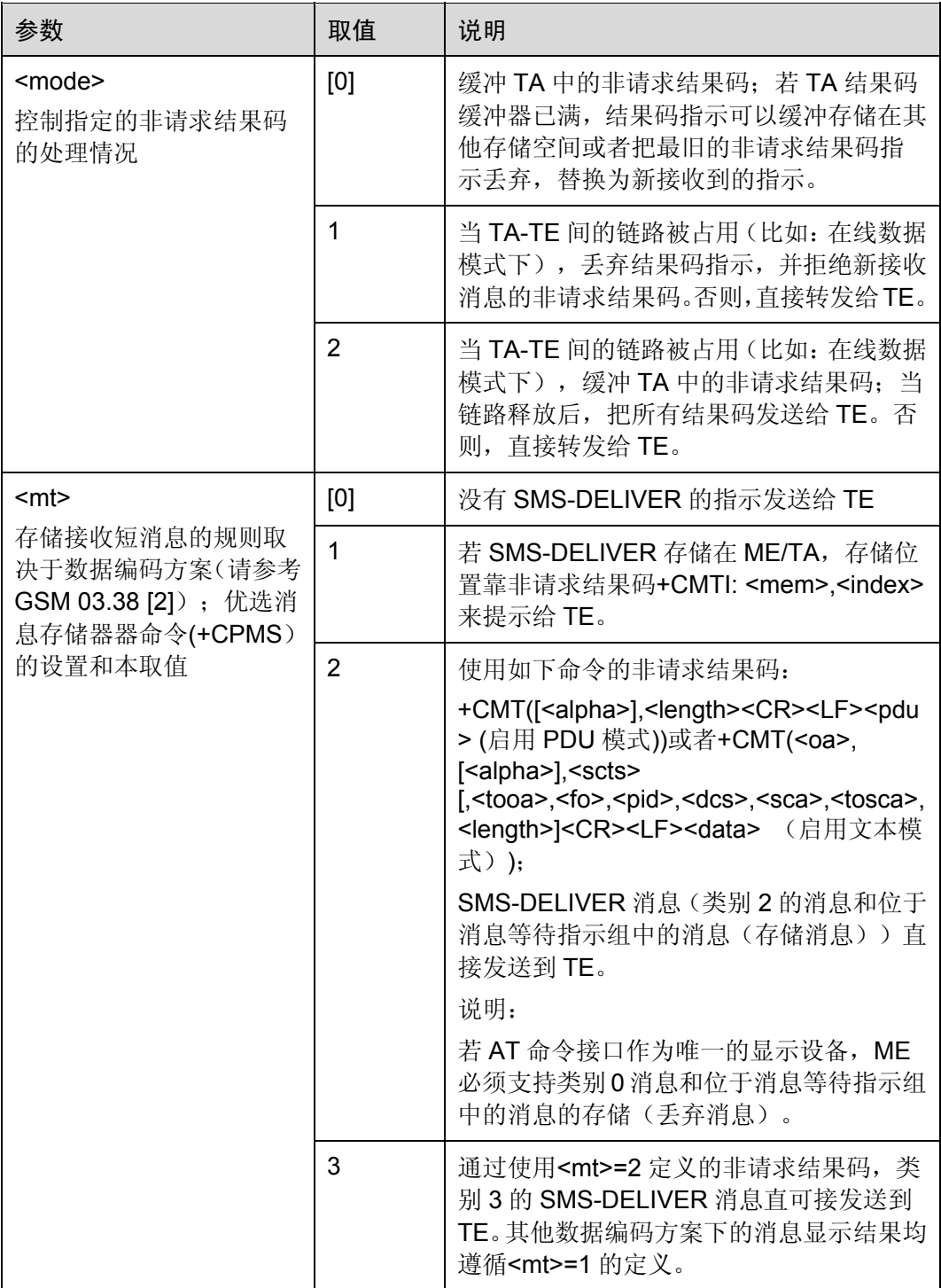

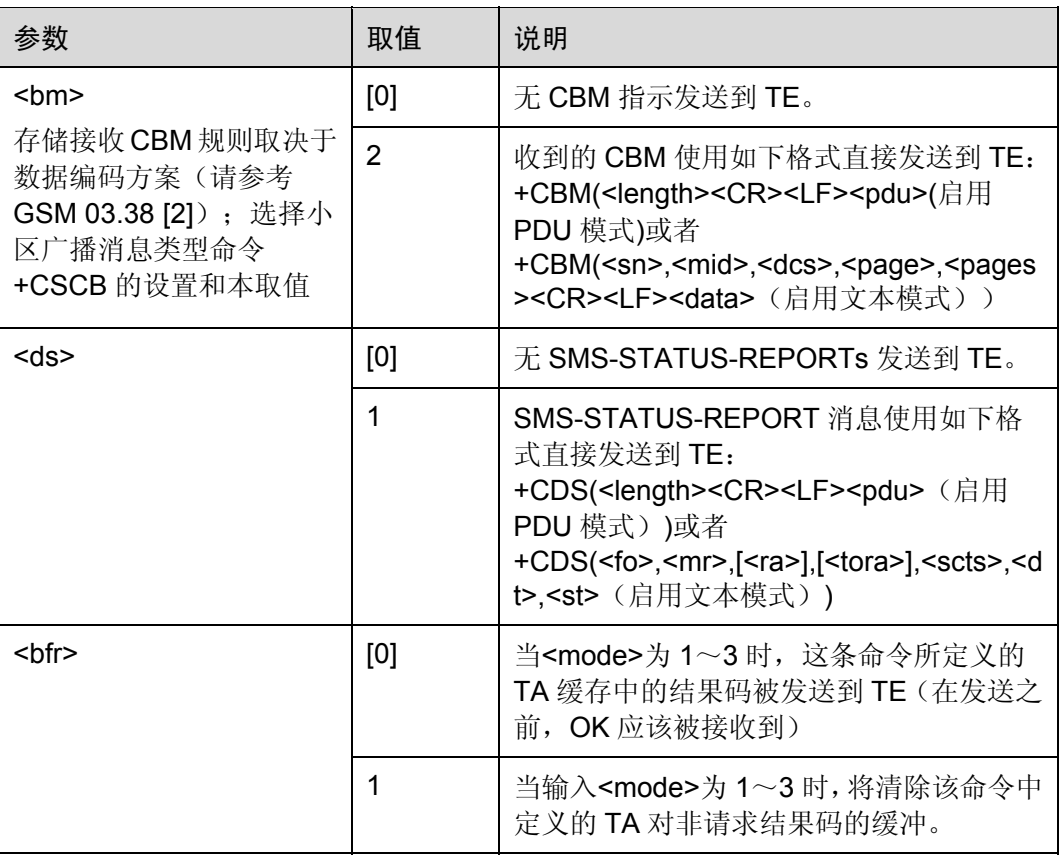

举例:TE 指示新消息

AT+CNMI=2,1 *NOTE*:将短信存储到 *ME* 或 *SIM* 卡后,再给出新短信指示

OK

+CMTI: "SM",1 *NOTE*:显示新短信指示

AT+CNMI=2,2 *NOTE*:收到短信,直接给出短信内容 OK

+CMT: "8613902288001",,"07/04/19,22:36:19+32",145,4,0,0,"8613912345500",145,4 **TEST** 

命令参考:

GSM 07.05

## 5.4.2 查询消息:AT+CMGL

使用设置命令,可将查询优选消息存储器<mem1>中,状态值为<stat>的消息显示在 TE 中。若该消息处于"已接收未读"状态,则将其状态变为"已接收已读"。

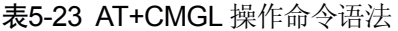

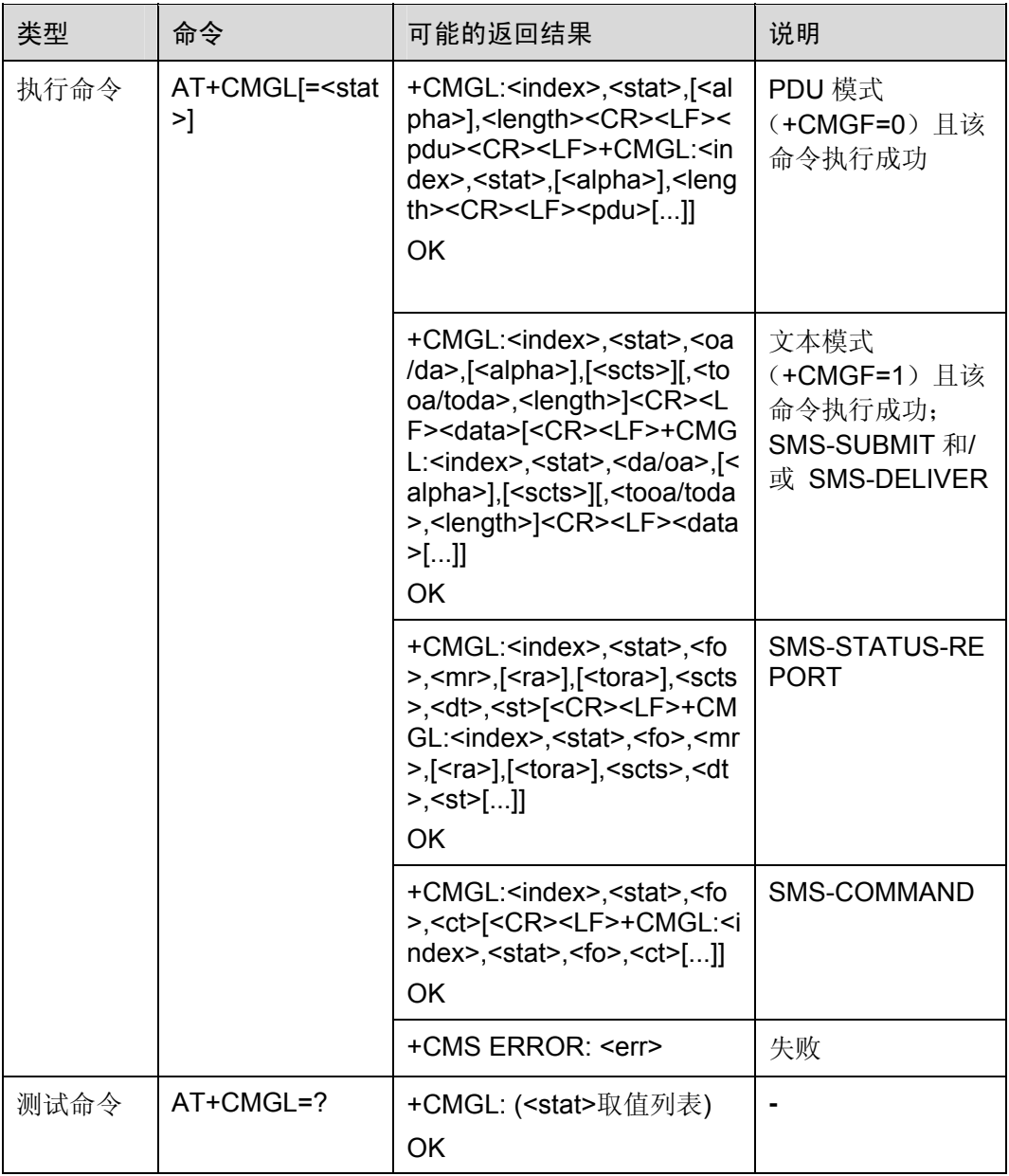

#### 表5-24 参数的详细说明

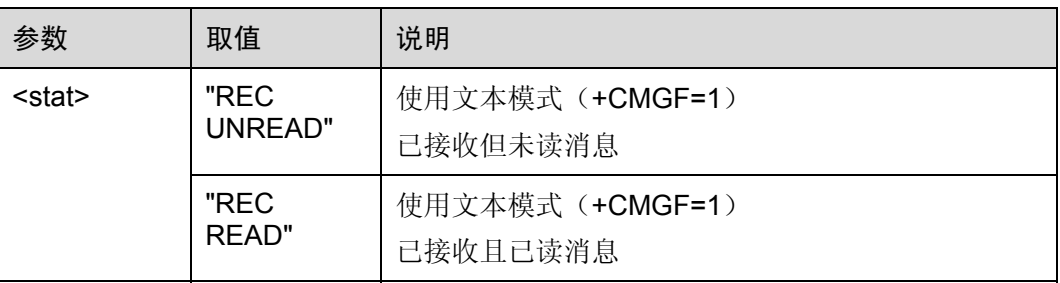

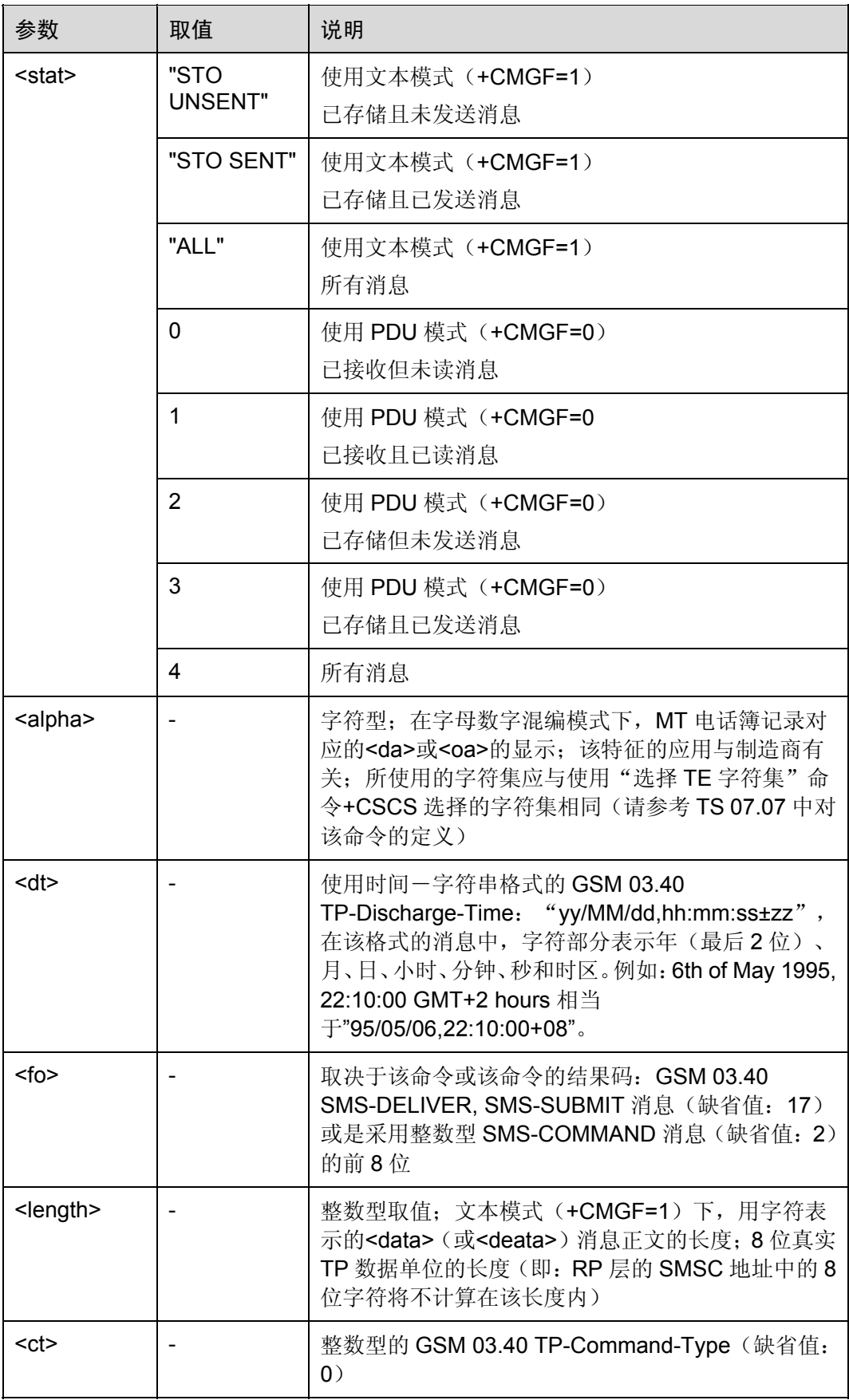

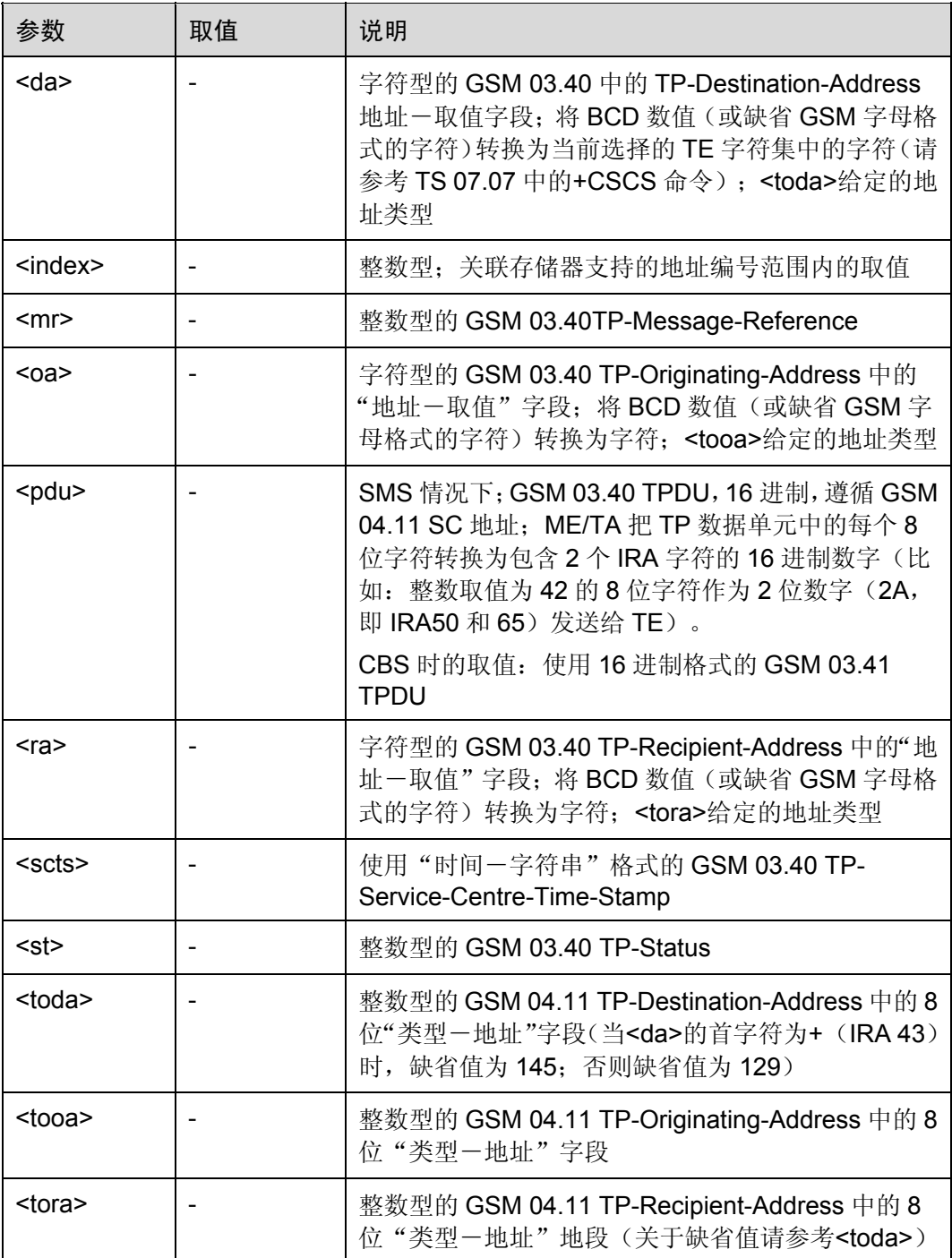

举例:查询所有消息

OK

AT+CMGF=1 *NOTE*:设置短信为文本方式

AT+CMGL="ALL" *NOTE*:列举当前存储单元中的所有短信 +CMGL: 1,"REC READ","8613902288001",,"07/04/19,22:34:09+32",145,4

TEST

+CMGL: 2,"REC UNREAD","8613902288001",,"07/04/19,22:38:44+32",145,10

TEST AGAIN

OK

命令参考:

GSM 07.05

# 5.4.3 读出消息:AT+CMGR

使用设置命令,可将消息存储器<mem1>中,索引为<index>的消息返回到 TE。若该消 息处于"已接收未读"状态,则将其状态变为"已接收已读"。

表5-25 AT+CMGR 操作命令语法

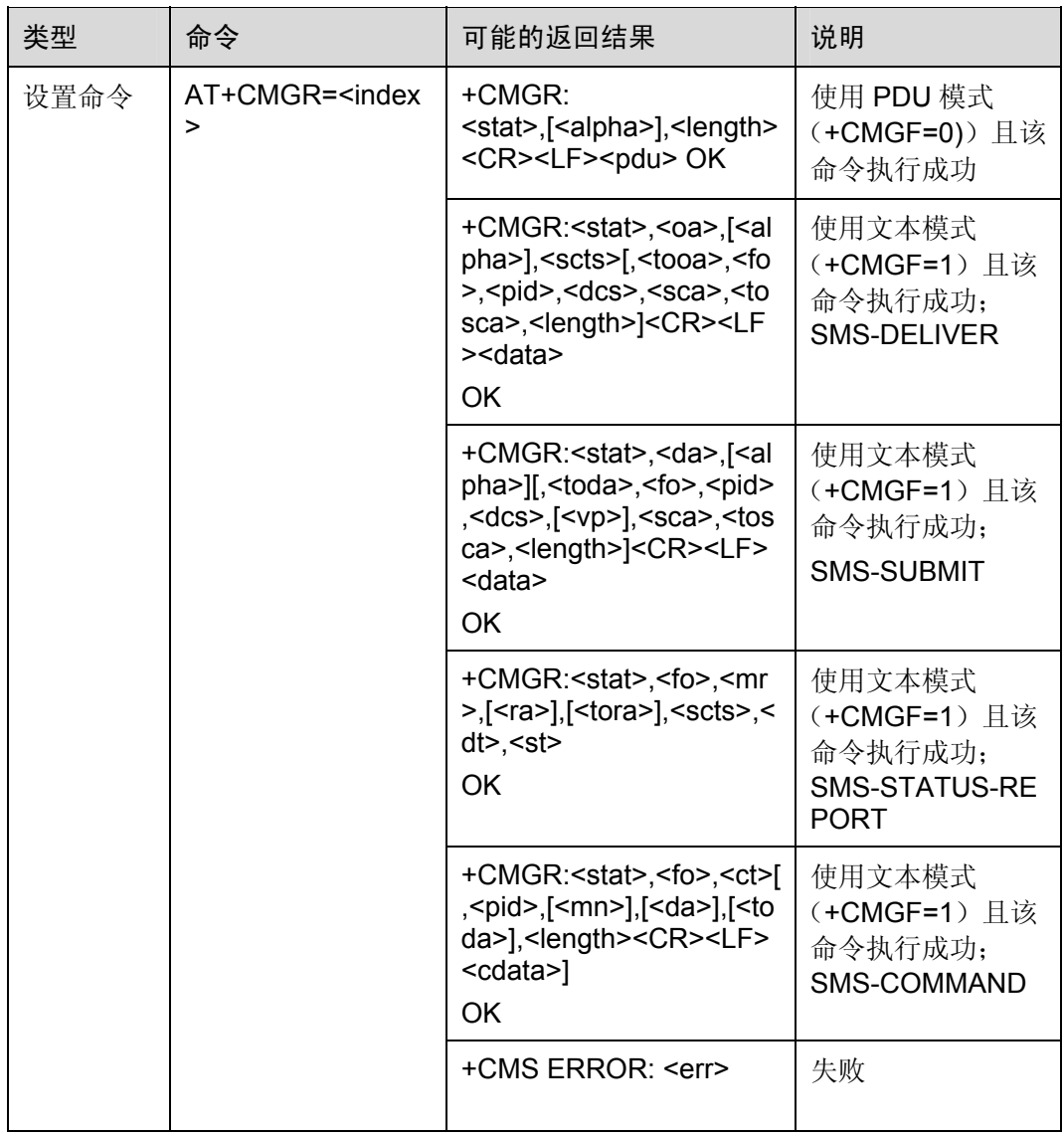

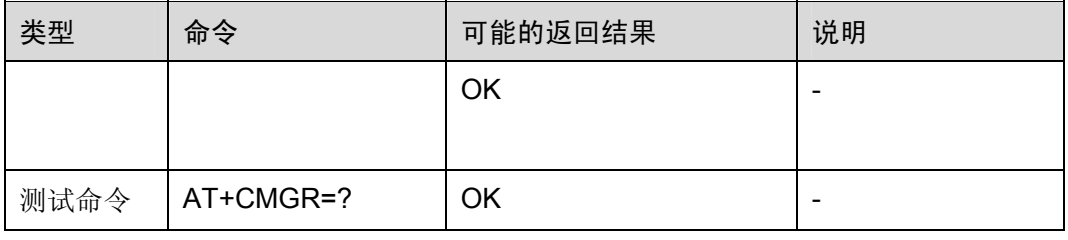

#### 表5-26 参数的详细说明

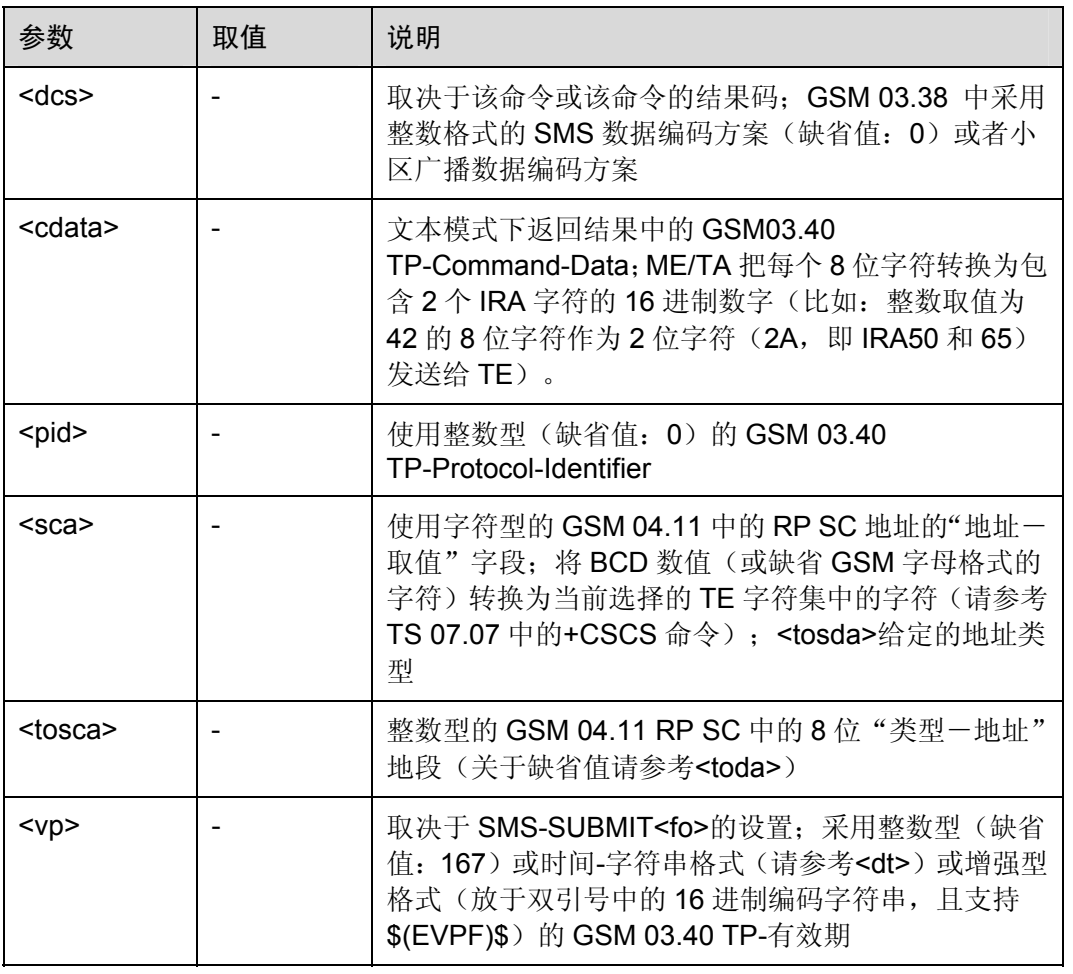

举例: 读取不同存储单元中的短信

```
+CPMS:1,10,1,10,1,10
```
AT+CPMS="SM","SM","SM" *NOTE*:设置短信存储单元为 *SIM* 卡

OK

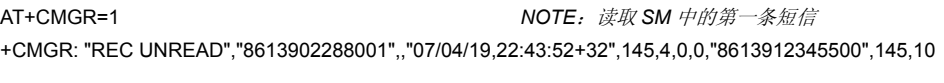

TEST IN SM

OK

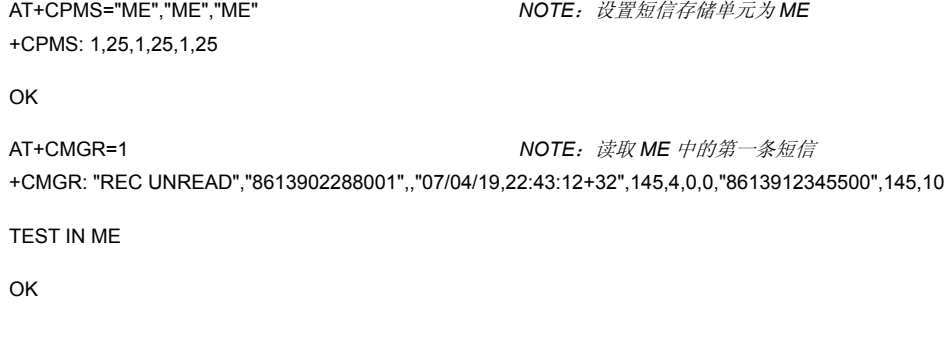

命令参考:

GSM 07.05

## 5.4.4 新消息确认:AT+CNMA

使用执行命令,可确认是否正确接收新消息(SMS-DELIVER 或 SMS-STATUS-REPORT),该新短消息是由 MT 直接发送到 TE 的。

#### 表5-27 AT+CNMA 操作命令语法

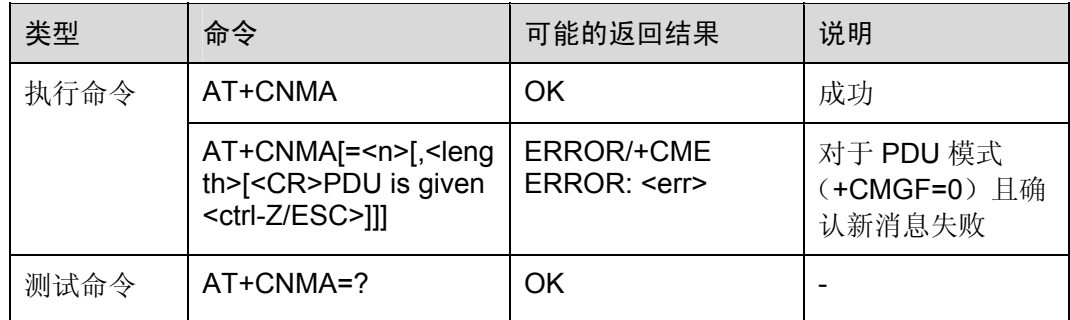

#### 表5-28 参数的详细说明

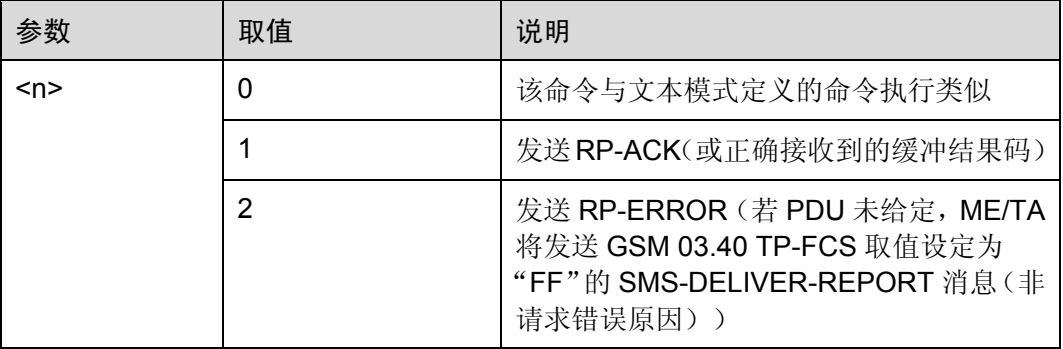

举例: 新消息确认

+CSMS: 1,1,1

AT+CSMS=1 *NOTE*:设置 *CSMS* 相关参数

#### OK

AT+CNMI=2,2 *NOTE*:设置 *CNMI* 相关参数 OK +CMT: "8613912340110",,"07/04/20,00:48:36+32",145,4,0,0,"8613912345500",145,5 TEXT *NOTE*:收到短信 AT+CNMA *NOTE*:发送确认信息 OK

命令参考:

• GSM 07.05

#### 口说明

通过 AT+CNMA 给出短信确认需要满足 2 个条件: 通过 AT+CSMS=1, 将<service>设为 1; 通过 AT+CNMI=,2,将<mt>设为 2 或者 AT+CNMI=,,1,将<ds>设为 1。

在满足上述2个条件后,如果在收到短信后没有通过 AT+CNMA 给出确认, CNMI 的参数<mt> 和<ds>会被重至为 0,同时短信收发会受影响。

# 5.5 消息发送和写入命令

## 5.5.1 发送消息:AT+CMGS

使用设置命令,可将 SMS (SMS-SUBMIT) 从 TE 发送到网络侧。发送成功后, 消息 参考值<mr>将返回给 TE。在接收到非请求发送状态报告结果码时,使用该取值可进行 消息识别。

#### 表5-29 AT+CMGS 操作命令语法

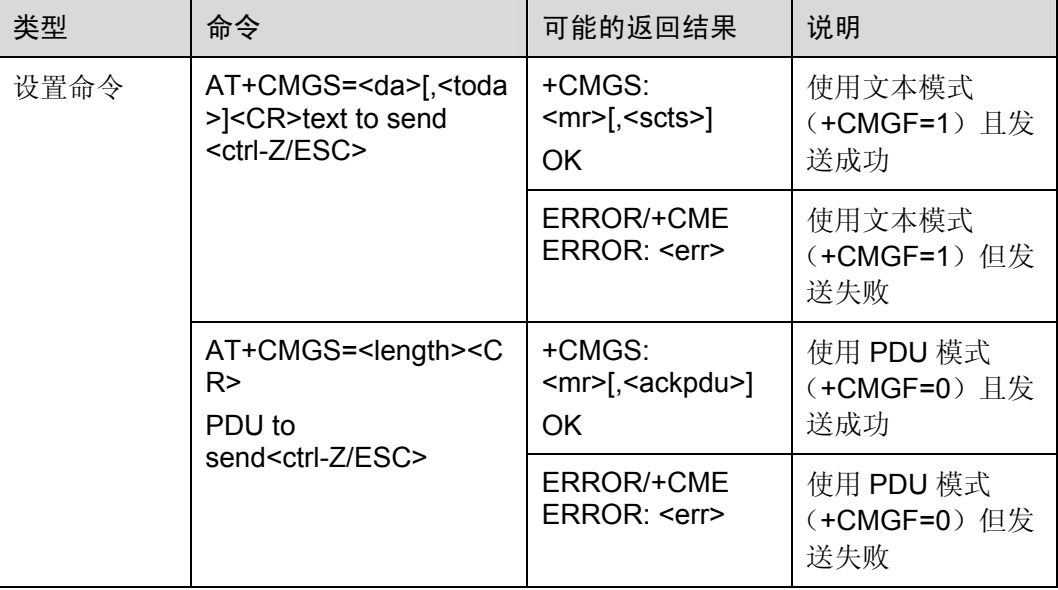

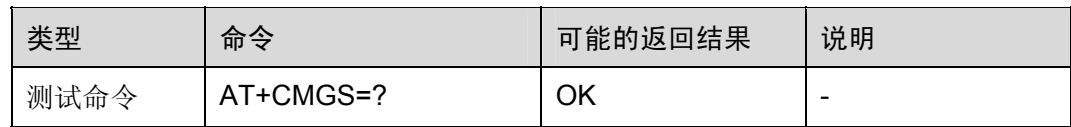

#### 表5-30 参数的详细说明

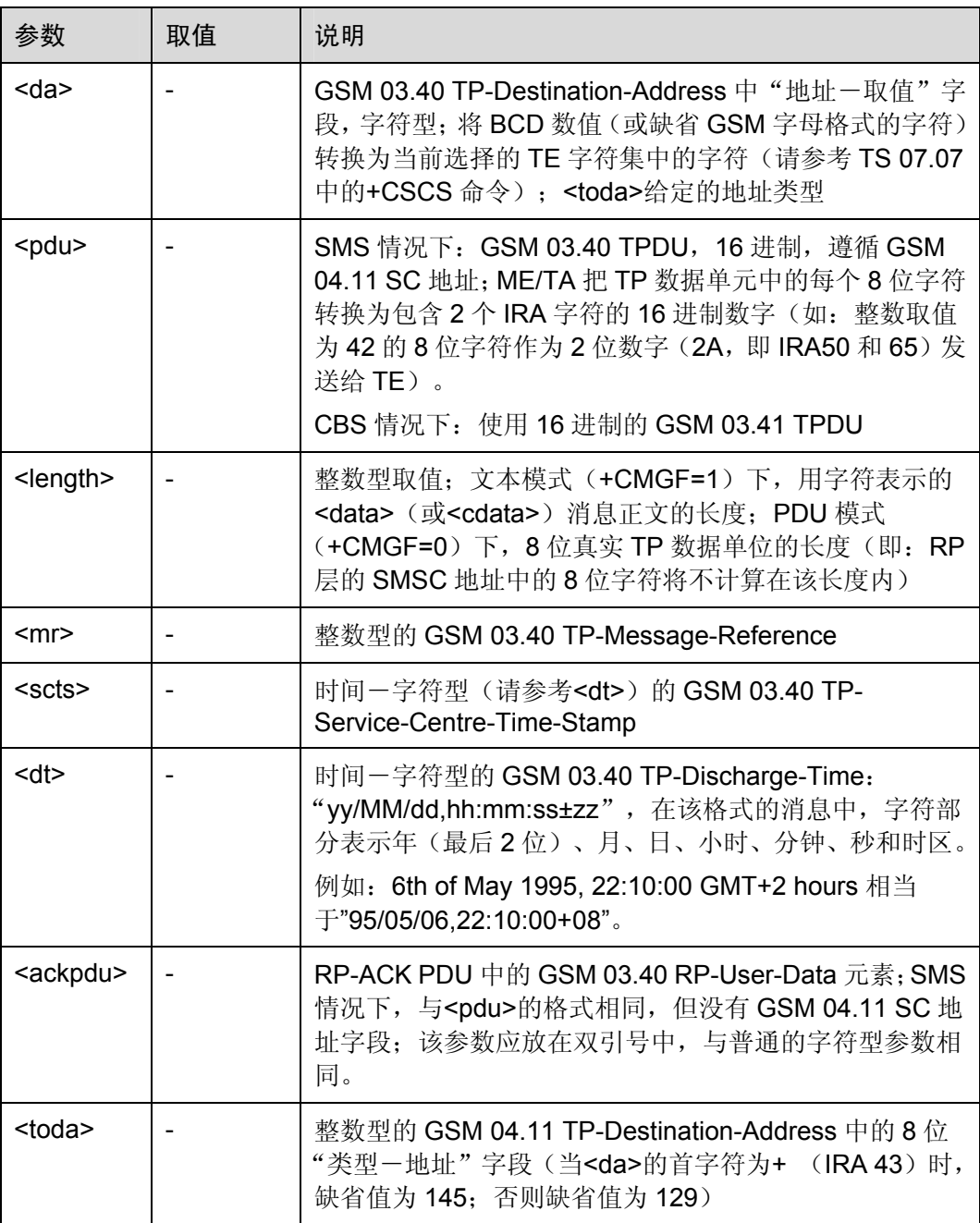

举例:发送文本方式的短信

OK

AT+CMGF=1 *NOTE*:设置以文本方式发送短信

AT+CMGS="13912340110" *NOTE*:输入对方号码 > SMS *NOTE*:输入短信内容,以 ctrl-*Z* 发送; *ESC* 取消 +CMGS: 35 OK 举例: 发送和接收 PDU 方式的短信(具体编码格式, 请参考 GSM 04.11 和 03.40) AT+CMGF=0 OK AT+CMGS=16 > 0891683108200105F011000D91683118087981F60004000168 +CMGS: 35 OK AT+CMGR=8 *NOTE*:读取 *PDU* 短信 +CMGR: 0,,22

0891683108200105F0040D91683184821969F2000470404271726423026869 OK

PDU 编码解析:

发送数据:0891683108200105F011000D91683118087981F60004000168

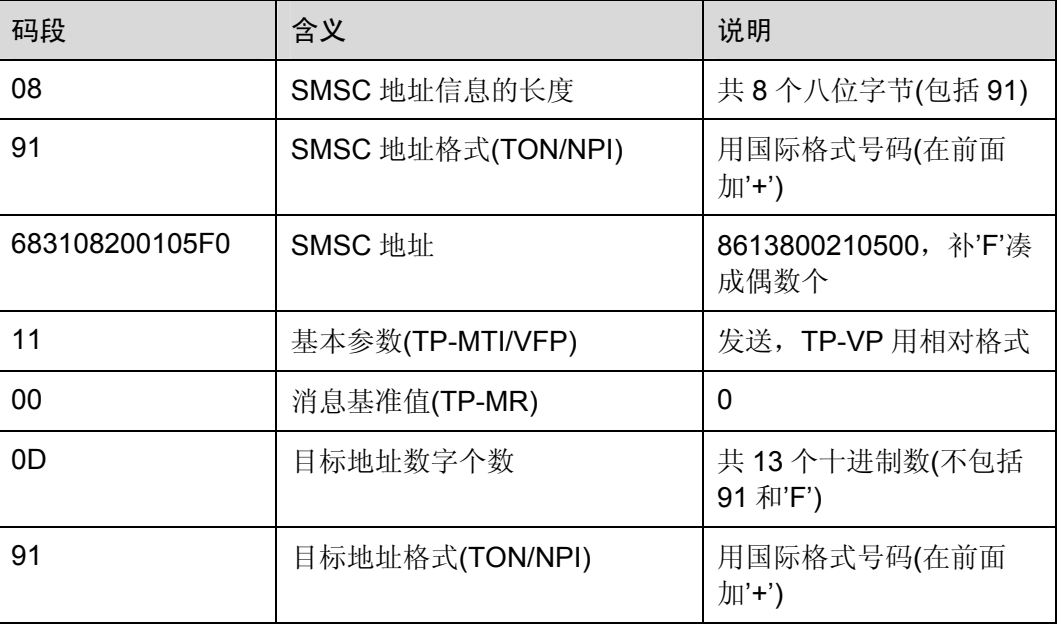

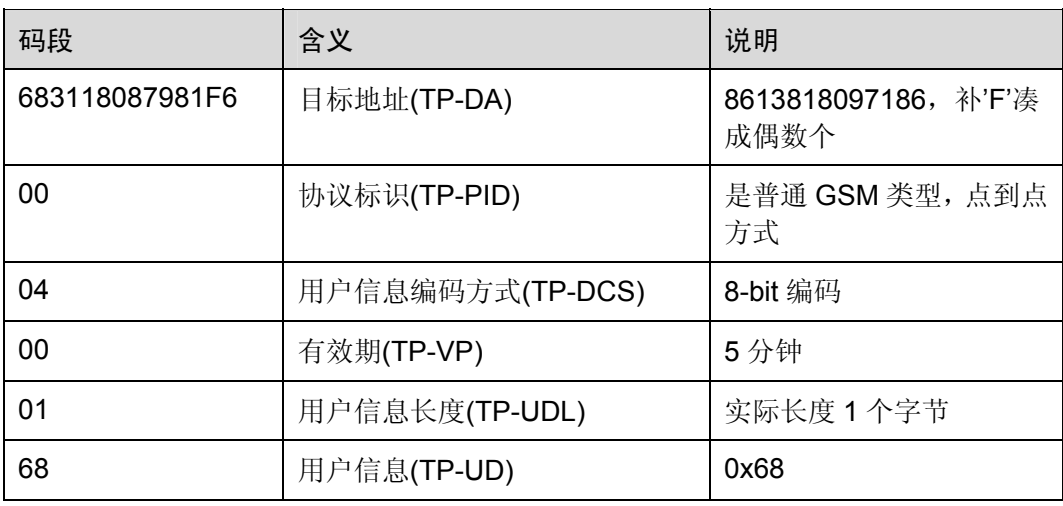

接收数据:

#### 0891683108200105F0040D91683184821969F2000470404271726423026869

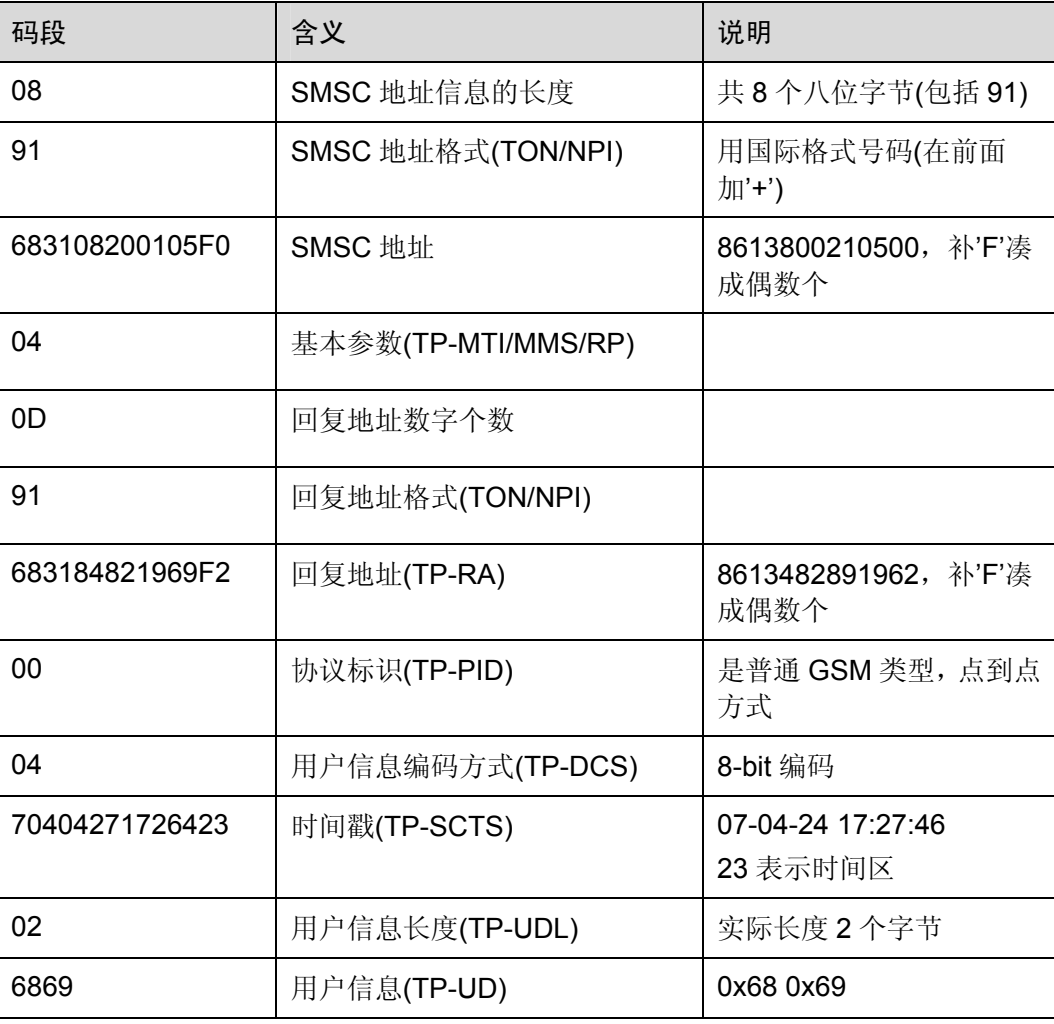

命令参考:

GSM 07.05

## 5.5.2 从存储器发送消息:AT+CMSS

使用设置命令,可将消息存储器<mem2>中,位置取值参数为<index>的消息发送到网 络侧(SMS-SUBMIT 或 SMS-COMMAND)。若给定 SMS-SUBMIT 消息的新接收地址 参数<da>,应使用该参数,而不能使用已存储消息的参数。发送成功后,参考值<mr> 将返回给 TE。在接收到非请求发送状态报告结果码时,可使用该命令的取值进行消息 识别。

表5-31 AT+CMSS 操作命令语法

| 类型   | 命令                                                         | 可能的返回结果                                                                              | 说明                                |
|------|------------------------------------------------------------|--------------------------------------------------------------------------------------|-----------------------------------|
| 设置命令 | AT+CMSS= <index>[,&lt;<br/>da&gt;[,<toda>]]</toda></index> | +CMSS:<br><mr>[,<scts>]</scts></mr>                                                  | 使用文本模式<br>(+CMGF=1) 且发<br>送成功     |
|      |                                                            | ERROR/+CME<br>ERROR: <err< td=""><td>使用文本模式<br/>(+CMGF=1) 但发<br/>送失败。</td></err<>    | 使用文本模式<br>(+CMGF=1) 但发<br>送失败。    |
|      |                                                            | +CMSS:<br><mr>[,<ackpdu>]</ackpdu></mr>                                              | 使用 PDU 模式<br>(+CMGF=0) 且发<br>送成功  |
|      |                                                            | ERROR/+CME<br>ERROR: <err< td=""><td>使用 PDU 模式<br/>(+CMGF=0) 但发<br/>送失败。</td></err<> | 使用 PDU 模式<br>(+CMGF=0) 但发<br>送失败。 |
| 测试命令 | AT+CMSS=?                                                  | ОK                                                                                   |                                   |

#### 表5-32 参数的详细说明

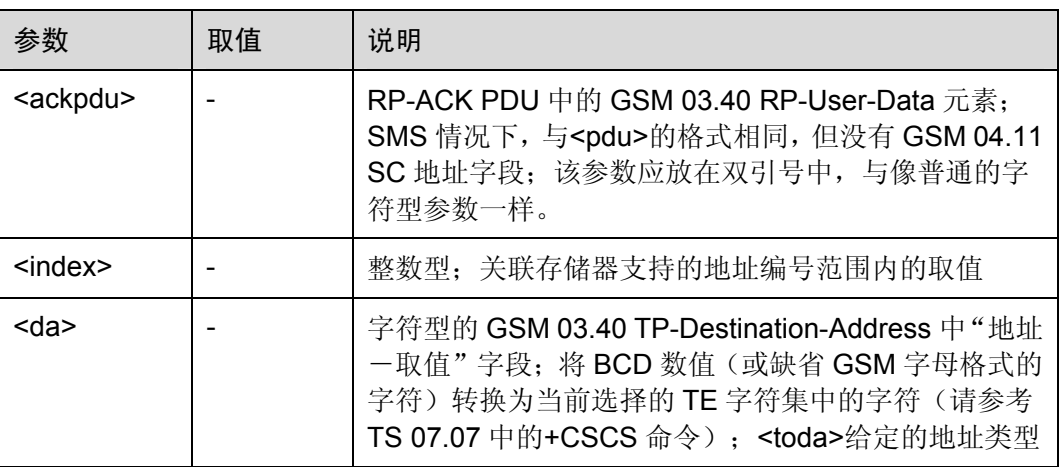

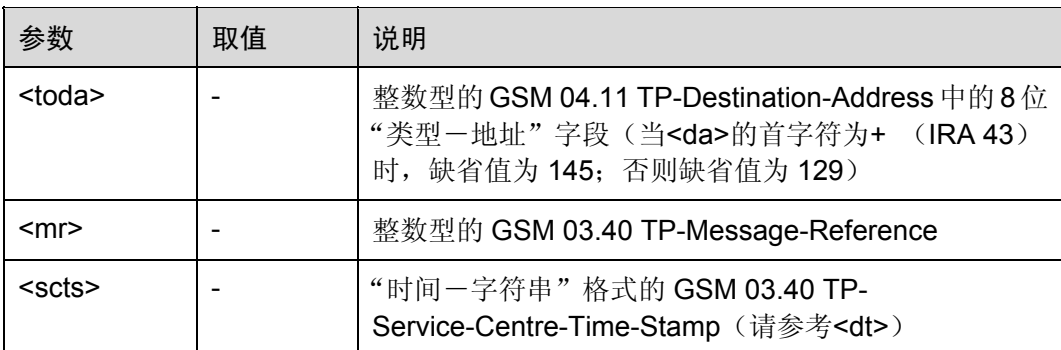

举例:从存储器中发送消息

AT+CMGW="13912340137" *NOTE*:存储一条消息 > TEST

+CMGW: 1

OK

AT+CMGL="ALL" *NOTE*:列举所有短信 +CMGL: 1,"STO UNSENT","13912340137",,,129,4

**TEST** 

OK

*NOTE*:发送先前被存储起来的编号为 *1* 的短信,接收方为 *13912340137*

AT+CMSS=1 +CMSS: 39

#### OK

*NOTE*:发送先前被存储起来的编号为 *1* 的短信,并且改变接收方号码为 *13912340110*

AT+CMSS=1,"13912340110" +CMSS: 40

OK

AT+CMGL="ALL" +CMGL: 1,"STO SENT","13912340110",,,129,4

**TEST** 

OK

命令参考:

GSM 07.05

# 5.5.3 把消息写入存储器:AT+CMGW

使用设置命令,可将 SMS(SMS-DELIVER 或 SMS-SUBMIT)从 TE 发送到存储器 <mem2>,并返回已存储消息的存储位置<index>参数。除非<stat>指定其他参数,否则 该消息的状态将被设置为"存储未发送"。

#### 表5-33 AT+CMGW 操作命令语法

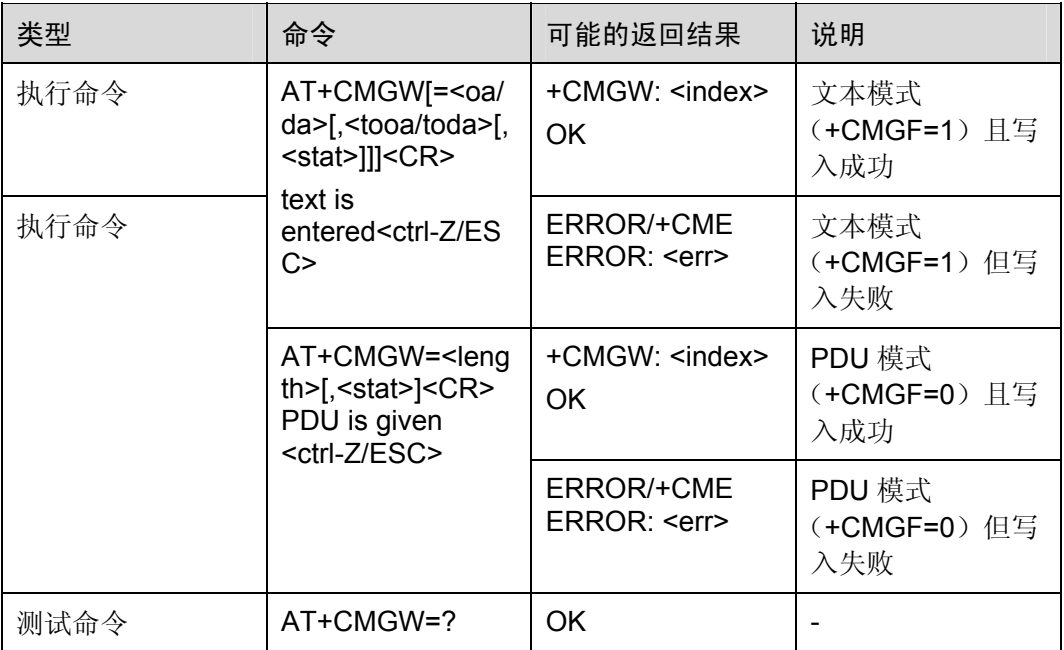

#### 表5-34 参数的详细说明

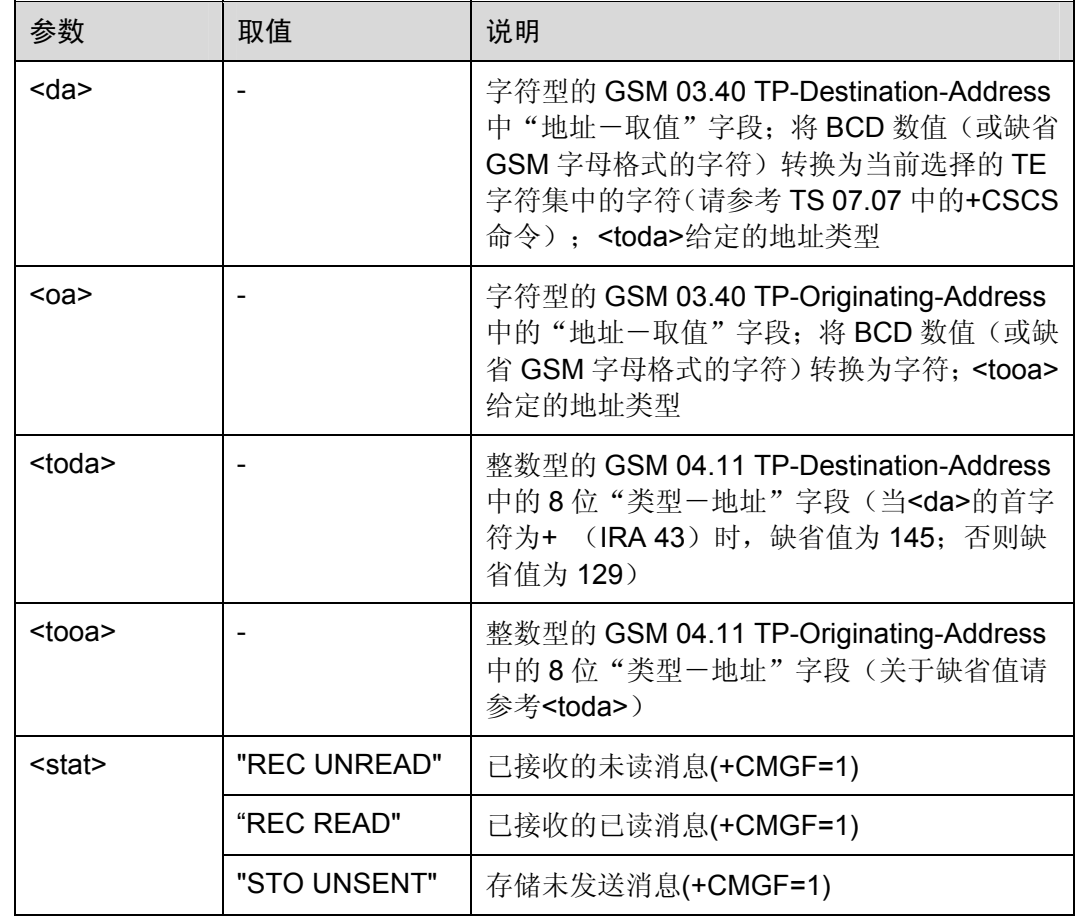

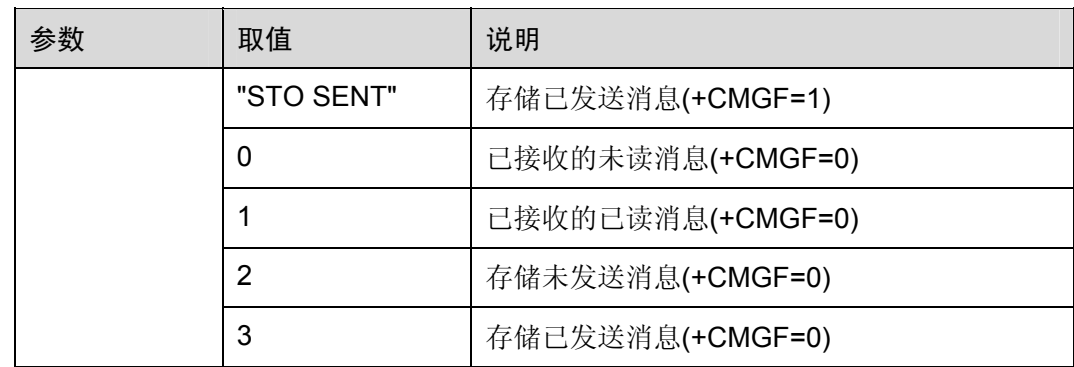

命令参考:

• GSM 07.05

## 5.5.4 删除消息:AT+CMGD

使用设置命令,可删除优选消息存储器<mem1>中,位置号码参数为<index>的消息。

#### 表5-35 AT+CMGD 操作命令语法

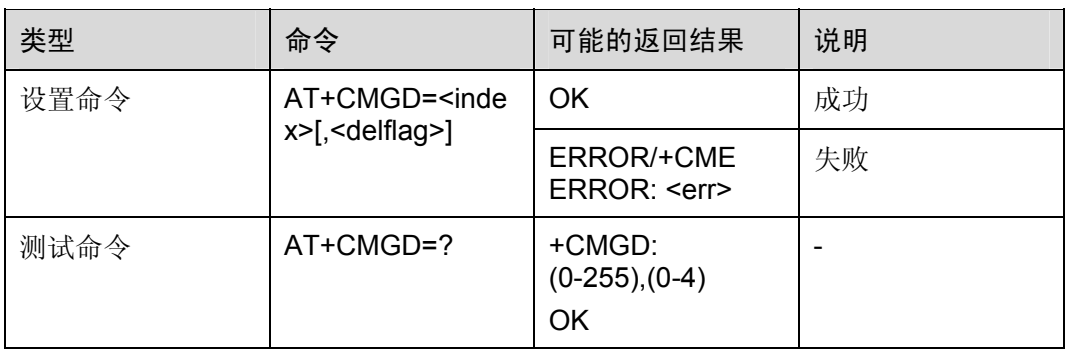

#### 表5-36 参数的详细说明

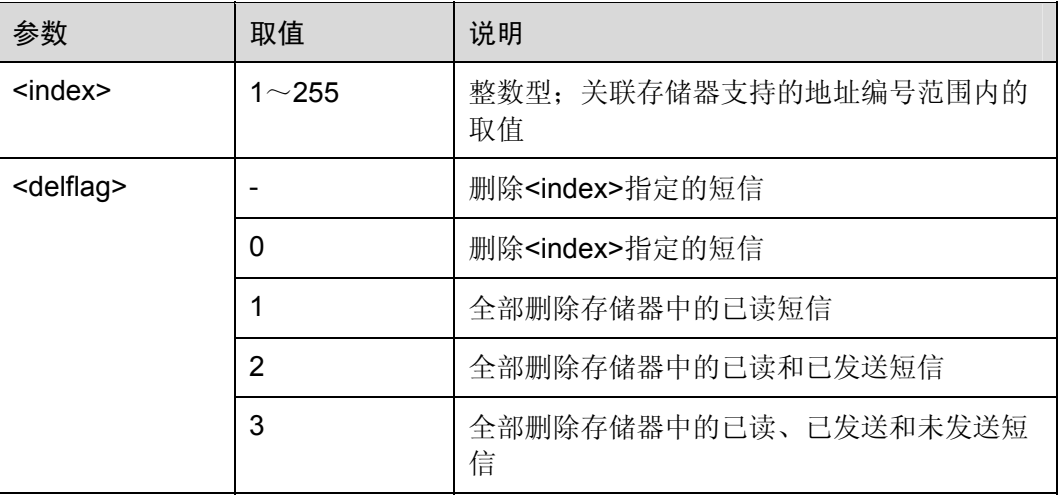

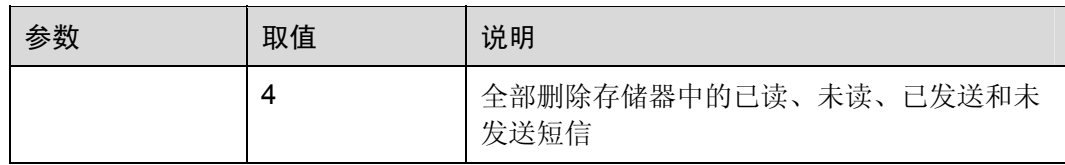

#### 举例:删除短信

AT+CMGD=1 *NOTE*:删除第一条短信 OK AT+CMGD=1,4 *NOTE*:删除当前存储器中全部短信 OK

命令参考:

GSM 07.05

# 5.5.5 发送短信命令:AT+CMGC

表5-37 AT+CMGC 操作命令语法

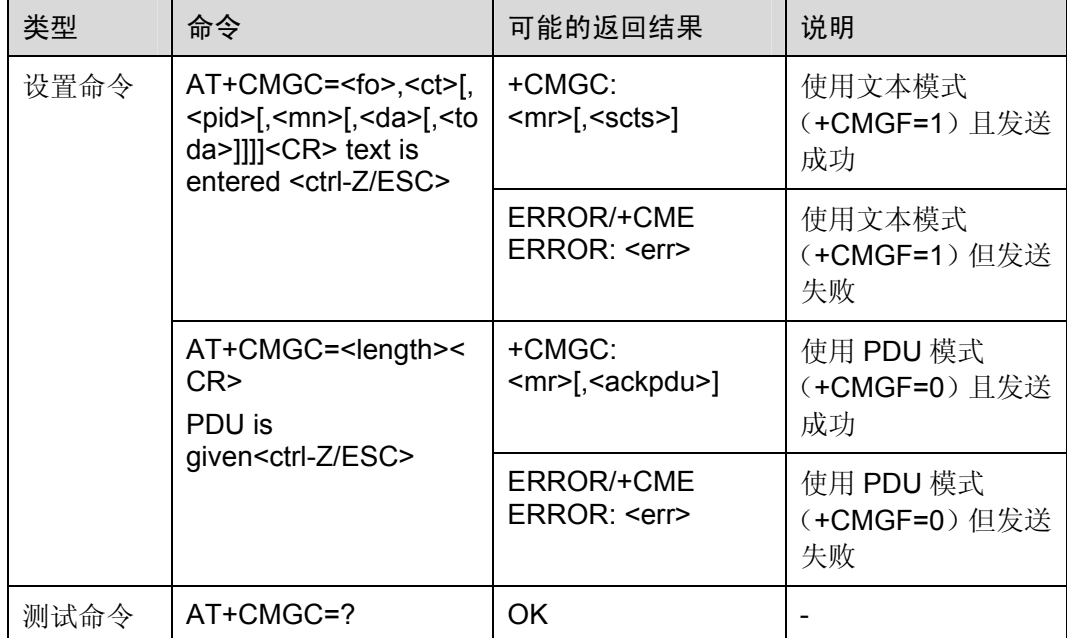

#### 表5-38 参数的详细说明

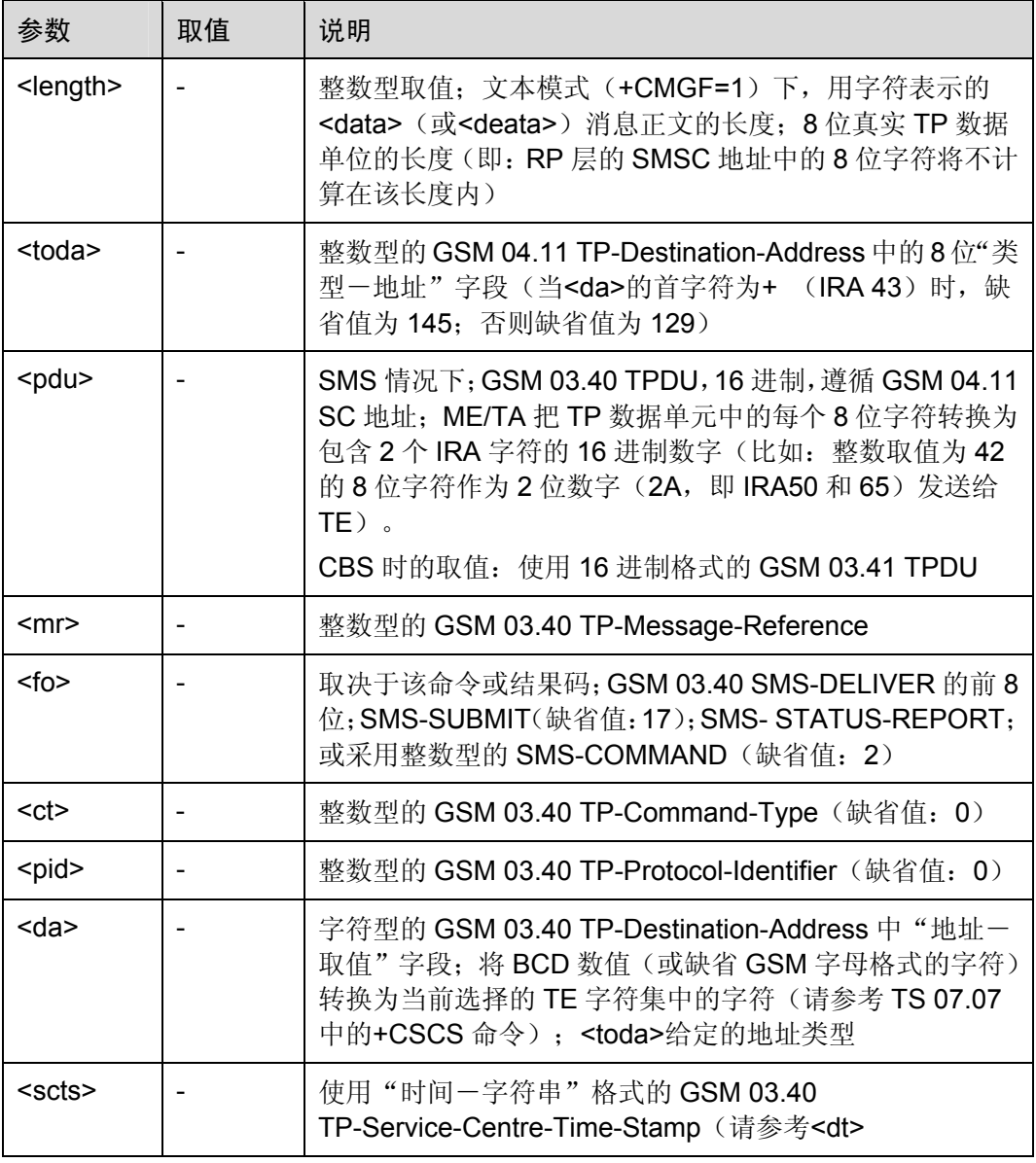

命令参考:

GSM 07.05

# **6 AT** 扩展命令

# 6.1 概述

本章将从以下几方面介绍 AT 扩展命令

- HUAWEI命令集
- 音频设置相关命令

# 6.2 HUAWEI命令集

## 6.2.1 网络 注册和业务选择:AT%NRG

设置命令用于选择并注册 GSM 网络运营商。

<regMode>用于设置 ME 是自动选择运营商<opr>, 还是使用本命令选择运营商<opr>。 运营商名称应使用<oprFrmt>格式。当处于手动设置运营商模式(<regMode>=1)时,如果 欲设置的运营商不可用,则不能再设置其他运营商,除非处于手动/自动选择模式 (<regMode>=4)时。可以利用查询命令(AT%NRG?)读出已选运营商名称格式。

到先前注册成功的运营商; 若<regMode>设置为手动, ME 不发生注册行为并等待手动 注册。<err>的值,请参考 GSM07.07 第 9.2 节。注册行为一旦发生, 即可退出命令。 <srvMode>表示注册业务的不同阶段。<srvMode>=3 用于改变 ME 在覆盖盲点时的注 册行为: 若无法与运营商建立连接,并且<regMode>设置为自动, ME 将自动尝试注册

查询命令返回当前的注册模式、业务模式、业务状态和当前运营商。如果没有选择运营 商,则省略<oprFrmt>和<opr>。

测试命令返回 TA 支持的复合值。

 $\square$ 

AT%NRG 命令是 AT+COPS 命令的扩展命令。不同之处在于,扩展命令容许设置注册的业务状 态,使用 AT+COPS 命令的测试命令,可以查询当前可用运营商。

#### 表6-1 AT%NRG 操作命令语法

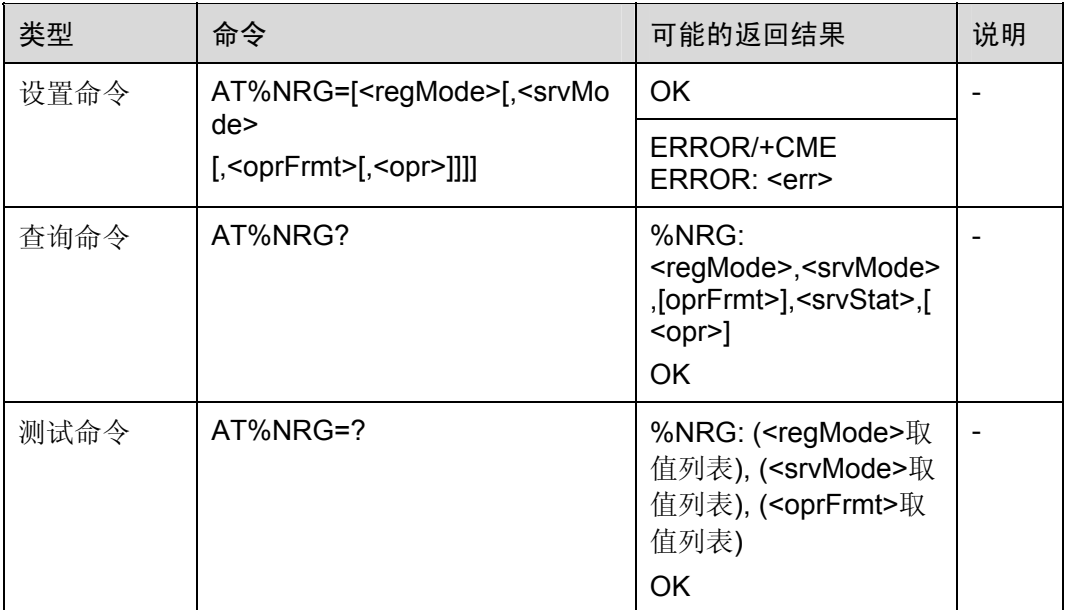

#### 表6-2 参数的详细说明

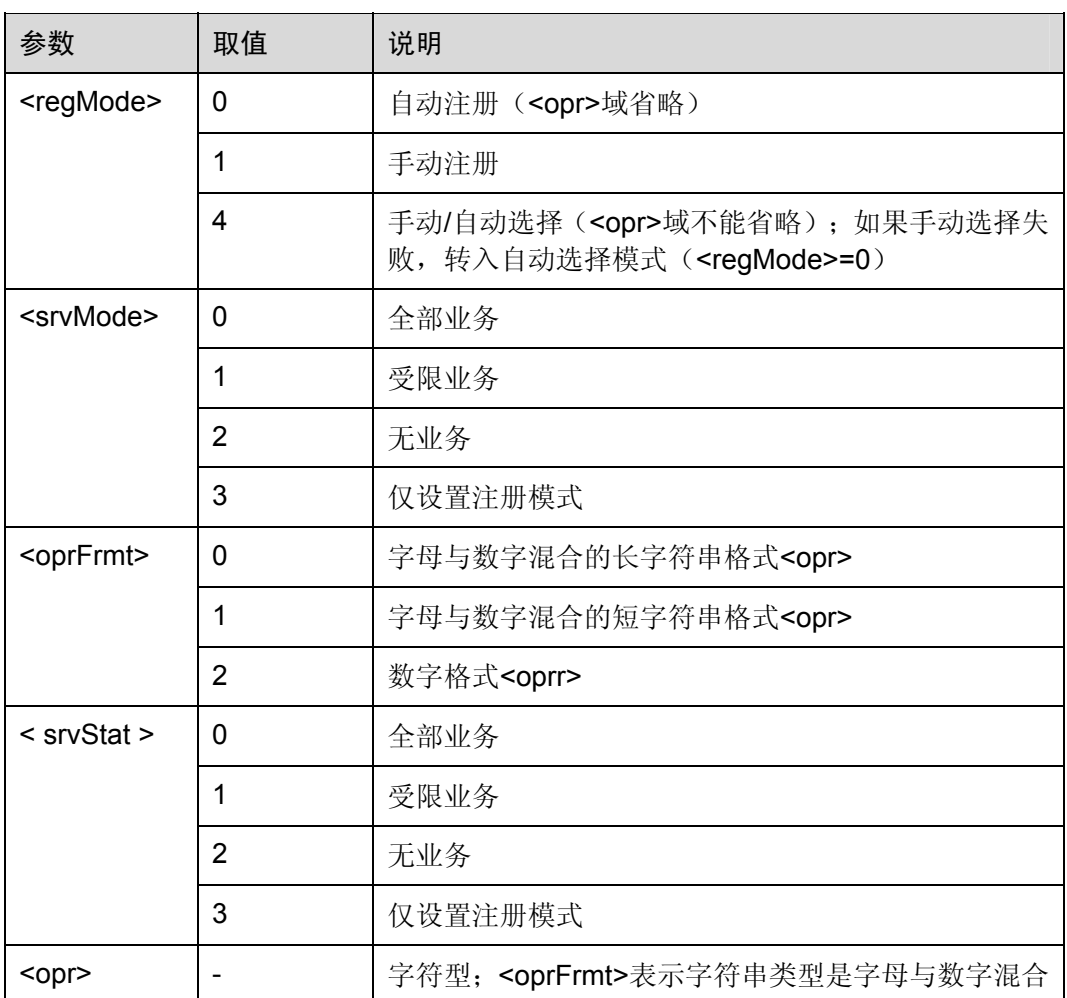

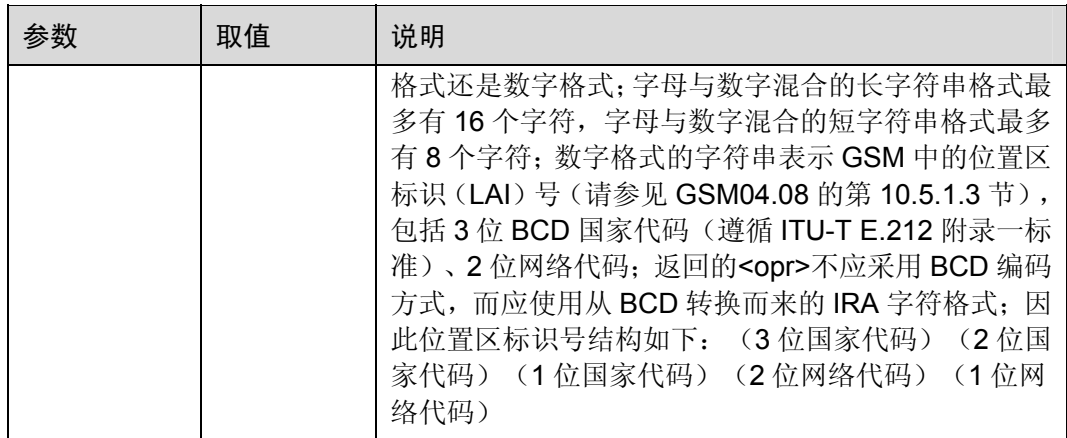

## 6.2.2 查询PUCT累计通话计量器:AT%CACM

该命令返回累计通话计量器的当前值,该当前值是由存储在 SIM 卡中的单位价格货币表 计算取得的。<err>的值,请参考 GSM07.07 第 9.2 节。

#### 表6-3 AT%CACM 操作命令语法

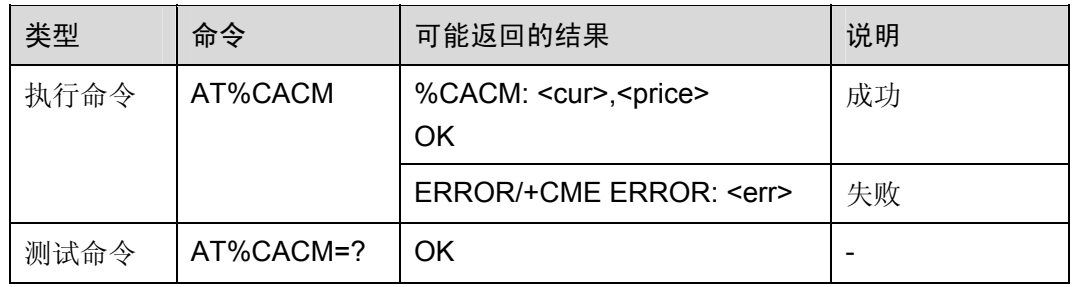

#### 表6-4 参数的详细说明

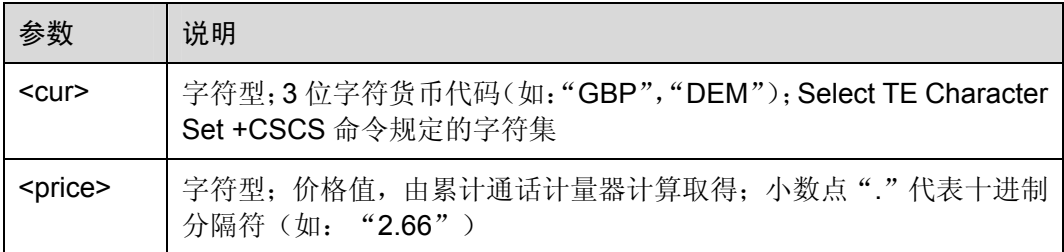

# 6.2.3 查询PUCT当前通话计量器:AT%CAOC

该命令返回当前通话计量器的当前值,该当前值是由存储在 SIM 卡中的单位价格和货币 表计算取得的。<err>的值, 请参考 GSM 07.07 第 9.2 节。

#### 表6-5 AT%CAOC 操作命令语法

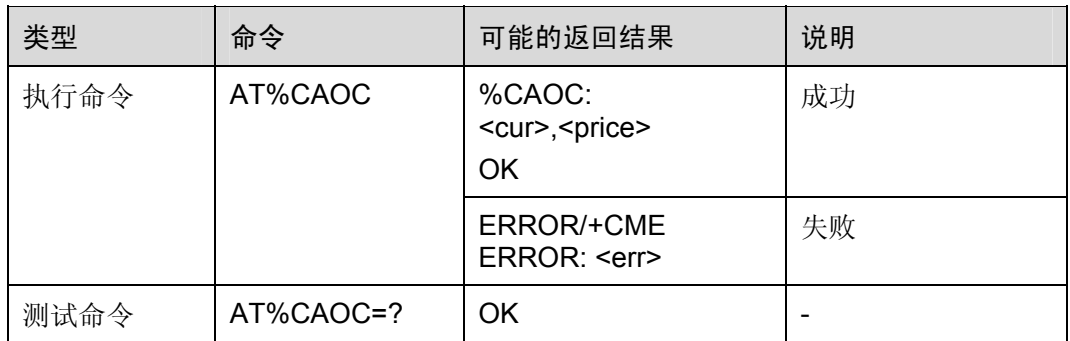

#### 表6-6 参数的详细说明

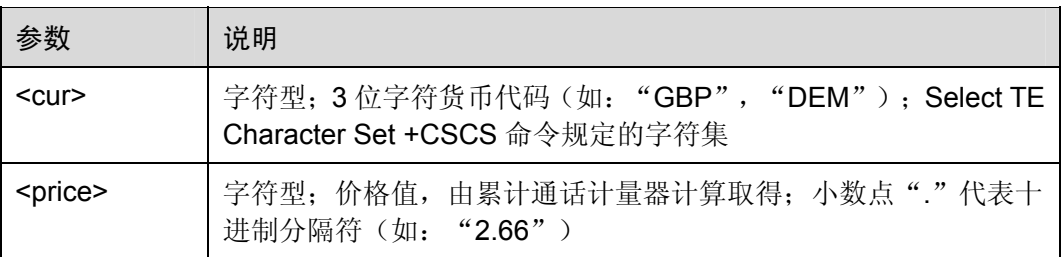

## 6.2.4 通话计时器值:AT%CTV

该命令返回最近一次通话时长的当前值, 以秒为单位。<err>的值, 请参考 GSM07.07 第 9.2 节。

#### 表6-7 AT%CTV 操作命令语法

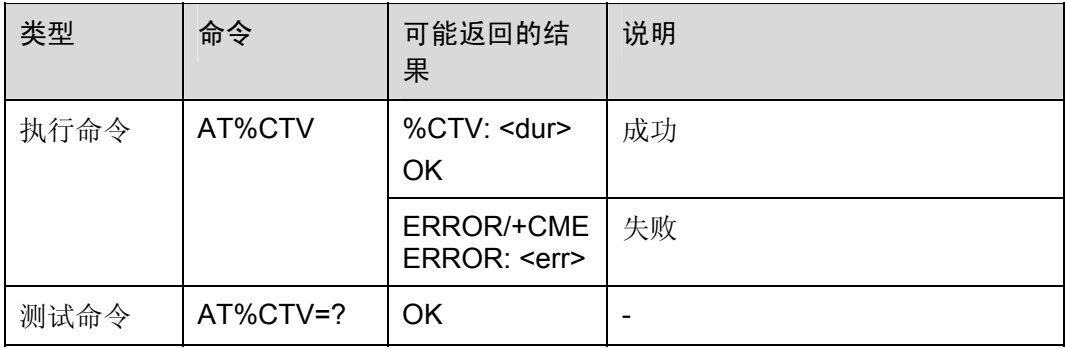

#### 表6-8 参数的详细说明

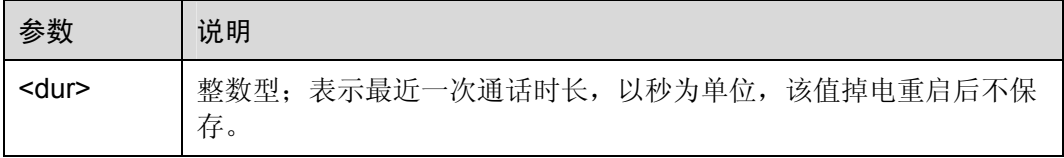

#### 口说明

该值并不一定是实际通话的时间,它还包括呼叫建立的时间。如果想查询确切的通话时间,请参 考命令: AT%LCD 和 AT%TCD。

举例:通话计时

ATD10086; OK OK ATH OK

AT%CTV

%CTV: 29 *NOTE*:通话时长为 *29* 秒

OK

### 6.2.5 呼叫进展信息:AT%CPI

该命令表示呼叫进展信息,在建立呼叫时,由网络指示。设置命令可以打开或关闭从 TA 到 TE 非请求结果码的显示。

当<n>=1 且在建立呼叫过程中接收到呼叫进展信息,中间结果码 %CPI:<cld>,<msgType>,<ibt>,<tch>被发送到 TE。

<cId>标识呼叫表中的该次呼叫。

<msgType>表示层三消息类型,用于传送呼叫进展信息。

TCH 的指配状态和该呼叫带内信息音的使用情况,可以通过命令值<ibt>和<tch>来监 控。

测试命令返回 TA 支持的命令值,该值为复合值。

表6-9 AT%CPI 操作命令语法

| 类型   | 命令              | 可能返回的结果                                 | 说明 |
|------|-----------------|-----------------------------------------|----|
| 设置命令 | AT%CPI= <n></n> | <b>OK</b>                               | 成功 |
|      |                 | ERROR/+CME<br>ERROR: <err></err>        | 失败 |
| 查询命令 | AT%CPI?         | $%$ CPI: $n$<br><b>OK</b>               |    |
| 测试命令 | AT%CPI=?        | %CPI: ( <n>取值列<br/>表)<br/><b>OK</b></n> |    |

#### 表6-10 参数的详细说明

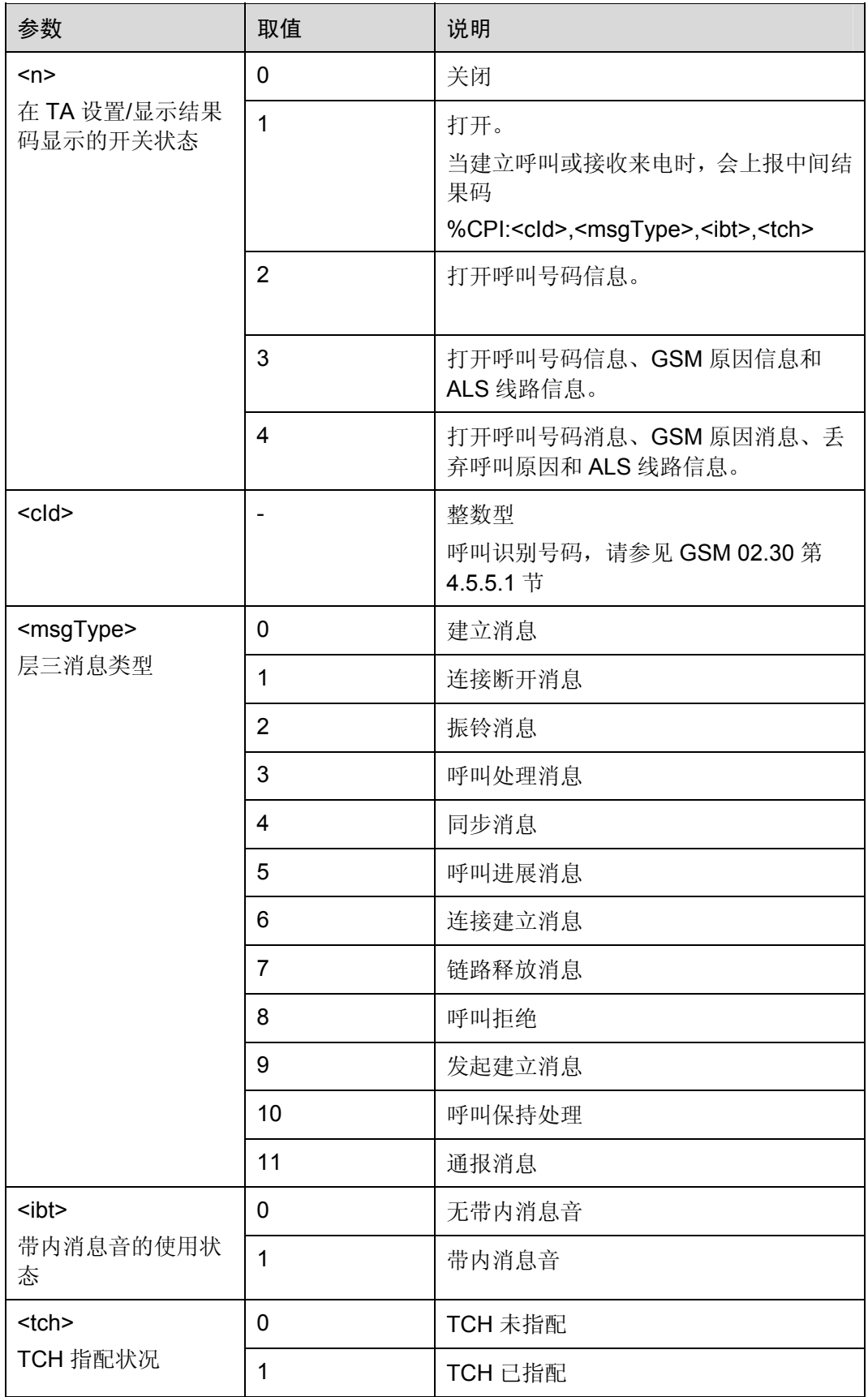

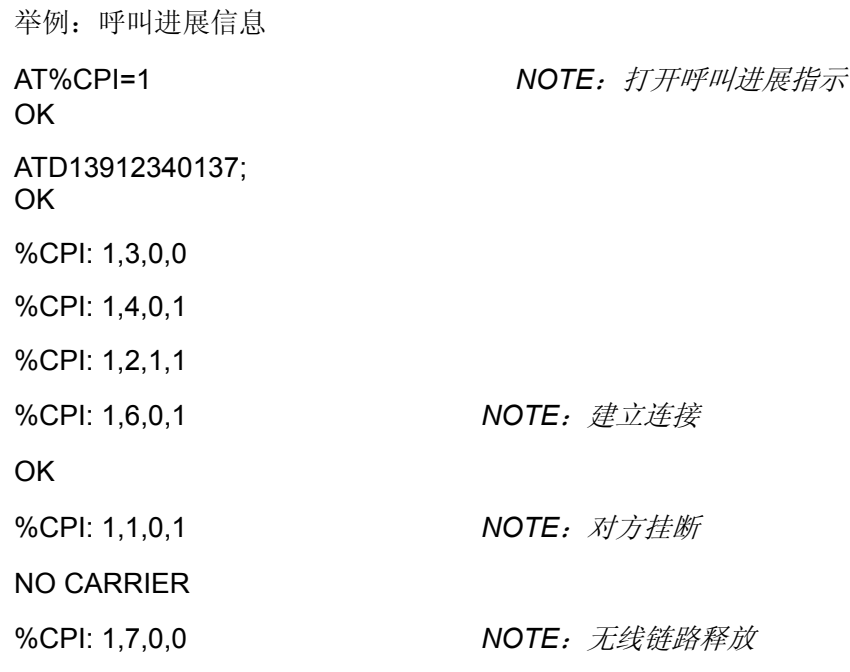

## 6.2.6 配置SIM应用工具箱:AT%SATC

该命令表示 SIM 应用工具箱的下载机制, 为 SIM 指示 ME 具备的特性。SIM 卡可能具 有的一些不同特性概括在相关配置表中,详细信息请参见 GSM 11.14。部分特性已经在 HUAWEI 的 ACI、SMS 和 SIM 模块中得到应用。因此, 由<satPrfl>指示的配置表将同 现有配置表一起使用。使用读命令,可以读出现有配置表中的设置。<n>可以打开或关 闭 TA 的非请求通知结果码在 TE 上的显示。

当<n>=1 且满足下列任何一个条件,对应的非请求结果将被发送给 TE。

- 接收自 SIM 卡且没有经过 ME 处理的命令, 通过%SATI: <satCmd>指示给 TE。
- 通过%SATE: <satRsp>, 可指示由 TE 发送的包络命令结果。关于向 SIM 发送包 络命令的详细介绍,请参见,有关%SATE 的命令描述。
- 如果 SIM 应用工具箱尝试使用 GSM11.14 中描述的 Set Up Call 功能建立呼叫, 并 且该呼叫条件经 ME 检查通过,ME 会给 TE 返回%SATA:[<rdl>]。使用接受命令 A, ME 尝试建立该呼叫,否则挂机命令 H 拒绝待发的 SAT 呼叫,并且向 SIM 发送相 关返回结果。
- 一般情况下,无论是 ME 发送给 SIM 的命令、返回结果,还是 ME 处理的命令, 都是通过%SATN: <satNtfy>, 指示给 TE 的。接收到这些信息后, TE 就能够向用 户显示相关消息。

#### 表6-11 AT%SATC 操作命令语法

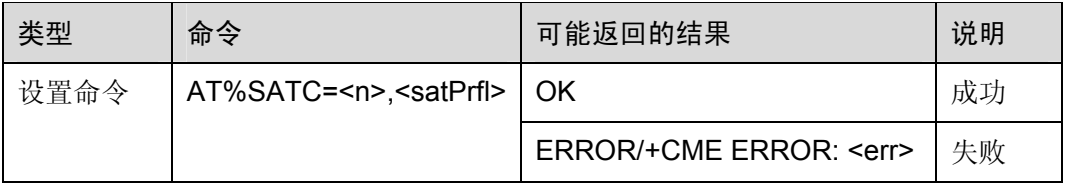

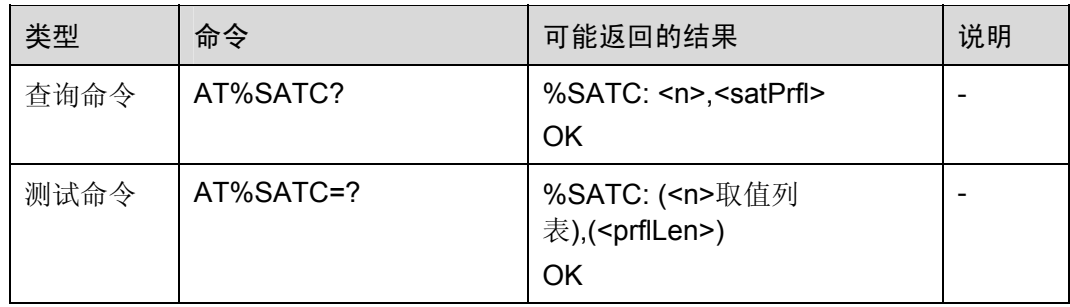

#### 表6-12 参数的详细说明

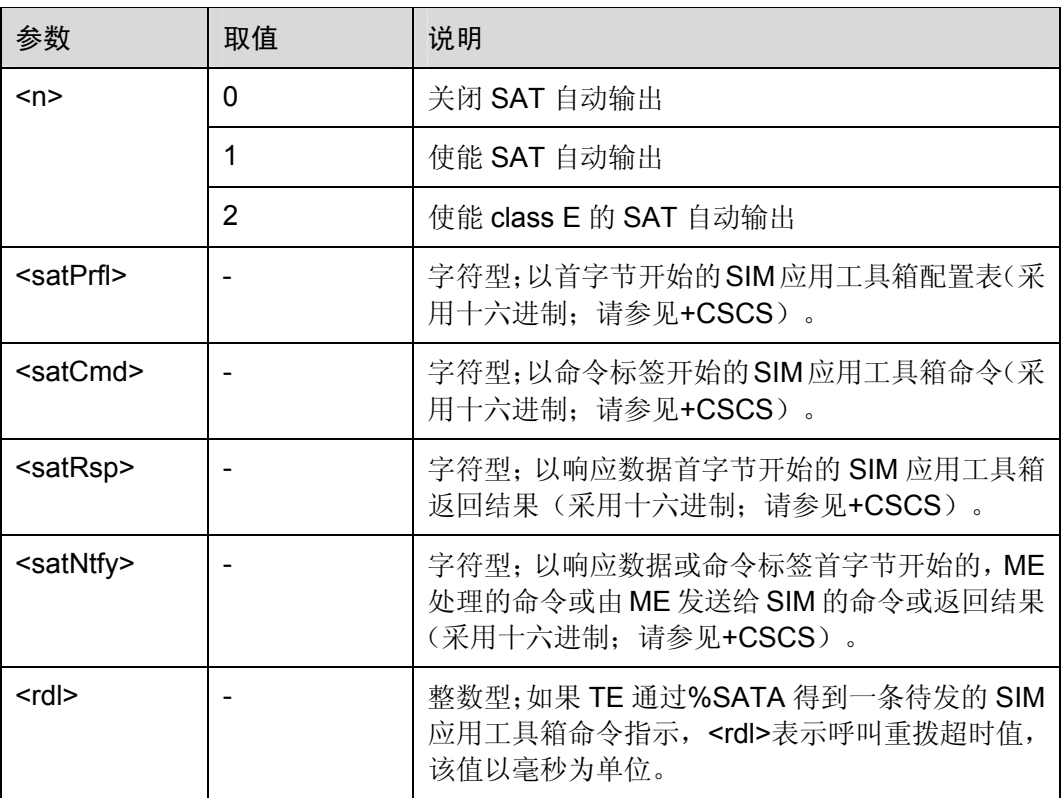

## 6.2.7 发送SAT包络命令:AT%SATE

通过使用 SIM 应用工具箱的包络机制,详情请参见 GSM11.14, 该命令可向 SIM 发送 命令。如果<satCmd>可用,命令内容经转换后将直接发送给 SIM。TE 负责 SIM 命令 的编码, ME 不做任何检查。收到 SIM 的响应后, 通过%SATE: <satRsp>, 立即将返回 结果发送给 ME。

#### 表6-13 AT%SATE 操作命令语法

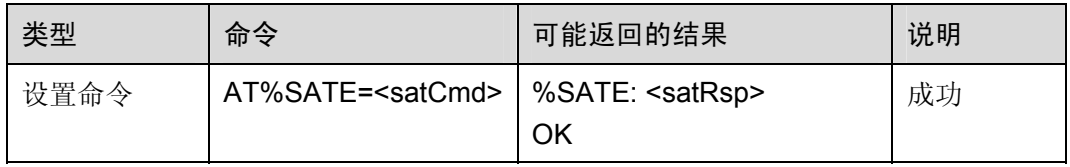

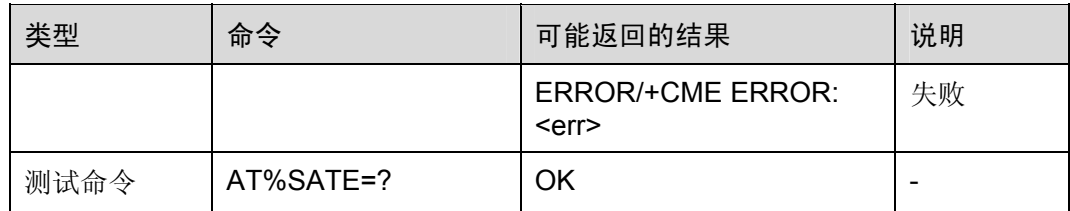

#### 表6-14 参数的详细说明

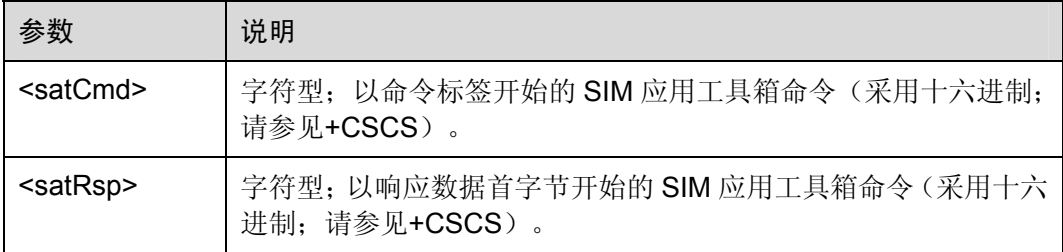

# 6.2.8 发送SAT命令返回结果:AT%SATR

该命令能给接收到的上一条 SAT 命令发送返回结果。如果使用%SATI:<satCmd>的返 回结果,向 TE 指示 SIM 应用工具箱命令, TE 将使用 AT%SATR 命令,做出相应的响 应。如果<satRsp>可用,命令内容经转换后将直接发送给 SIM。TE 负责 SIM 命令的编 码, ME 不做任何检查。

#### 表6-15 AT%SATR 操作命令语法

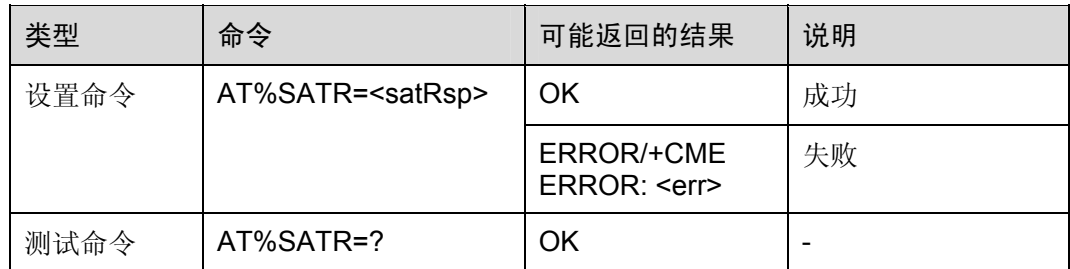

#### 表6-16 参数的详细说明

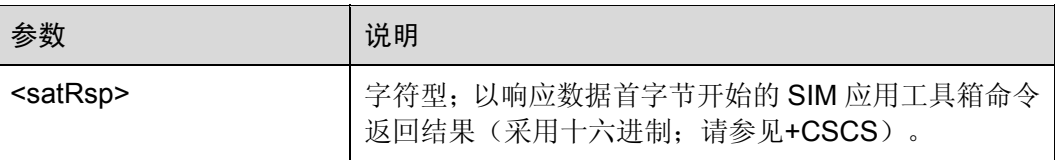
# 6.2.9 终止SAT命令或通话:AT%SATT

该命令用于终止 SIM 应用工具箱命令或会话。如果<cs>可用,该命令值经编码后将发 送给 SIM, 用于结束命令或会话。比如, 当 SAT Call Set up 收到返回结果%SATA: 60, 并且重拨超时时,TE 将向 ME 发送"End of redialing reached"。

表6-17 AT%SATT 操作命令语法

| 类型   | 命令                 | 可能返回的结果                                 | 说明 |
|------|--------------------|-----------------------------------------|----|
| 设置命令 | AT%SATT= <cs></cs> | OK                                      | 成功 |
|      |                    | <b>ERROR/+CME ERROR:</b><br><err></err> | 失败 |
| 测试命令 | AT%SATT=?          | ΟK                                      | -  |

表6-18 参数的详细说明

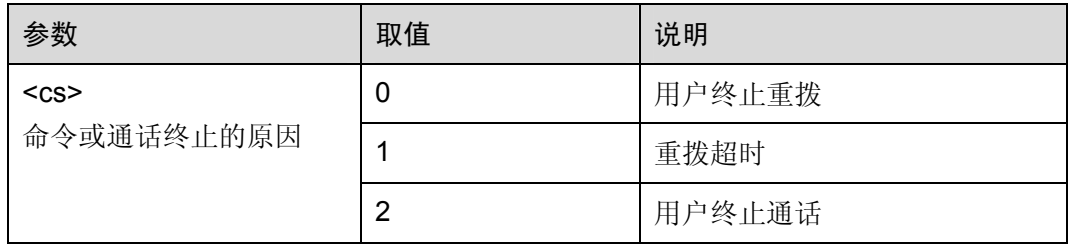

# 6.2.10 GPRS字节计数器:AT%SNCNT

返回或重置每个当前连接的字节数。

表6-19 AT%SNCNT 操作命令语法

| 类型   | 命令                    | 可能返回的结果                                                                                                    | 说明 |
|------|-----------------------|----------------------------------------------------------------------------------------------------|----|
| 设置命令 | AT%SNCNT= <rst></rst> | OK.                                                                                                    |    |
|      |                       | ERROR/+CME ERROR: <err></err>                                                                                                    |    |
| 查询命令 | AT%SNCNT?             | %SNCNT: <nsapi1>, <upo>,<br/><dno>, <upp>, <dnp><cr><lf><br/>%SNCNT: <nsapi2>, <upo>,<br/><dno>, <upp>, <dnp><cr><lf><br/>.<br/>OK</lf></cr></dnp></upp></dno></upo></nsapi2></lf></cr></dnp></upp></dno></upo></nsapi1> |    |
| 测试命令 | AT%SNCNT=?            | $%$ SNCNT: $(0)$<br>ΟK                                                                                                    |    |

## 表6-20 参数的详细说明

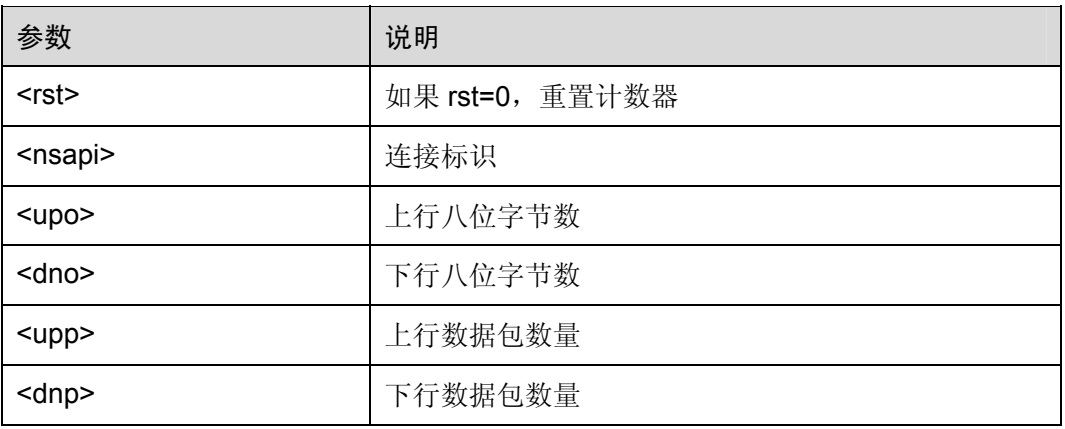

举例:GPRS 字节数统计

AT%SNCNT? %SNCNT: 1, 84, 46, 2, 1

OK

# 6.2.11 自动附着模式:AT%CGAATT

该命令用于选择附着过程中的行为。

## 表6-21 AT%CGAATT 操作命令语法

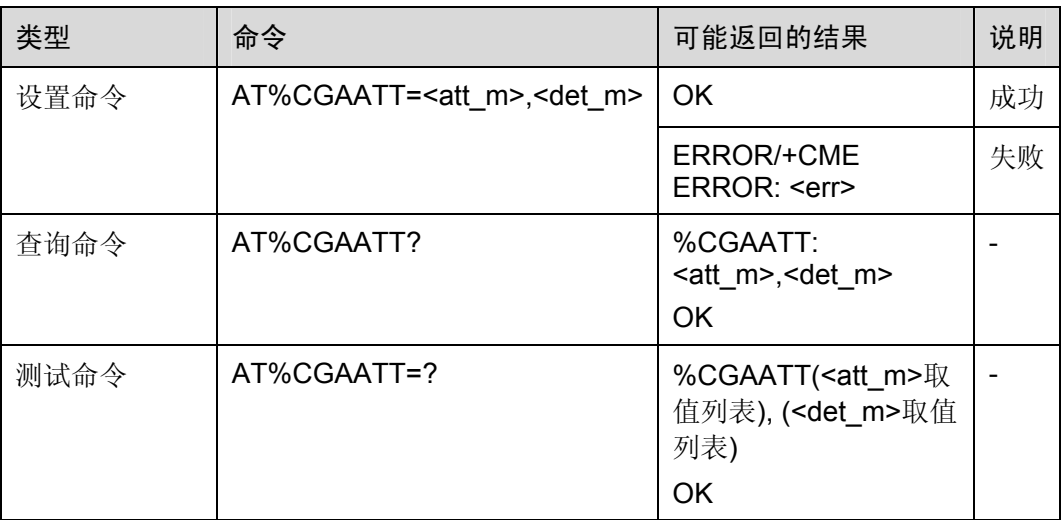

## 表6-22 参数的详细说明

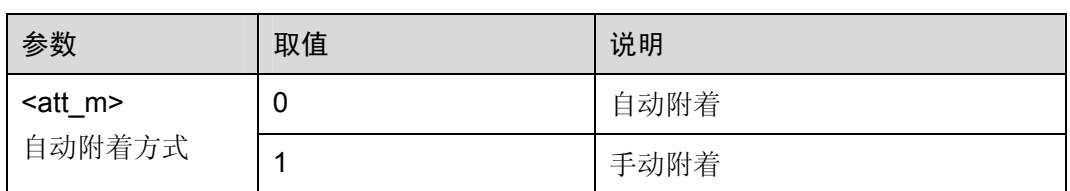

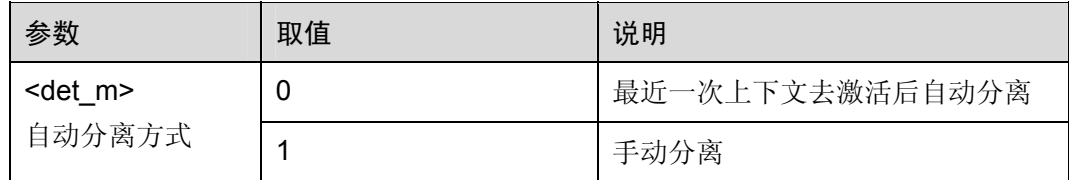

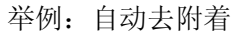

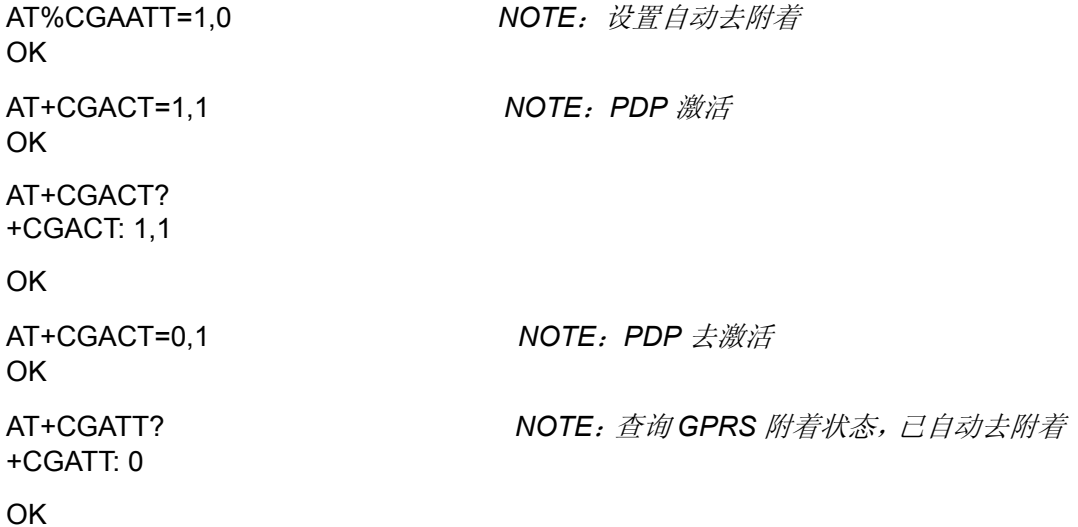

## 6.2.12 加密指示:AT%CPRI

该命令用于使能或禁止加密指示。如果启用该功能,加密指示使用非请求结果码%CPRI: <network\_state>,<network\_state>发送给 TE,前一个参数适用于 GSM,后一个参数适 用于 GPRS。

如果 SIM 禁用该功能,命令%CPRI=<mode>返回的结果为+CME ERROR: <err>。

表6-23 AT%CPRI 操作命令语法

| 类型   | 命令                     | 可能返回的结果                                 | 说明                       |
|------|------------------------|-----------------------------------------|--------------------------|
| 设置命令 | AT%CPRI= <mode></mode> | <b>OK</b>                               | 成功                       |
|      |                        | <b>ERROR/+CME ERROR:</b><br><err></err> | 失败                       |
| 查询命令 | AT%CPRI?               | %CPRI: <state><br/>OK</state>           |                          |
| 测试命令 | AT%CPRI=?              | %CPRI: ( <mode>取值列<br/>表)<br/>OK</mode> | $\overline{\phantom{0}}$ |

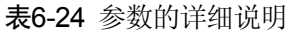

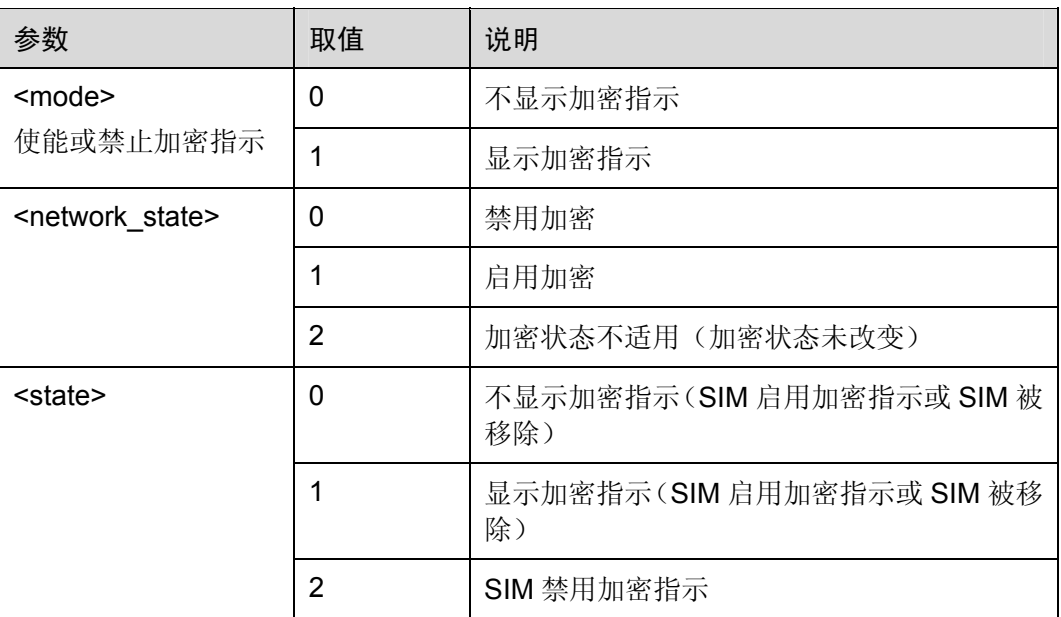

# 6.2.13 GPRS扩展注册状态:AT%CGREG

该命令上报 GPRS 注册状态的扩展信息。

AT%CGREG 命令与 AT+CGREG 命令相同, AT%CGREG 命令多扩展了 4 种注册状 态,并且加入了 PDP 的状态上报。

表6-25 AT%CGREG 操作命令语法

| 类型   | 命令                      | 可能返回的结果                                                                                                    | 说明 |
|------|-------------------------|----------------------------------------------------------------------------------------------------|----|
| 设置命令 | AT%CGREG= <mode></mode> | OK                                                                                                    | 失败 |
|      |                         | <b>ERROR/+CME ERROR: <err></err></b>                                                                         | 成功 |
| 查询命令 | AT%CGREG?               | %CGREG:<br><mode>,<stat>,[<lac>],[<ci>],[<s<br><math>tate&gt;</math>]<br/>OK</s<br></ci></lac></stat></mode> |    |
| 测试命令 | AT%CGREG=?              | %CGREG: ( <mode>取值列表)<br/>OK</mode>                                                                          |    |

表6-26 参数的详细说明

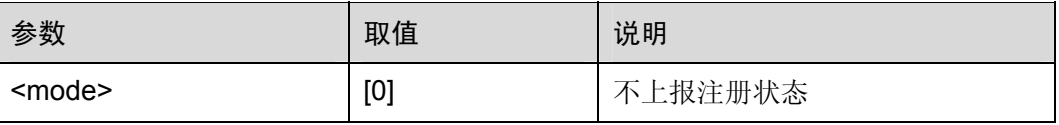

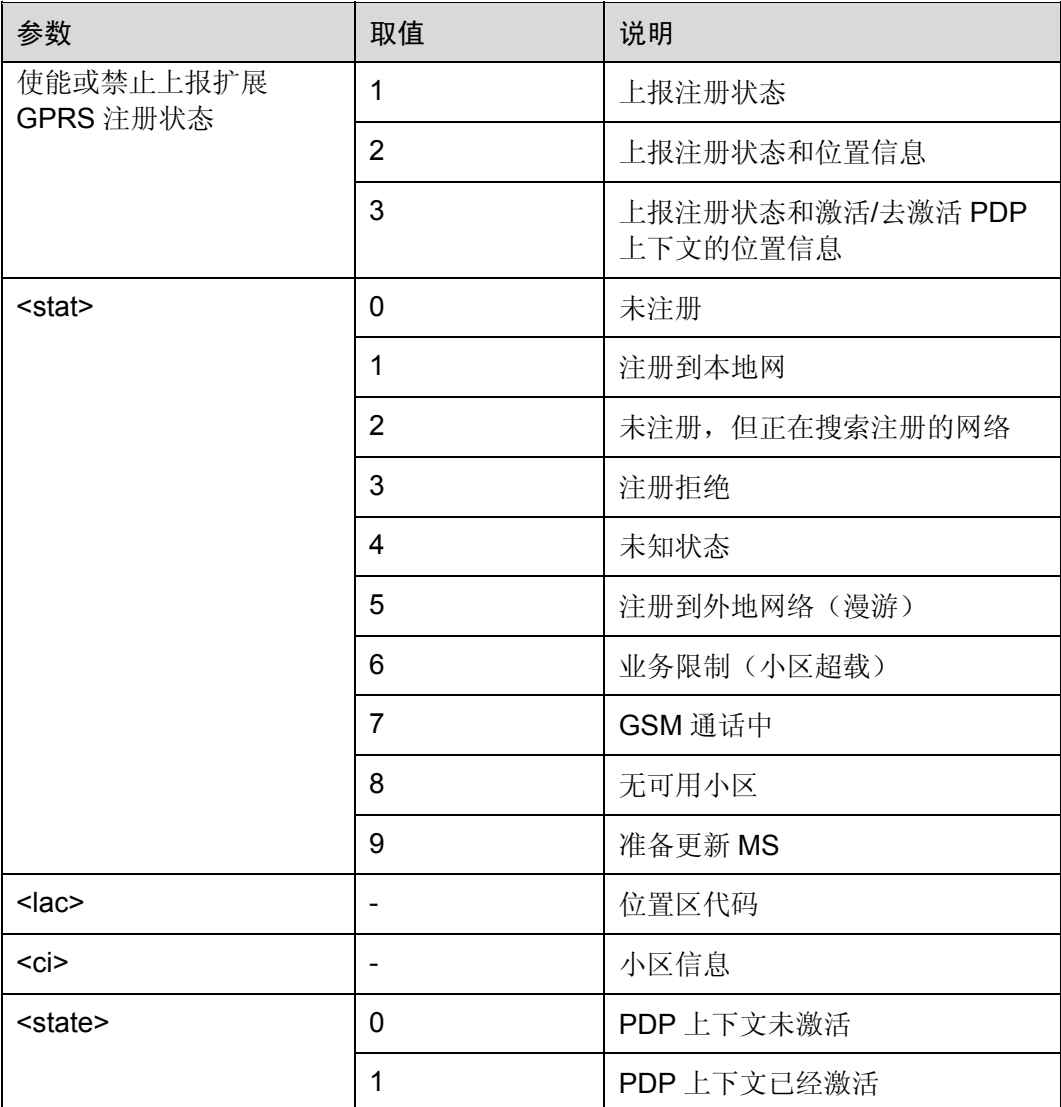

举例:PDP 状态上报 AT%CGREG=3 OK AT+CGACT=1,1 OK %CGREG: 2,,,1 AT+CGACT=0,1 *NOTE*:*PDP* 去激活 OK

AT+CGATT=0 *NOTE*:*PDP* 激活,如果模块未 *GPRS* 附

OK **OK スキッシスト マンストランス おおおお おおおお 着**, *则自动先进行* GPRS 附着

%CGREG: 1,"0001","0019",1 *NOTE*:最后一位 *1* 表示 *PDP* 已激活

AT+CGATT=0 *NOTE*:*GPRS* 去附着

OK

%CGREG: 9,,,0 *NOTE*:最后一位 *1* 表示 *PDP* 已去激活

%CGREG: 0,,,0

## 6.2.14 测试SIM卡是否存在:AT%TSIM

表6-27 AT%TSIM 操作命令语法

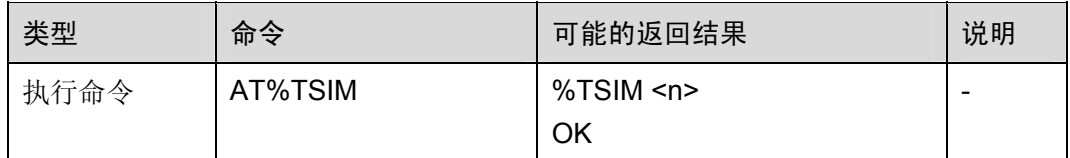

#### 表6-28 参数的详细说明

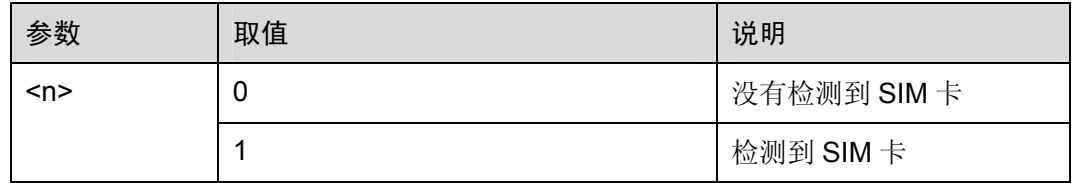

举例:检测 SIM 卡

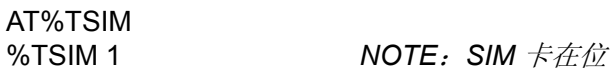

OK

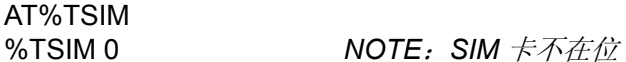

OK

## 6.2.15 上次通话时长:AT%LCD

TA 返回上次通话时长。

表6-29 AT%LCD 操作命令语法

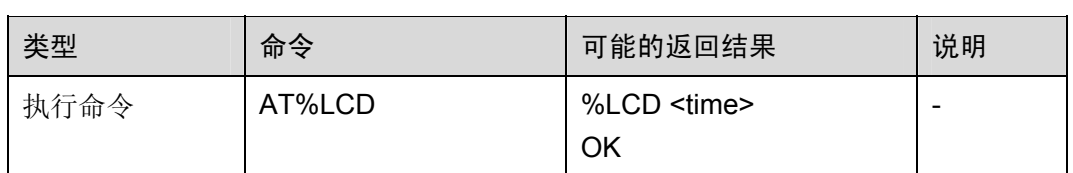

## 表6-30 参数的详细说明

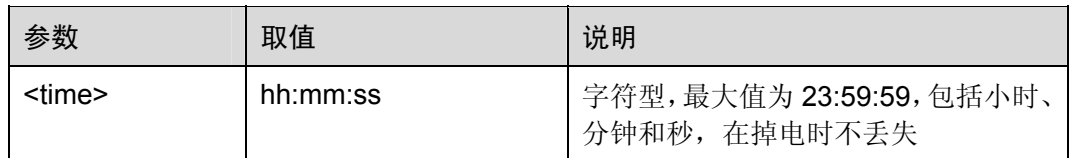

# 6.2.16 总通话时长:AT%TCD

TA 返回总通话时长。

## 表6-31 AT%TCD 操作命令语法

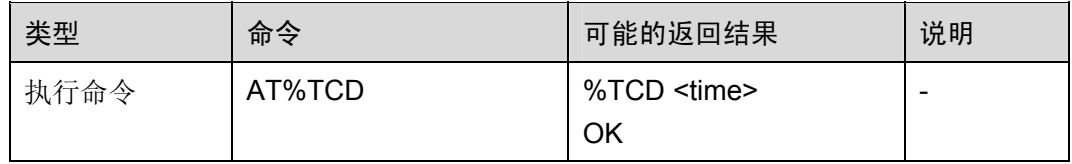

#### 表6-32 参数的详细说明

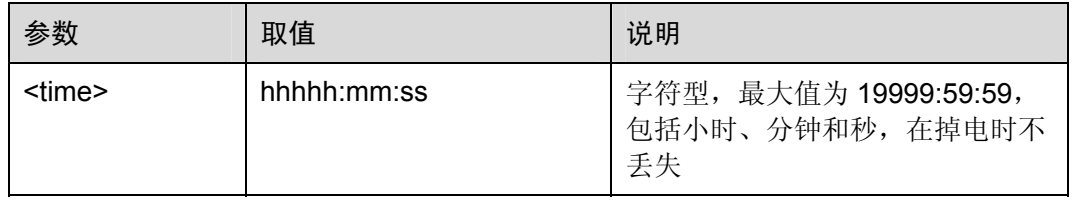

## 举例:通话时长

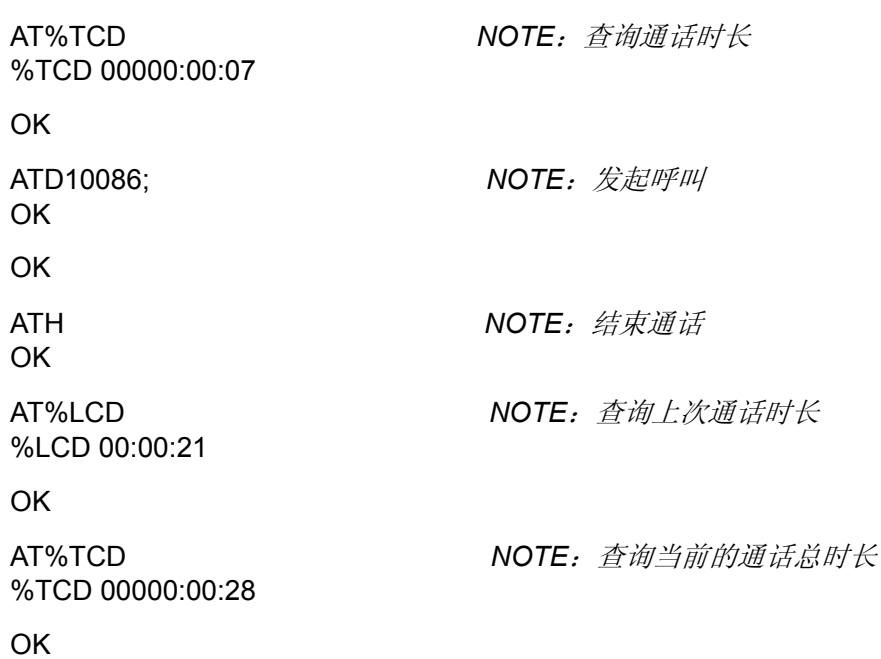

# 6.2.17 模块关机:AT%MSO

表6-33 AT%MSO 操作命令语法

| 类型   | 命令     | 可能的返回结果 | 说明                               |
|------|--------|---------|----------------------------------|
| 执行命令 | AT%MSO | 无返回值    | 模块直接掉电,非正常<br>关机,不会进行注销网<br>络等操作 |

## 6.2.18 查询消息:AT%MGL

该命令用于给 TE 列出优选存储器<mem1>中的消息, 并带有状态值<stat>, 但是消息 的状态不改变。如果该消息处于"已接收未读"状态,存储器中该消息的状态仍为"已 接收未读"。

## 表6-34 AT%MGL 操作命令语法

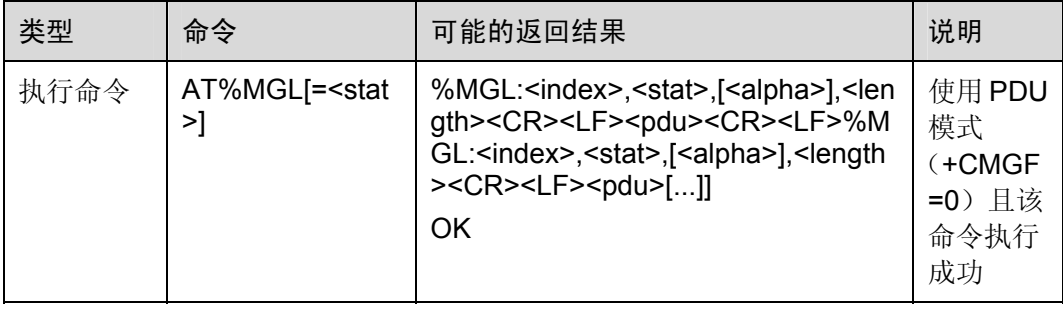

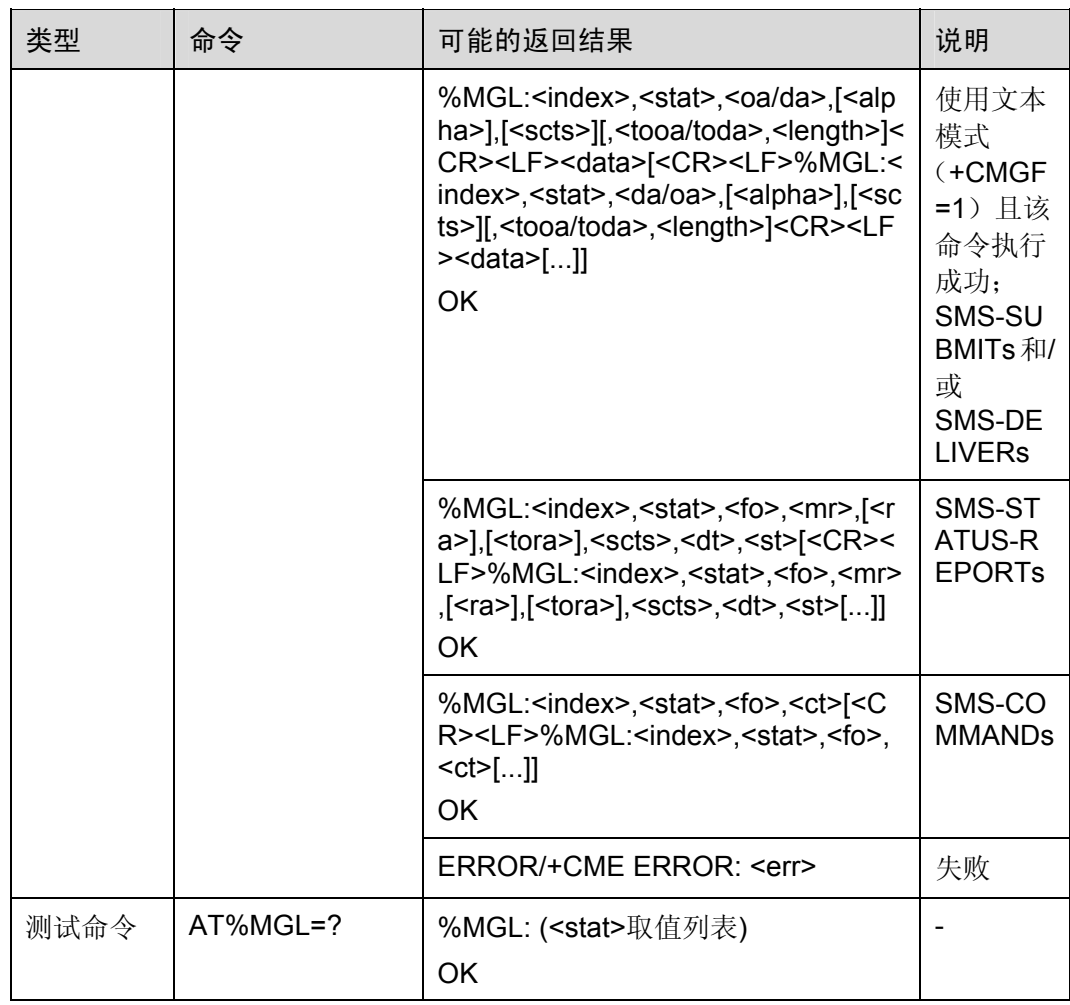

举例: 读取全部短信

AT%MGL="ALL"

%MGL: 1,"REC READ","8613902288001",,"07/04/12,00:40:05+00",145,1

## A

%MGL: 2,"REC READ","8613902288001",,"07/04/17,22:48:44+00",145,1

## B

OK

参数的详细说明,请参见 AT+CMGL 命令。

## 6.2.19 读出消息:AT%MGR

TA 给 TE 返回在消息存储器中<mem1>的消息,并带有位置值<index>,但是消息的状 态不改变。如果该消息处于"已接收未读"状态,存储器中该消息的状态仍为"已接收 未读"。

#### 表6-35 AT%MGR 操作命令语法

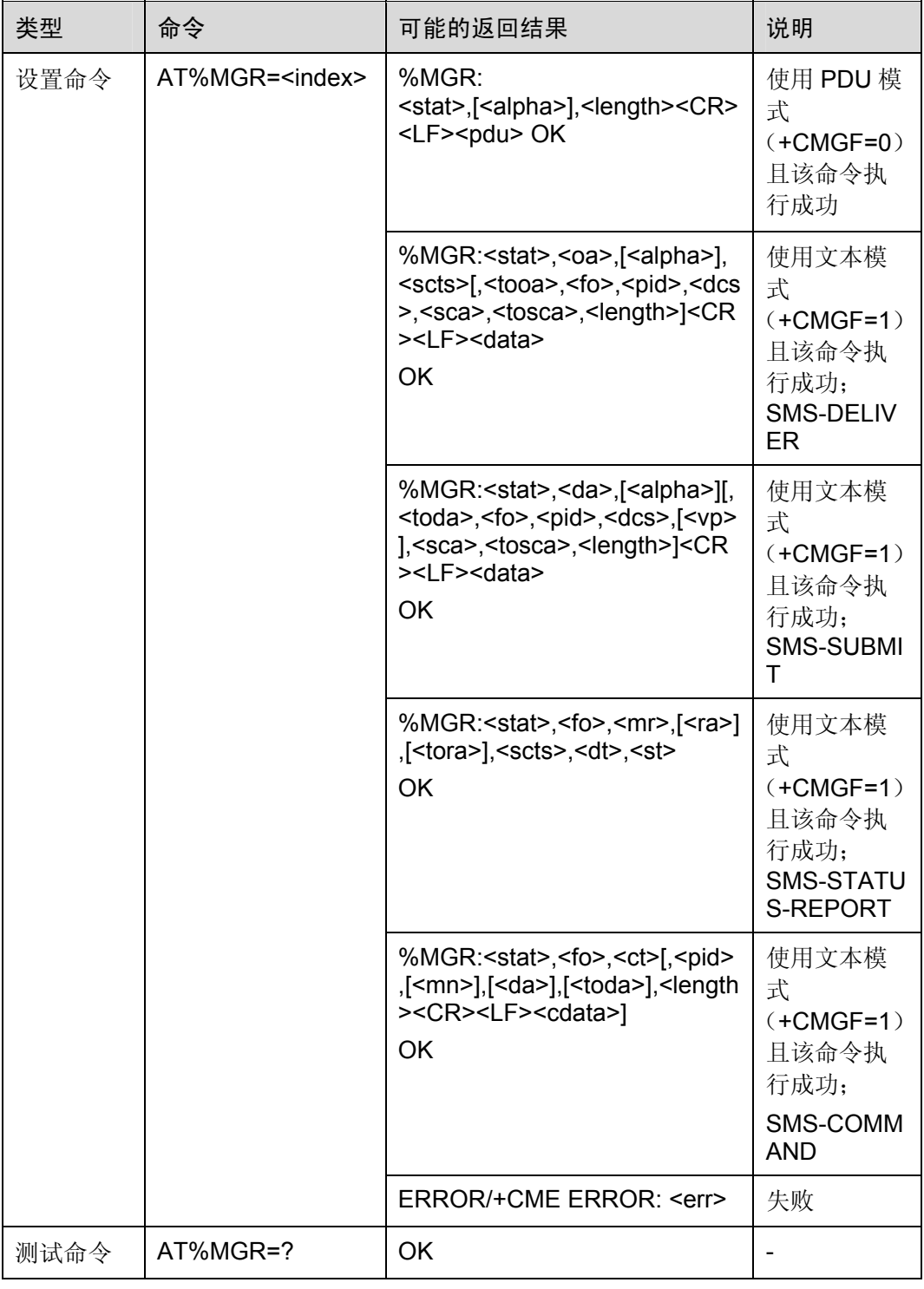

6.2.20 休眠控制:AT%SLEEP

参数的详细说明,请参见 AT+CMGR 命令。

该命令用来设置模块是否休眠

## 表6-36 AT%SLEEP 操作命令语法

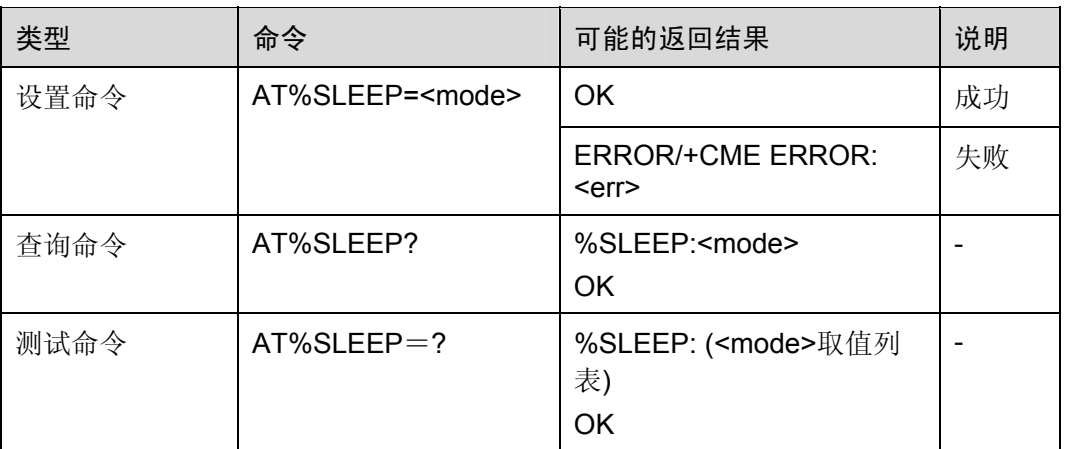

## 表6-37 参数的详细说明

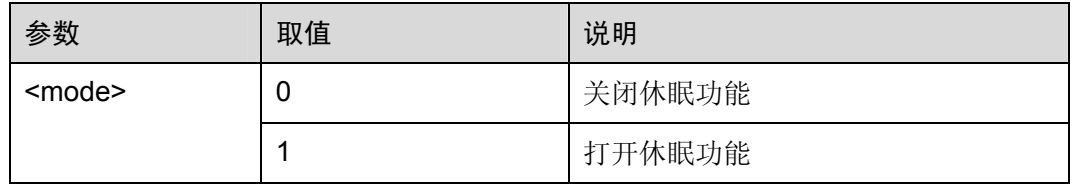

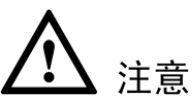

打开休眠功能后,如果在一段时间内没有对模块进行操作,这个时候输入 AT 命令,可 能会出现串口没有响应的情况,属于正常现象,可以重新输入,或者在 AT 命令输入前, 输入回车符对模块进行激活。

# 6.2.21 设置加密SIM卡参数:AT%DTCODE

该命令用来设置需要通过加解密才能使用的 SIM 卡参数。

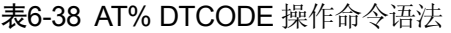

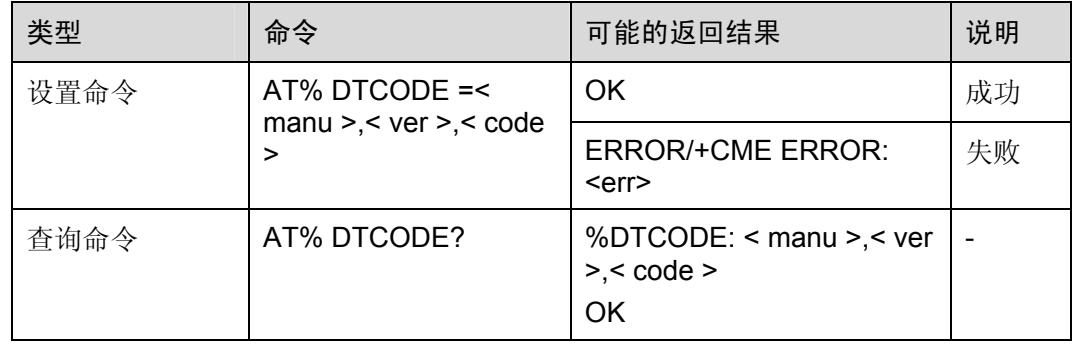

#### 表6-39 参数的详细说明

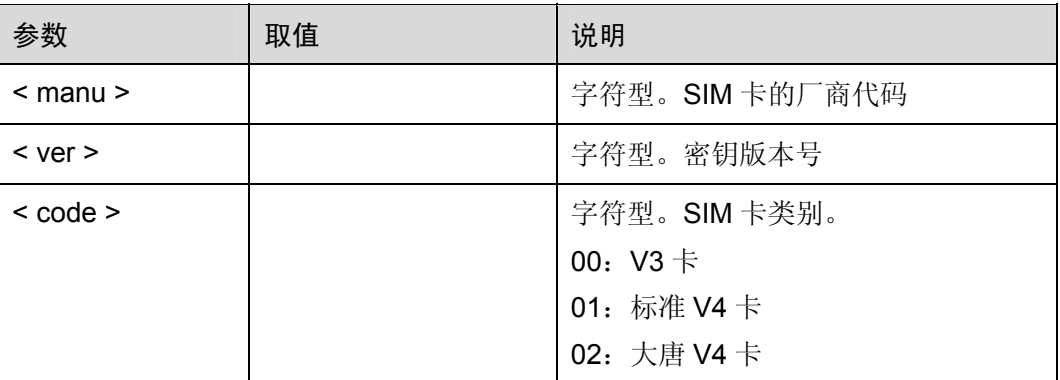

举例: 设置大唐 V4 卡参数

AT%DTCODE="01","01","02" OK

AT%DTCODE? %DTCODE:"01","01","02" OK

# 6.2.22 设置加密SIM卡密钥:AT%DTPW

该命令用来设置需要通过加解密才能使用的 SIM 卡参数。

表6-40 AT% DTPW 操作命令语法

| 类型   | 命令                                                   | 可能的返回结果                                                              | 说明 |
|------|------------------------------------------------------|----------------------------------------------------------------------|----|
| 设置命令 | AT% DTPW $=<$ pw1>, $<$<br>$pw2$ >,< $pw3$ >,< $pw4$ | OK                                                                   | 成功 |
|      | $> 5$ , < pw5 >                                      | <b>ERROR/+CME ERROR:</b><br><err></err>                              | 失败 |
| 查询命令 | AT% DTPW?                                            | % DTPW: < $pw1$ >,< $pw2$ >,<<br>$pw3$ >, < $pw4$ >, < $pw5$ ><br>ΟK |    |

#### 表6-41 参数的详细说明

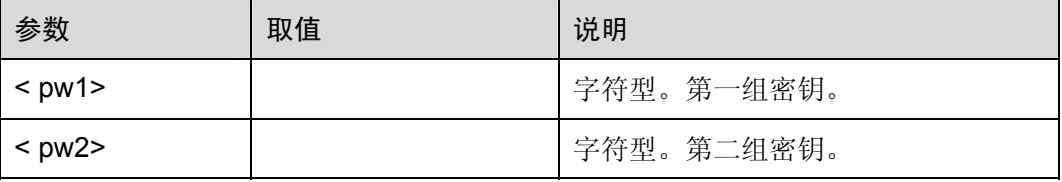

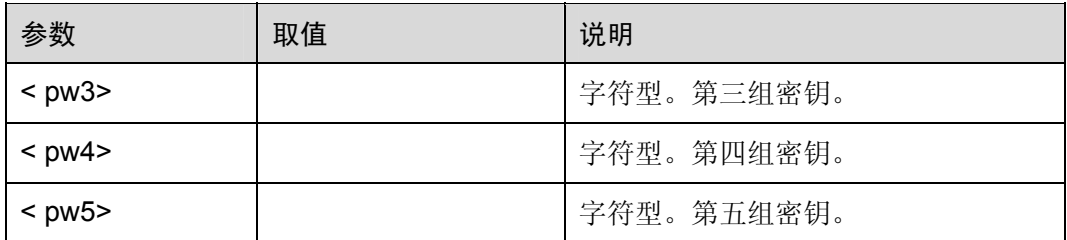

举例: 设置密钥

AT%DTPW="A00AA4B3077A7B96D0819BF8EADFEF67","B720FECE4EE7B007811 205875A259538","EBC1DEB3202AA3A32E0B520ADF819A11","B0DD54F50A647C 997D6B097FF8261945","9085CF4F049008B0BFF2792C927CF16A" OK

AT%DTPW? A00AA4B3077A7B96D0819BF8EADFEF67

B720FECE4EE7B007811205875A259538

EBC1DEB3202AA3A32E0B520ADF819A11

B0DD54F50A647C997D6B097FF8261945

9085CF4F049008B0BFF2792C927CF16A

注意 在使用 AT%DTCODE 和 AT%DTPW 进行参数设置后,需要重启模块,设置的参数才能起作用。 设置的参数会存储到 FFS 中,掉电保存。

# 6.2.23 复位命令:AT%RST

该命令用来对模块进行软件复位。

表6-42 AT% RST 操作命令语法

| 类型   | 命令      | 可能的返回结果                      | 说明   |
|------|---------|------------------------------|------|
| 设置命令 | AT% RST | At-Command Interpreter ready | 模块复位 |

举例:复位模块

AT%RST At-Command Interpreter ready

# 注意

使用该命令直接复位模块,不会进行注销网络,注销 SIM 卡,保存 FFS 的操作

## 6.2.24 网络参数查询:AT%NTPM

查询网络参数,服务小区信息、邻小区信息、基站信息等。

#### 表6-43 AT% NTPM 操作命令语法

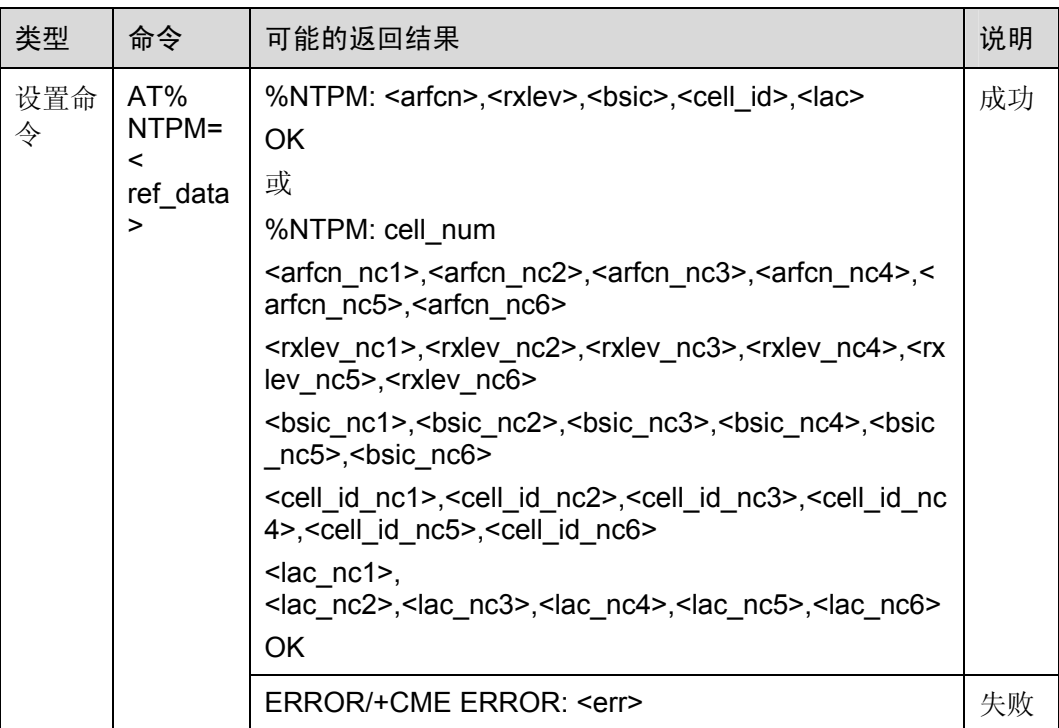

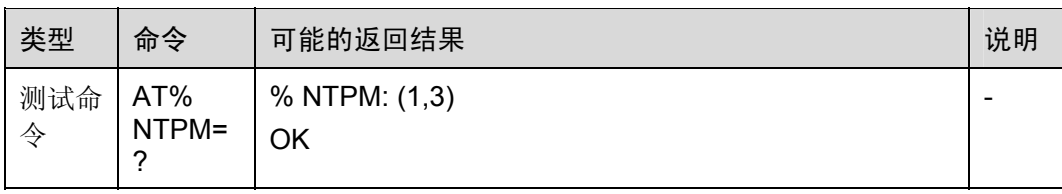

## 表6-44 参数的详细说明

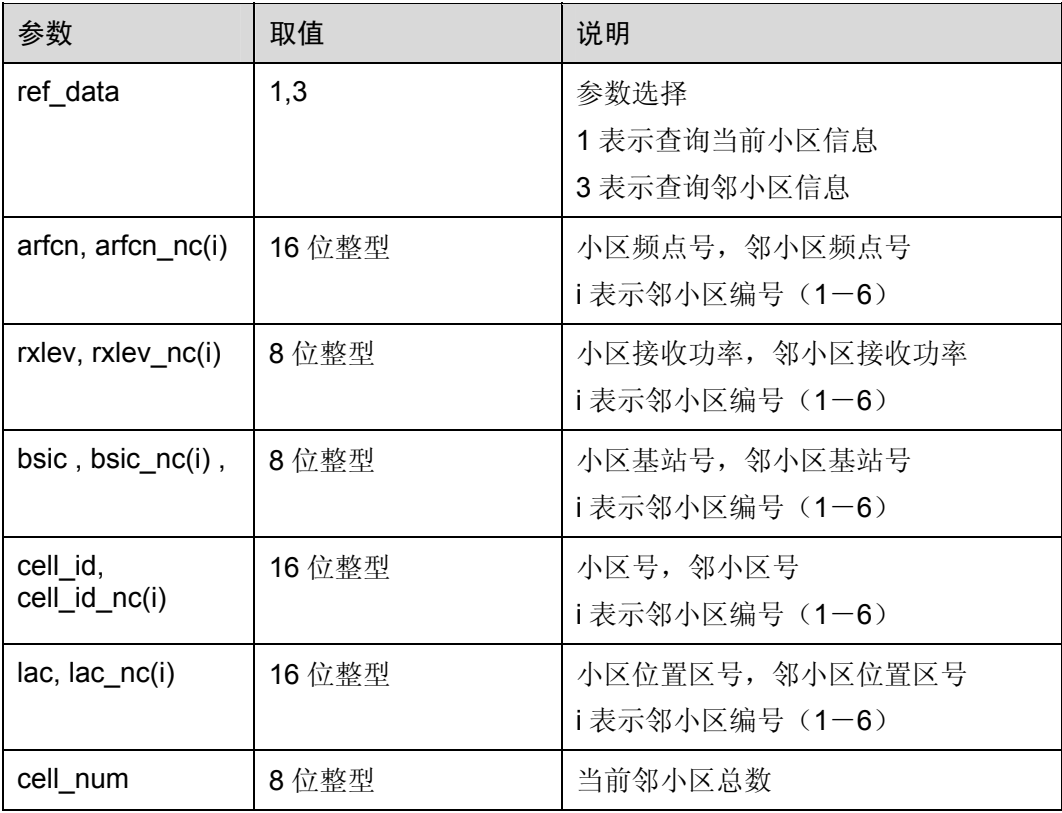

举例:查询

AT% NTPM =1

%NTPM: 1,49,50,30081,6269 OK

AT% NTPM =3 %NTPM: 3 19, 15, 16, 0, 0, 0 39, 15, 27, 0, 0, 0 48, 52, 55, 0, 0, 0 28786, 28770, 28787, 0, 0, 0 6269, 6269, 6269, 0, 0, 0 OK

# 6.2.25 设置搜网频段:AT%BAND

该命令用于锁定搜网频段。

## 表6-45 AT%BAND 操作命令语法

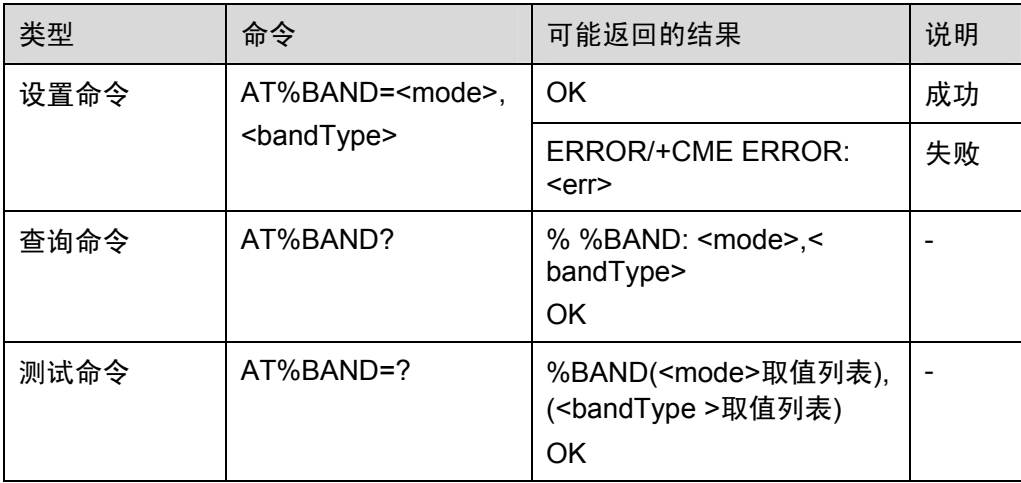

表6-46 参数的详细说明

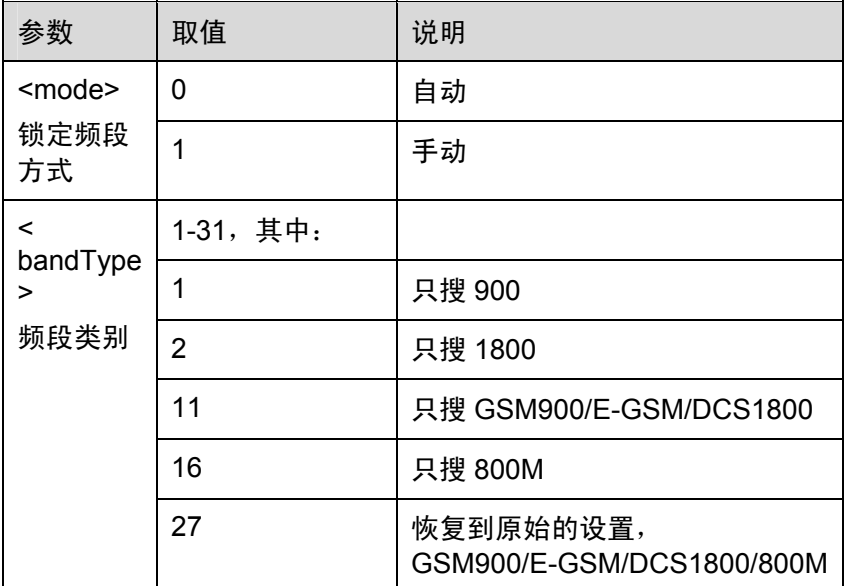

举例:

AT 命令 AT%BAND 的使用方法:

AT命令:

AT%BAND=1, 16 // 只搜800M

AT%BAND=1,11 // 只搜GSM900/E-GSM/DCS1800

AT%BAND=1,27 // 恢复到原始的设置,GSM900/E-GSM/DCS1800/800M

AT%BAND=0 // 恢复到原始的设置,GSM900/E-GSM/DCS1800/800M

AT%BAND? // 查看当前band的值

口说明

锁定网络的工作频点的计算方法如下:

AT%BAND=\*,\*

AT%BAND=0 //默认值

按位或的关系

900 0x01

1800 0x02

1900 0x04

EGSM 0x08

850 0x10

按照这样的排列方式可以得出如下参数配置

只搜900 AT%BAND=1,1

只搜1800 AT%BAND=1,2

搜900 EGSM 1800 AT%BAND=1, 11 11 表示0x01 | 0x02 | 0x08

每次设置后,需要重新使能模块的功能,才能生效。步骤如下:

AT+CFUN=0 //关闭模块的功能

AT+CFUN=1 //打开模块的功能

AT+CREG? //检查模块注册网络的情况

注意 注意使用该命令后会自动注销网络,使用 AT+COPS 或 AT+CFUN 重新搜网即可。 默认方式为自动搜索频段。

## 6.2.26 设置关机延时模式:AT%PWROFF

该命令用于设定模块的关机延时。

## 表6-47 AT%BAND 操作命令语法

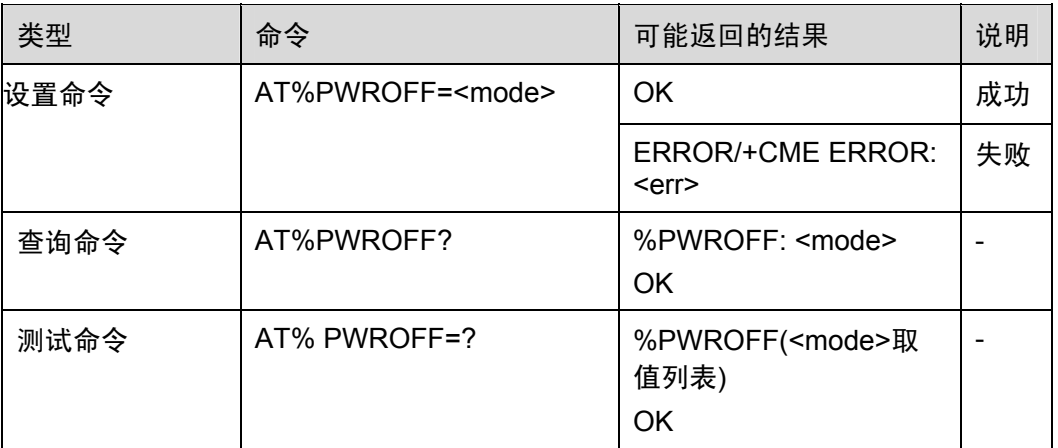

## 表6-48 参数的详细说明

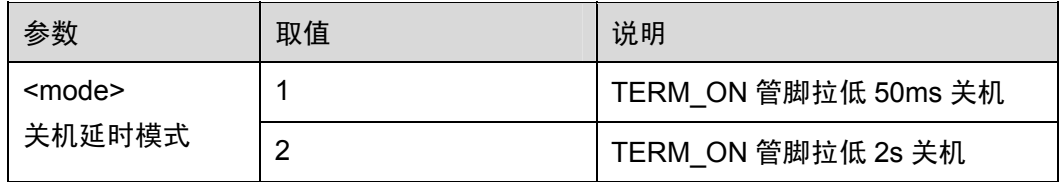

## 举例:

AT 命令 AT%PWROFF 的使用方法:

AT%PWROFF=1 //设定关机延时为 50ms

OK

AT%PWROFF=2 //设定关机延时为 2s

## OK

AT%PWROFF? //查询当前的关机延时模式

%PWROFF: 2

## OK

AT%PWROFF=? //当前可选用的关机延时模式

%PWROFF: (1,2)

OK

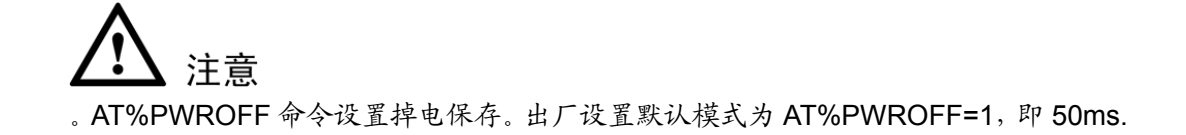

# 6.3 音频设置相关命令

## 6.3.1 设置音频输入(MIC通道)参数:AT%NFI

该命令用于设置 MIC 的通道及增益、偏置电压,扩展增益参数。

<path>表示 MIC 的通道。

<gain>表示 MIC 通道的增益, 此参数为所有 MIC 通道公有参数。

<outbais>表示 MIC 的偏置电压, 此参数为所有 MIC 通道公有参数。

<extra\_gain>表示 MIC 通道的扩展增益。此参数仅在<path>=1(第二路音频输入通道) 时有效。

表6-49 AT%NFI 操作命令语法

| 类型   | 命令                                                               | 可能的返回结果                                                                                                    | 说明               |
|------|------------------------------------------------------------------|----------------------------------------------------------------------------------------------------|------------------|
| 设置命令 | AT%NFI= <path>,<gai< td=""><td>OK.</td><td>成功</td></gai<></path> | OK.                                                                                                    | 成功               |
|      | n>, <outbais>,<extra<br>gain&gt;</extra<br></outbais>            | <b>ERROR/+CME ERROR:</b><br><err></err>                                                                                      | 失败               |
| 查询命令 | AT%NFI?                                                          | %NFI:<br><path>,<gain>,<outbais<br>&gt;<br/>OK.</outbais<br></gain></path>                                                   | $<$ path $> = 0$ |
|      |                                                                  | %NFI:<br><path>,<gain>,<outbais<br>&gt;, &lt; extra gain &gt;<br/>OK.</outbais<br></gain></path>                             | $<$ path $> = 1$ |
| 测试命令 | $AT%NFI=?$                                                       | %NFI: ( <path>取值列<br/>表),(<gain>取值列表),<br/>(<outbais>取值列表),<br/>(<etra_gain>取值列表)<br/>OK</etra_gain></outbais></gain></path> |                  |

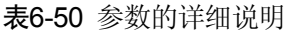

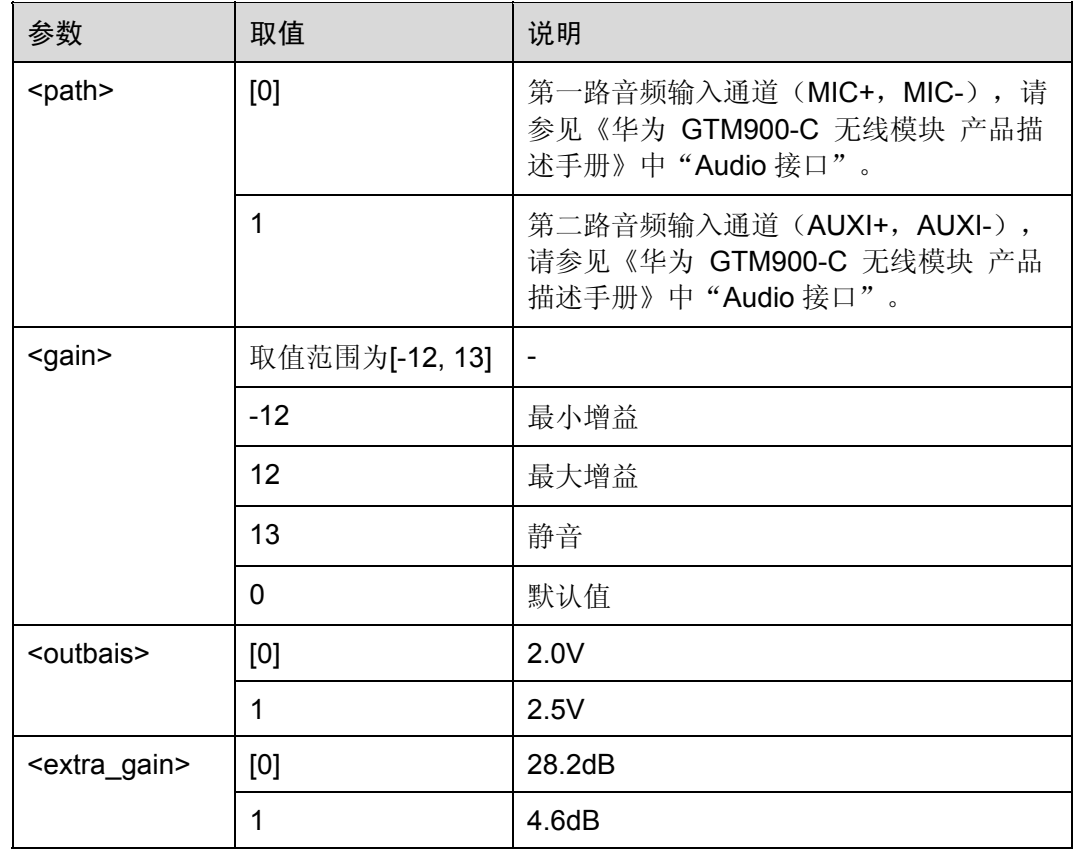

举例: 设置音频输入(MIC 通道) 参数 1

AT%NFI=0,0,1

OK

*NOTE*:设置 *MIC* 通道为第一路音频输入通道,增益为 *0dB*,偏置电压为 *2.5V* 

AT%NFI?

%NFI: 0,0,1

OK

举例: 设置音频输入(MIC 通道) 参数 2

AT%NFI=1,3,1,0

OK

*NOTE*:设置 *MIC* 通道为第二路音频输入通道,增益为 *3dB*,偏置电压为 *2.5V*,扩展 增益为 *28.2dB* 

AT%NFI?

%NFI: 1,3,1,0

OK

## 6.3.2 设置音频输出(扬声器通道)参数:AT%NFO

该命令用于设置扬声器的通道及增益,滤波器开关参数。

<path>表示扬声器的通道。

<gain>表示扬声器通道的增益,此参数为所有扬声器通道公有参数。

<filter\_switch>表示扬声器通道的滤波器开关。

表6-51 AT%NFO 操作命令语法

| 类型   | 命令                                  | 可能的返回结果                                                                     | 说明 |
|------|-------------------------------------|-----------------------------------------------------------------------------|----|
| 设置命令 | AT%NFO= <path>,<gain></gain></path> | OK.                                                                         | 成功 |
|      | <filter switch=""></filter>         | ERROR/+CME ERROR: <err></err>                                               | 失败 |
| 查询命令 | AT%NFO?                             | %NFO:<br><path>,<gain>,<filter_switch><br/>OK</filter_switch></gain></path> |    |

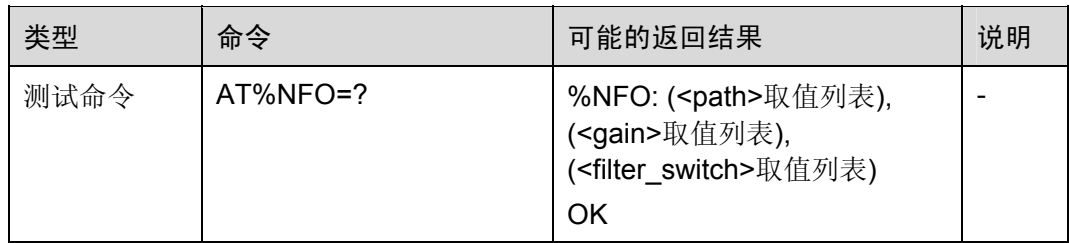

#### 表6-52 参数的详细说明

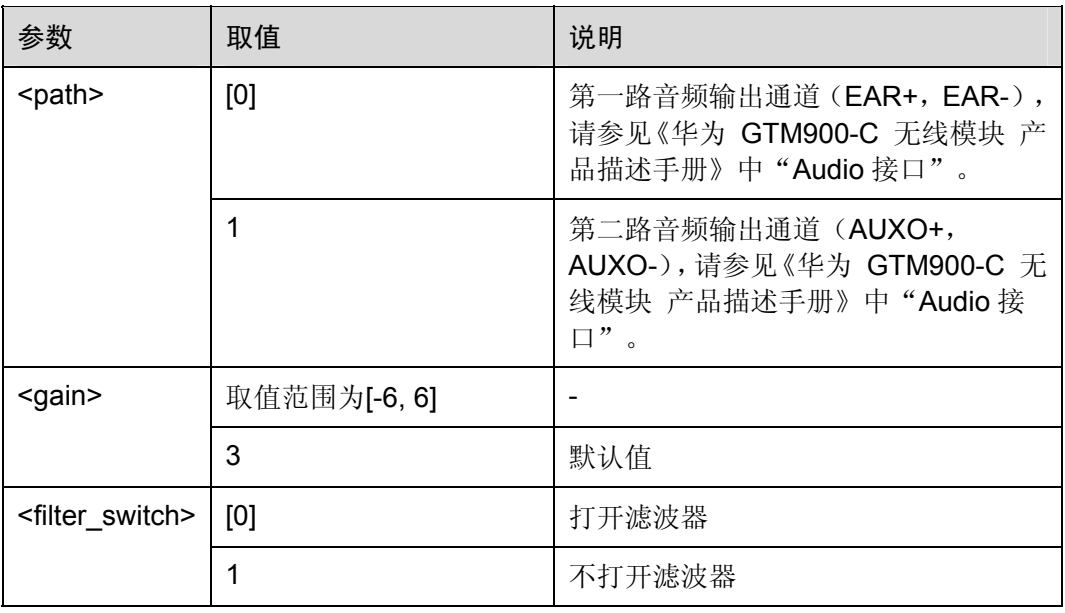

举例:设置音频输出(扬声器通道)参数

AT%NFO=0,3,0

OK

*NOTE*:设置扬声器通道为第一路音频输出通道,增益为 *3dB*,打开滤波器

AT%NFO?

%NFO: 0,3,0

OK

## 6.3.3 设置扬声器音量:AT%NFV

<vol>表示扬声器的音量大小,此参数设置完成后会自动保存在掉电不丢失存储器中, 下次通话时自动将音量设为该值。

此参数为所有扬声器通道公有。

## 表6-53 AT%NFV 操作命令语法

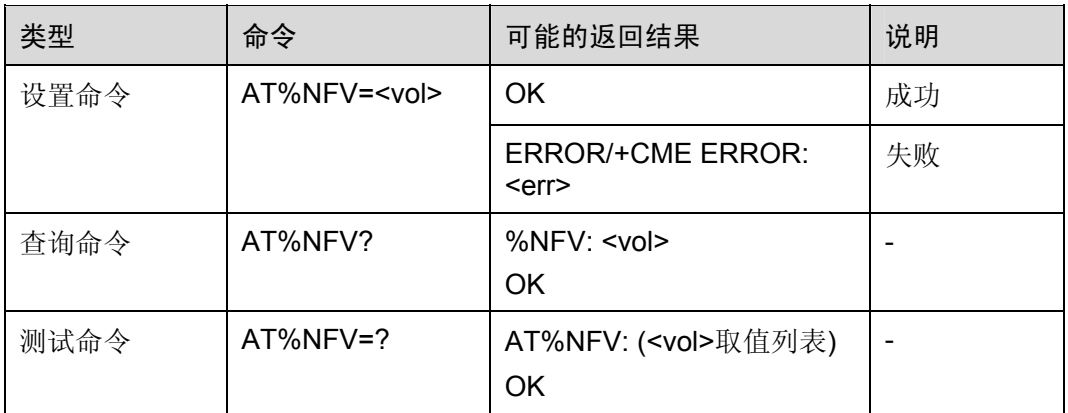

#### 表6-54 参数的详细说明

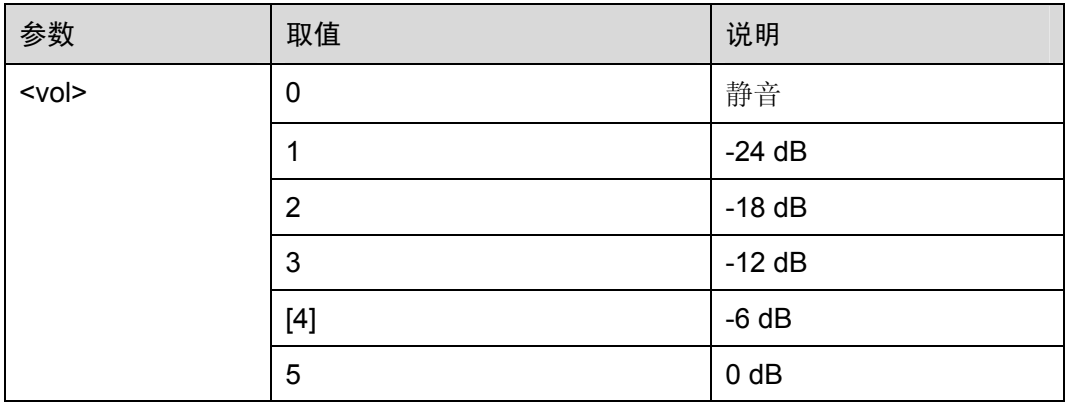

举例: 设置扬声器音量

AT%NFV=4

OK

*NOTE*:设置扬声器的音量大小为*-6dB*

AT%NFV?

%NFV: 4

**OK** 

## 6.3.4 保存音频模式配置参数:AT%NFW

该命令用于保存当前的音频模式配置参数用户可自定义5组音频模式配置参数,并保存 在掉电不丢失存储器中。通过 AT%NFS 命令可直接调用其中一组音频参数。

音频模式是指模块具有的音频特性的一种固定设置,比如免提模式就是一种特定的音频 模式。音频模式有如下配置参数:

AT%NFI=<path>,<gain>,<outbais>,<extra\_gain>

## AT%NFO=<path>,<gain>,<filter\_switch>

AT%STN=<vol>

## AT%VLB=<enable>

## 表6-55 AT%NFW 操作命令语法

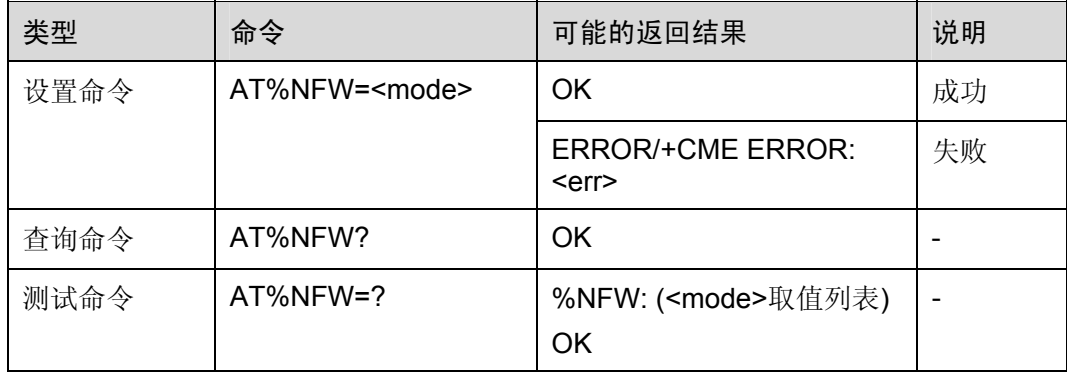

## 表6-56 参数的详细说明

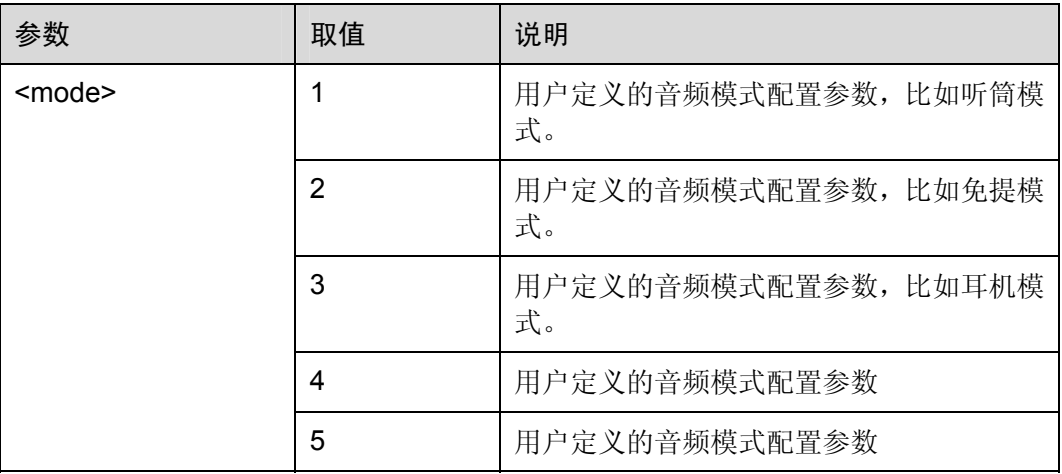

举例:保存音频模式配置参数

AT%NFI=0,0,1 OK AT%NFO=0,3,0 OK AT%STN=-26 OK AT%VLB=0 OK

AT%NFW=1 *NOTE*:保存以上设置的参数

OK

# 6.3.5 选择音频模式配置参数:AT%NFS

该命令用于读取所保存的音频模式参数,并进行配置。

#### 表6-57 AT%NFS 操作命令语法

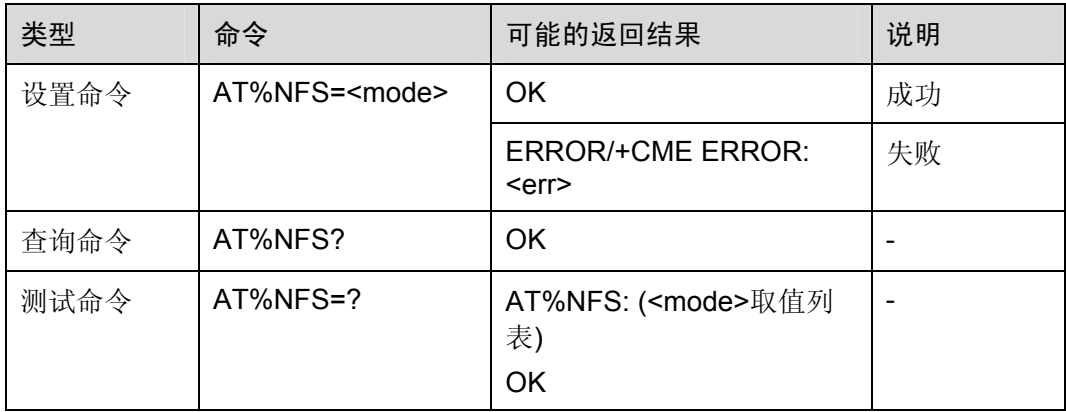

#### 表6-58 参数的详细说明

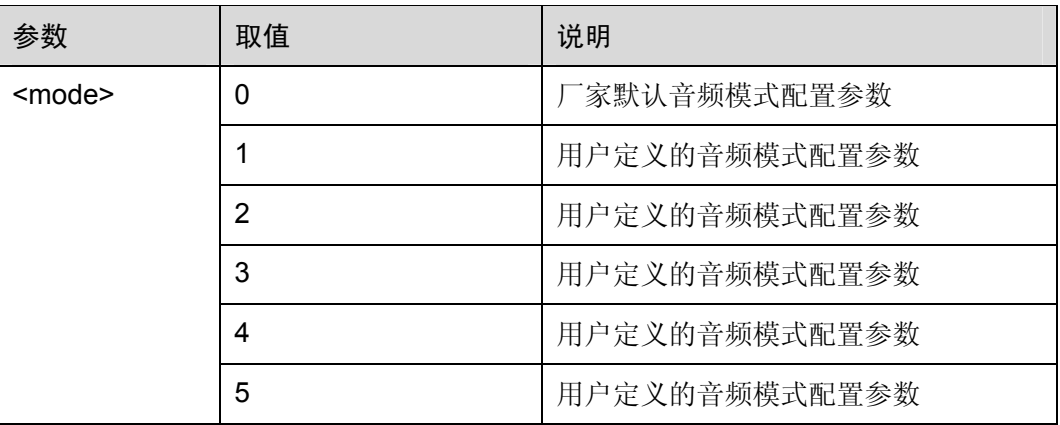

举例:选择音频模式配置参数

*NOTE*:假设已完成 *AT%NFW* 举例中描述的步骤,通过 *AT%NFS* 读取该组参数 AT%NFS=1 OK AT%NFI?

%NFI: 0,0,1

OK

AT%NFO?

%NFO: 0,3,0 OK AT%STN? %STN: -26 OK AT%VLB?

%VLB: 0

OK

# 6.3.6 设置侧音音量:AT%STN

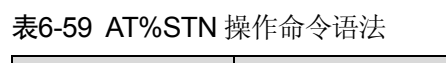

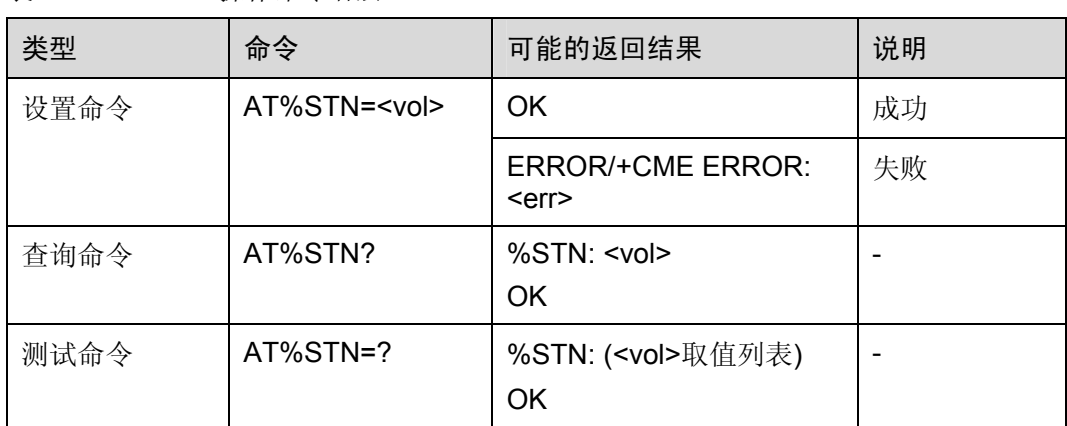

## 表6-60 参数的详细说明

| 参数          | 取值                                                                                                    | 说明        |  |
|-------------|----------------------------------------------------------------------------------------------------|-----------|--|
| $<$ vol $>$ | (-23, -20, -17, -14, -11, -8, -5, -2, $\vert \stackrel{\rightrightarrows}{\rightrightarrows}$ dB<br>1 <sub>1</sub> |           |  |
|             | $[-26]$                                                                                                    | 将侧音关闭(静音) |  |

举例: 设置侧音音量

AT%STN=-26 *NOTE*:设置侧音音量为静音

OK

AT%STN?

%STN: -26

OK

## 6.3.7 回声抑制:AT%VLB

该命令用于打开/关闭回声抑制。

#### 表6-61 AT%VLB 操作命令语法

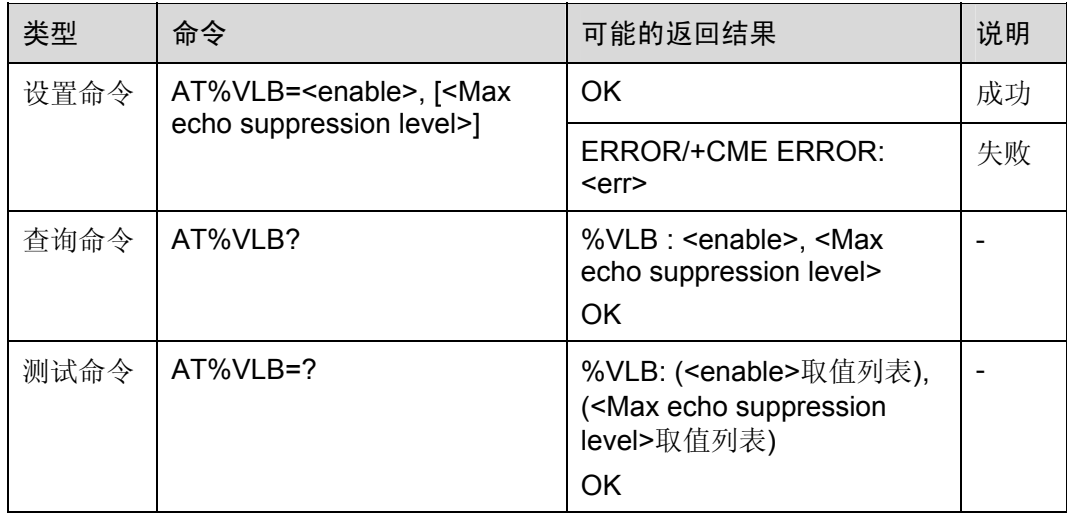

#### 表6-62 参数的详细说明

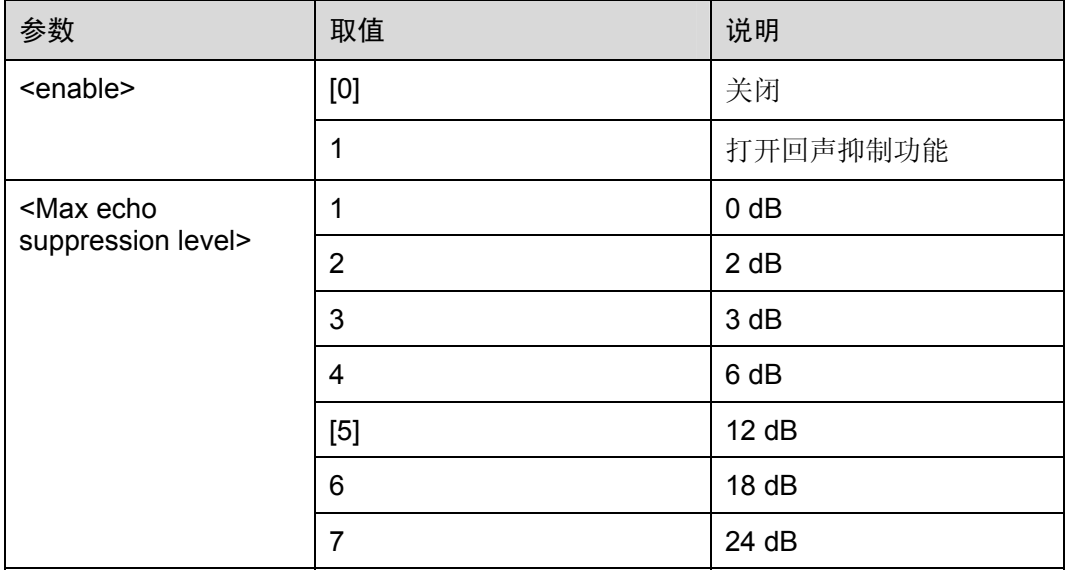

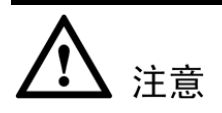

每次在进入通话状态之前必须发送 AT%VLB=1, <Max echo suppression level>,在通 话后回声抑制(AEC)功能才会有效。

举例: 设置回声抑制

AT%VLB=1 *NOTE*:打开回声抑制

AT%VLB?

%VLB: 1,5

OK

OK

## 6.3.8 音频通道选择:AT%SNFS

该命令用于选择音频输入(MIC)和输出(扬声器)的通道。

## 表6-63 AT%SNFS 操作命令语法

| 类型   | 命令                     | 可能的返回结果                                 | 说明 |
|------|------------------------|-----------------------------------------|----|
| 设置命令 | AT%SNFS= <path></path> | OK.                                     | 成功 |
|      |                        | <b>ERROR/+CME ERROR:</b><br><err></err> | 失败 |
| 测试命令 | AT%SNFS=?              | %SNFS: ( <path>取值列<br/>表)<br/>OK</path> |    |

表6-64 参数的详细说明

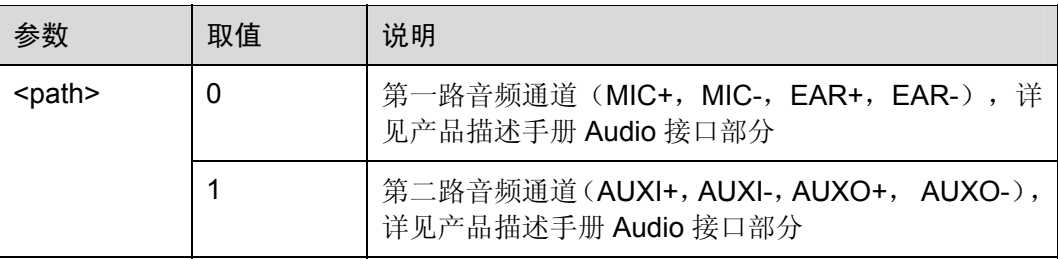

```
举例:选择音频通道
AT%NFI? 
%NFI: 0,0,1 
OK 
AT%NFO? 
%NFO: 0,3,0
```
OK

AT%SNFS=1 *NOTE*:切换到第二路音频通道

## OK

AT%NFI? %NFI: 1,0,1,0 OK AT%NFO?

%NFO: 1,3,0

OK

# 6.3.9 回声消除:AT%ECHO

该命令用于消除回声。

## 表6-65 AT%ECHO 操作命令语法

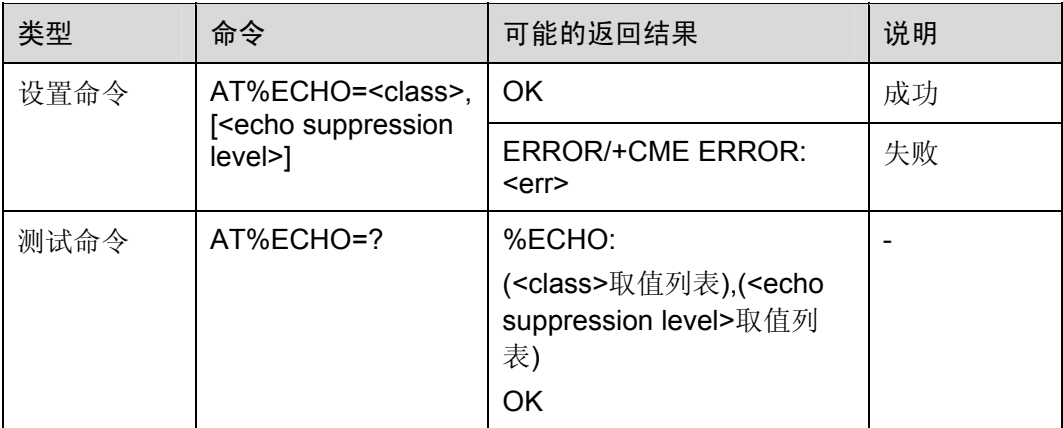

#### 表6-66 参数的详细说明

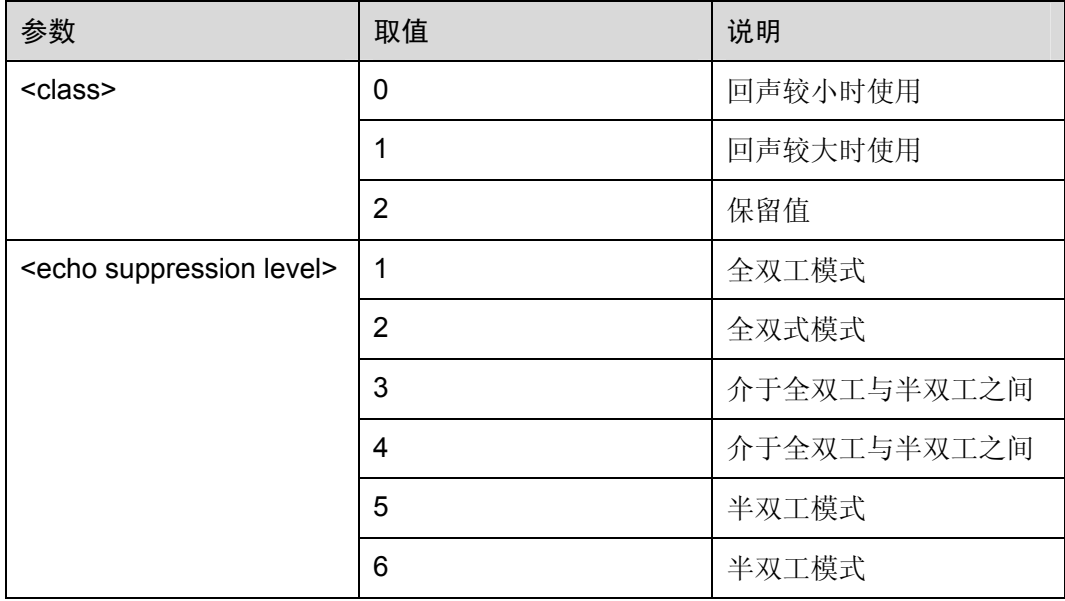

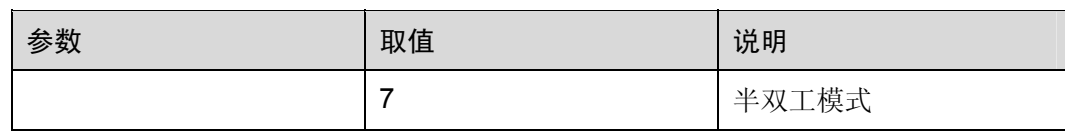

注意

- 该命令与 AT%VLB 为互斥命令, 如果使用 AT%VLB 后仍有回声, 请使用 AT%ECHO 命令(不再使用 AT%VLB 命令)
- 该命令仅需在开机初始化时使用 AT%ECHO=<class>, <echo suppression level>设 置一次即可生效,不必每次进入通话前重复设置。
- 该命令需要在使用 AT%SNFS 后使用, 每次使用 AT%SNFS 切换通道后均需要重新 设置。
- 回声消除级别过高会造成声音的断续,影响通话质量。

举例: 设置回声消除

AT%ECHO=0,5 *NOTE*:选择 *class0* 模式,回声消除级别 *5* OK AT%ECHO=1,4 *NOTE*:选择 *class1* 模式,回声消除级别 *4* OK

## 6.3.10 DTMF音频播放:AT%DTMF

该命令用于 DTMF 音频播放。

#### 表6-67 AT%DTMF 操作命令语法

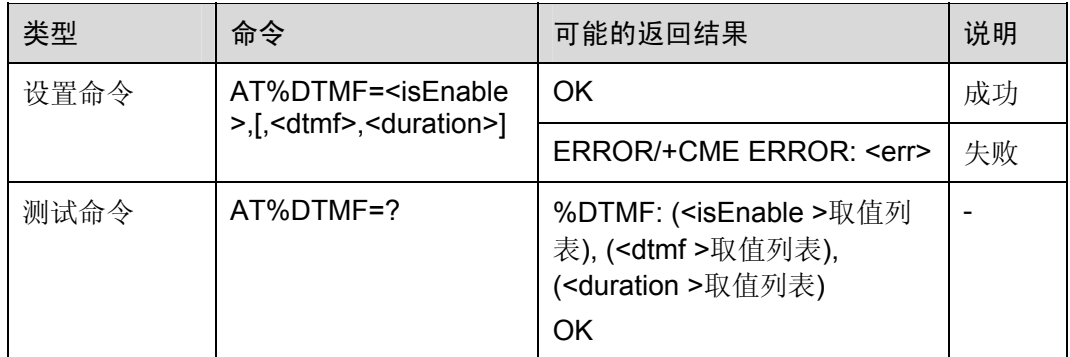

#### 表6-68 参数的详细说明

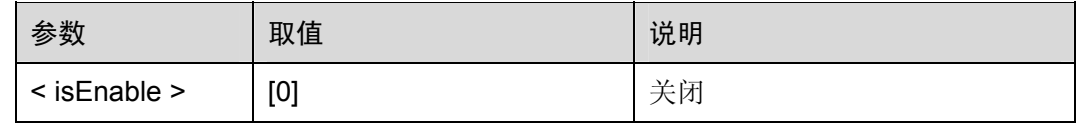

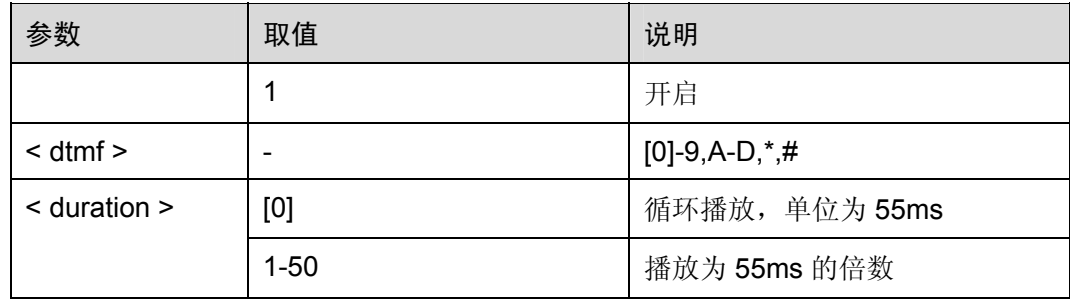

举例:播放 DTMF 音

AT%DTMF=1,1,20 *NOTE*:播放数字 *1* 的 *DTMF* 音 OK AT%DTMF=1,A,1 *NOTE*:播放字母 *A* 的 *DTMF* 音 OK

注意

- 当 AT+VTS 命令和 AT%DTMF 命令一起使用时, 请先执行 AT+CMUT=1 开启静音。
- AT+VTS 和 AT%DTMF 使用完毕后, 执行 AT+CMUT=0 关闭静音, 以免声音从 speaker 到 mic 的空间耦合。

# 6.3.11 提示音音频播放:AT%CTONE

该命令用于播放提示音。

表6-69 AT%CTONE 操作命令语法

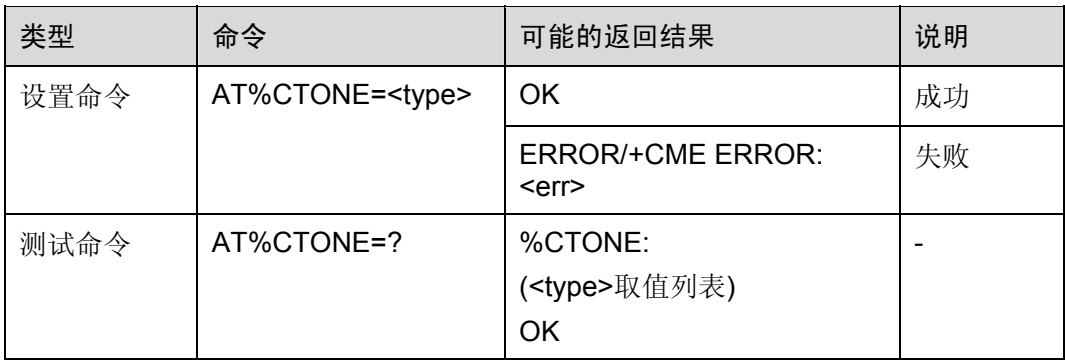

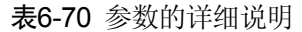

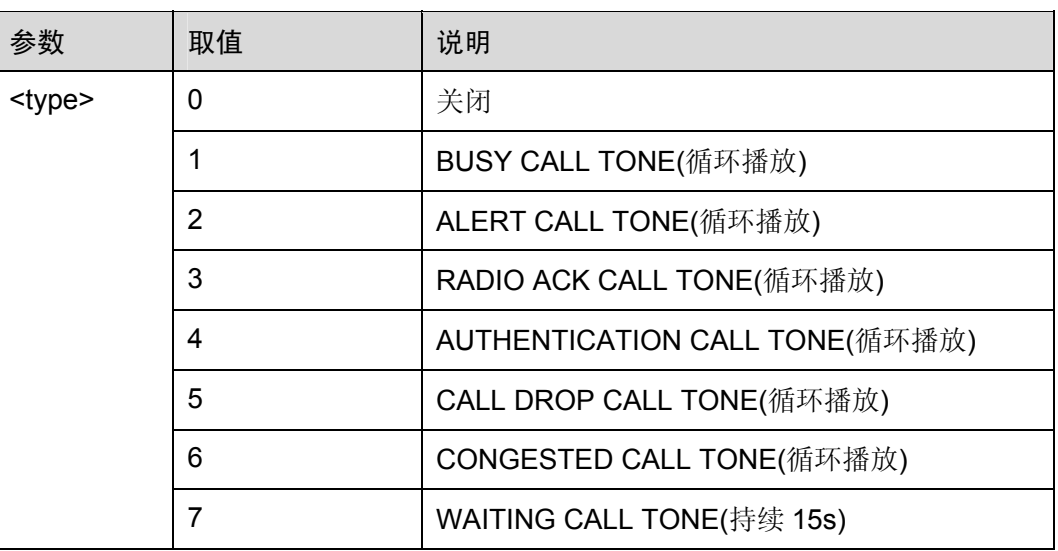

注意 当AT%CTONE=7且持续时间小于15s时,如果要修改设置,需要先运行AT%CTONE=0 关闭该模式,不能直接设置为其他模式。

# 6.3.12 来电振铃开关:AT%RING

该命令用于打开或者关闭来电铃声。

## 表6-71 AT%RING 操作命令语法

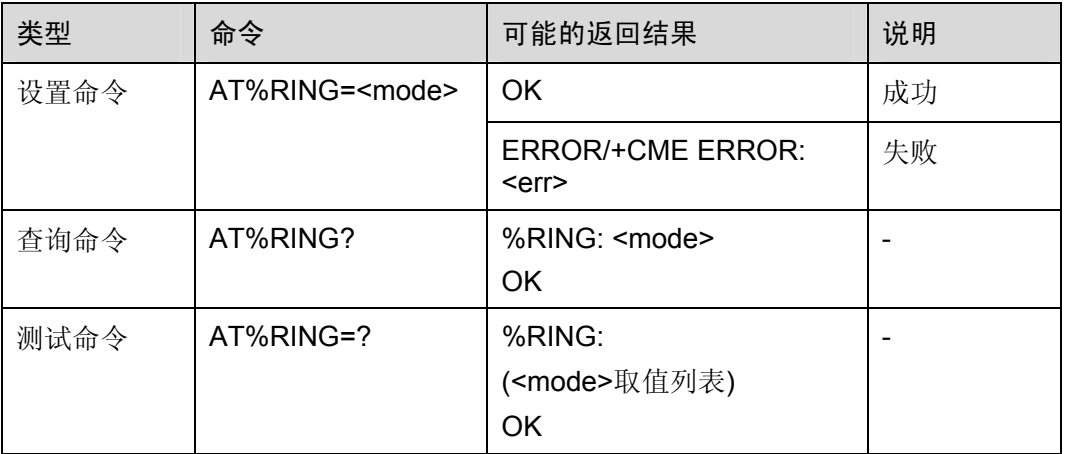

表6-72 参数的详细说明

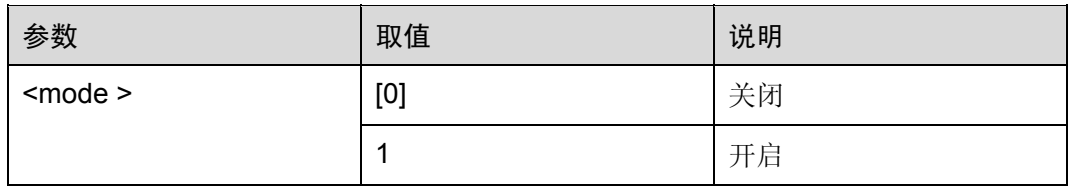

注意 在来电振铃时请勿使用 AT%RING 命令进行设置。

口说明

GTM900-C 模块 C01B103 后的版本 RING、+CRING 及+CLIP 上报值前有一回车换行; EM310 模块 RING、+CRING 及+CLIP 上报值前没有此回车换行。

# 6.4 STK扩展命令

## <span id="page-213-0"></span>6.4.1 AT%STKR

该AT命令用于进行STK操作,如菜单选择、菜单返回、输入文本信息等。该操作命令的 语法和参数详细说明如表 [6-73](#page-213-0)和表 [6-74](#page-213-1)所示。

表6-73 AT%STKR 操作命令语法

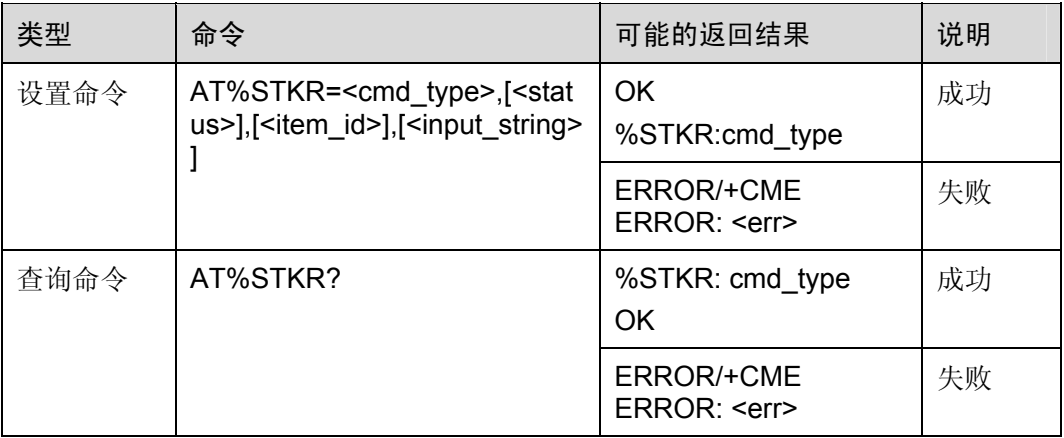

表6-74 参数的详细说明

<span id="page-213-1"></span>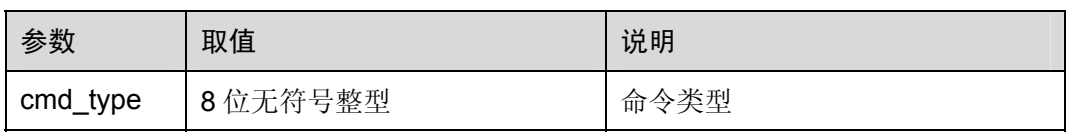

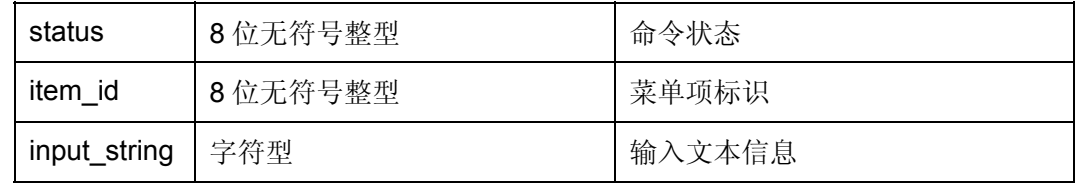

## □ 说明

详细情况请参见 STK 用户参考手册。

## <span id="page-214-0"></span>6.4.2 AT%STKD

该AT命令用于显示命令状态相关信息。该操作命令的语法和参数详细说明如表 [6-75](#page-214-0)和 表 [6-76](#page-214-1)所示。

## 表6-75 AT%STKD 操作命令语法

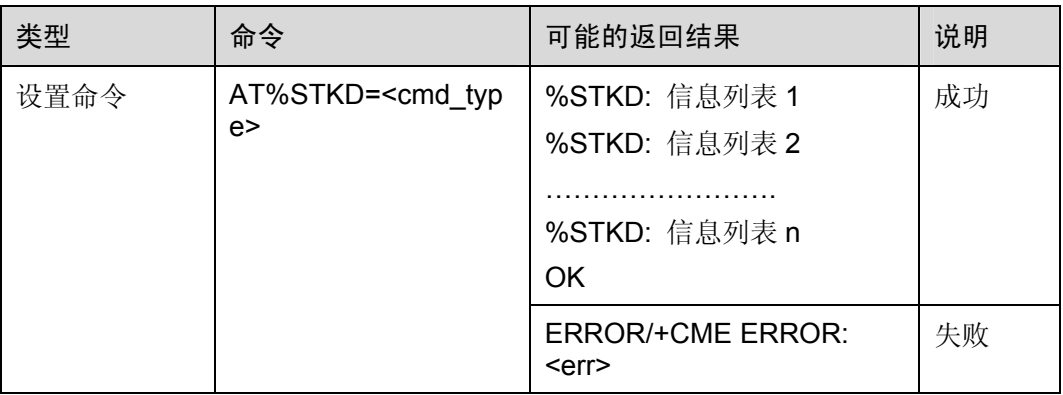

#### 表6-76 参数的详细说明

<span id="page-214-1"></span>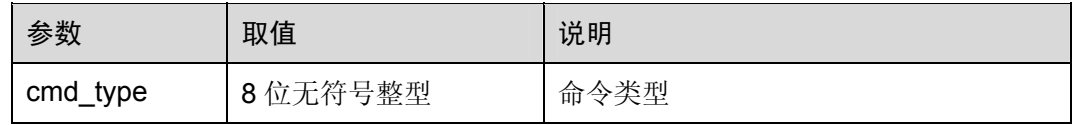

口说明

详细情况请参见 STK 用户参考手册。

# **7 TCP/IP AT** 命令

# 7.1 概述

本章将介绍 HUAWEI TCP/IP 的 AT 指令。

# 7.2 初始化 命令:AT%ETCPIP

该命令实现PDP激活和TCP/IP的初始化, 是使用TCP/IP功能前必须完成的一步操作。 该操作命令的语法和参数详细说明如表 7-1 和表 7-2所示。

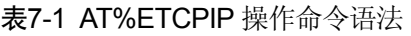

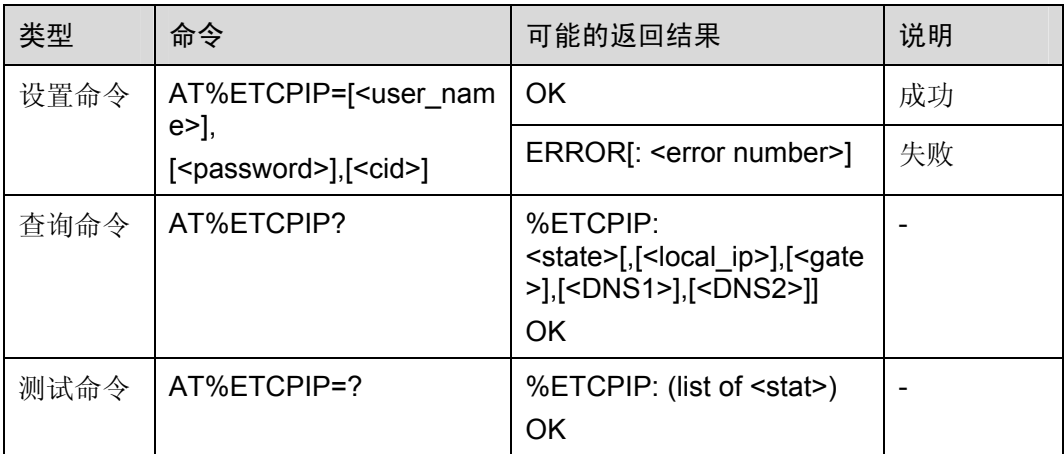

#### 表7-2 参数的详细说明

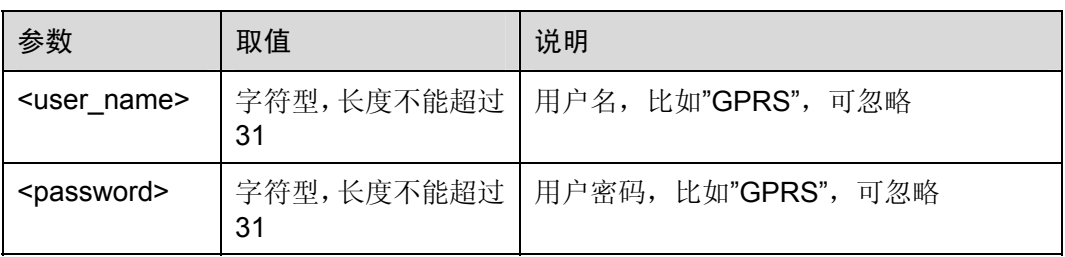
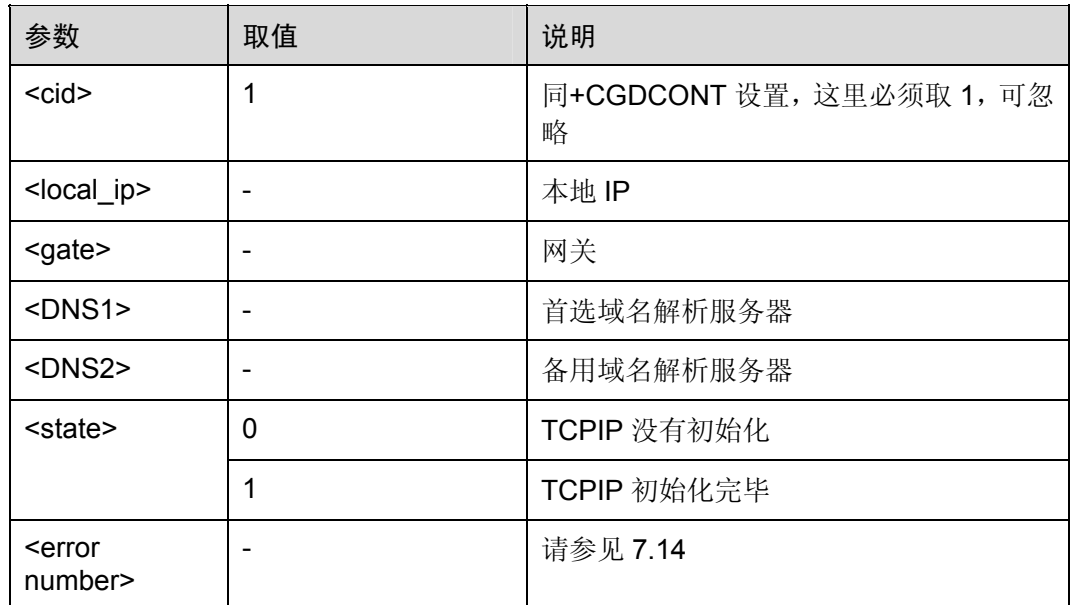

口说明

在使用该命令前,一定要首先使用+CGDCONT 命令,比如:AT+CGDCONT=1,"IP","CMNET"。 开机后确认模块搜网成功,即可使用该命令。

## 7.3 打开链接命令

打开链接分为打开一条TCP/UDP链接命令和打开一条或多条TCP/UDP链接两种处理。

## 7.3.1 打开一条TCP或者UDP链接命令: AT%IPOPEN

该命令用于打开一条TCP或者UDP链接命令。该操作命令的语法和参数详细说明如表 7-3和表 7-4所示。

表7-3 AT%IP OPEN 操作命令语法

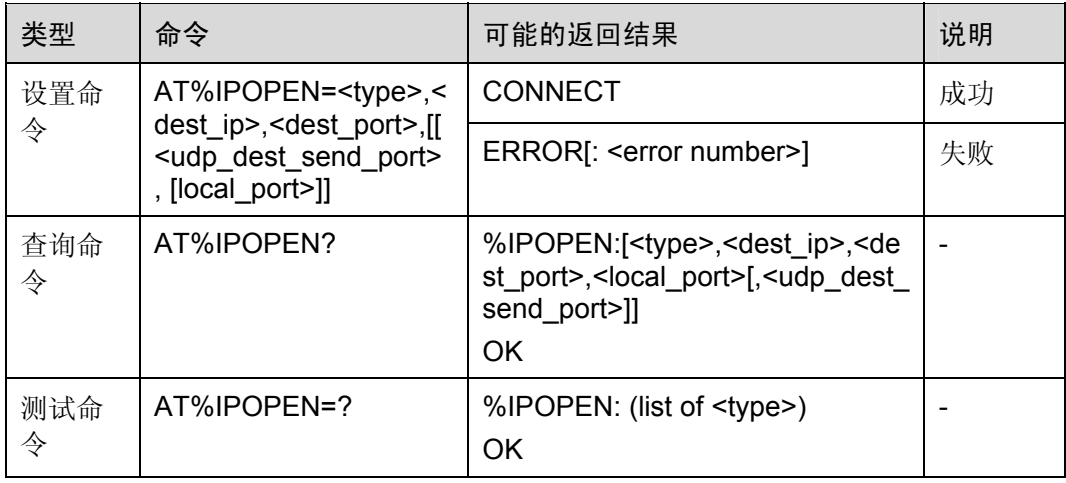

#### 表7-4 参数的详细说明

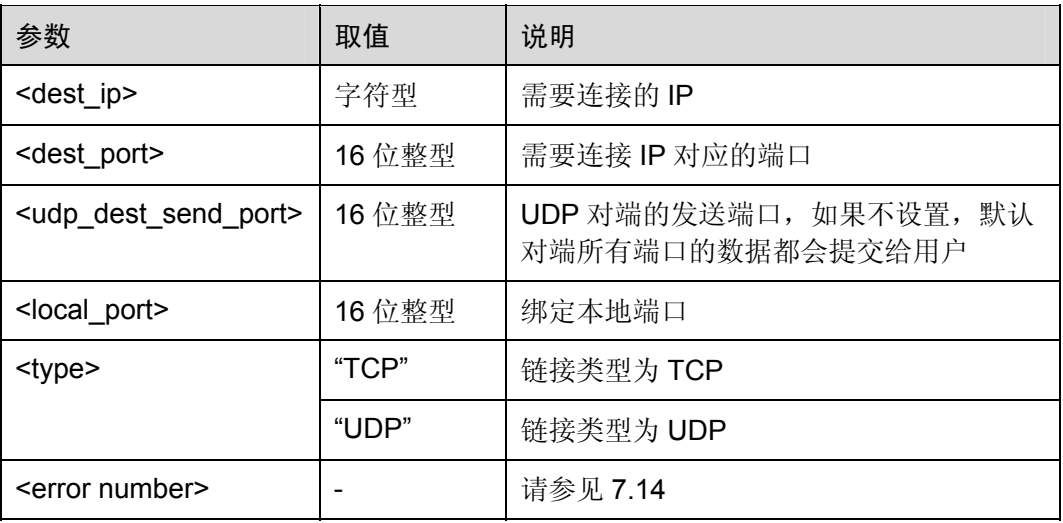

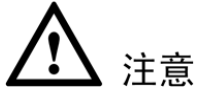

- 此命令不能在服务器监听状态时使用。
- 若因网络或输入设置不正确造成建立连接不成功,则会自动重复尝试建立,直至 20 秒后返回错误信息。在此期间禁止后续 AT 操作。

## 7.3.2 打开 一条或多条TCP或者UDP链接命令:AT%IPOPENX

该命令用于打开一条或多条TCP或者UDP链接命令。该操作命令的语法和参数详细说明 如表 7-5和表 7-6所示。

#### 表7-5 AT%IPOPENX 操作命令语法

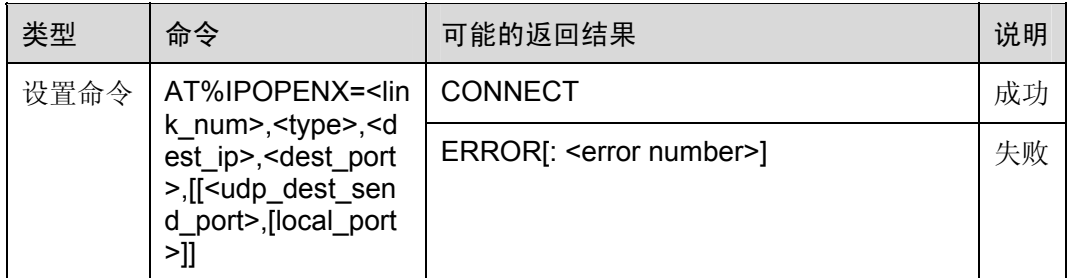

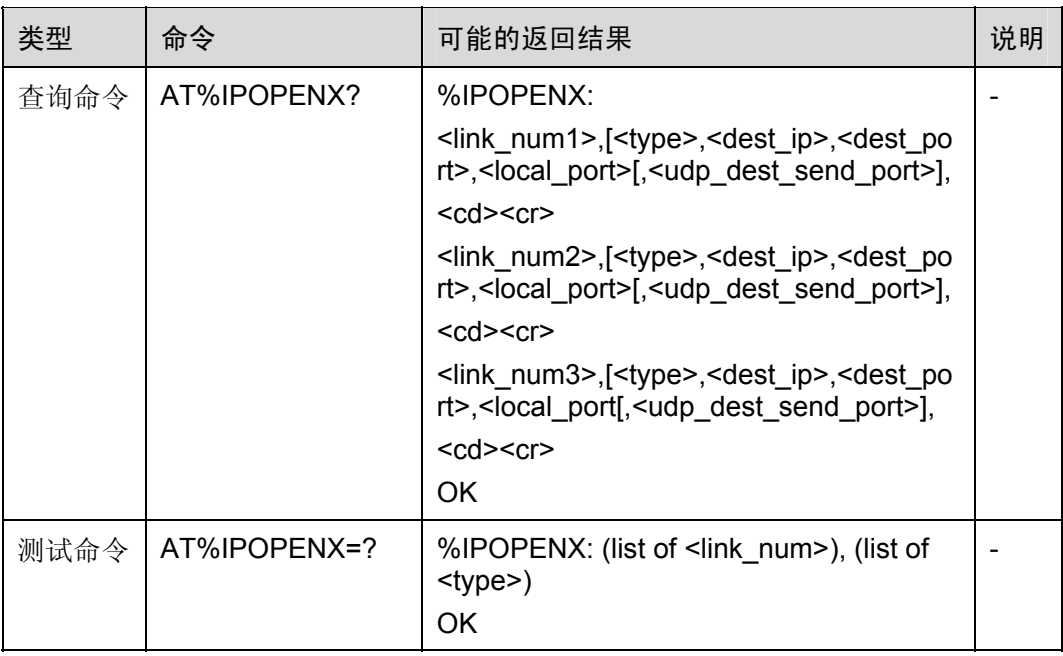

#### 表7-6 参数的详细说明

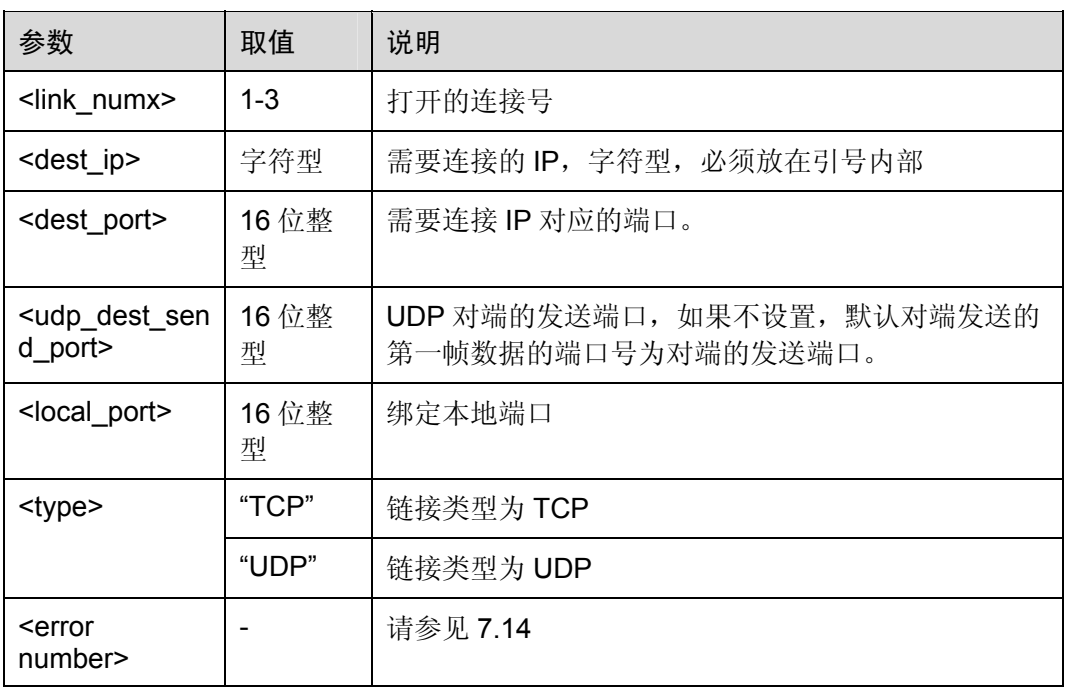

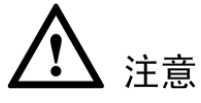

- 此命令不能在服务器监听状态时使用。
- 若因网络或输入设置不正确造成建立连接不成功,则会自动重复尝试建立,直至 20 秒后返回错误信息。在此期间禁止后续 AT 操作。

## <span id="page-219-0"></span>7.4 设置数据模式命令:AT%IOMODE

该命令主要用来选择发送的数据是否进行编码,也就是(HEX-ASCII)的转换。该操作 命令的语法和参数详细说明如表 [7-7](#page-219-0)和表 [7-8](#page-219-1)所示。

表7-7 AT%IOMODE 操作命令语法

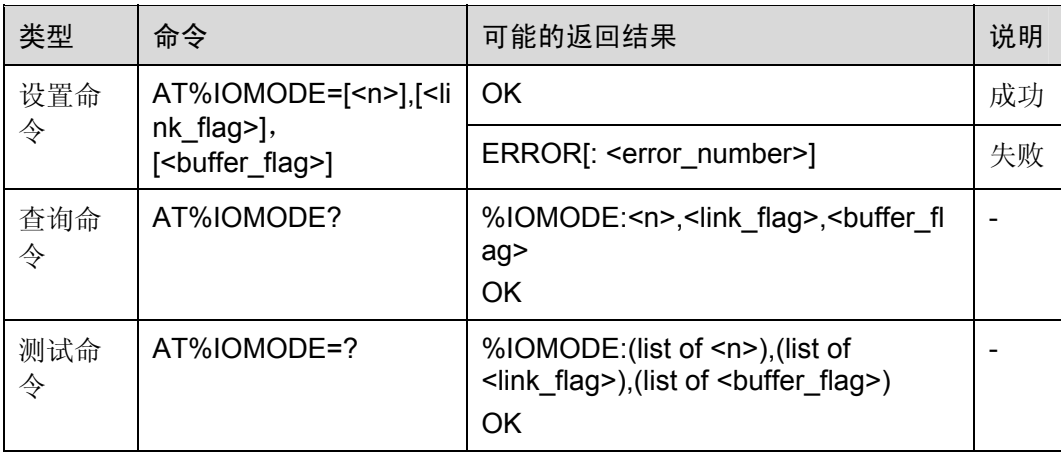

#### <span id="page-219-1"></span>表7-8 参数的详细说明

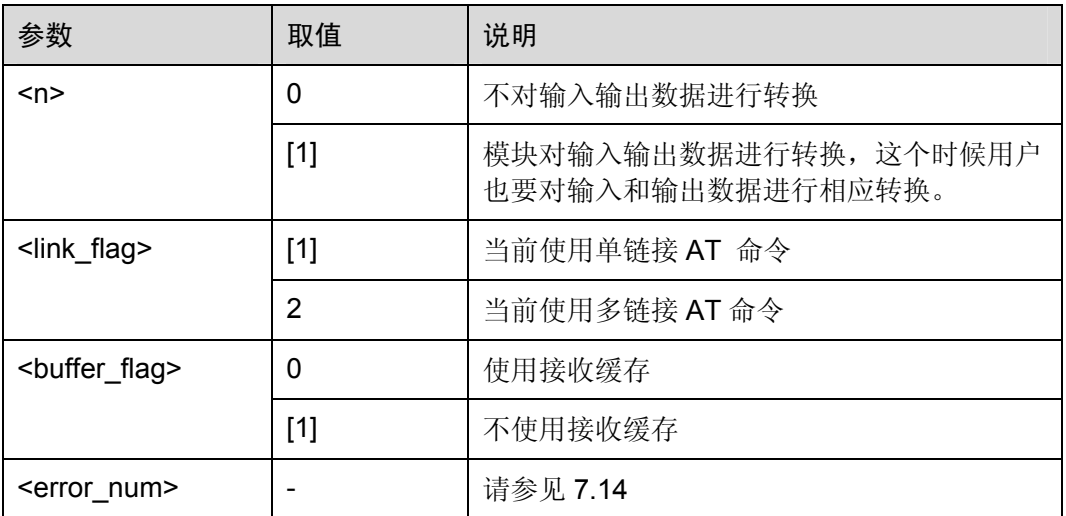

当<n>为 0 的时候,模块不对发送、接收数据进行压缩转换,这个时候用户一定要确保 输入的数据为可显字符且不能为分号(;)、引号("),推荐使用模式 1, 在《TCPIP AT 命 令使用指导书》里面有相应的编解码 API 函数。

当<n>为 1 的时候,模块对数据进行压缩转换。例如,当发送两个字符"1A"/"1a"—— AT%IPSEND="1A"/"1a"时,模块会自动将两个有效字符的 ASCII 码 0x31、0x41/0x31、 0x61 压缩为一个字节 0x1A/0x1A 发送。

<link\_flag>为 1 的时候, 使用 AT%IPOPEN, AT%IPSEND 命令; 为 2 的时候, 使用 AT%IPOPENX, AT%IPSENDX 命令。

<buffer flag>设置为 0 的时候打开接收缓存, 默认不使用接收缓存。缓存最多支持 50 包,已存数据包所占总缓存最大为 10K。打开接收缓存后,请配合使用%IPDR、%IPDQ、 %IPDD、%IPDDMODE 命令。

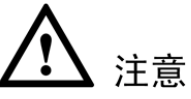

- <link flag>为 1 或者 2 的设置只有在当前没有连接存在的情况下才会生效!
- 输入输出转换 API 函数 (C代码)可以参考《TCPIP AT 命令使用指导书》。
- 接收缓存的数据掉电会丢失。
- 当前模块的接收缓存为 10K 字节。

## 7.5 数据发送命令

数据发送包括在单链接模式下发送数据和在多连接模式下发送数据。

## <span id="page-220-0"></span>7.5.1 单链接模式下发送数据命令:AT%IPSEND

单链接模式下发送数据到已经打开的TCP/UDP链接。该操作命令的语法和参数详细说 明如表 [7-9](#page-220-0)和表 [7-10](#page-220-1)所示。

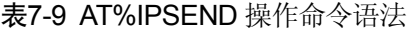

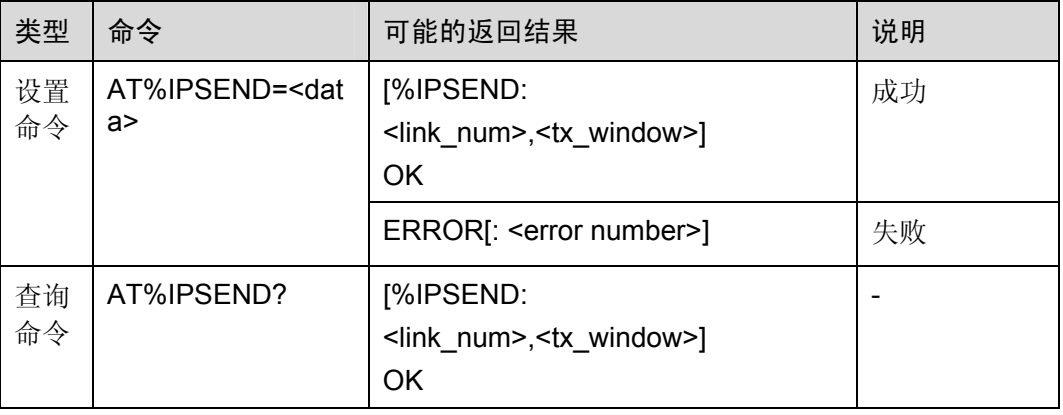

#### <span id="page-220-1"></span>表7-10 参数的详细说明

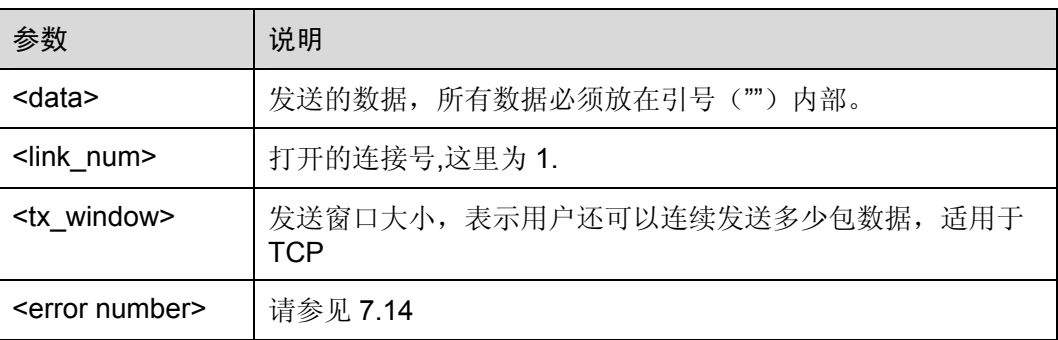

14 说明

<tx\_window>最大值为 16,表示可以连续发送 16 包数据到模块内部,进行压缩转换时一次发送 的有效字符最多为 2048个,不进行压缩转换时一次发送的有效字符最多为 1024个;如果为延时 发送,进行压缩转换时组包后发送的有效数据一次累积最多为 5600 个,不进行压缩转换时组包 后发送的有效数据一次累积最多为 2800 个。发送一包数据后<tx\_window>自动减 1。只有当数据 被 TCP 连接方确认后, <tx\_window>才能恢复。当<tx\_window>为 0 的时候, 有 ERROR 29 返 回,这个时候必须暂停发送。

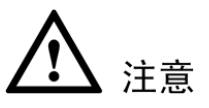

发送的<data>, 在%IOMODE=1 时候引号内部输入的数据不要超过 2048 字节, 在 %IOMODE=0 时候引号内部输入的数据不要超过 1024 字节,否则会出错。

## <span id="page-221-0"></span>7.5.2 多链接模式下发送数据命令:AT%IPSENDX

多链接模式下发送数据到已经打开的TCP/UDP链接。该操作命令的语法和参数详细说 明如表 [7-11](#page-221-0)和表 [7-12](#page-222-0)所示。

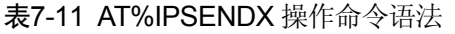

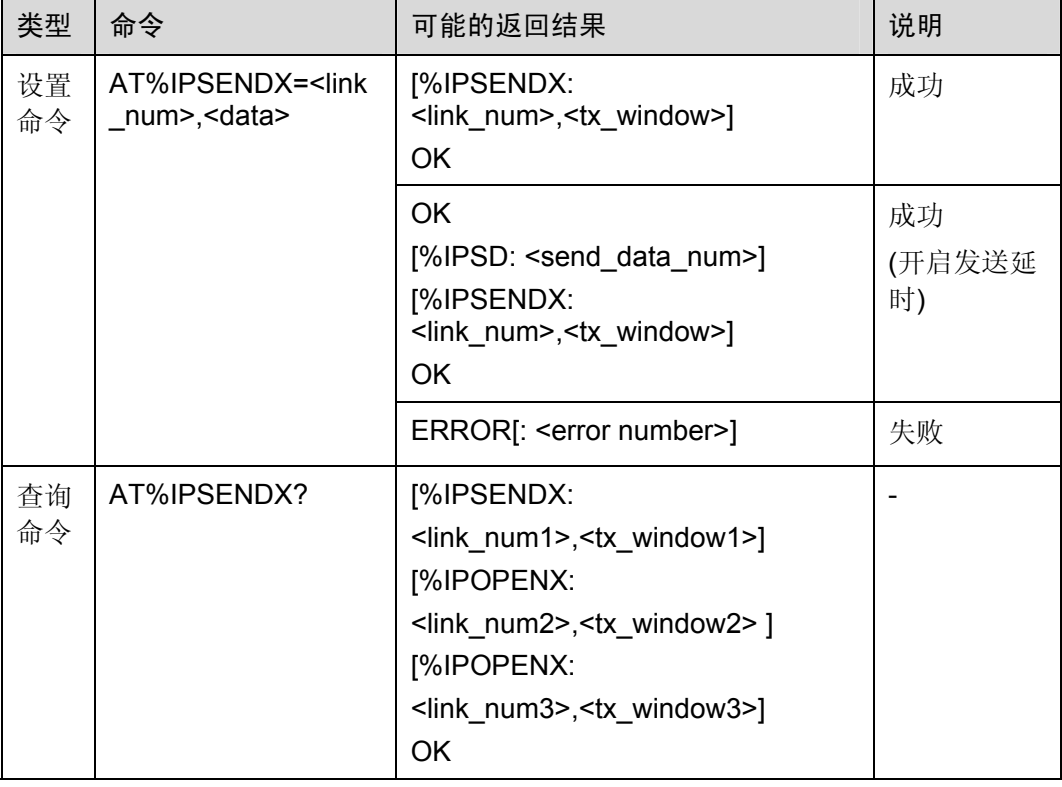

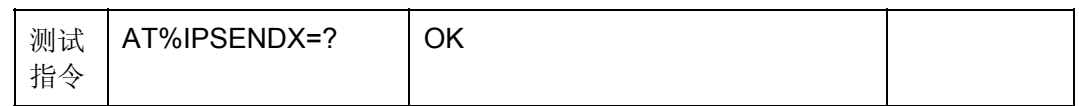

#### <span id="page-222-0"></span>表7-12 参数的详细说明

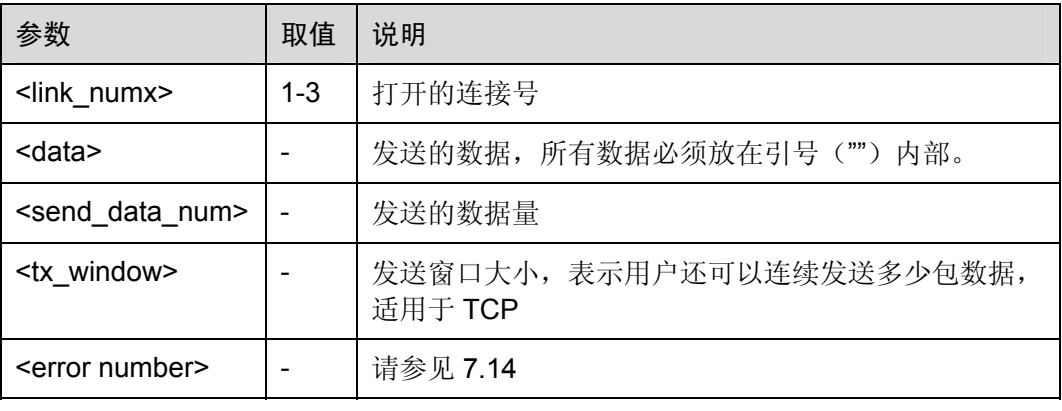

# 注意

<tx\_window>最大值为 16,表示可以连续发送 16 包数据到模块内部,进行压缩转换时 一次发送的有效字符最多为 2048 个,不进行压缩转换时一次发送的有效字符最多为 1024 个。发送一包数据后<tx\_window>自动减 1。只有当数据被 TCP 连接方确认后, <tx\_window>才能恢复。当<tx\_window>为 0 的时候, 有 ERROR 29 返回, 这个时候必 须暂停发送。

● 发送的<data>, 在%IOMODE=1 时候引号内部输入的数据不要超过 2048 字节, 在 %IOMODE=0 时候引号内部输入的数据不要超过 1024 字节,否则会出错。

## <span id="page-222-1"></span>7.5.3 数据发送超时重传次数设置命令:AT%TCPMR

TCP数据包发送未收到ACK,可设置数据包重传次数,在一定次数之后若未收到ACK,该TCP 链接关闭。该操作命令的语法和参数详细说明如表 [7-13](#page-222-1)和表 [7-14](#page-223-0)所示。

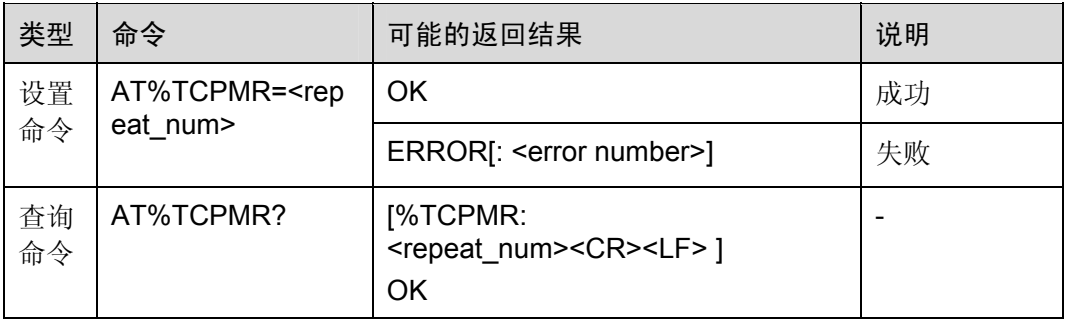

#### 表7-13 AT%TCPMR 操作命令语法

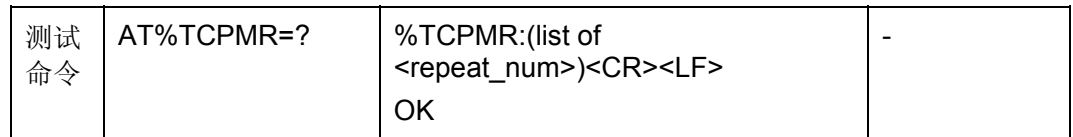

#### 表7-14 参数的详细说明

<span id="page-223-0"></span>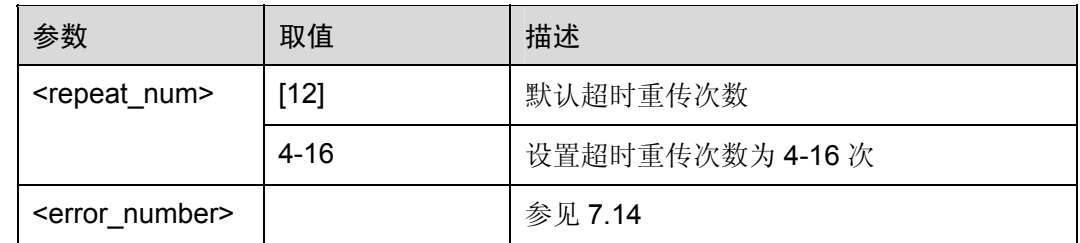

#### □ 说明

TCP 数据包发送未收到 ACK 需断开此 TCP 连接时,数据包重传次数或超时等待时间设置两者中 只有一种方式生效:AT%TCPOT 命令设置为 1(开启)时,以超时等待时间设置为准,数据包 超时重传次数设置不生效; AT%TCPOT 命令设置为 0(关闭)时, 以超时重传次数为准, 超 时等待时间设置不生效;默认设置以数据包超时重传次数设置为准。

注意 该命令设置会对当前所有 TCP 链接有效。

## 7.5.4 数据发送超时等待时间设置命令:AT%TCPOT

TCP 数据包发送未收到 ACK,可设置超时等待时间,在一段时间后若未收到 ACK,该 TCP 链 接关闭。该操作命令的语法和参数详细说明如表 7-15 和表 7-16 所示。

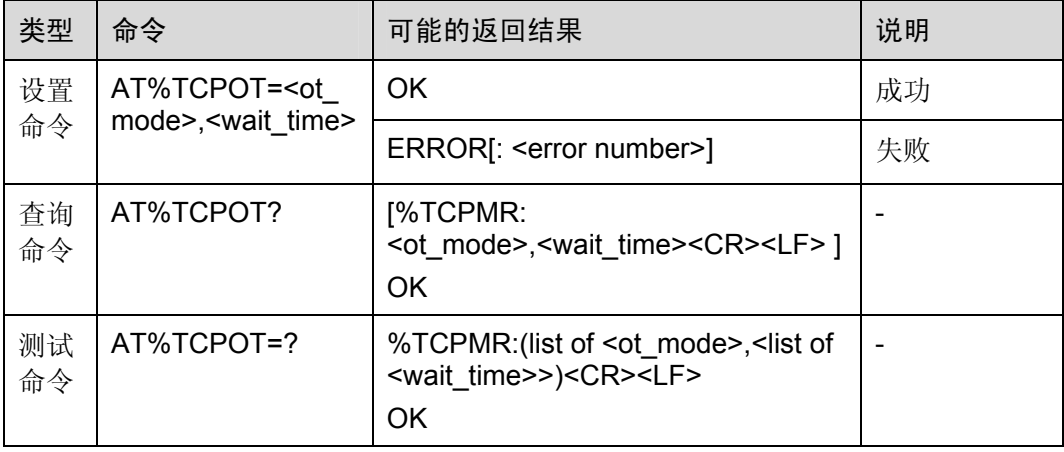

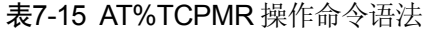

#### 表7-16 参数的详细说明

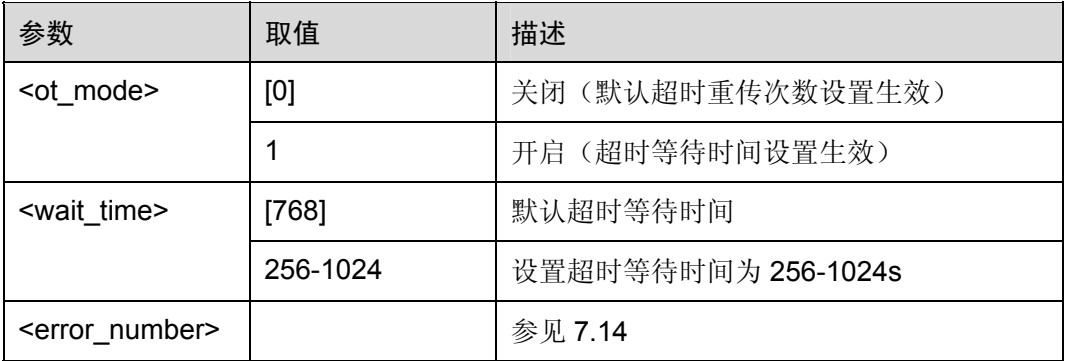

#### □ 说明

TCP 数据包发送未收到 ACK 需断开此 TCP 连接时,数据包重传次数或超时等待时间设置两者中 只有一种方式生效:AT%TCPOT 命令设置为 1(开启)时,以超时等待时间设置为准,数据包 超时重传次数设置不生效;AT%TCPOT 命令设置为 0(关闭)时,以超时重传次数设置为准, 超时等待时间设置不生效;默认设置以数据包超时重传次数设置为准。

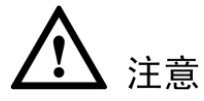

● 该命令设置会对当前所有 TCP 链接有效。一般情况下因服务器侧出现异常, 终端侧 未收到网络侧的链接断开提示,继续发送数据,无法收到 ACK,此时链接实际上已 不存在。因连接为异常断开,并非服务器端正常发起关闭链接动作,模块超时等待设置 的时间与实际连接断开时间会有一定的误差。

## <span id="page-224-0"></span>7.6 关闭链接命令:AT%IPCLOSE

该命令用于实现关闭一条链接的功能。该操作命令的语法和参数详细说明如表 [7-17](#page-224-0)[和表](#page-225-0) [7-18](#page-225-0)所示。

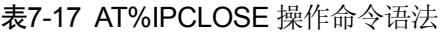

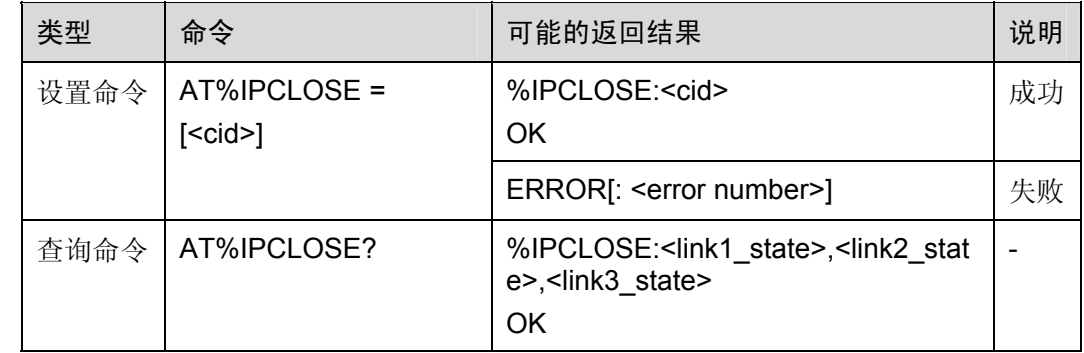

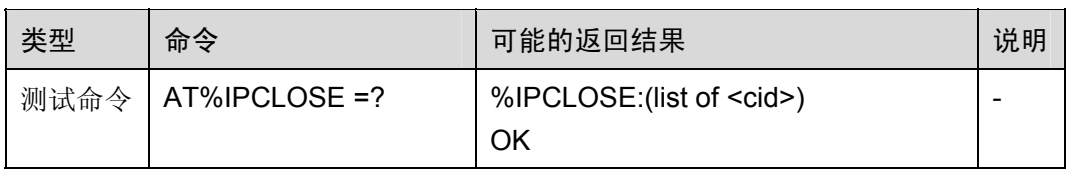

#### 表7-18 参数的详细说明

<span id="page-225-0"></span>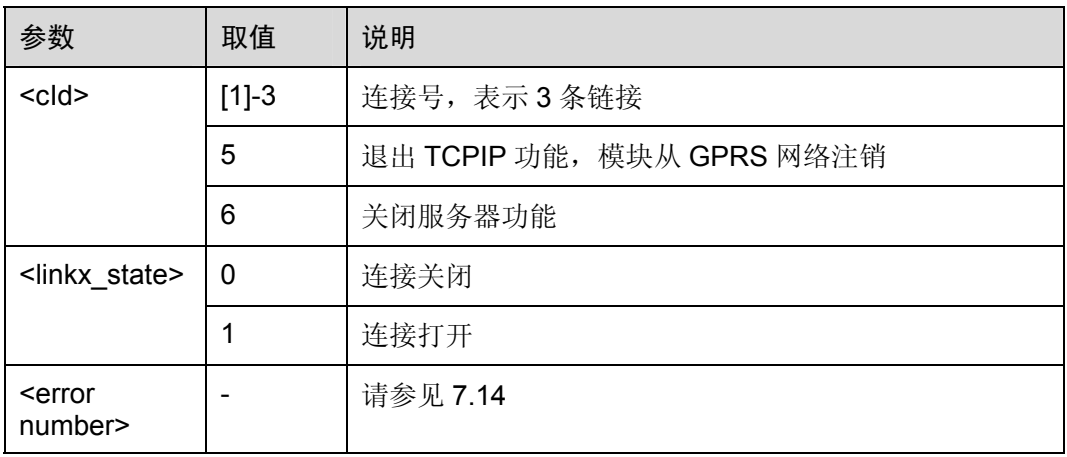

口说明

- 如果参数全部缺省, 默认关闭链接 1, 等同于 AT%IPCLOSE=1。
- 关闭一条 TCP 链接, 最长需要等待 30 秒钟左右才会有 OK 返回。
- 当使用 AT%IPCLOSE=5 从 GPRS 网络注销前,建议先使用 AT%IPCLOSE=1/2/3 关闭已建 立的连接。

## <span id="page-225-1"></span>7.7 TCP的ACK查询或清除命令:AT%TXSTATE

该命令用于查询或清除当前链接的数据包统计数据(仅对TCP连接有效)。该操作命令 的语法和参数详细说明如表 [7-19](#page-225-1)和表 [7-20](#page-226-0)所示。

#### 表7-19 AT%TXSTATE 操作命令语法

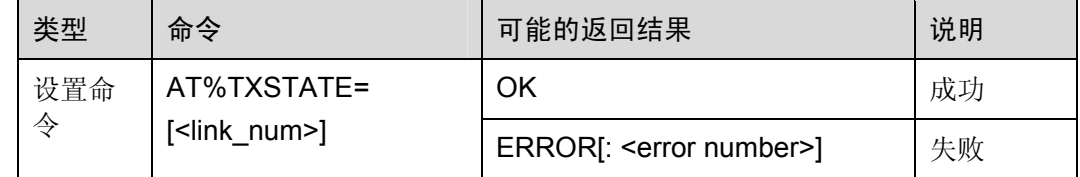

| 查询命<br>令 | AT%TXSTATE?  | % TXSTATE:<br><link1>,<send_sum>,<ack_sum<br>⋗</ack_sum<br></send_sum></link1> |  |
|----------|--------------|--------------------------------------------------------------------------------|--|
|          |              | <link2>, <send sum="">, <ack sum<br="">&gt;</ack></send></link2>               |  |
|          |              | <link3>, <send_sum>, <ack_sum<br>&gt;</ack_sum<br></send_sum></link3>          |  |
|          |              | <b>OK</b>                                                                      |  |
| 测试命<br>令 | AT%TXSTATE=? | %TXSTATE:(list of <link_num>)<br/>OK</link_num>                                |  |

表7-20 参数的详细说明

<span id="page-226-0"></span>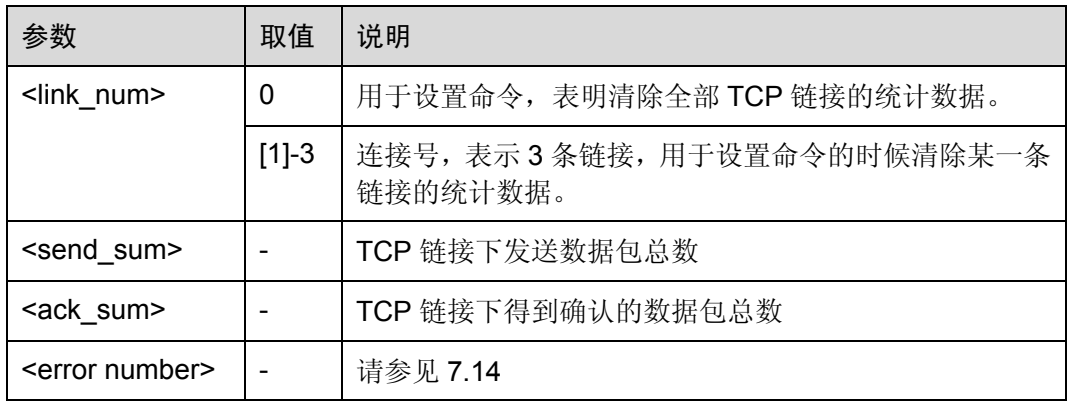

## 口说明

- **●** 通过比较查询后的数值即可知道 TCP 数据包是否被对方确认。
- AT%TXSTATE=0 将清除全部 3 条链接的统计数据。

## 7.8 数据操作命令

数据操作命令包括数据查询命令,数据读取命令,数据删除命令和设置数据删除模式命 令四种。

## 7.8.1 数据查询命令:AT%IPDQ

查询接收缓存中的数据包数量。该操作命令的语法和参数详细说明如表[7-21](#page-227-0)和表[7-22](#page-227-1)所 示。

#### 表7-21 AT%IPDQ 操作命令语法

<span id="page-227-0"></span>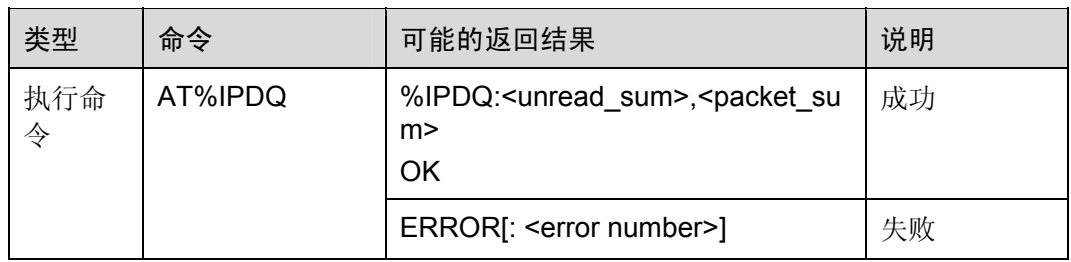

#### <span id="page-227-1"></span>表7-22 参数的详细说明

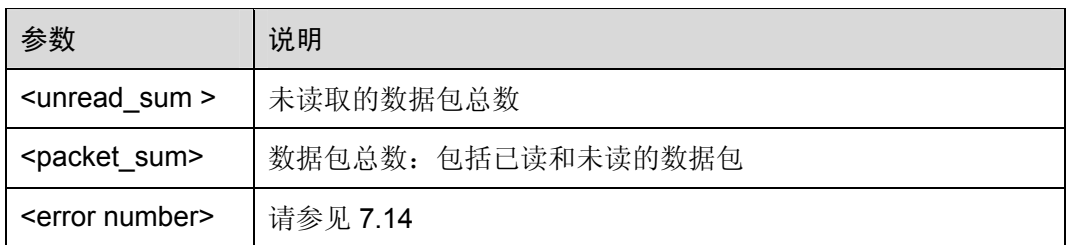

## <span id="page-227-2"></span>7.8.2 数据读取命令:AT%IPDR

读取接收缓存中的数据包,默认读取缓存中第一包未读数据。该操作命令的语法和参数 详细说明如表 [7-23](#page-227-2)和表 [7-24](#page-227-3)所示。

#### 表7-23 AT%IPDR 操作命令语法

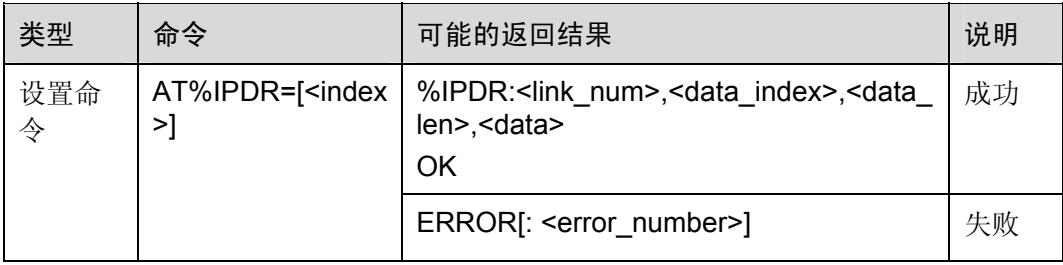

#### <span id="page-227-3"></span>表7-24 参数的详细说明

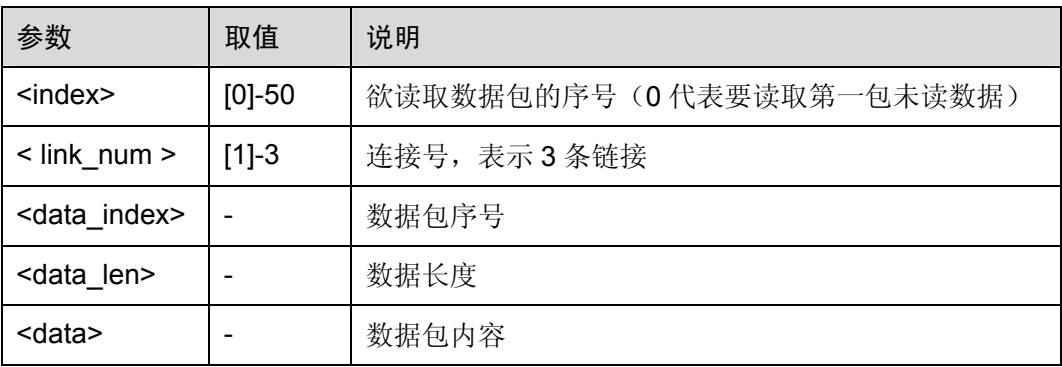

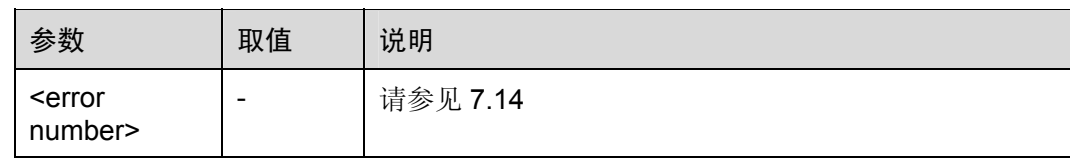

#### 口说明

- 如果参数全部缺省,默认读取第一包未读数据,等同 AT%IPDR=0。
- 如果%IPDDMODE=0,数据包读取后会自动删除。
- 必须使用 AT%IOMODE=..0 设置后, 才能使用接收缓存。
- 连续使用 AT%IPDR 即可完成所有新数据的读取。

## <span id="page-228-0"></span>7.8.3 数据删除命令:AT%IPDD

删除接收缓存中的数据包,该操作命令的语法和参数详细说明如表 [7-25](#page-228-0)和表 [7-26](#page-228-1)所示。

#### 表7-25 AT%IPDD 操作命令语法

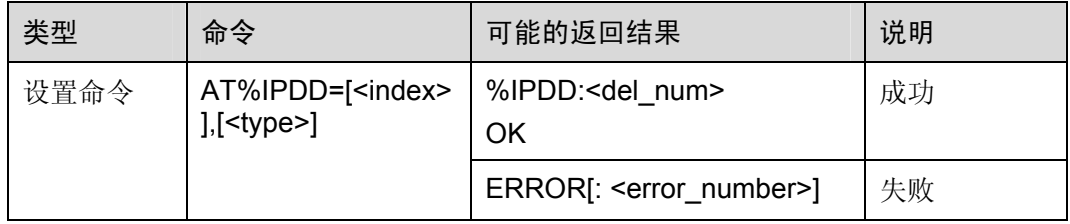

#### <span id="page-228-1"></span>表7-26 参数的详细说明

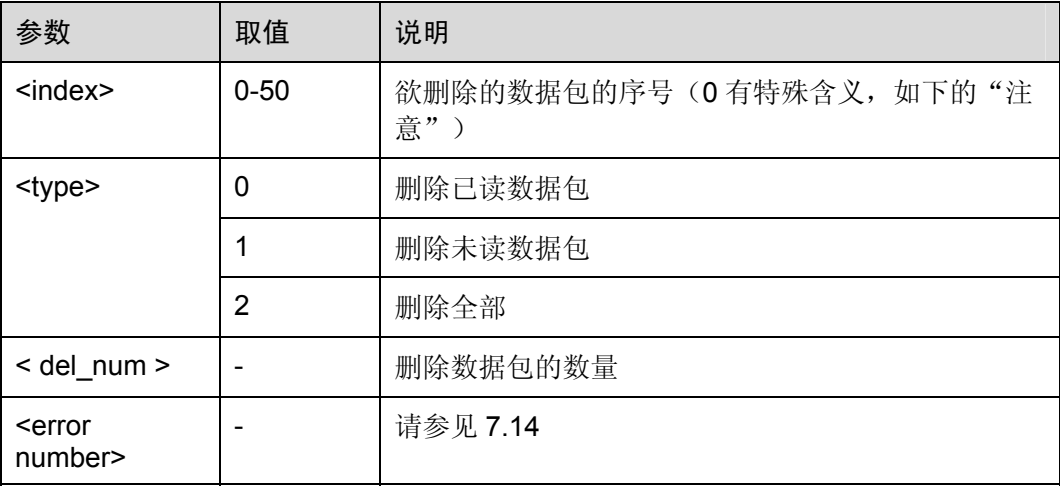

#### 口说明

如果参数全部缺省,删除当前已经读取过的第一包数据。

注意 index 为 0 是一种比较特殊的应用,比如 AT%IPDD=0,2 就是删除全部数据包。只有

## <span id="page-229-0"></span>7.8.4 数据删除模式命令:AT%IPDDMODE

index=0 的时候, type 参数才有效。

设定数据删除模式,该操作命令的语法和参数详细说明如表 [7-27](#page-229-0)和表 [7-28](#page-229-1)所示。

表7-27 AT%IPDDMODE 操作命令语法

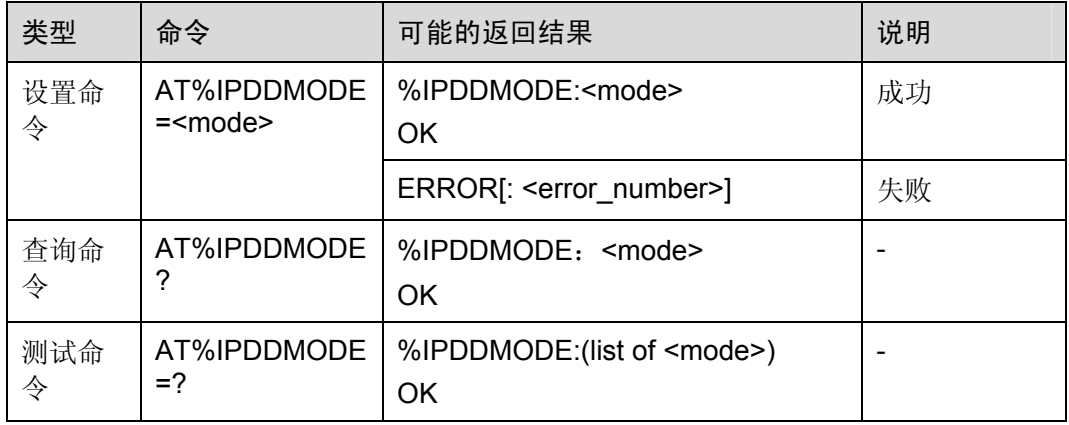

#### <span id="page-229-1"></span>表7-28 参数的详细说明

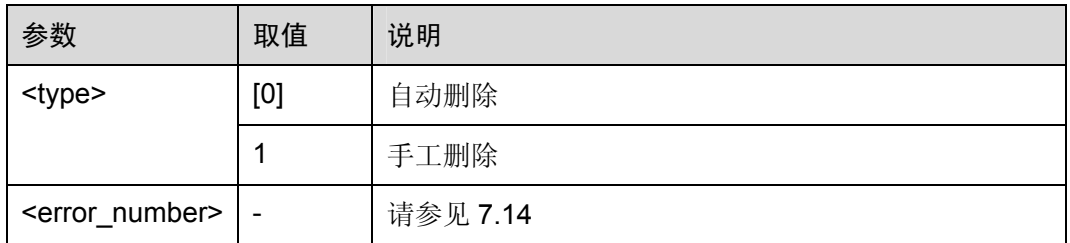

#### 口说明

- 当 IPDDMODE 设为自动删除时,会在每一次使用 IPDR 后自动删除读取了的数据包。
- 若 IPDR 的 index 为 0, 则就是读取第一个未读数据包然后再自动删除它;若 IPDR 的 index 非 0, 则就是读取索引为 index 的数据包 (无论是已读还是未读)然后再自动删除它。

## 7.9 服务器监听命令:AT%IPLISTEN

该命令用来打开服务器监听功能。服务器开启后,最多可连接 3 个客户端。该命令参数 的详细说明如表 [7-29](#page-230-0)和表 [7-30](#page-230-1)。

#### <span id="page-230-0"></span>表7-29 AT%IPLISTEN 命令操作语法

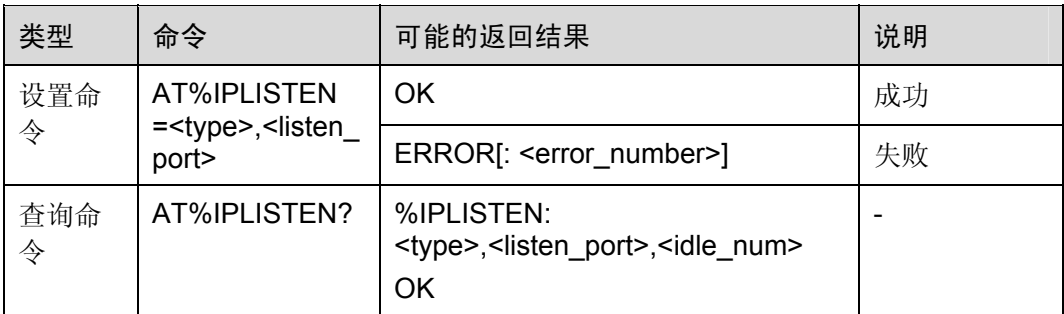

#### <span id="page-230-1"></span>表7-30 参数的详细说明

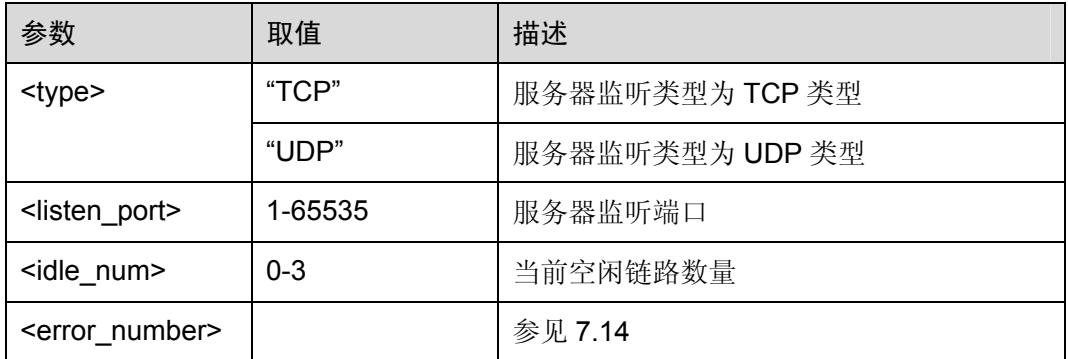

口说明

服务器在同一时间只能监听一个端口。

## 注意

- 服务器不支持单链接,所以进入服务器模式后自动变为多连接状态,以监听至多3 个的客户端。
- 当 listen\_port 端口已经被同类型链路所占用时, 则该指令无法正确执行。
- 进入服务器模式后不能使用客户端模式的%IPOPEN 或%IPOPENX。

## 7.10 设置TCPIP延时发送命令:AT%IPSP

该命令用来设置发送延时时间,当设置延时后,进行压缩转换时组包后发送的有效数据 一次累积最多为 5600 个,不进行压缩转换时组包后发送的有效数据一次累积最多为 2800 个。该命令参数的详细说明如表 [7-31](#page-231-0)和表 [7-32](#page-231-1)。

#### 表7-31 AT%IPSP 命令的操作语法

<span id="page-231-0"></span>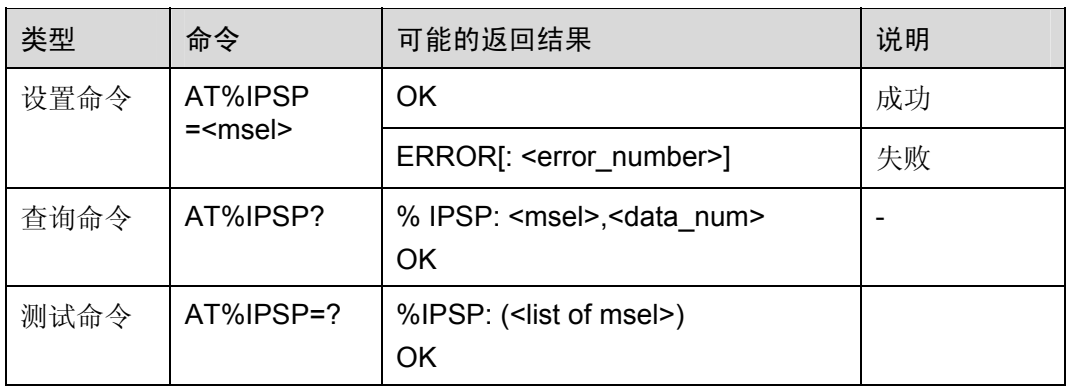

#### 表7-32 参数的详细说明

<span id="page-231-1"></span>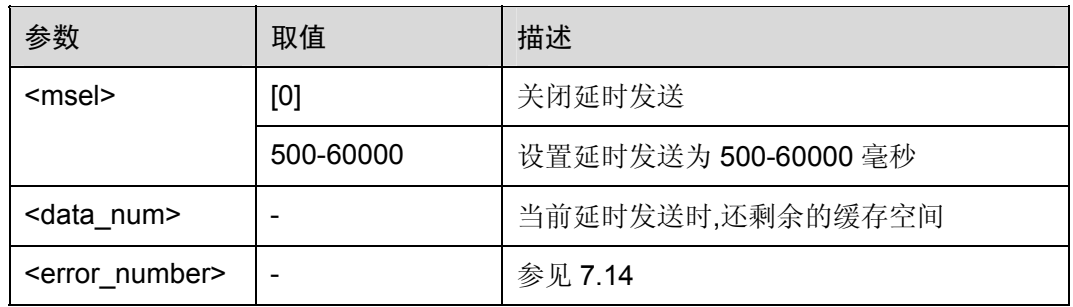

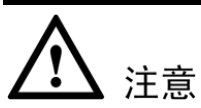

- 在设置%IPSP 后, %IPSEND(X)命令的输入上限仍然是 1024 个有效字符 (%IOMODE=0)或 2048 个有效字符(%IOMODE=1)。
- 设置%IPSP=0 后, 原缓存空间内数据会被自动清空。

## <span id="page-231-2"></span>7.11 域名解析命令:AT%DNSR

该命令用来解析域名对应的IP地址。该命令参数的详细说明如表 [7-33](#page-231-2)和表 [7-34](#page-232-0)所示。

#### 表7-33 AT% DNSR 操作命令语法

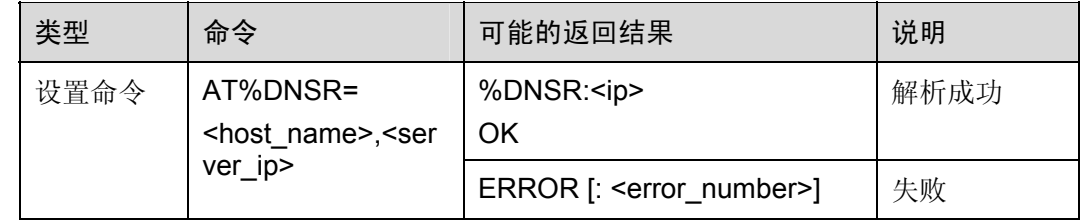

#### 表7-34 参数的详细说明

<span id="page-232-0"></span>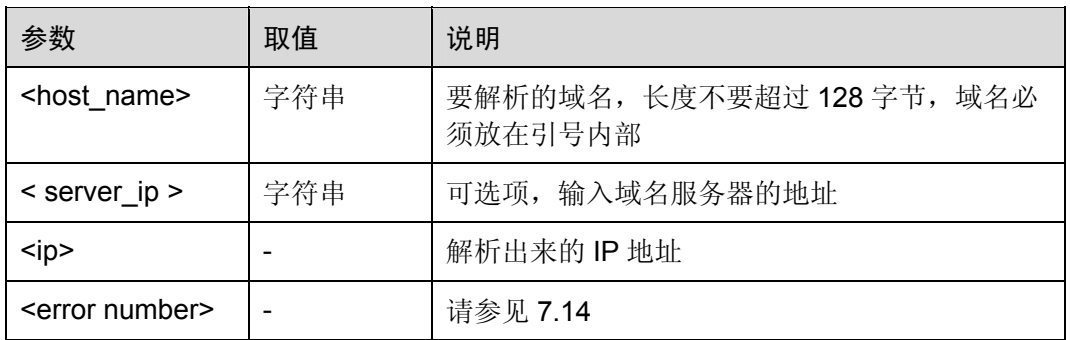

## 口说明

- 使用该命令前必须使用 AT%ETCPIP 完成 PDP 激活。
- 该命令最长在 45 秒内返回结果。
- 如果域名对应多个 IP 地址, 只提交域名服务器返回的第一个 IP。

## <span id="page-232-1"></span>7.12 数据透传命令:AT%TPS

该命令用来启动数据透传模式。该命令参数的详细说明如表 [7-35](#page-232-1)和表 [7-36](#page-233-0)所示。

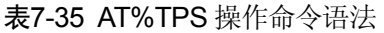

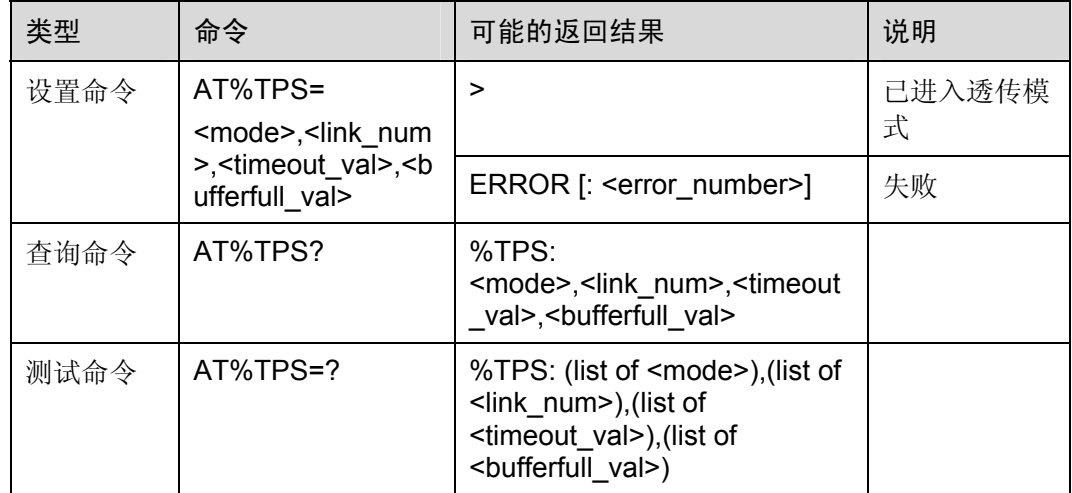

<span id="page-233-0"></span>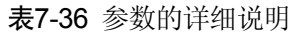

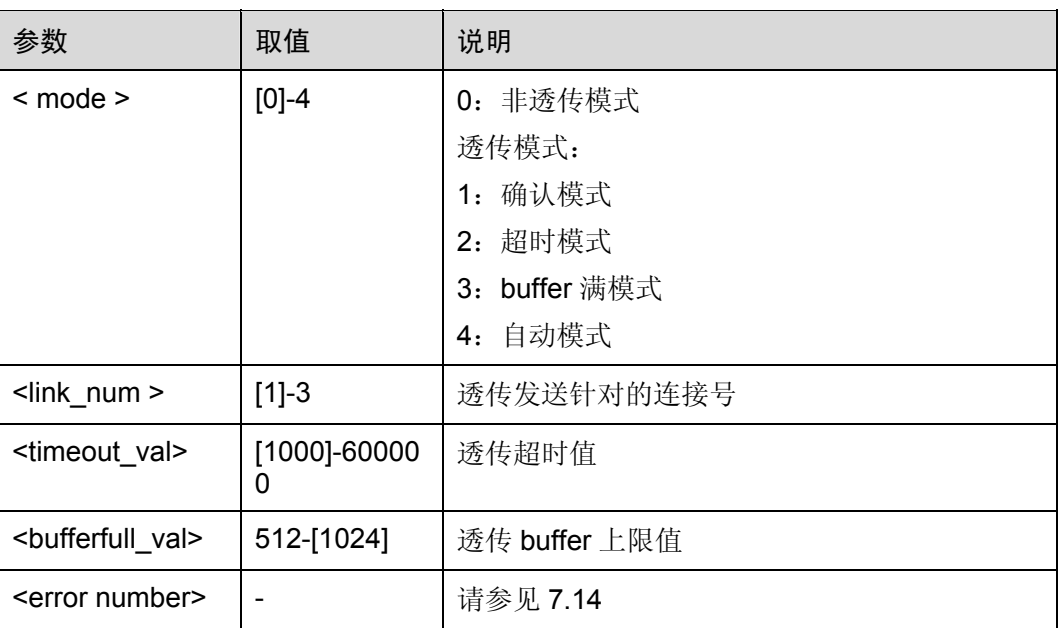

#### 口说明

- 进入透传模式后自动进入非数据压缩状态,即 IOMODE 的<n>变为 0。
- 进入数据透传模式之前必须已建立完成相应的连接。
- 透传 buffer 上限值可以设置 512-1024 个字节,如果设置的值小于 512,则会自动设置为 1024。
- 传输的数据会根据输入的值和 buffer 的大小自动匹配发送。
- 其他使用事项请参考附录 A 说明

## 7.13 一些非请求结果码

非请求结果码的说明包括对% IPDATA、%IPCLOSE:<n>以及%IPSP 的说明。

## 7.13.1 %IPDATA的说明

#### <span id="page-233-1"></span>默认缓存不打开的情况

单链接情况下

#### %IPDATA:<len>,<data>

该命令参数的详细说明如表 [7-37](#page-233-1)所示。

#### 表7-37 参数的详细说明

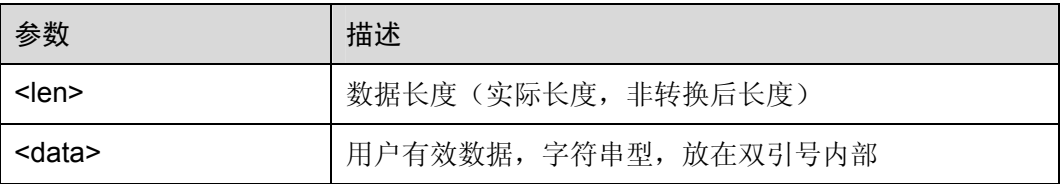

#### 多链接情况下

#### %IPDATA:<link\_num>,<len>,<data>

该命令参数的详细说明如表 [7-38](#page-234-0)所示。

表7-38 参数的详细说明

<span id="page-234-0"></span>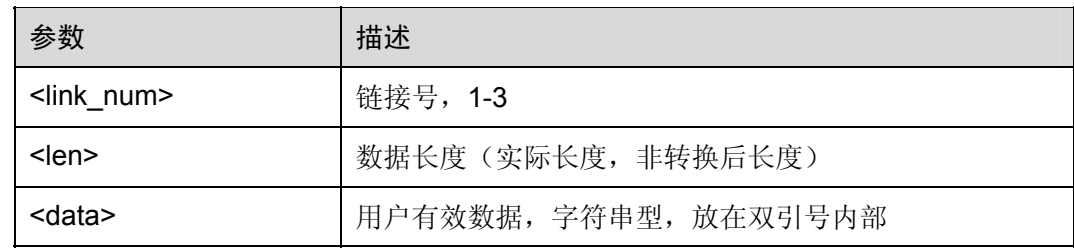

#### <span id="page-234-1"></span>接收缓存打开的情况

#### %IPDATA:<link\_num>,<data\_index>,< len>

通知用户网络有有效数据到来。该命令参数的详细说明如表 [7-39](#page-234-1)所示。

表7-39 参数的详细说明

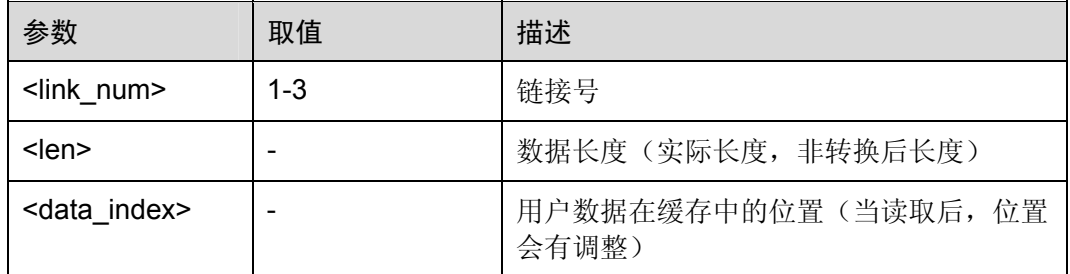

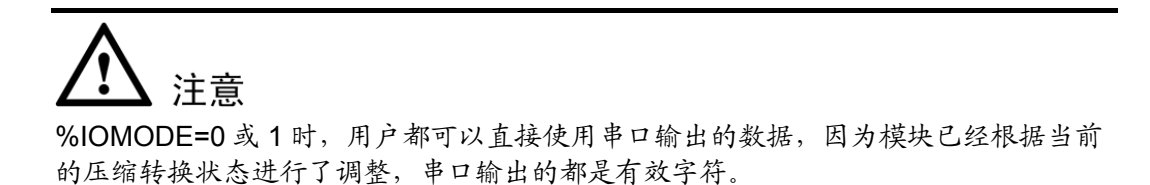

## 7.13.2 %IPCLOSE:<n>的说明

网络侧通知用户TCP连接关闭, n为连接号。该命令参数的详细说明如表 [7-40](#page-235-0)所示。

#### <span id="page-235-0"></span>表7-40 参数的详细说明

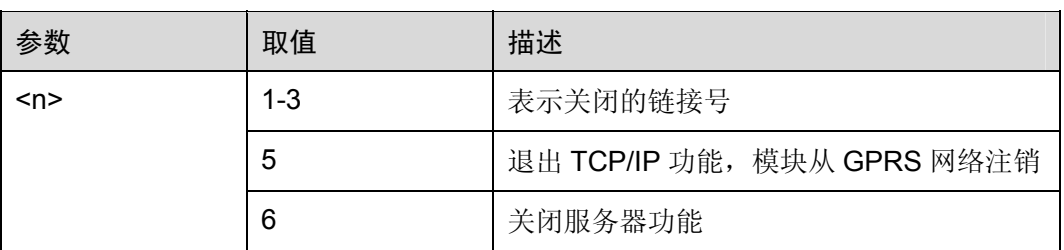

## <span id="page-235-1"></span>7.13.3 %IPSP: <send\_data\_num>的说明

延时发送状态下,设置%IPSEND(X),在延时结束时通知用户数据操作结果。该命令参 数的详细说明如表 [7-41](#page-235-1)。

#### 表7-41 参数的详细说明

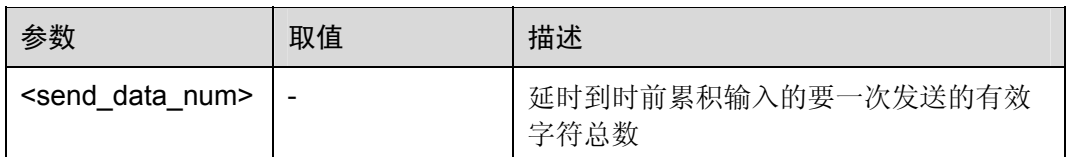

## 7.14 错误代码说明

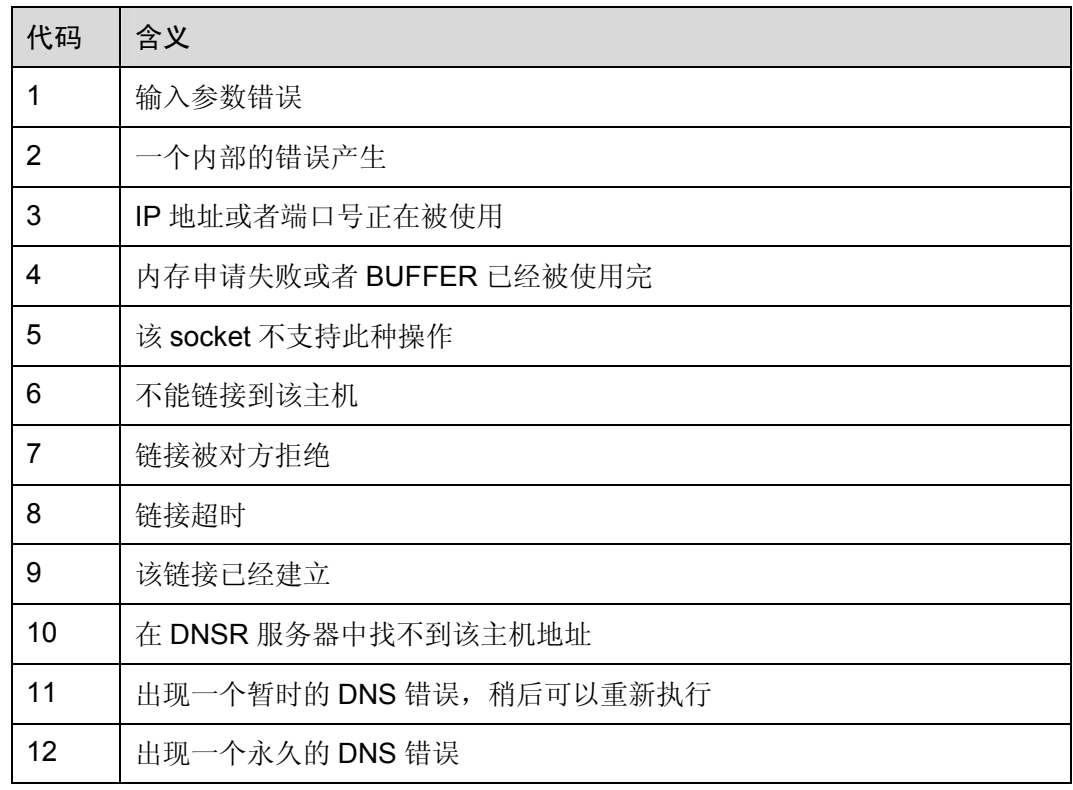

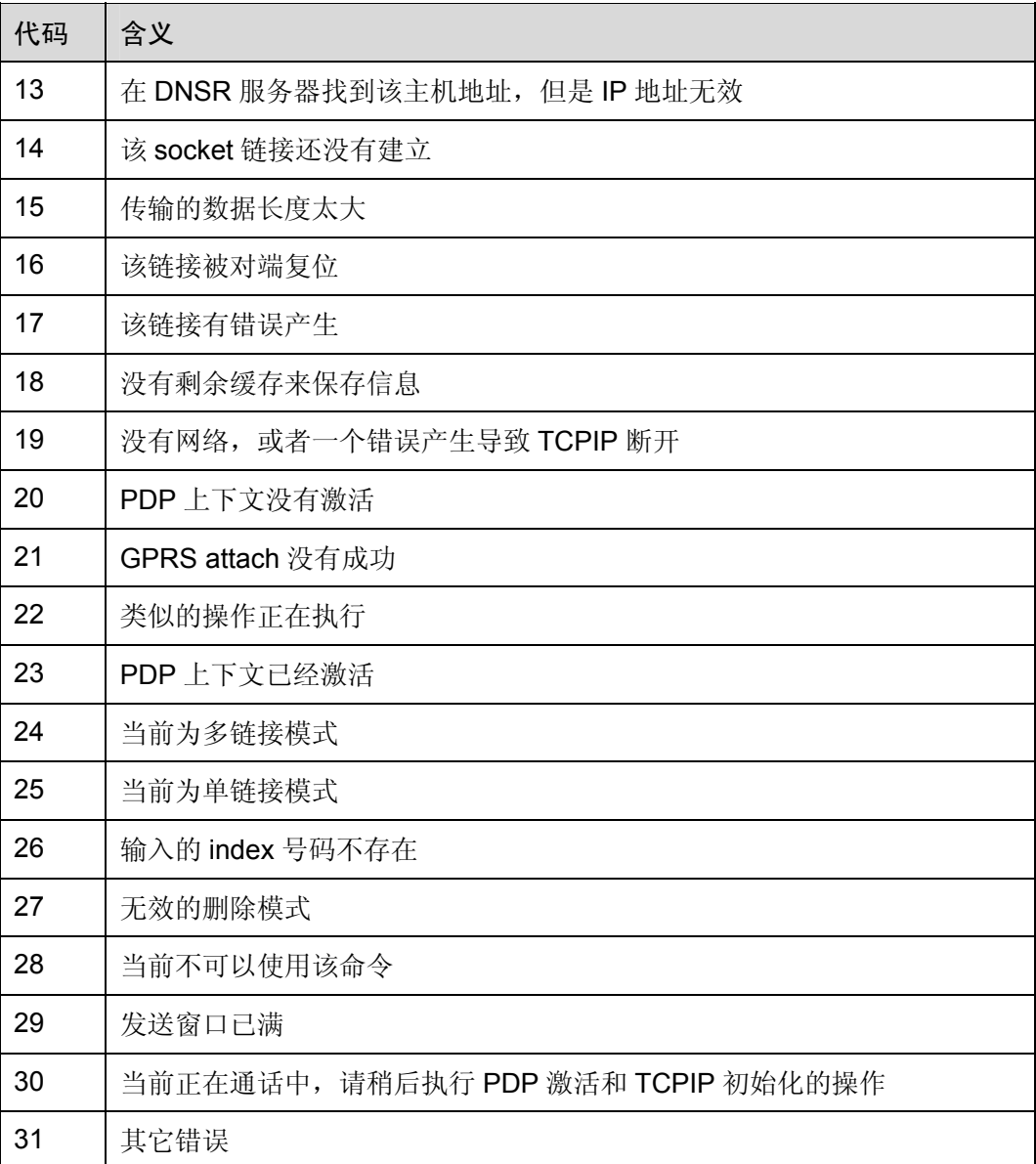

# **8 <br>● 附录 A:透传功能使用说明**

## 8.1 功能说 明

数据透明传输功能将实现 TCPIP 上的直接数据传输,其简化了发送数据阶段的操作步 骤,并且提供了多种操作模式,以适应于不同的传输场景。本功能不能取代或简化 GPRS PDP 激活及建立 socket 连接的过程, 也无法提升数据的传输速率。

## 8.2 工作模 式

华为 GSM 模块共设计了四种透传工作模式, 分别是主动确认模式、超时模式、BUFFER 满模式和自动模式。

## 8.2.1 主动确认模式

在主动确认模式下: 以 Ctrl-z(0x1a)作为输入的结束, 将数据发送出去, 并退出透传模 式;

输入 ESC(0x1b)中止操作, 此时没有数据会被发送, 直接退出透传模式。

例如 1:

24 AT%TPS=1,1,3000,10 >

ERROR

例如 2:

OK

AT%TPS=1,1,3000,1024 > "1024 个字节" //第 1 包数据 > "1024 个字节" //第 2 包数据

> "小于 20 字节的数据" //第 3 包数据

//TPS 执行成功, 返回第一个 TPS 的 ok

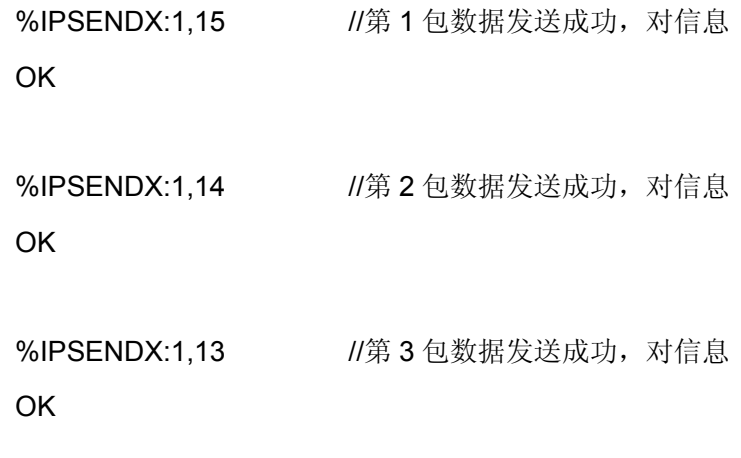

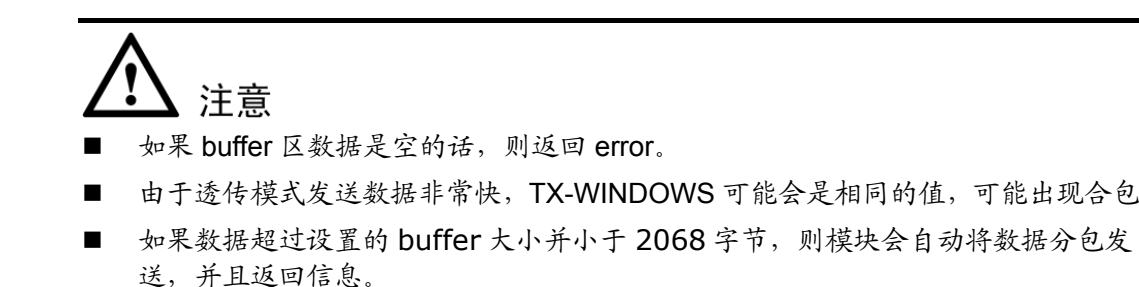

## 8.2.2 超时模式

在超时模式下:当设定的时间到时,模块会将文本区的所有数据发送出去,不退出透传 模式继续等待用户输入;超时模式下也可用 Ctrl-z 强制发送数据,并退出透传模式;Ctrl-z 强制发送的注意问题请参考主动确认模式。

输入 ESC(0x1b)中止操作,此时没有数据会被发送,直接退出透传模式。

## 8.2.3 BU FFER满模式

在 buffer 满模式下: 当用户输入的数据量到达设定的上限时, 将数据发送出去, 不退出 透传模式继续等待用户输入, 此模式针对用户快速大数据量输入的使用场景; buffer 满 模式下也可用 Ctrl-z 强制发送数据, 并退出透传模式。Ctrl-z 强制发送的注意问题请参 考主动确认模式。

输入 ESC(0x1b)中止操作,此时没有数据会被发送,直接退出透传模式。

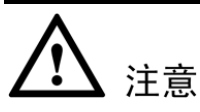

 文本区最大支持 2068 个字节输入,当大于此数据后不能再往 buffer 区内送数据, 透传最大 buffer 支持 1024 个字节, 客户可以根据需要将 buffer 修改为 512 字节至 1024 个字节, 如果设置的 buffer 值小于 512 字节, 则系统自动设置为 1024 字节。 当文本区收到的数据大于等于透传最大值,则自动发送。

## 8.2.4 自动 模式

在自动模式下: 用户输入 Ctrl-z、超时发生、输入的数据量达到一定上限, 三个条件只 要有一个满足就立即发送,后两个条件发生时不退出透传模式继续等待用户输入,此模 式相当于以上几种模式的逻辑"或",只要条件满足一个则数据自动发送。Ctrl-z 强制发 送的注意问题请参考主动确认模式。

输入 ESC(0x1b)中止操作, 此时没有数据会被发送, 直接退出透传模式。

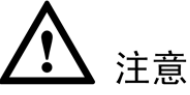

- 在进入透传模式时,如果输入的链路号对应的链路不存在,则返回 error,不能进 入透传模式。
- 在超时模式、buffer 满模式和自动模式下如果发送的数据错误, 会返回 error, 此时 不返回 ok 用户可以根据返回的错误控制透传模式是否退出,或者重发,当数据发送成功时,
- 透传模式下数据发送是连续的,可能存在合包的现象

## 8.3 使用方法

## 8.3.1 启动

- 1. AT+CGDCONT=1,"IP"," APN  $\frac{11}{2}$ "
- 2.使用 AT%ETCPIP 激活 PDP
- 3.使用 AT%IPOPENX 建立连接或使用 IPLISTEN 后接受 client 建立的连接 (对端需关 闭数据压缩模式,即 IOMODE=0,x,x)
- 4.使用 AT%TPS=1,<link\_num>,xxx,xxx 打开透传的确认发送模式
- 或 使用 AT%TPS=2,<link\_num>,<timeout\_val>,xxx 打开透传的超时发送模式
- \_\_或 使用 AT%TPS=3,<link\_num>,xxx,<bufferfull\_val>打开透传的 buffer full 发送模式
- 或 使用 AT%TPS=4,<link\_num>,xxx,<bufferfull\_val>打开透传的 Auto 模式

5.由串口输入任意数据字符

#### 8.3.2 关闭

按 Ctrl-z 退出透传模式并发送数据

或 按 ESC 退出透传模式, 数据不发送

## 8.3.3 举例

AT+CGDCONT=1,"IP","CMNET"

OK

AT%ETCPIP

OK

AT%IOMODE=0,2,0

OK

8000,,1026 AT%IPOPENX=1,"TCP","10.1.0.164",

**CONNECT** 

AT%TPS=1,1,3000,1024

>

ERROR //空数据, 返回 error

AT%TPS=1,1,3000,1024

 $> 123$ 

OK //正常数据,发送

%IPSENDX:1,15 OK